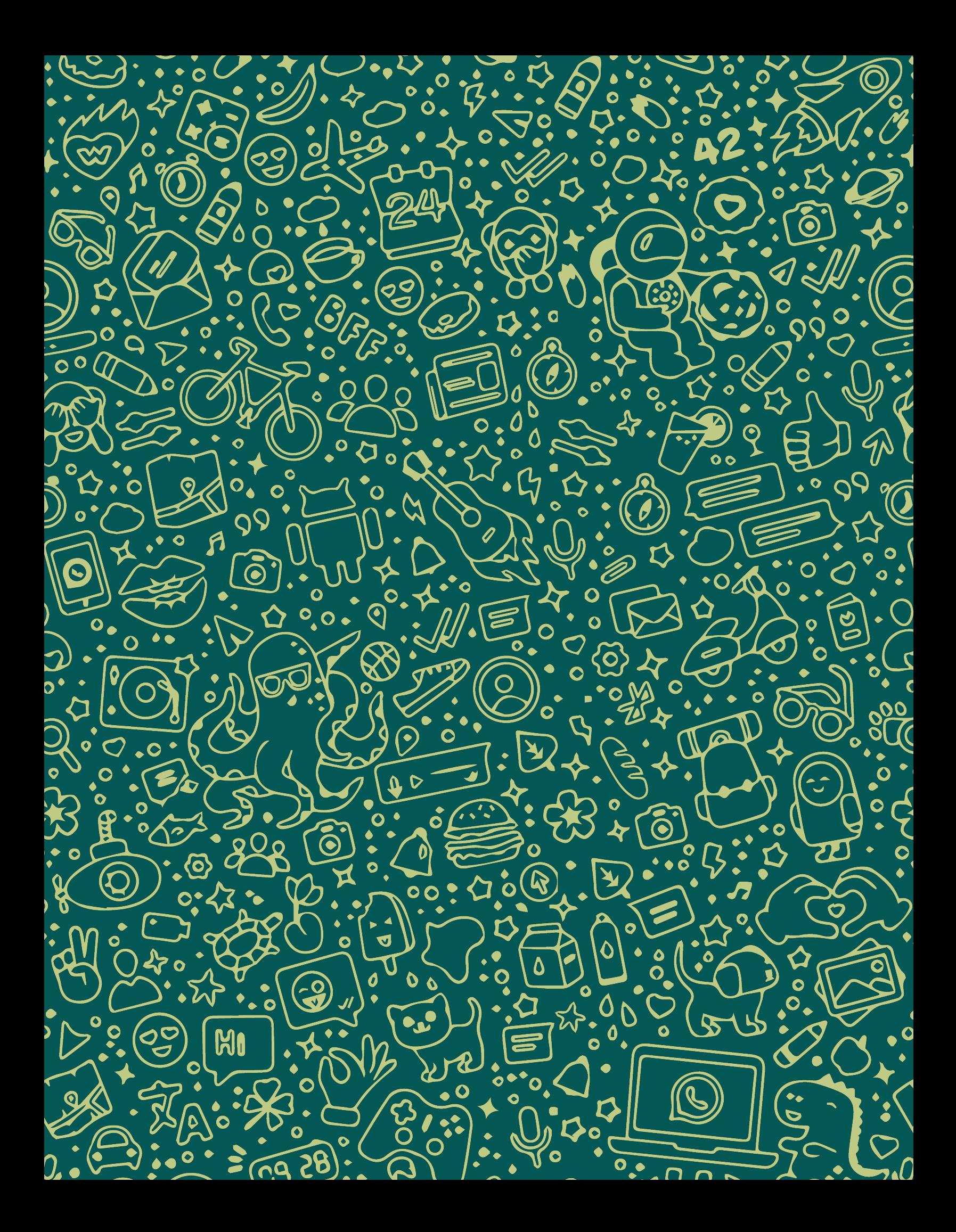

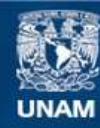

Universidad Nacional Autónoma de México

**UNAM – Dirección General de Bibliotecas Tesis Digitales Restricciones de uso**

#### **DERECHOS RESERVADOS © PROHIBIDA SU REPRODUCCIÓN TOTAL O PARCIAL**

Todo el material contenido en esta tesis esta protegido por la Ley Federal del Derecho de Autor (LFDA) de los Estados Unidos Mexicanos (México).

**Biblioteca Central** 

Dirección General de Bibliotecas de la UNAM

El uso de imágenes, fragmentos de videos, y demás material que sea objeto de protección de los derechos de autor, será exclusivamente para fines educativos e informativos y deberá citar la fuente donde la obtuvo mencionando el autor o autores. Cualquier uso distinto como el lucro, reproducción, edición o modificación, será perseguido y sancionado por el respectivo titular de los Derechos de Autor.

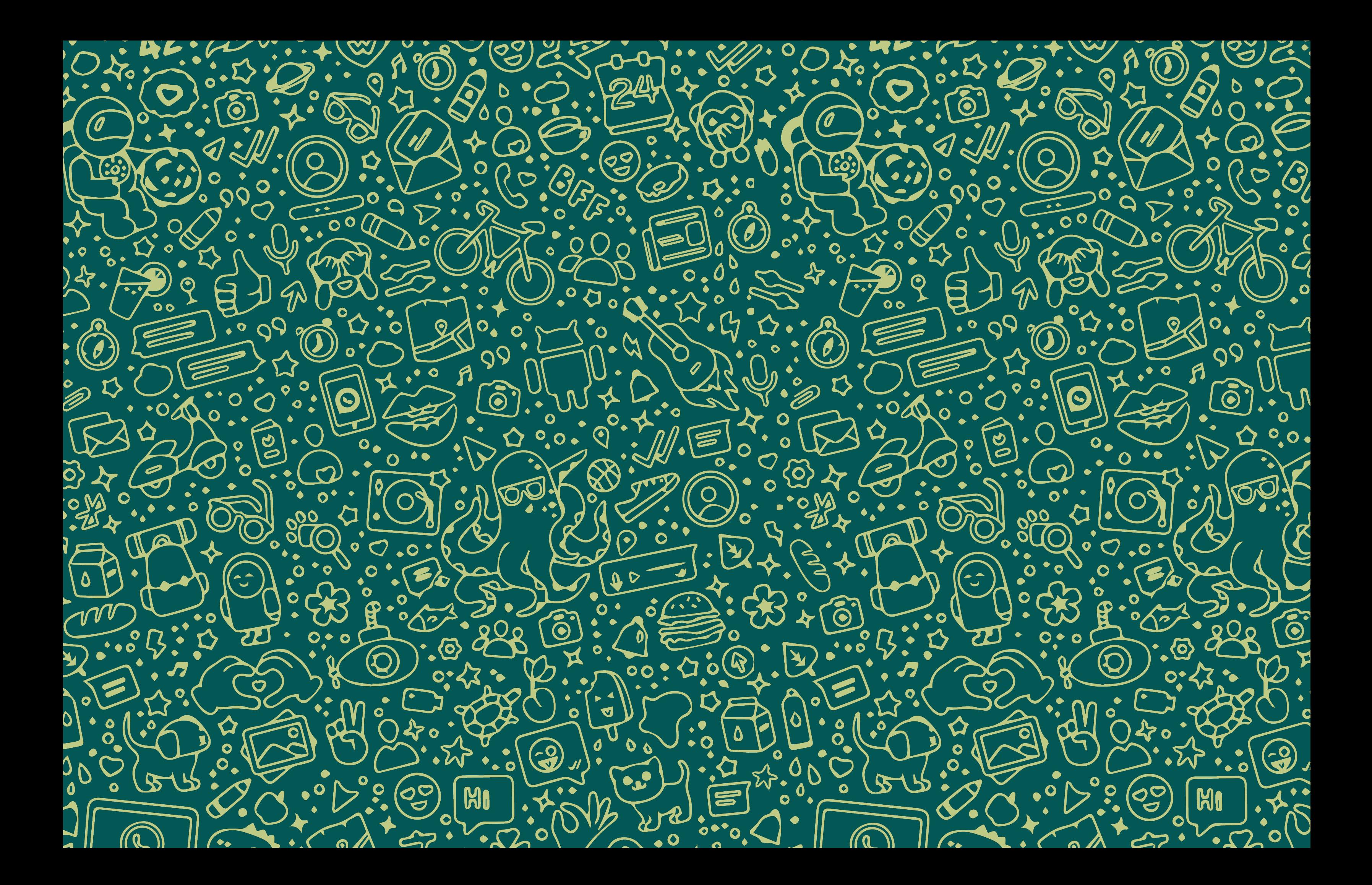

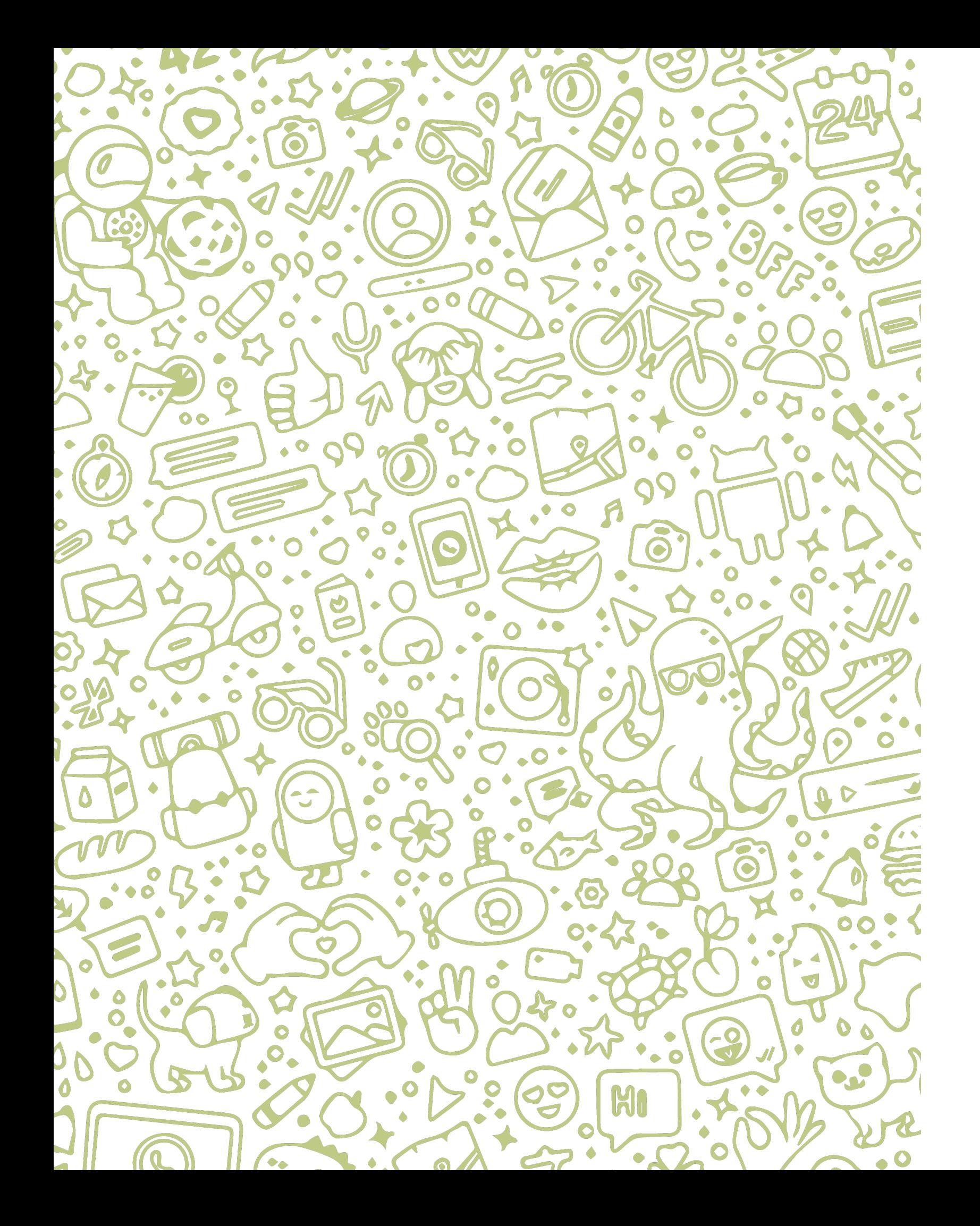

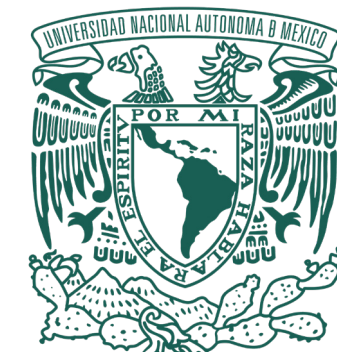

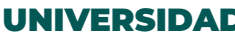

# CAMPAÑA PUBLICITARIA: **"WhatsApp, EL SOCIO QUE NO TE DEJARÁ EN VISTO"**

#### **TESIS** QUE PARA OBTENER EL TÍTULO DE: **LICENCIADA EN COMUNICACIÓN Y PERIODISMO** PRESENTA: **AÍDA BELEM GARCÍA GAMBOA**

ASESOR: **RUBÉN DARÍO VÁZQUEZ ROMERO**

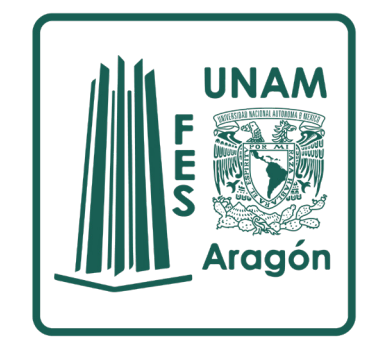

UNIVERSIDAD NACIONAL AUTÓNOMA DE MÉXICO

**FACULTAD DE ESTUDIOS SUPERIORES ARAGÓN**

**ESTADO DE MÉXICO 2022**

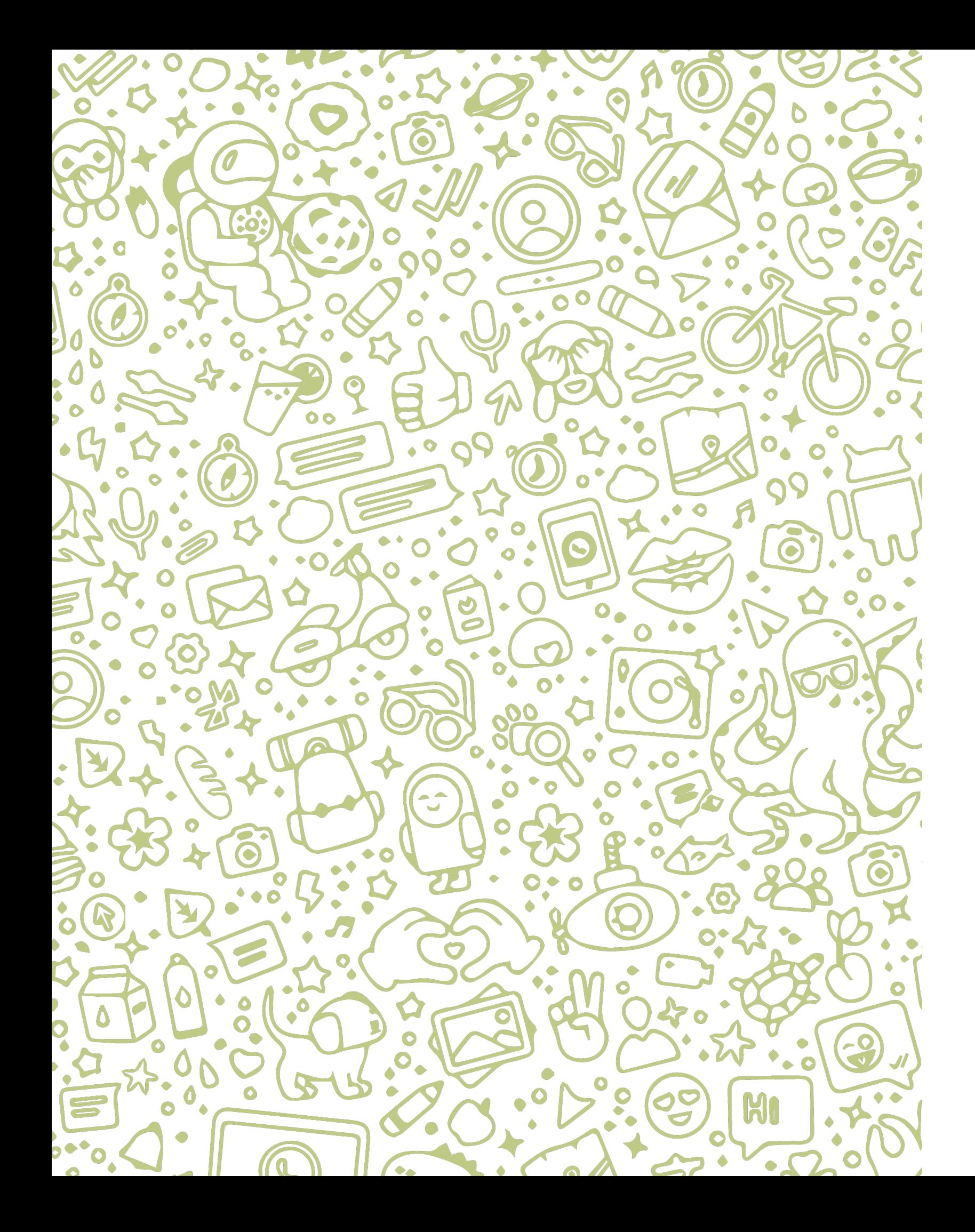

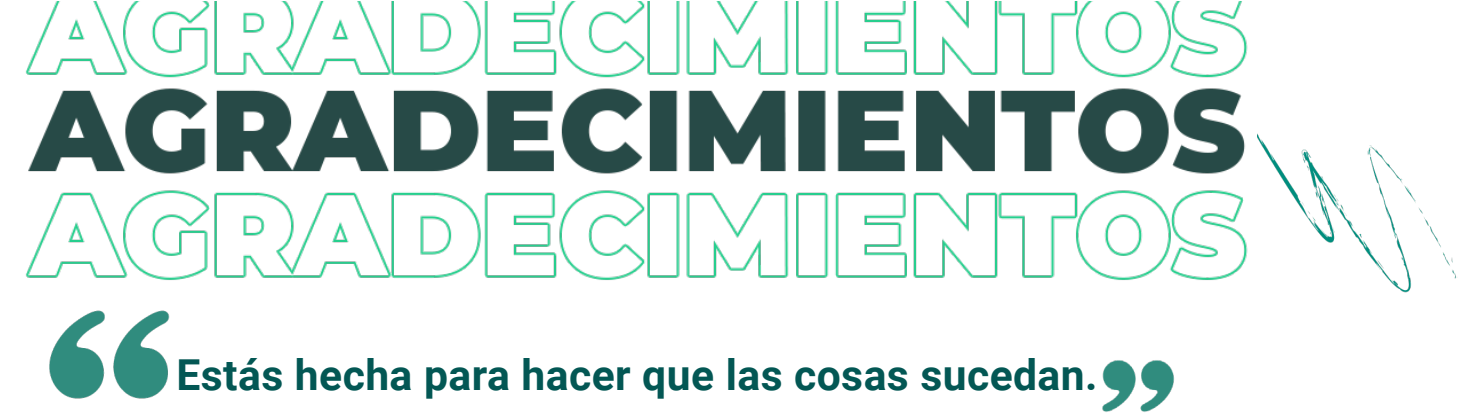

Siempre fue la frase de mi papá para levantarme el ánimo cuando las cosas no salían como quería, fue el aliciente que me volvió necia, me hizo abrazar al fracaso para aprender de él y avanzar con pasos firmes.

Es por esta razón que quiero agradecer a mi padre Abraham García Rivas, por impulsar todas mis habilidades, por creer en mí, incluso cuando yo no lo hacía. Desde el cielo sé que estarás festejando conmigo este logro.

A mi hija Olivia Sánchez García, el motor de mi vida, gracias por otorgarme el título más importante, ser tu mamá. Aún eres bebé, pero espero que más grande te sientas orgullosa de mí y sepas que desde tu llegada eres mi más grande fuente de inspiración.

Gracias a mi mamá Aída Gamboa Olivares y a mi hermana Emma García Gamboa por ser mis cómplices y apoyar mis locuras. Ustedes son mi refugio, mi lugar seguro, estoy muy orgullosa de ustedes, amo crecer a su lado.

Ismael Sánchez, creo que sí no me hubieras sacado de mi zona de confort no se hubiera logrado, gracias por ser mi compañero en esta aventura, por ayudarme a no quitar nunca el dedo del renglón e impulsarme a tomar nuevos retos, como dices: "aunque sea con miedo, pero avanza".

Gracias a mis abuelos Antonio Gamboa y Emma Olivares por sembrar semillas fuertes que han dado muchos frutos, por amarme y apoyarme en cada etapa de mi vida.

A mi tutor, Rubén Darío Vázquez, gracias por no soltarme, aprender de ti ha sido muy valioso y tu amistad es mi mejor recompensa.

Gracias UNAM y FES Aragón por su formación académica y el privilegio y orgullo de pertenecer a esta máxima casa de estudios.

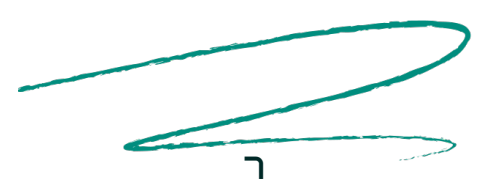

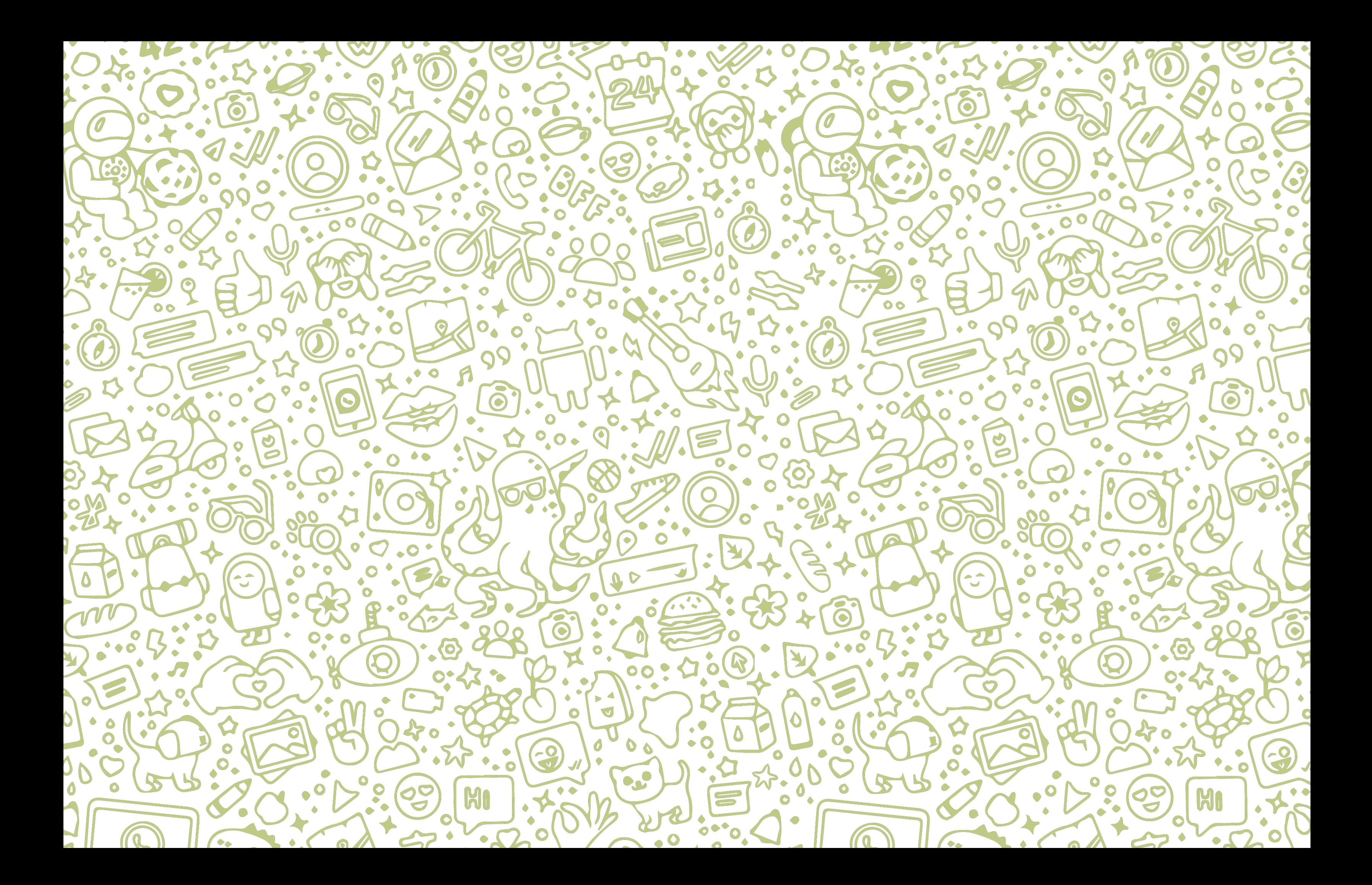

#### CAPÍTULO III **¿CÓMO HACER UNA CAMPAÑA PUBLICITARIA? ..................................................82**

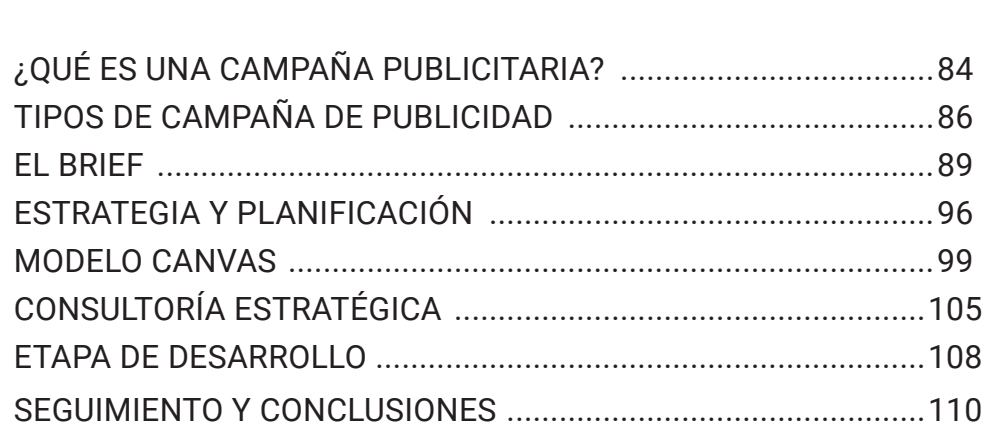

#### CAPÍTULO IV **CAMPAÑA PUBLICITARIA PARA EL LANZAMIENTO DE WhatsApp Business ...................................................... 115**

CAMPAÑA PUBLICITARIA .......... BRIEF EN MODELO CANVAS .... ESTRATEGIA CON LA METODOI DESARROLLO DE LA CAMPAÑA **IMPLEMENTACIÓN ..................** 

# **CONCLUSIONES ............................................. 159**

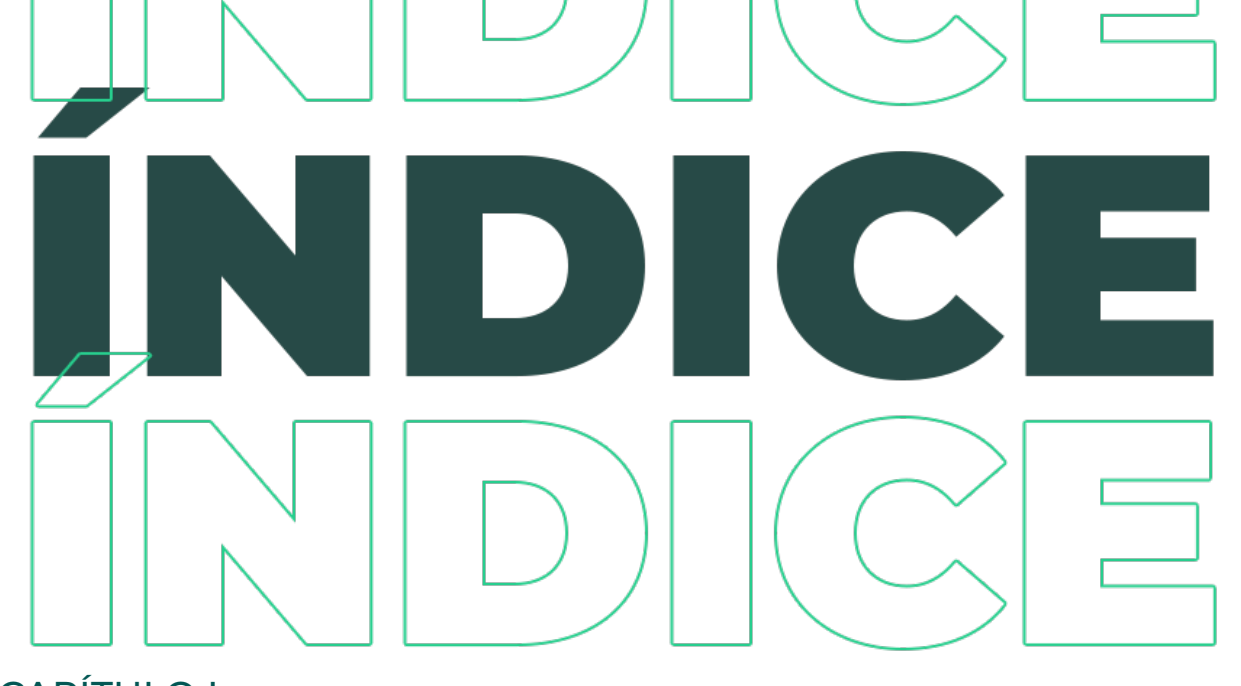

## CAPÍTULO I **¿QUÉ ES WhatsApp? ......................................12**

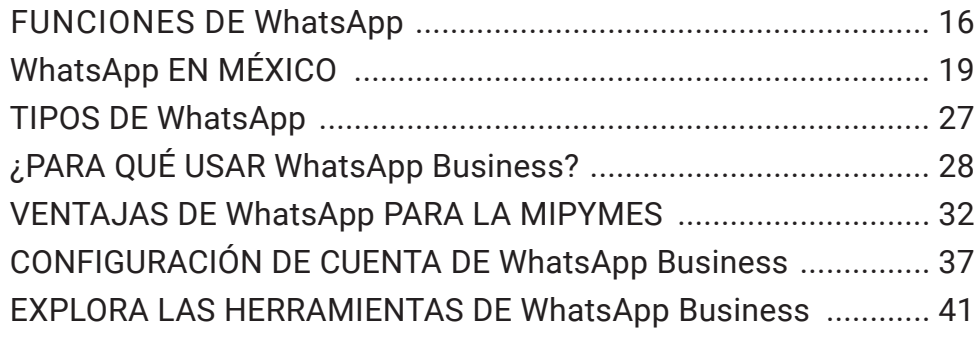

#### CAPÍTULO II **SABER COMUNICAR: LA CLAVE DE LA PUBLICIDAD ........................................... 59**

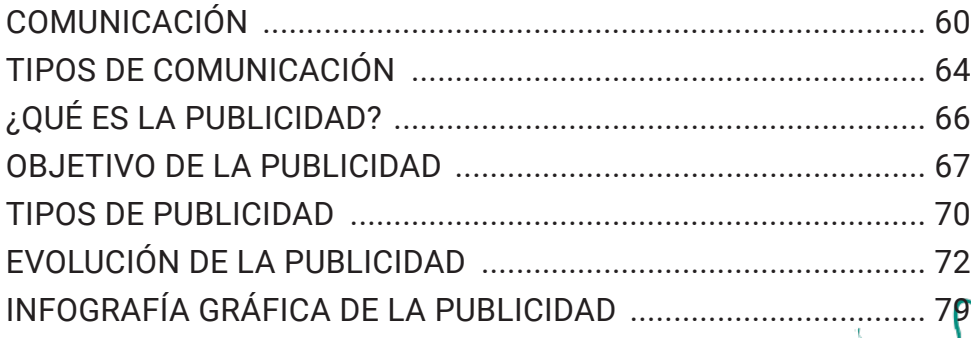

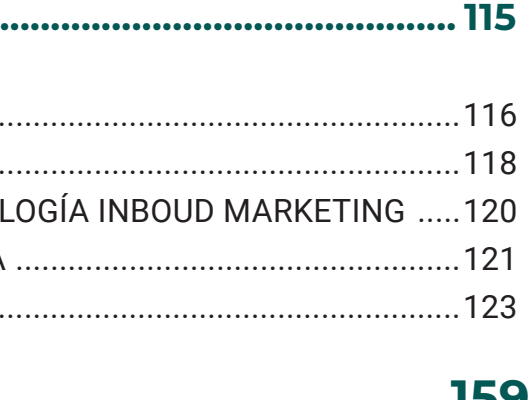

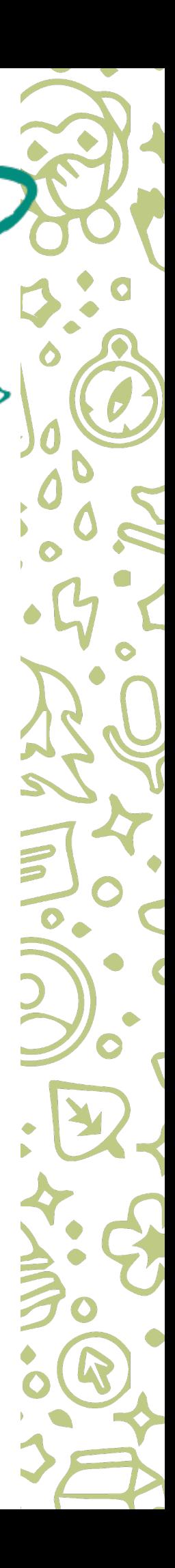

**CAPÍTULO I** 

 $\boldsymbol{\mathcal{G}}$ 

 $\mathbf{C}$ 

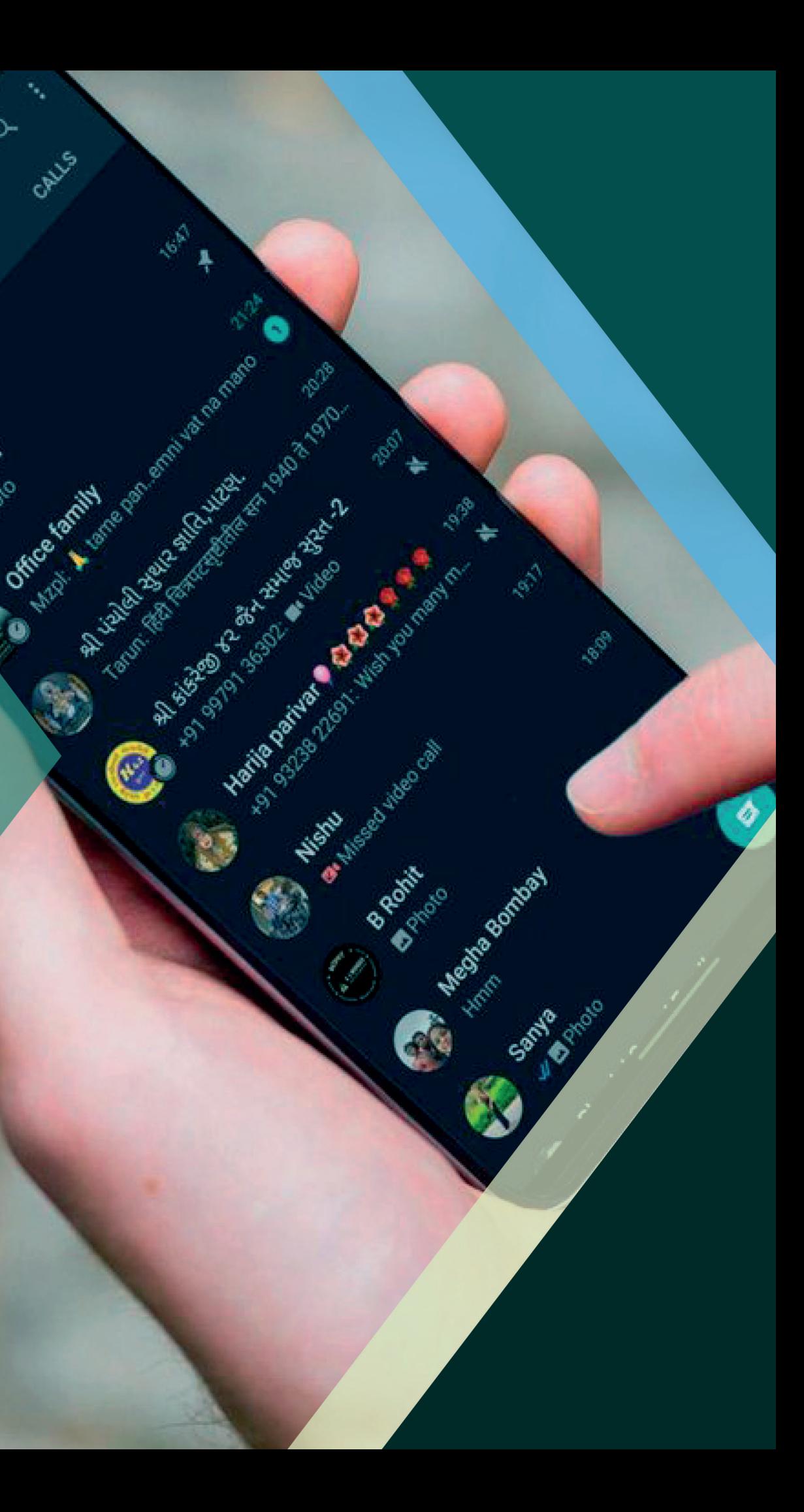

**CONTRACTOR** 

 $\overline{\mathbf{c}}$ 

SAMUS

**Hugano Hugoshi**oo

 $\mathbb{R}$ 

Archives x

 $\bullet$ 

Charles R.

 $\bullet$ 

0-

 $\bullet$ 

obics

# ¿QUÉ ES WhatsApp?

Arde Banks

B

**WhatsApp Messenger** es una aplicación gratuita de mensajería móvil multiplataforma que permite intercambiar mensajes sin tener que pagar por mensajes de texto (SMS), ya que estos viajan a través de Internet.

Es la herramienta de comunicación más usada del mundo: 1500 millones de usuarios, 18 países, en 60 idiomas, cuenta con un cifrado de extremo a extremo en la aplicación, protegiendo la seguridad y privacidad de las conversaciones.<sup>1</sup>

Para ser parte de esta aplicación solo se necesita tener un smartphone con sistema operativo iOS o Android, un número de teléfono móvil personal y el de algún otro usuario. Para poder agregarlo a la lista de contactos, es necesario que los usuarios que utilizan este sistema estén

Esta compañía fue creada en 2009 y fundada por Jan Koum y Brian Acton, quienes conjuntamente trabajaron por 20 años en Yahoo! En el 2014, WhatsApp se unió a Facebook, pero continúa operando como una aplicación independiente y enfocada en construir un servicio de mensajería simple, rápido y confiable en cualquier parte del mundo.<sup>2</sup>

1 S/A, "Acerca de WhatsApp" Nuestra Aplicación WhatsApp LLC, 2021, consultado el 23 de marzo del 2021, disponible en: https://www.whatsapp.com/about/

CAPÍTULO I

**¿QUÉ ES**

WhatsApp?

registrados en la misma aplicación, conectados al Internet o a un paquete de datos móviles.

El nombre de WhatsApp es un juego de palabras. Proviene de la lengua inglesa y se emplea como expresión de *"What's up?"*, que se traduce al español como "¿Qué hay de nuevo?", "¿Cómo andas?". Además, utiliza la palabra app (aplication) para referirse a la aplicación dando como resultado la siguiente combinación:

#### **What's up + App = WhatsApp**

WhatsApp comenzó como una alternativa a los mensajes SMS y ha innovado constantemente sus herramientas. Tanto, que ahora te permite enviar y recibir una variedad de tipos de archivos multimedia, como textos, fotos, videos, documentos y ubicación. Además de realizar llamadas y videollamadas.

2 Idem

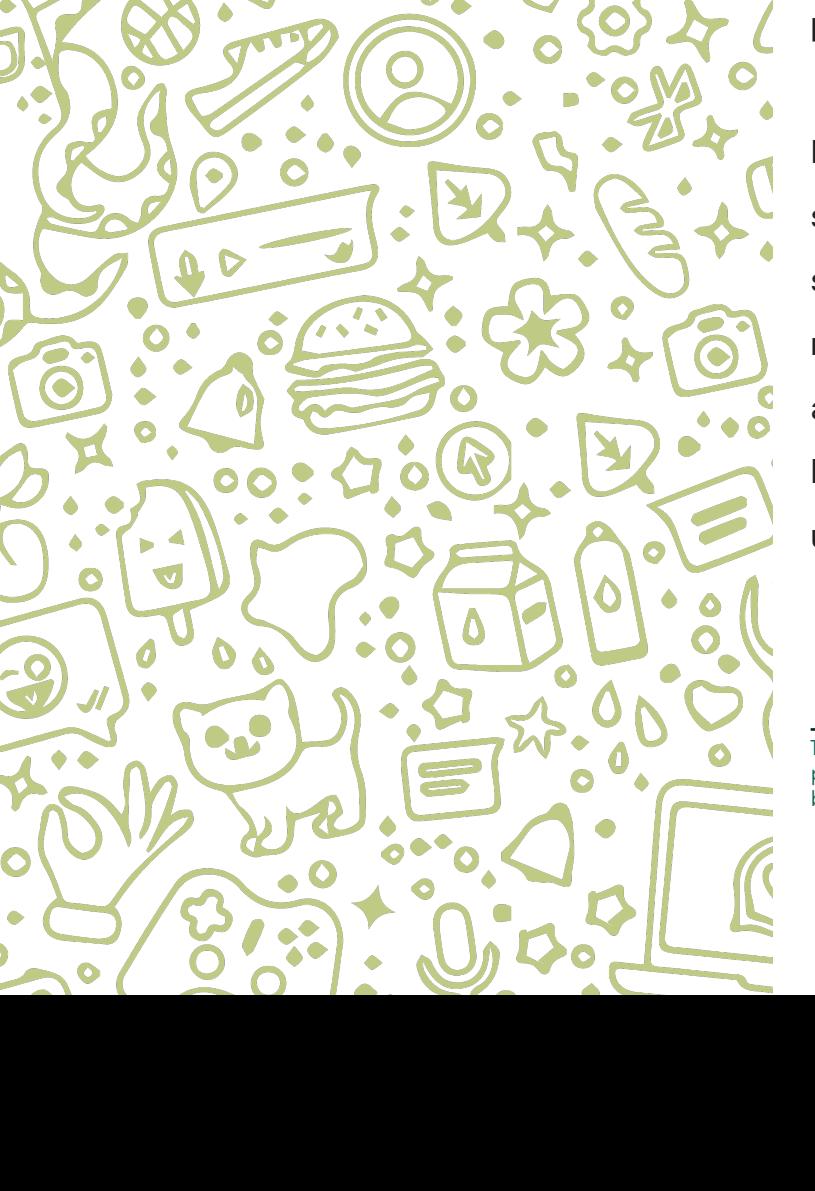

### FUNCIONES DE **WhatsApp**

**Mensajería simple:** Consiste en el envío de mensajes de texto de manera gratuita a familiares y amigos, por medio del teléfono móvil evitando costos de SMS.

**Chat de grupo:** Permite crear grupos de personas para estar en contacto hasta con 256 integrantes a la vez. Tiene la posibilidad de compartir multimedia, mensajes de texto, nombrar al grupo, silenciarlo y personificar las notificaciones.

**WhatsApp Web o WhatsApp Escritorio:** Permite sincronizar fácilmente los chats con la computadora para que la persona usuaria pueda enviar mensajes con el dispositivo a fin de que le sea más práctico.

**Llamadas y Videollamadas por WhatsApp:** En ellas se pueden realizar llamadas de voz como si fuera una llamada telefónica en el área local, nacional e inclusive fuera del país totalmente gratis e ilimitadamente. Solo se debe estar conectado a Internet. Así mismo, pueden realizarse videollamadas, las cuales consisten en tener una conversación cara a cara con otro usuario sin gastar un plan de minutos en telefonía móvil.

**Cifrado de extremo a extremo:** Es un sistema de seguridad el cual cifra las conversaciones y solo pueden visualizarlo las personas con las que se mantiene contacto. Nadie más puede verlas. Ni el propio sistema WhatsApp.

**Fotos y video:** Pueden compartirse de manera instantánea multimedia y capturar fotos con la cámara integrada que tiene WhatsApp, aunque se tenga una conexión lenta de Internet.

**Documentos:** Tiene la función de compartir documentos fácilmente, es decir, enviar archivos en formato PDF, documentos, hojas de cálculo, audios de canciones, mensajes de voz y presentaciones, sin necesidad de utilizar cualquier otra aplicación. Pueden enviarse documentos hasta con un peso máximo de 100 MB.

**Mensajes de voz:** Contiene un botón en forma de micrófono que se acciona y graba la voz con un mensaje que puede ser enviado sin límite de tiempo. Cuenta con una opción para escuchar estos audios de forma acelerada.

**Identificador:** Si los mensajes de texto o multimedia son leídos, existen diferentes símbolos, como el reloj que anuncia que el mensaje está en espera de envío. Un símbolo de palomita indica que el mensaje se encuentra en proceso de envío; doble palomita significa que el mensaje llegó a su destinatario y doble palomita de color azul indica que el mensaje ya ha sido leído.

**¿QUÉ ES WhatsApp?**

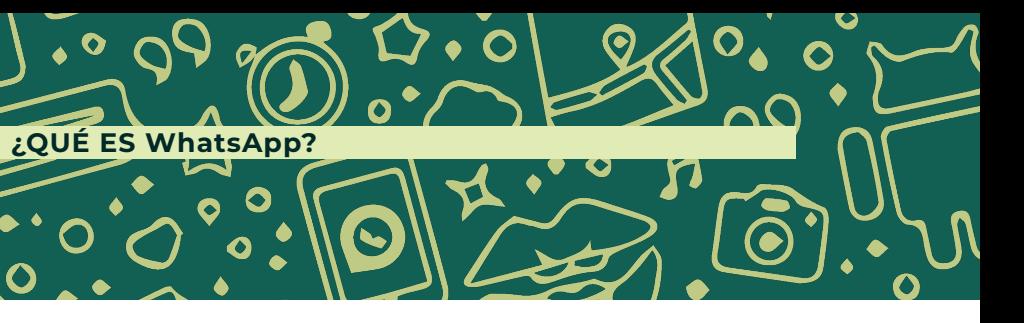

**Ubicación:** Permite compartir la ubicación de la persona usuaria durante un plazo de tiempo específico con los participantes de un chat de grupo o con un contacto en un chat individual. Es posible controlar por cuánto tiempo se quiere compartir la ubicación en tiempo real. También puede dejarse de compartir la ubicación en cualquier momento. Una vez finalizado el plazo, o cuando la persona decida dejar de compartirla, ya no se podrá ver su ubicación. Las personas con quienes se compartió seguirán viendo la ubicación como una imagen estática y podrán tocarla para ver la ubicación actualizada más reciente.

**Estados de WhatsApp:** Estos estados ayudan a compartir imágenes, vídeos y archivos GIF animados, con la peculiaridad de que el contenido tendrá una fecha de caducidad de 24 horas desde su publicación. Para recibir actualizaciones de estado de los contactos y que ellos reciban las de la persona usuaria, deben tener sus respectivos números de teléfono guardados en la libreta de contactos de sus teléfonos.<sup>3</sup>

3 S/A, "Funciones de WhatsApp" Nuestra Aplicación WhatsApp LLC, 2021, consultado el 23 de marzo del 2021, disponible en: https://www.whatsapp.com/features/

# **WhatsApp** EN MÉXICO

En años recientes y durante la pandemia del COVID-19, el número de usuarios de herramientas digitales aumentó exponencialmente, ya que a través de ellas se realizan actividades esenciales para la comunicación.

Esto lo comprueba el estudio sobre los hábitos de los usuarios de Internet en México 2020, que realizó la Asociación de Internet, donde se muestra que el 45% de los usuarios de internet en México tuvieron que aumentar su adopción tecnológica, debido a la contingencia.<sup>4</sup>

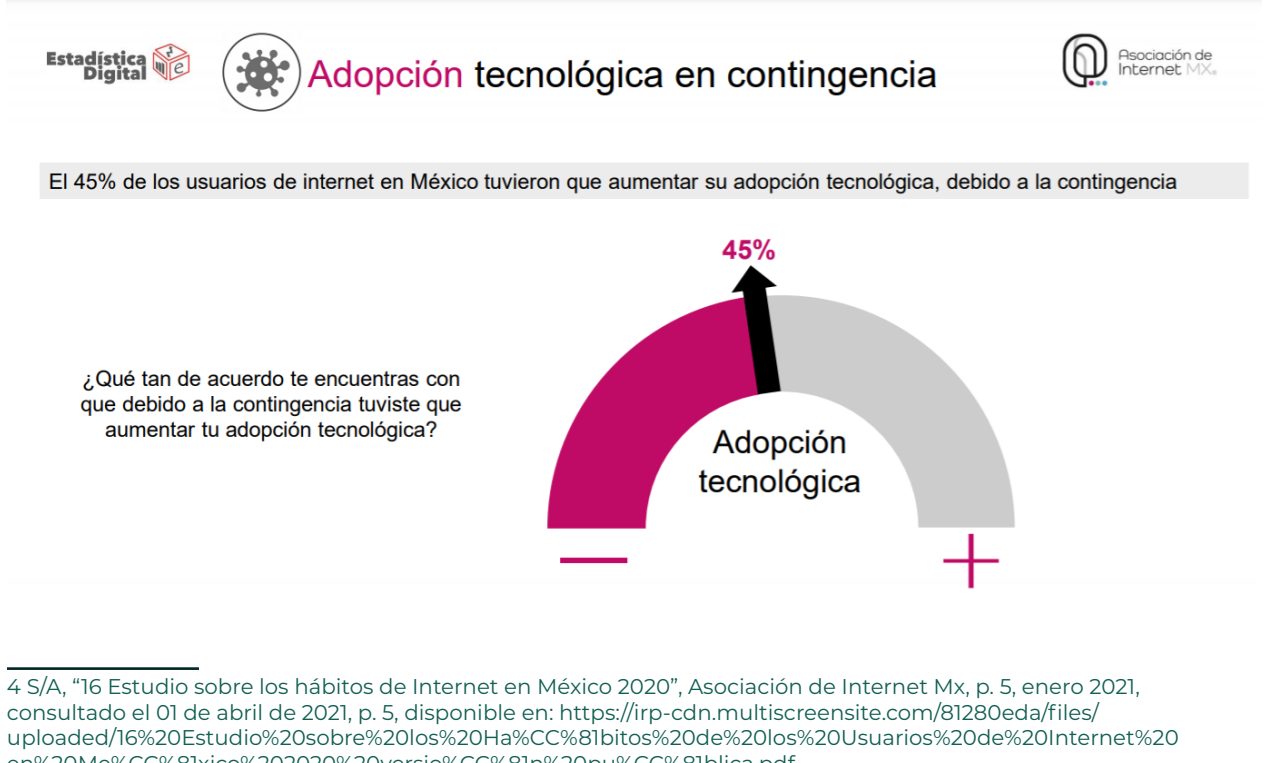

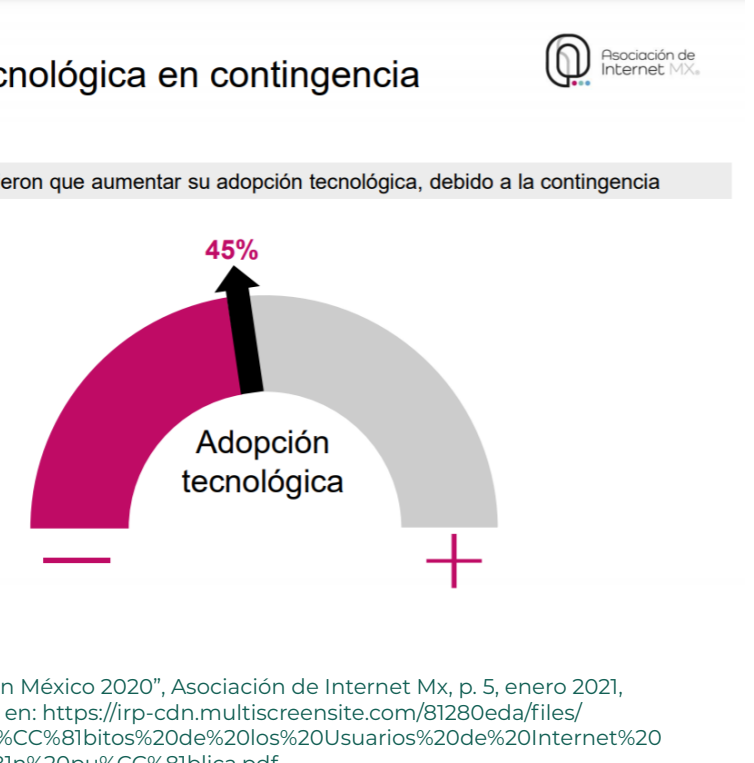

en%20Me%CC%81xico%202020%20versio%CC%81n%20pu%CC%81blica.pdf

**¿QUÉ ES WhatsApp?**

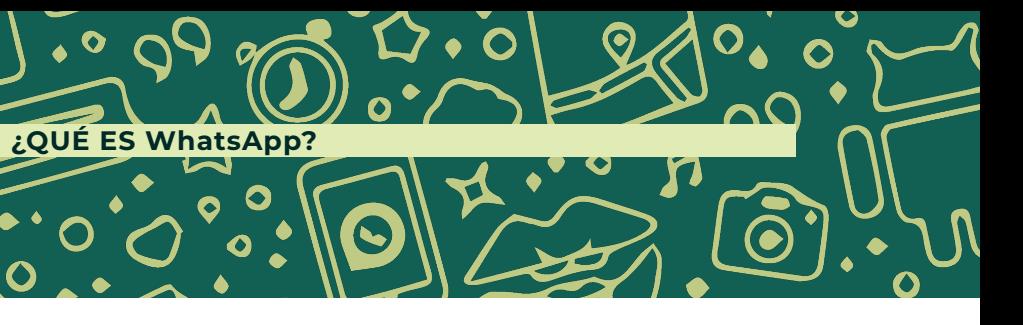

 $\bullet$  $\Omega$  $\boldsymbol{\mathcal{S}}$  $\bullet$ **¿QUÉ ES WhatsApp?**  $\bullet$ 

Este estudio nos brinda la información del perfil del internauta mexicano, donde podemos observar que las mujeres usan el 2% más de Internet en comparación con los hombres. La edad que prevalece en el consumo de Internet va de entre los 18 a los 44 años, con un nivel socioeconómico medio bajo/alto y geolocalizado en el centro y el noroeste del país.<sup>5</sup>

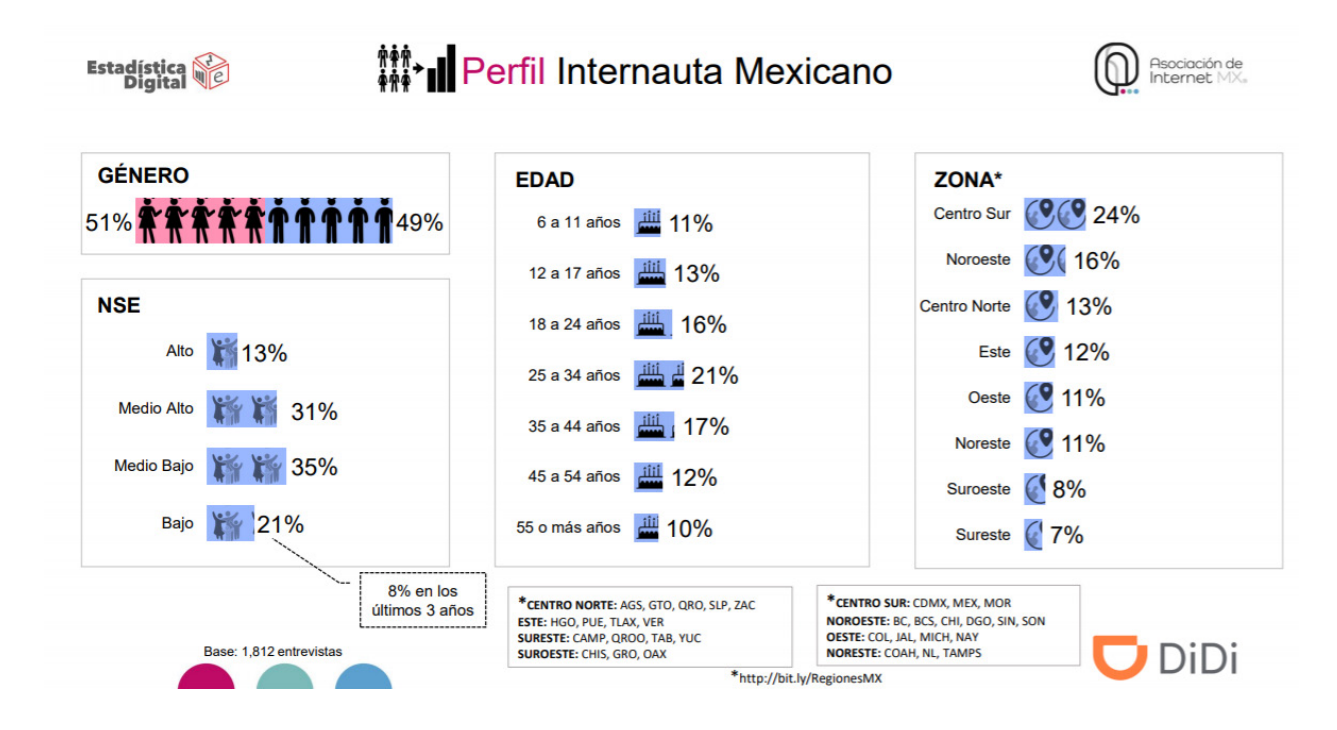

También observamos que el 65% de la población en México usa Internet a diario. De esta cifra, el 64% accede a la web a través de teléfonos móviles y las aplicaciones de mensajería siguen aumentando su importancia en la cotidianidad de los usuarios.<sup>6</sup>

5 Idem, p. 5 6 Idem, p. 12 Al igual que el año anterior, WhatsApp (95%) sigue siendo la aplicación de mensajería que más usan las personas en México para comunicarse. Esto ratifica la importancia que han tomado las mensajerías, pues en lo corrido del año se han expandido en un poco más del 30% de la población.<sup>7</sup>

Base: 1.812 entrevistas

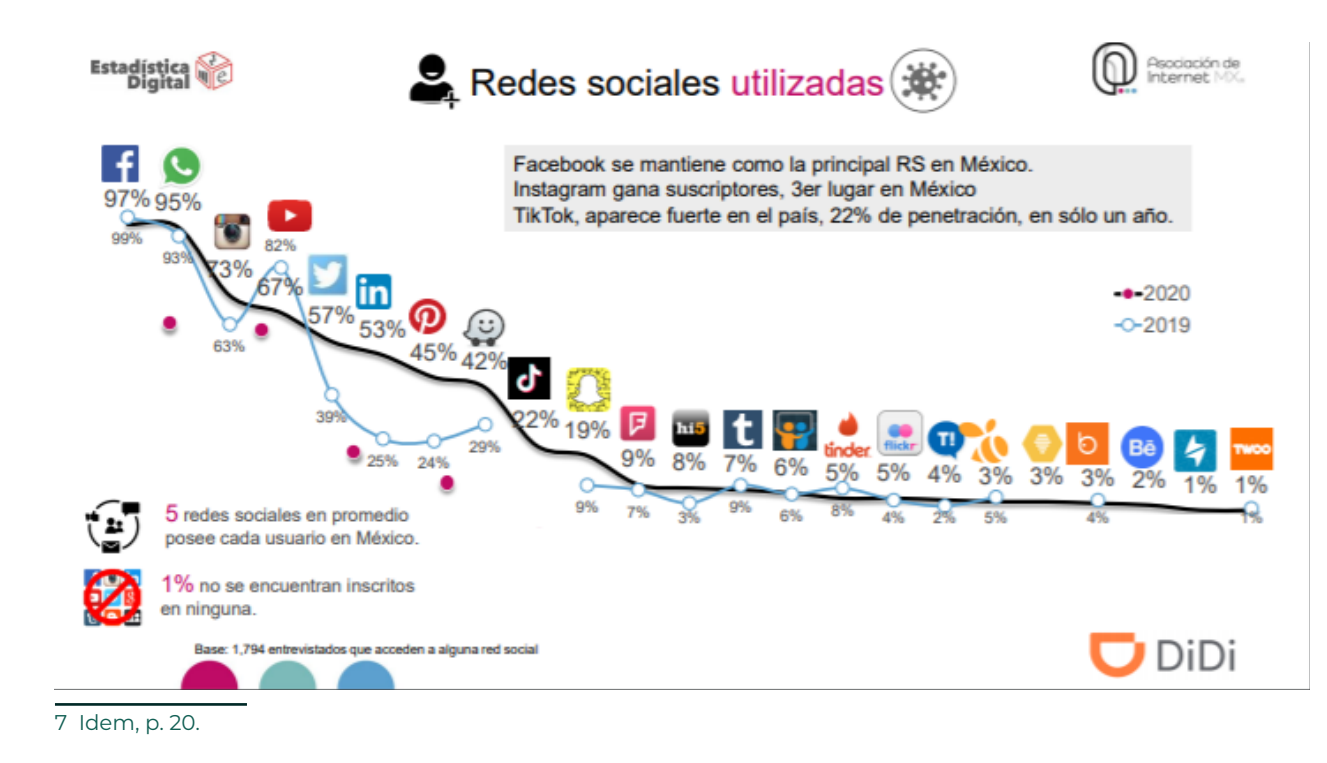

21

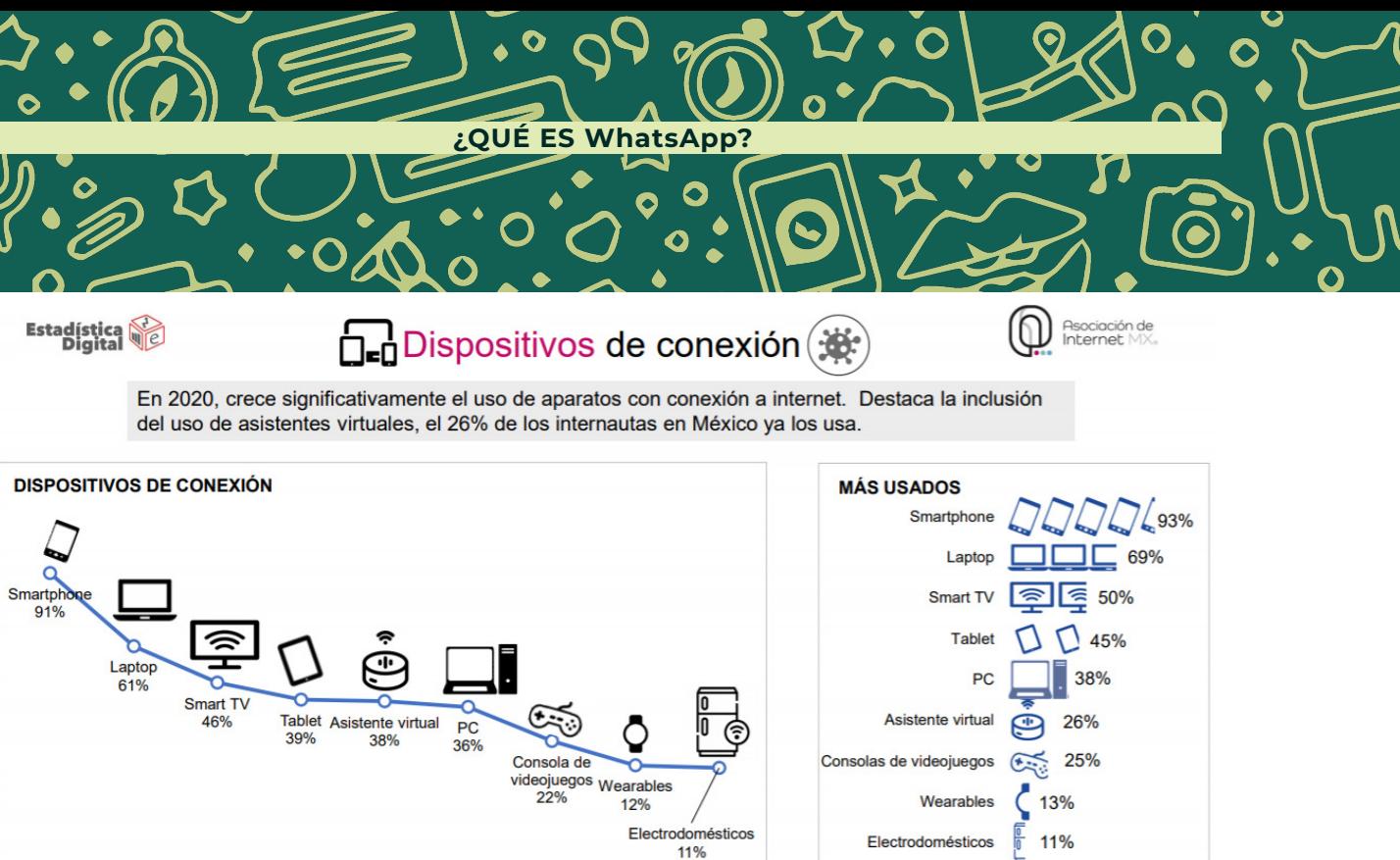

Base: 1,685 entrevistados que utilizar<br>varias veces al mes algún dispositivo

para conectarse a la red.

**DiDi** 

Otro estudio realizado por statista.com, un portal de Internet especializado en estadística, destaca que México registró alrededor de 80.9 millones de usuarios de WhatsApp en 2020.

El portal especializado estima que para 2026, el país tendrá alrededor de 97.2 millones de usuarios. Esto significa que WhatsApp continuará dominando el mercado de las aplicaciones de mensajería en México.

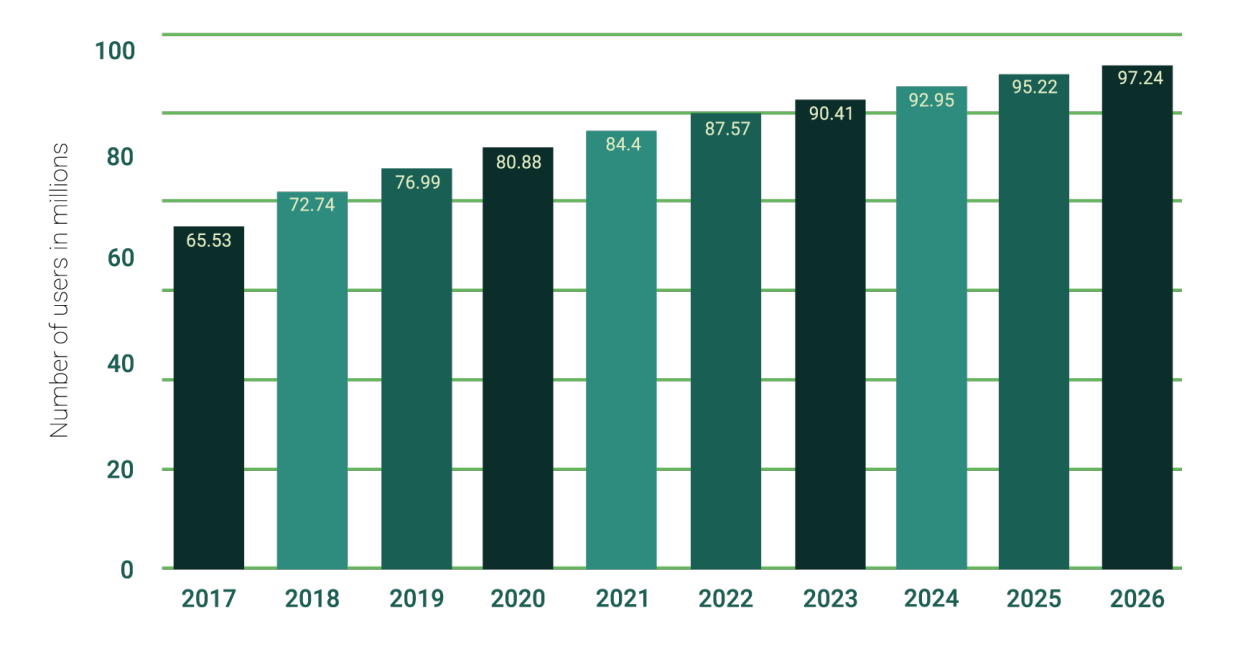

© Statista 2021

Este mismo estudio también señala que el 84% de los participantes dijo que había usado WhatsApp para hacer llamadas de video y audio durante la pandemia de COVID-19.

Estos números refuerzan la teoría de que la población mexicana se integra cada vez más al mundo digital y que incluso se está convirtiendo en una herramienta esencial para la vida diaria.<sup>8</sup>

De acuerdo con información recabada por We Are Social y Hootsuite, la aplicación con más usuarios activos en México es WhatsApp.<sup>9</sup>

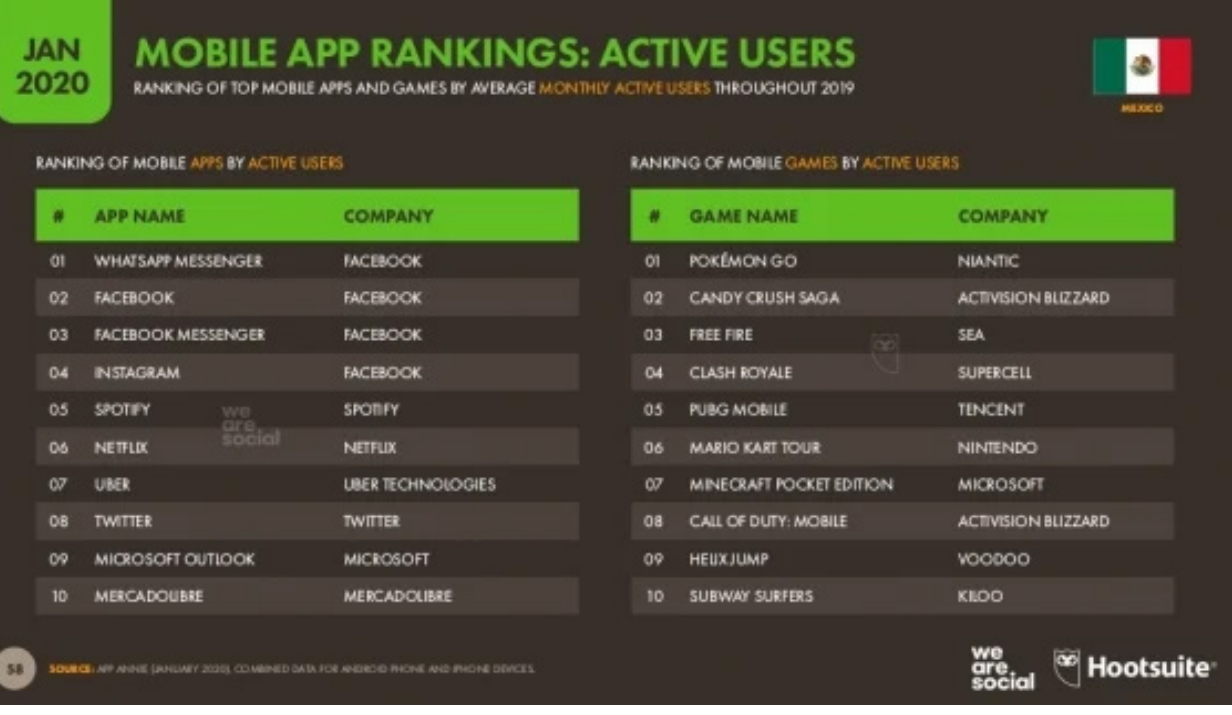

8 S/A, "¿Qué tan grande e importante es WhatsApp en México?" El Universal TECHBIT, enero del 2021, consultado el 25 de marzo del 2021, disponible en: https://www.eluniversal.com.mx/techbit/que-tan-grande-e-importante-es-

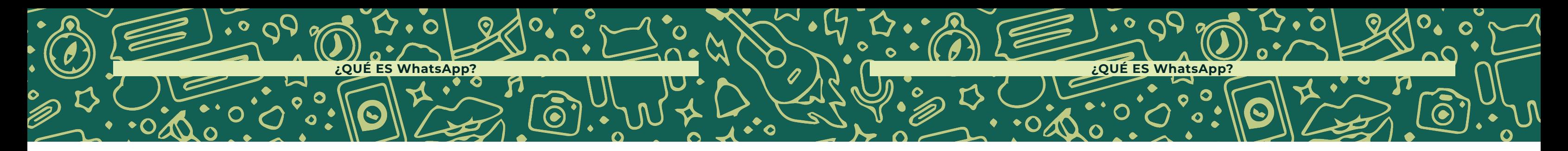

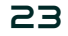

whatsapp-en-mexico

Por otro lado, WhatsApp es una de las páginas más visitadas en el país, con alrededor de 93,600,000 usuarios al mes.<sup>10</sup>

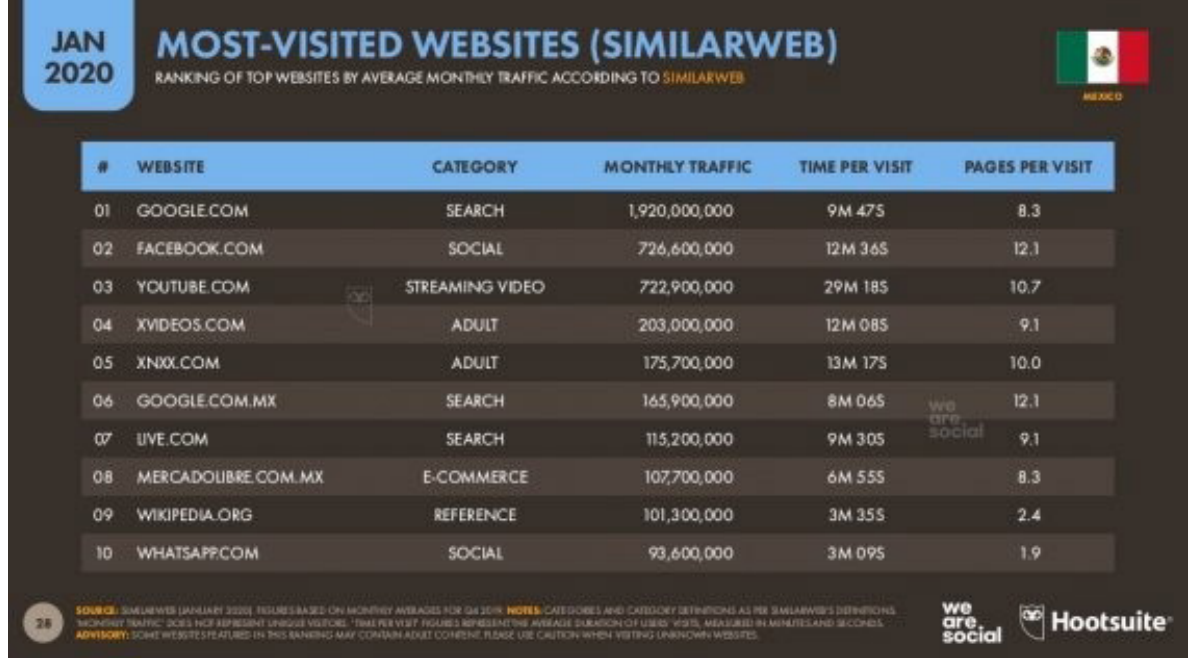

10 Idem

Con respecto al tiempo que los mexicanos pasan en WhatsApp, el estudio "¿Cómo usan los mexicanos las redes sociales?" realizado por la Universidad Nacional Autónoma de México (UNAM), destaca que el 52.5% de los usuarios de WhatsApp en México utiliza esta aplicación entre dos y cuatro horas diarias en promedio, y 17 % la usa más de seis horas. Indica que los mexicanos usan WhatsApp hasta cuatro horas al día.

El 91.3% de los usuarios de WhatsApp para conversaciones con amigos; 81.7% para cuestiones familiares y 62% para ámbito laboral.

42.64% de los usuarios de WhatsApp vive en la zona centro del país. La mayoría de los usuarios de WhatsApp son jóvenes de entre 21 y 30 años de edad. Sin embargo, la comunicación también llega de manera más certera a los adultos mayores.

El estudio también señala que los usuarios de WhatsApp utilizan la plataforma para compartir imágenes (infografías, capturas de pantalla y memes); 79% la usa para compartir fotos o selfies; 62% para archivos y 3.7% para difundir cadenas.<sup>11</sup>

11 S/A, "En México, 77 millones utilizan WhatsApp" Boletín UNAM-DGCS-167, 23 de febrero de 2020, consultado el 26 de marzo del 2021, disponible en https://www.dgcs.unam.mx/boletin/bdboletin/2020\_167.html

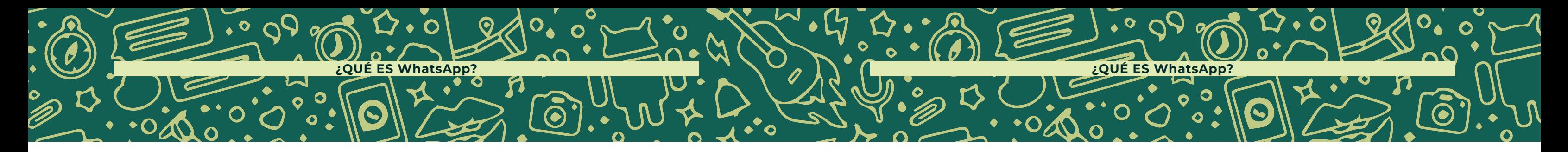

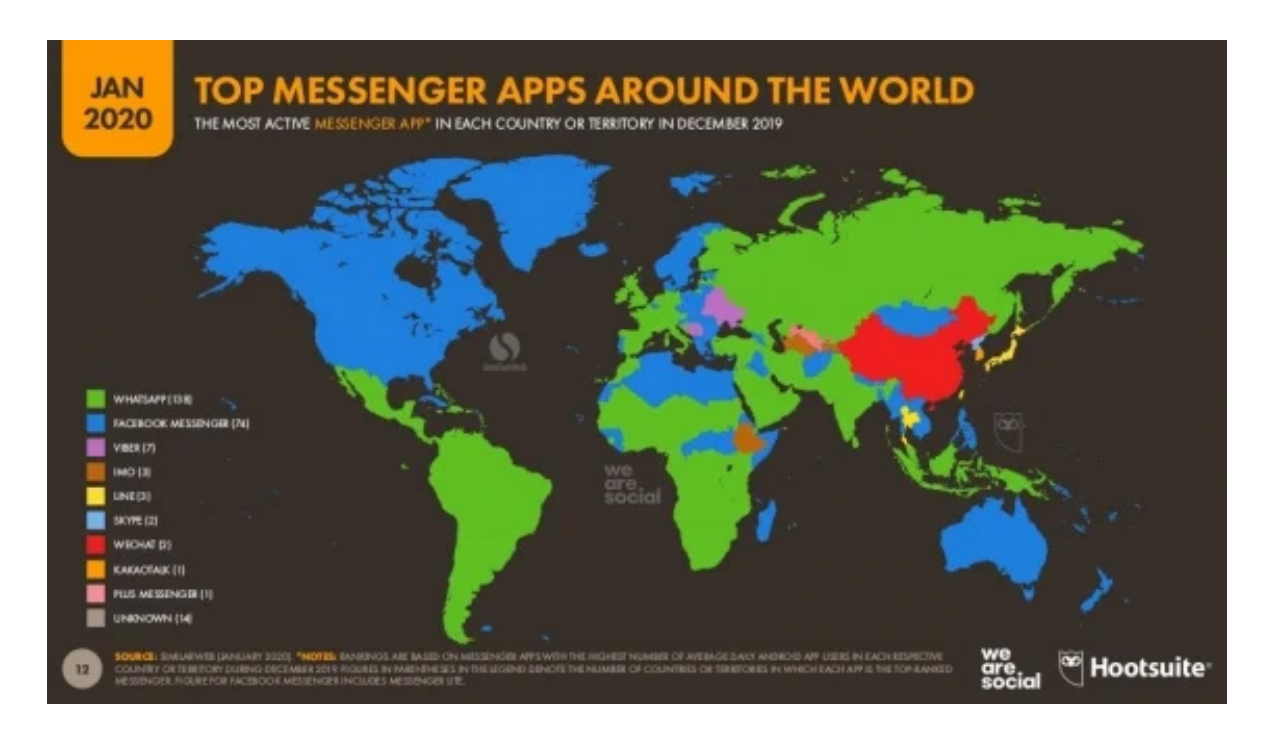

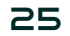

#### **Perfil de Usuario de WhatsApp**

Arturi Giorgio, "Así pasan su día los mexicanos en WhatsApp" Revista Forbes febrero 19 de 2019, consultado el 27 de marzo del 2020, disponible en: https://www.forbes.com.mx/el-17-de-los-mexi-canos-pasan-mas-de-7-dias-al-mes-conectados-a-whatsapp/

# **WhatsApp**

Además de WhatsApp Messenger anteriormente descrita, la plataforma de mensajería ha innovado sus productos y servicios, con nuevas opciones enfocadas a las Micro, Pequeñas y Medianas Empresas:

WhatsApp también puede ser útil para las empresas medianas y grandes, ya que pueden usarlo para brindar servicios de atención al cliente y enviar notificaciones importantes a sus clientes.<sup>12</sup>

#### WhatsApp Business

WhatsApp Business es una aplicación que puede descargarse de manera gratuita, diseñada para atender las necesidades de las pequeñas empresas. Con esta aplicación es más fácil comunicarte con tus clientes, enseñarles tus productos y servicios, y responder las preguntas que tengan durante la experiencia de compra. Crea un catálogo para mostrar tus productos y servicios y usa herramientas especiales para automatizar, ordenar y responder mensajes rápidamente.

12 S/A, "Aplicación WhastApp Business" Nuestra Aplicación WhatsApp LLC, 2021, consultado el 28 de marzo del

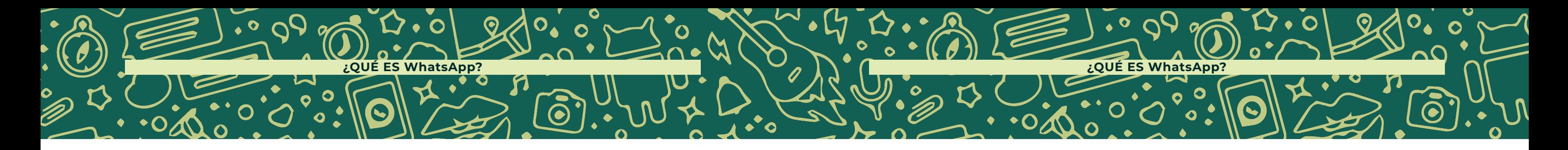

#### PERFIL DEL USUARIO DE WhatsApp TIPOS DE TIPOS DE

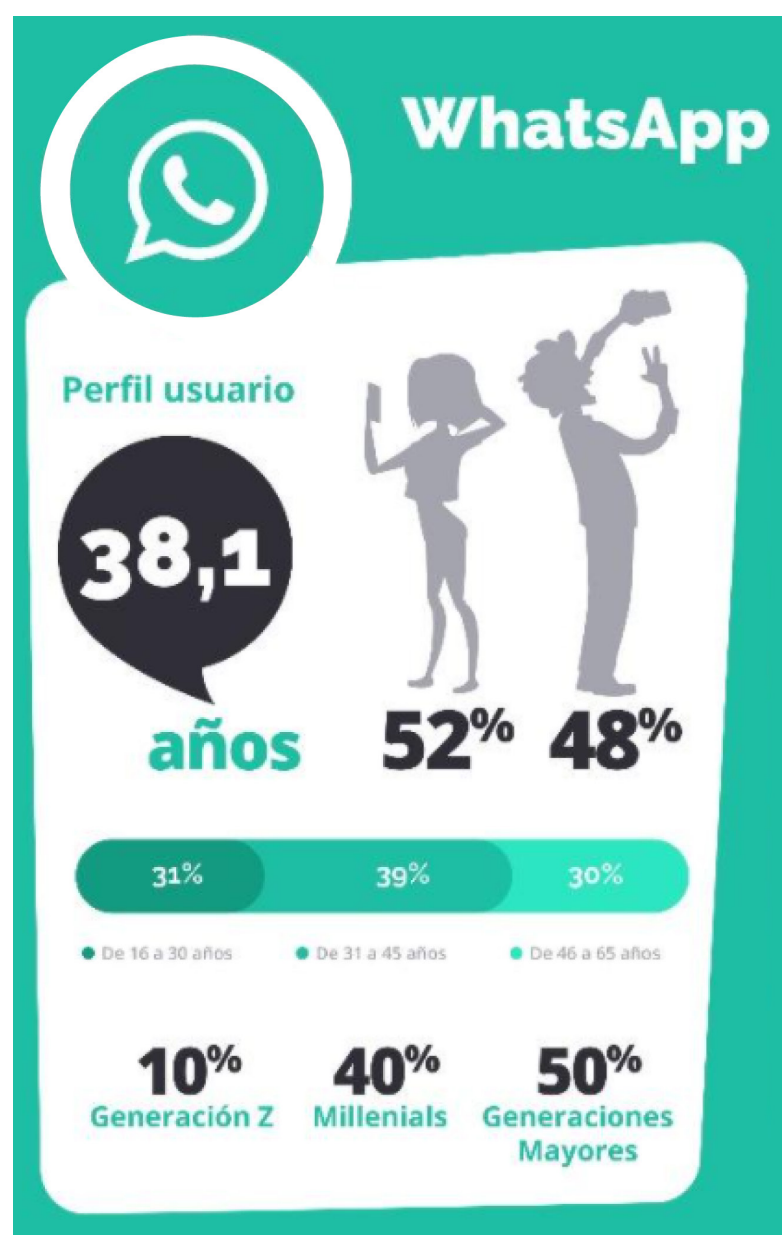

<sup>2021,</sup> disponible en: https://www.whatsapp.com/business/?lang=es

#### WhatsApp API

(Interfaz de Programación de Aplicaciones)

Diseñada para medianas y grandes empresas, la Interfaz de Programación de Aplicaciones (API, por sus siglas en inglés) de WhatsApp Business impulsa tu comunicación con clientes alrededor del mundo para que puedas contactarte con ellos a través de WhatsApp de forma simple, segura y confiable.

¿Deseas lanzarte al mercado con la API de WhatsApp Business? Asóciate con uno de nuestros proveedores de soluciones empresariales globales, que son expertos en mensajería dentro de los negocios empresariales para conocer las comunicaciones con los clientes. <sup>13</sup>

# ¿PARA QUÉ USAR **WhatsApp Business?**

La aplicación de WhatsApp Business, lanzada en enero del 2018, fue desarrollada para mejorar las comunicaciones de las Micro Pequeñas y Medianas Empresas con sus clientes, al crear una presencia oficial para esas empresas en la aplicación, la cual cuenta con herramientas específicas para hacer que la comunicación con los clientes sea más fácil y eficaz.

13 S/A, "API de WhatsApp Business" Nuestra Aplicación WhatsApp LLC, 2021, consultado el 28 de marzo del 2021, disponible en: https://www.whatsapp.com/business/api

WhatsApp Business es una aplicación de descarga gratuita disponible para Android y iPhone. Esta aplicación facilita las interacciones con los clientes, ya que ofrece herramientas para automatizar, organizar y responder rápidamente a los mensajes. Está diseñada y funciona de forma similar a WhatsApp Messenger y puede usarse para seguir haciendo todas las cosas que ya haces, como enviar mensajes y fotos.

Algunas de las funciones que tiene esta aplicación son:

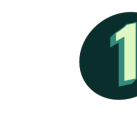

**Perfil de empresa** para mostrar la información más importante, como tu dirección, correo electrónico y sitio web.

**Estadísticas** para ver cuántos mensajes fueron enviados, fueron entregados

Herramientas de mensajería para responder de forma rápida a tus clientes.<sup>14</sup>

y fueron leídos exitosamente.

14 S/A, "¿Qué es WhatsApp Business?" Nuestra Aplicación WhatsApp LLC, 2021, consultado el 28 de marzo del 2021,

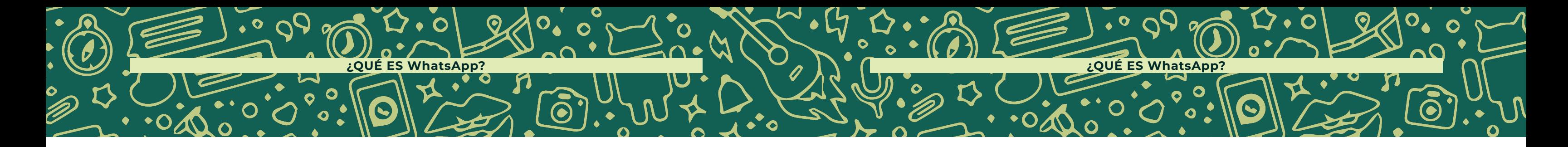

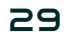

disponible en: https://faq.whatsapp.com/general/account-and-profile/what-is-whatsapp-business/

En entrevista con Pablo Bello, Director de Políticas Públicas de Mensajería de Facebook, nos comparte que:

Negocios en todo México ya están utilizando la aplicación de WhatsApp Business para que las comunicaciones con sus clientes sean más eficientes y generen confianza a su alrededor.<sup>15</sup>

Un estudio de Statista muestra claramente que los mexicanos quieren un servicio al cliente a través de WhatsApp y que les gustaría contactar con las empresas a través de aplicaciones por chat.<sup>16</sup>

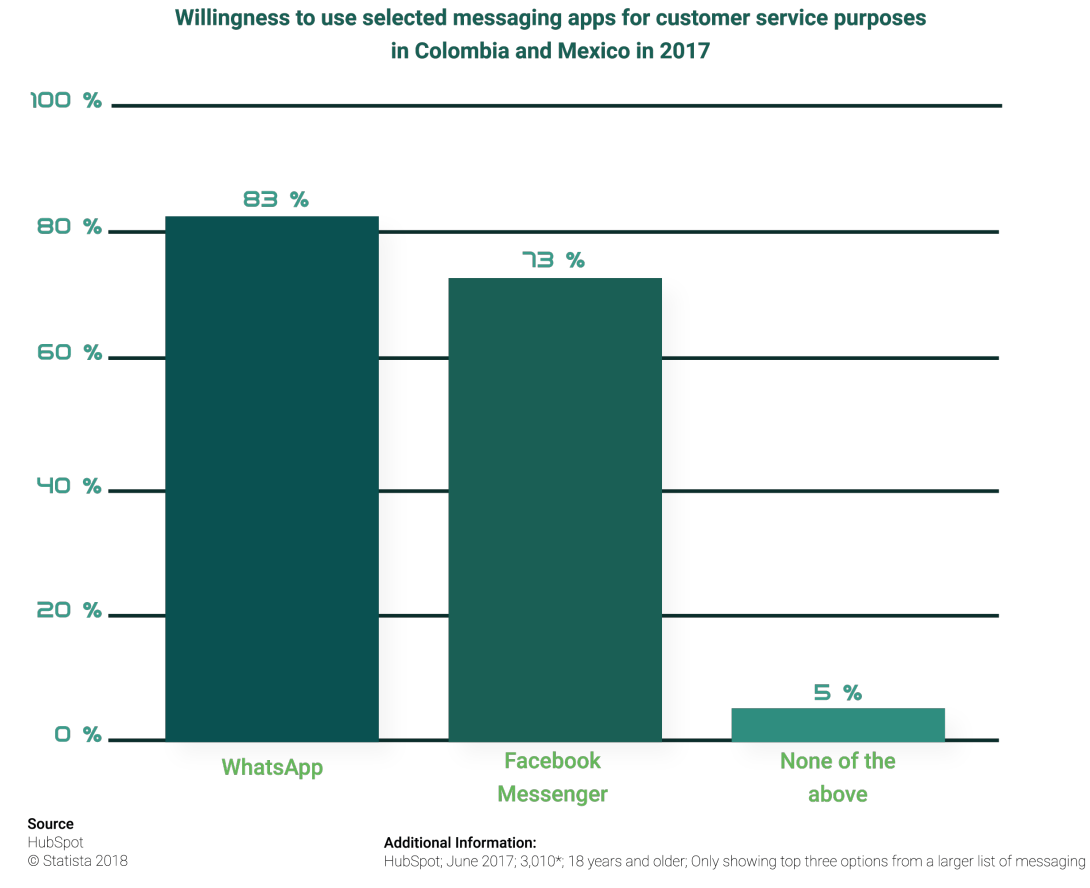

Y es que ahora los consumidores quieren un servicio rápido y personalizado, con respuestas y atención inmediata. WhatsApp Business ayuda a los empresarios y emprendedores a que esto sea posible, pues permite contestar de inmediato incluso fuera del horario comercial, y es un aliado para mejorar la comunicación y la atención que se brinda al cliente.

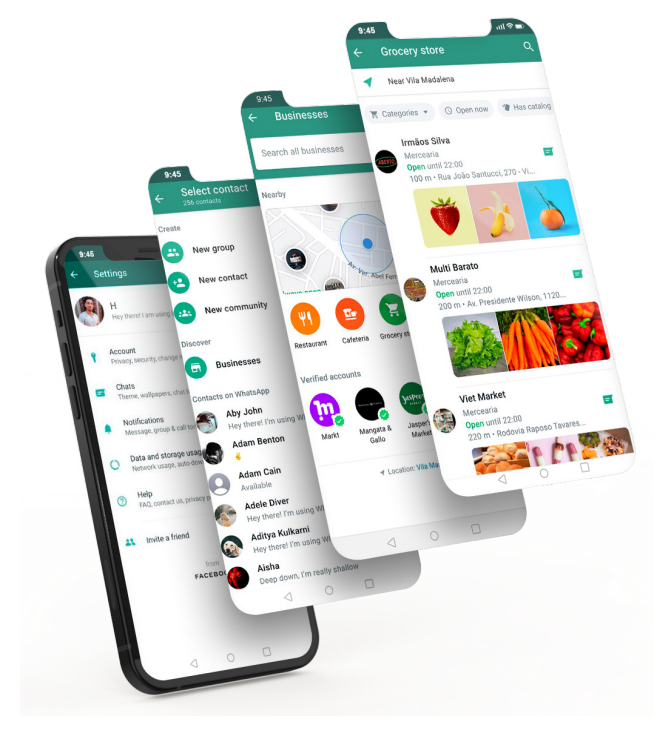

15 Bello, Pablo. Director de políticas públicas de mensajería de Facebook, entrevista presencial, 18 de septiembre de 2019.

16 Bucher, Birgit, "Aplicaciones de mensajería en México: el 93% de los usuarios de Social Media dicen SÍ a WhatsApp" MessengerPeople, Noticias, 6 de agosto del 2019, consultado el 21 de abril del 2021, disponible en: https://www.messengerpeople.com/es/aplicaciones-de-mensajeria-en-mexico-el-91-de-los-usuarios-de-social-me-

dia-dicen-si-a-whatsapp/

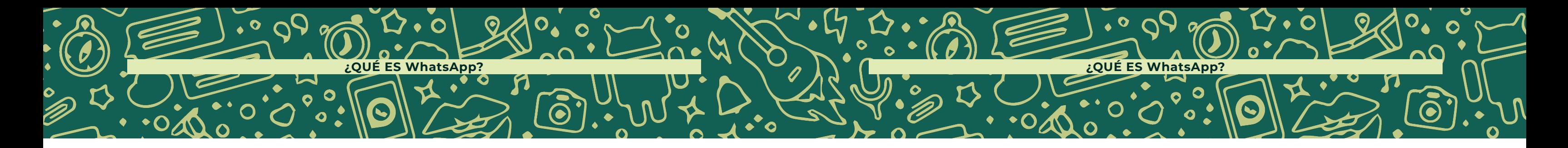

### VENTAJAS DE **WhatsApp PARA** LA MIPYMES

En México existen más de 4 millones de MIPYMES que generan 7 de cada 10 empleos en México. Más del 97% son microempresas con menos de 10 trabajadores, y representan el 52% del Producto Interno Bruto (PIB).<sup>17</sup>

Las pequeñas empresas y los emprendedores alimentan la economía mexicana y son los pilares de las comunidades locales. A medida que los clientes hoy en día recurren más a WhatsApp para una comunicación rápida y confiable, los dueños de negocios que buscan profundizar las relaciones y hacer crecer sus negocios también deberían hacerlo.

Durante la presentación de resultados sobre el estudio "El Impacto Económico de WhatsApp en México", se destacan los siguientes puntos:

- El 82% de las pymes que utiliza WhatsApp considera que les ayuda a comunicarse con sus clientes.
- El 65% de las pymes cree que les ayuda a expandir su negocio.
- 1 de cada 3 pymes que utiliza WhatsApp dice que desarrolló su negocio en la plataforma.

• El 48% de las pymes que utiliza esta app ha podido concretar más empleados

• El 57% de las pymes que utiliza WhatsApp dice que sus ventas se han

- gracias al crecimiento impulsado por WhatsApp. incrementado al utilizarla.
- países.<sup>18</sup>

• El 56% de pymes que utiliza esta herramienta cree que la plataforma les permite vender sus productos o servicios en otras ciudades, estados o

Estos datos nos ayudan a darnos cuenta de que WhatsApp Business es una gran herramienta de comunicación entre clientes y empresas pues muestra de manera profesional tu perfil.

Esta herramienta de mensajería inteligente permite responder de forma rápida preguntas frecuentes; le transmite al cliente mensajes de bienvenida que contribuyen a la presentación de la empresa y mensajes de ausencia que le comunican al usuario que estás ocupado o fuera del horario de atención.

Puede ser utilizado desde la computadora, lo que resulta más idóneo para algunos ambientes corporativos.

18 Bello, Pablo. Director de políticas públicas de mensajería de Facebook, entrevista presencial, 18 de septiembre de

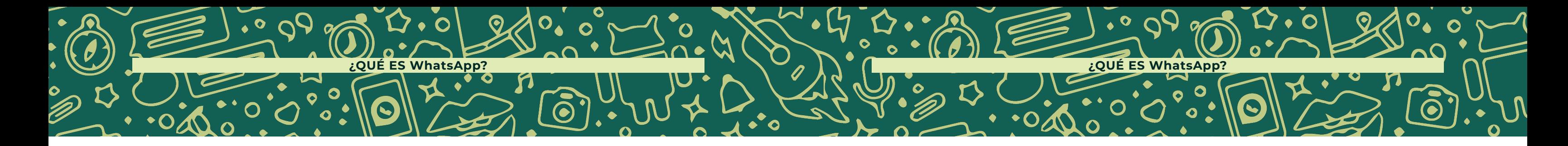

<sup>17</sup> Arana, David, Pymes mexicanas, un panorama para 2018, Forbes México, 31 de enero del 2018, consultado el 21 de abril del 2021, disponible en: https://www.forbes.com.mx/pymes-mexicanas-un-panorama-para-2018/

<sup>2019.</sup>

Como muestra el siguiente gráfico, América Latina es la región del mundo que más avanza en el negocio conversacional. Considerando que en esta región el uso de WhatsApp es mayoritario, podemos inferir que el WhatsApp Empresarial tiene y tendrá un elevado protagonismo en Latinoamérica.<sup>19</sup>

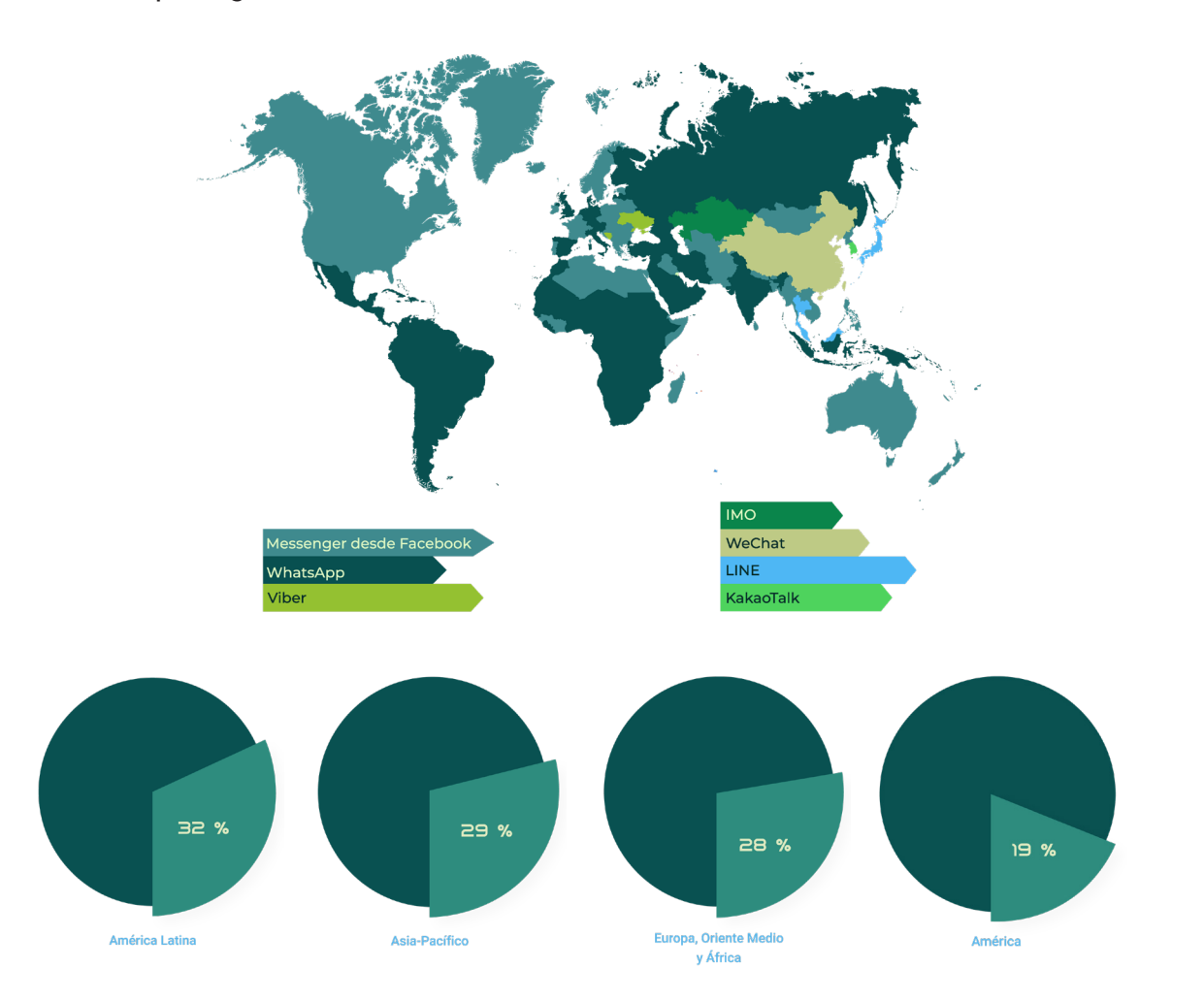

Otro elemento a considerar es que en varios países de Latinoamérica se ofrecen planes económicos de celulares que incluyen WhatsApp gratis.

19 S/A "La mensajería en el 2021" Sendesk, consultado el 21 de abril del 2021, disponible en: https://www.zendesk. com.mx/service/messaging/state-of-messaging-2020/

La interacción continua entre el cliente y la empresa por este canal propicia una adecuada retroalimentación entre los usuarios y la organización comercial.

La revelación del estado del mensaje es otra ventaja de la aplicación. La comunicación digital ya no es la misma desde que se puede saber si el mensaje salió, si el cliente lo recibió y, lo más importante, si lo leyó.

La comunicación que se establece mediante el WhatsApp Empresarial se caracteriza por favorecer el uso de un tono más cálido y cercano con los clientes. Esto debe ocurrir de forma natural, pero sin perder la profesionalidad.

WhatsApp Business es una aplicación gratuita. Esto le permite tanto al cliente como a la empresa comunicarse, solamente con el requisito de poseer una conexión a Internet, ya sea con acceso a una red WiFi o con un plan de datos.

WhatsApp Empresarial es un canal que permite el envío de diversos archivos y formatos como texto, imágenes, fotos, videos, enlaces y otros tipos de archivos.

Esta diversidad ofrece múltiples oportunidades para reforzar la imagen de la marca y mejorar la experiencia del cliente.

La posibilidad de segmentar a los usuarios en grupos atendiendo a sus intereses, por grupo etario, por histórico de compras y otros muchos criterios es un beneficio que brinda WhatsApp Business a las empresas de cualquier sector o tamaño.

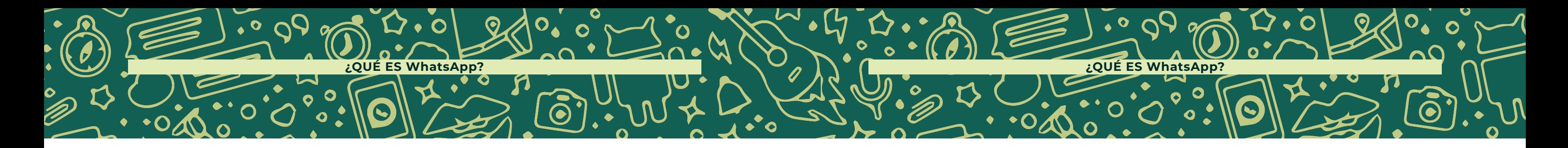

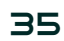

Permite que los usuarios puedan ver tus productos por medio de catálogos y generar sus órdenes de compra a través de un carrito de e-commerce, donde la experiencia de compra se hace más placentera.

Puedes generar continuidad con otras plataformas como Facebook e Instagram e integrarlo en la generación de pautas publicitarias, siento este el aterrizaje del *funnel*  de ventas, para dar seguimiento a las solicitudes del cliente.

### TIPO DE COMUNICACIÓN EN **WhatsApp Business**

La comunicación mediada por el contexto tecnológico y el despliegue digital ha cambiado. El enorme desarrollo de los Smartphone, que ha posibilitado el acceso a internet, ha favorecido el gran desarrollo de la mensajería instantánea hasta el punto de que aplicaciones como WhatsApp se han convertido en la principal vía para relacionarse, con la ventaja de aportar una comunicación más personal y controlada.

Dentro de esta plataforma podemos ver tres tipos de comunicación predominantes en el uso de la herramienta.

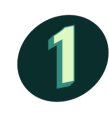

**Personal.** Se da dentro de un chat personal. La comunicación es uno a uno entre el emisor y el receptor, sin más intermediarios.

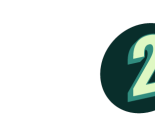

**Grupal** Esta comunicación se da a partir de chats donde se encuentran más de dos usuarios y los mensajes se reciben de manera conjunta.

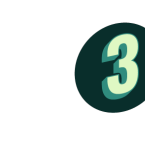

**Masiva.** Esta se brinda a través de estados y llega a los usuarios sin tener un chat de conversación. El emisor no espera una respuesta al mensaje, pero sí espera que sea visto y abrir con esto una nueva conversación.

# CONFIGURACIÓN DE CUENTA **DE WhatsApp Business**

Para poder beneficiarte de las herramientas de WhatsApp Business debes seguir los siguientes pasos y configurar tu cuenta.

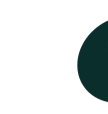

**Descarga y abre la aplicación WhatsApp Business:**

Descarga la aplicación WhatsApp Business gratis desde Google Play Store o Apple App Store. Toca el ícono de WhatsApp Business en la pantalla de inicio.

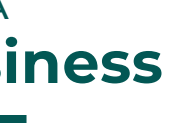

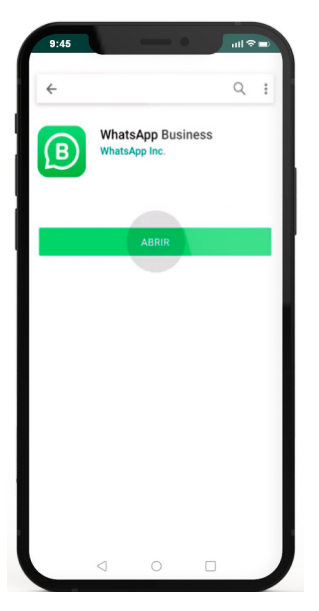

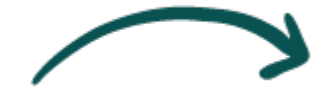

 $\mathbf{3}$ ר

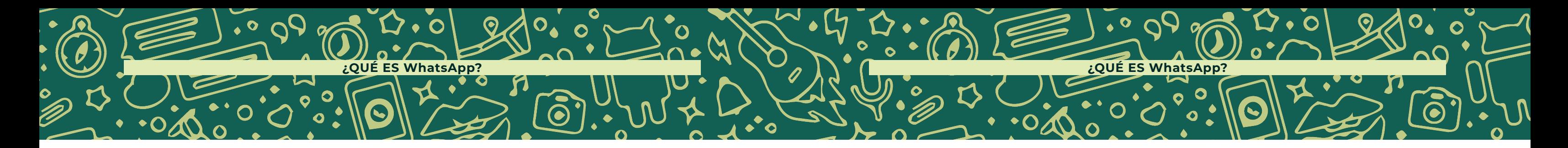

#### **Revisa las Condiciones del servicio:**

Lee las Condiciones del servicio de WhatsApp Business y, luego, toca "Aceptar y continuar" como señal de aceptación

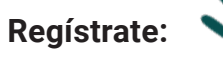

Selecciona tu país de la lista desplegable para añadir el código correspondiente; luego, ingresa tu número de teléfono en formato inter nacional completo.

Toca Listo o Siguiente; luego, toca Ok para recibir un código de registro de 6 dígitos mediante mensaje SMS o una llamada telefónica.

Para completar el registro, ingresa el código de 6 dígitos.

Si ya tienes una cuenta de WhatsApp Messenger, puedes transferir el historial de chats y archivos multimedia a la aplicación.

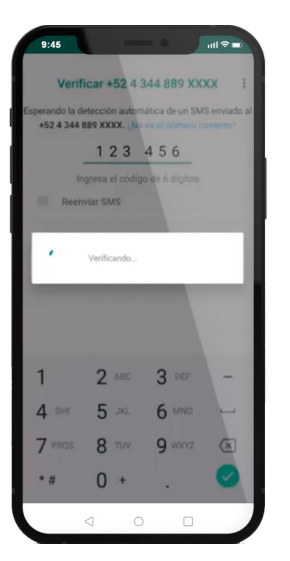

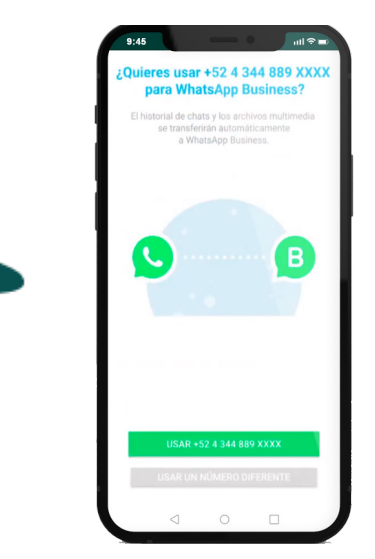

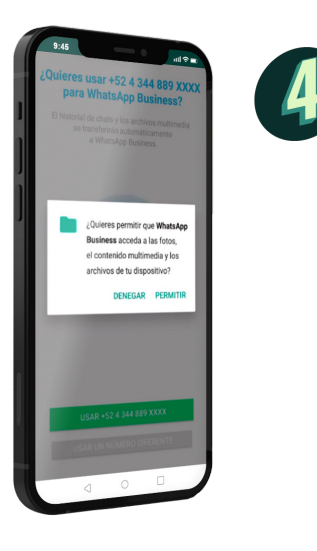

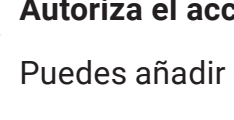

#### **Autoriza el acceso a tus contactos y fotos:**

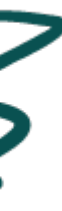

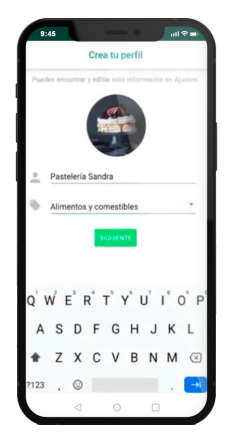

Puedes añadir contactos a la aplicación WhatsApp Business desde la libreta de contactos de tu teléfono. También puedes permitir el acceso a las fotos, los videos y otros archivos del

teléfono.

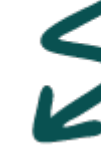

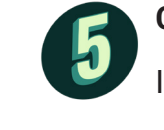

**Crea una cuenta:** 

Ingresa el nombre de la empresa, selecciona una categoría de empresa y elige una foto del perfil.

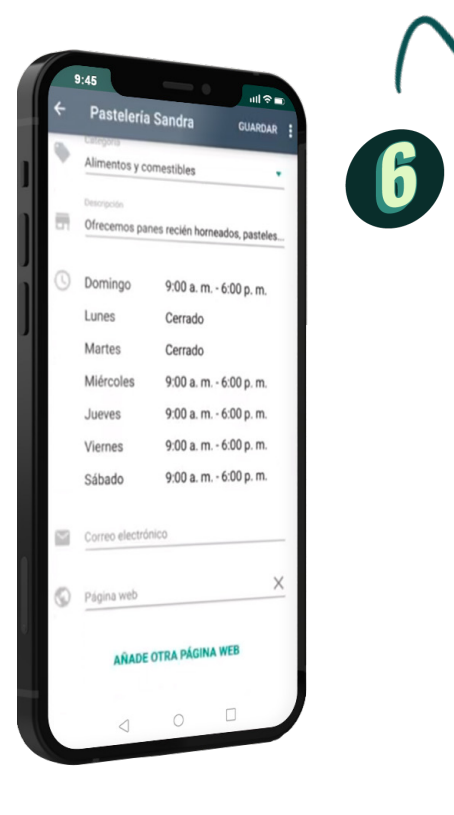

# **Crea tu perfil de empresa:**

Toca EXPLORAR > Perfil de empresa. Allí podrás añadir información importante sobre la empresa, como su dirección, su descripción, sus horarios, su correo electrónico y su sitio web.

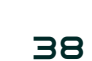

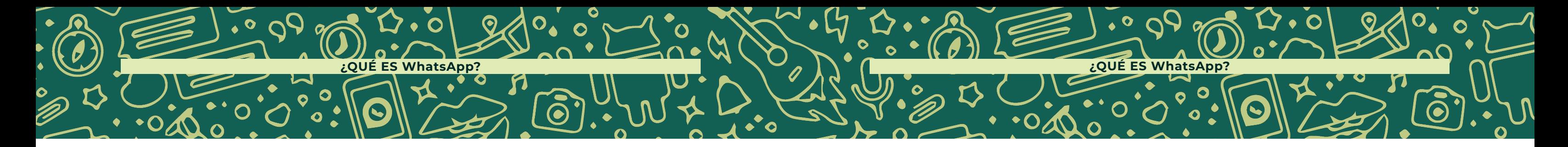

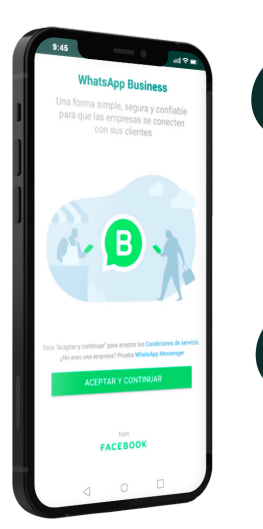

2

3

#### **Inicia un chat:**

Ya que está listo tu perfil de empresa, enseguida busca o selecciona un contacto para enviarle un mensaje. Ingresa un mensaje en el campo de texto. Luego, toca enviar.

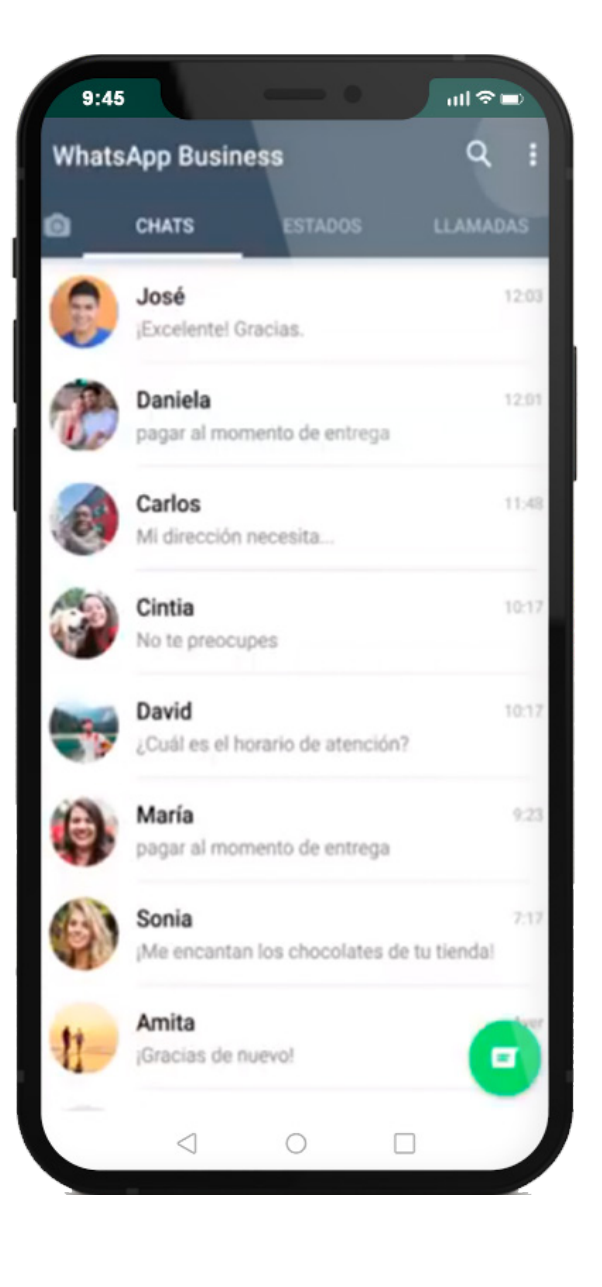

# EXPLORA LAS HERRAMIENTAS **DE WhatsApp Business**

La aplicación WhatsApp Business te brinda varias herramientas para ayudarte a administrar tu empresa de manera eficaz. Para explorar estas herramientas, ve a la pantalla de chats. Toca Más opciones en Android o Configuración en iPhone. Luego, toca Herramientas para la empresa.

**Catálogo:** Muestra y comparte tus productos y servicios desde tu cuenta de empresa.

¿Estás buscando una mejor manera de mostrar y compartir tus productos y servicios? Prueba la función de catálogo en la aplicación WhatsApp Business. Destaca todo lo que necesitan saber tus clientes, como el precio, las fotos y las descripciones de tus productos.

Para comenzar, sigue estos pasos:

**1.** Abre la aplicación WhatsApp Business. Ve a "Ajustes de empresa". **2.** Selecciona "Catálogo"; añade un producto o servicio; toca el signo más para añadir imágenes de los productos que desees mostrar. **3.** Coloca un nombre y una breve descripción para cada producto. También puedes incluir enlaces a productos y códigos SKU para ayudar a rastrear los artículos de tu catálogo.

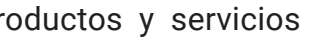

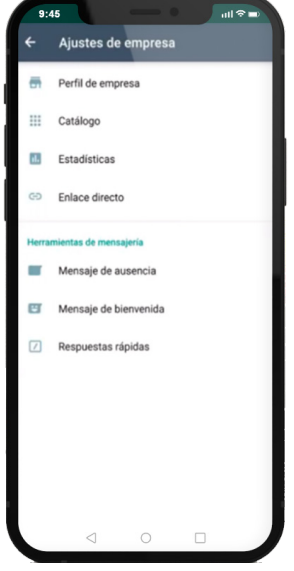

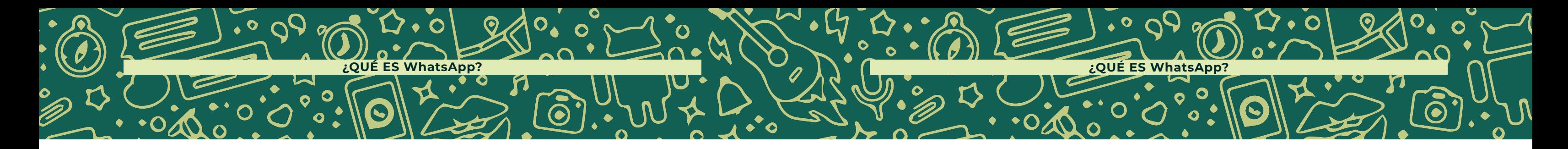

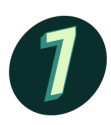

**4.** Toca "GUARDAR". Ya está listo tu catálogo.

**5.** También puedes mostrar los distintos tipos de productos y servicios que ofreces. Comparte estos productos con los clientes de manera directa desde el catálogo.

**Enlace directo:** Hace más fácil la comunicación con nuevos clientes. Cuando creas una cuenta en la aplicación WhatsApp Business, se genera automáticamente un enlace directo para tu empresa. Para acceder al enlace directo, sigue estos pasos:

- Si quieres copiar el enlace directo y pegarlo en algún lugar de tu sitio web o alguna otra página de Facebook, toca  $\bigcirc$ .
- Si quieres enviar este enlace directamente a tus clientes, toca  $\leq$ . Cualquier persona que tenga acceso al enlace podrá enviarte mensajes.
- Si quieres que los clientes utilicen una plantilla de mensaje cuando abran el enlace directo, toca el control deslizante para establecerla.
- Para crear y editar el mensaje predeterminado, toca ...

**1.** Abre la aplicación WhatsApp Business > Ajustes > Herramientas para la empresa.

**2.** Toca Enlace directo para ver el enlace que se generó de forma automática.

Una vez que accedas al enlace directo, podrás hacer lo siguiente:

\***Nota:** Los clientes podrán editar el mensaje predeterminado.

**Herramientas de mensajería:** Usa las plantillas de mensajes de WhatsApp para crear conversaciones clave de forma anticipada. Crea mensajes de bienvenida automatizados para interactuar con nuevos clientes. Configura mensajes de ausencia para informar a los clientes cuándo estarás disponible o crea respuestas rápidas para contestar preguntas frecuentes.

#### Cómo usar los **mensajes de bienvenida**

Puedes enviar automáticamente un mensaje de bienvenida a tus clientes cuando te escriben por primera vez o tras un período de 14 días de inactividad desde la última vez que te escribieron.

#### **Establecer un mensaje de bienvenida:**

**1.** Toca el ícono de más opciones > Herramientas para la empresa > Mensaje

• **Todos**, para enviar el mensaje de bienvenida a todas las personas

- 
- de bienvenida.
- **2.** Activa Enviar mensaje de bienvenida.
- **3.** Toca el mensaje para editarlo.
- **4.** En Destinatarios, selecciona una de estas opciones:
	- que te escriban después del horario comercial.
	-
	-
	- de contactos.
	-

• **Los que no están en la libreta de contactos**, para enviar el mensaje de bienvenida a los números que no tengas guardados en la libreta

• **Todos excepto a...**, para enviar el mensaje de bienvenida a todos los números excepto a algunos seleccionados.

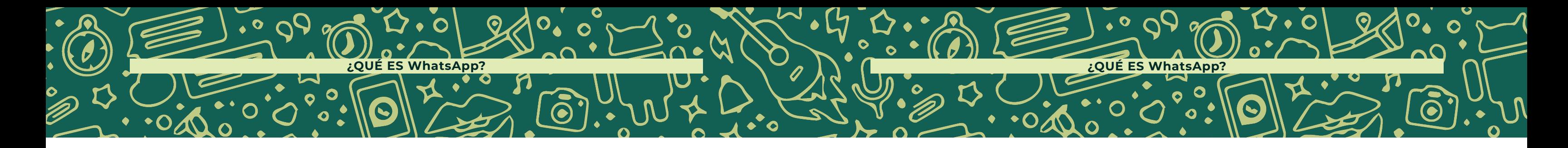

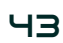

**• Solo enviar a...**, para enviar el mensaje de bienvenida a determinados destinatarios.

**5.** Toca **GUARDAR**.

**\*Nota**: Los mensajes de bienvenida solo se envían cuando el teléfono tiene una conexión a Internet activa.

#### Cómo usar los **mensajes de ausencia**

Si no puedes responder de inmediato o te encuentras fuera de la oficina, puedes establecer mensajes de ausencia para que se envíen automáticamente a todos tus contactos o a algunos en especial. Además, puedes programar los mensajes de ausencia para que se envíen de manera automática a ciertas horas, como durante el horario de cierre de la empresa.

#### Para **establecer mensajes de ausencia**, sigue estos pasos:

- **1.** Toca el ícono de más opciones > Herramientas para la empresa > Mensaje de ausencia.
- **2.** Activa Enviar mensaje de ausencia.
- **3.** Toca el mensaje para editarlo > OK.
- **4.** En Horario, toca y elige entre estas opciones:
	- **Enviar siempre**, para enviar el mensaje automático en todo momento.
	- **Horario personalizado**, para enviar el mensaje automático únicamente durante horarios específicos.

**• Fuera del horario comercial**, para enviar el mensaje automático únicamente fuera del horario comercial. Esta opción solo está disponible si estableciste un horario comercial en tu perfil de empresa.

**• Todos**, para enviar el mensaje automático a todas las personas que te escriban después del horario comercial.

**• Los que no están en la libreta de contactos**, para enviar el mensaje automático a los números que no tengas guardados en la libreta de

- **5.** En Destinatarios, selecciona una de estas opciones:
	-
	-
	-
	- contactos.
	-
	- destinatarios.

**• Todos excepto a...**, para enviar el mensaje automático a todos los números excepto a algunos seleccionados.

**• Solo enviar a...**, para enviar el mensaje automático a determinados

#### **6.** Toca **GUARDAR**.

**\*Nota**: Los mensajes de ausencia solo se envían cuando el teléfono tiene una conexión a Internet activa.

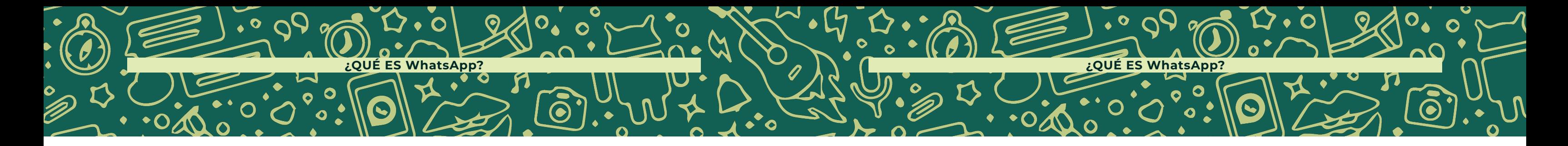

#### Cómo usar las **respuestas rápidas**

Con las respuestas rápidas, puedes crear atajos en el teclado para los mensajes que envías con más frecuencia. Puedes usar respuestas rápidas para mensajes de texto o multimedia, como GIF, imágenes y videos.

1. Toca el ícono de más opciones  $\bullet$  > Herramientas para la empresa > Respuestas rápidas.

#### **Establecer respuestas rápidas:**

**2.** Toca el ícono de añadir (+).

**3.** Escribe un mensaje de texto o adjunta un archivo multimedia para la respuesta rápida.

**4.** Establece el atajo del teclado para la respuesta rápida.

**5.** Establece la palabra clave para encontrarla rápidamente.

**\*Nota**: Las palabras clave son muy útiles para ordenar las respuestas rápidas si tienes varias guardadas en tu lista. Puedes tener hasta tres palabras clave por respuesta rápida.

**6.** Toca **GUARDAR**.

#### **Usar respuestas rápidas:**

**1.** Abre el chat.

**2.** En el cuadro de texto, escribe una "/" seguida del atajo de la respuesta rápida que ya hayas creado.

**3.** Selecciona la respuesta rápida. La plantilla del mensaje aparecerá automáticamente en el cuadro de texto.

4. Puedes editar el mensaje o simplemente tocar el ícono de enviar  $\blacktriangleright$ .

#### **Ordenar las respuestas rápidas:**

Si tienes varias respuestas rápidas creadas, puedes ordenarlas por palabra clave y por uso. Las respuestas rápidas cuyas palabras clave aparecen dentro de la conversación actual se mostrarán primero, seguidas de las respuestas rápidas que utilizaste recientemente.

Por ejemplo, si guardaste una respuesta rápida para las ofertas del mes, puedes añadir palabras clave como "oferta" y "mes". Si el mensaje de tu cliente contiene alguna de esas dos palabras, esa respuesta rápida aparecerá en la parte superior. Si las palabras clave de varias respuestas rápidas coinciden, las respuestas aparecerán en orden alfabético.

#### **¿Por qué no puedo guardar mi respuesta rápida?**

Recuerda que hay ciertas limitaciones para guardar tus respuestas rápidas. Por

ejemplo:

- Puedes guardar como máximo 50 respuestas rápidas.
- El límite de caracteres del atajo de una respuesta rápida es de 25.
- Los espacios antes y después del atajo serán eliminados.
- Todos los atajos deben comenzar con la barra (/).
- Puedes escribir hasta tres palabras clave para cada respuesta rápida.

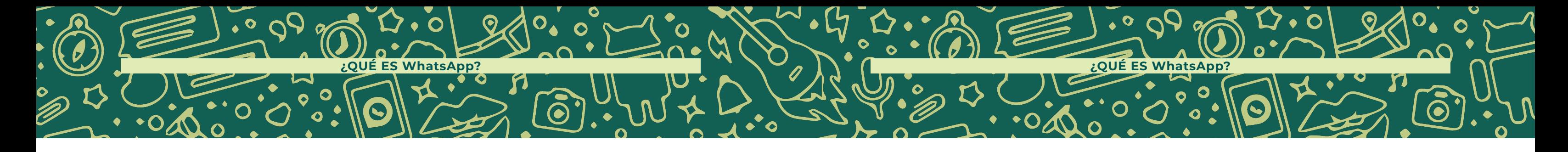

- Las palabras clave no pueden tener espacios ni ninguno de los siguientes caracteres: '!', '#', '\$', '%', '&', '(', ')', '\*', '+', '-', '.', '/', '\', ':', ',', '<', '=', '>', '?', '@', '[', ']',  $\mathop{\mathcal{B}\mathcal{N}}\limits^{(i)}\mathop{\mathcal{F}\mathcal{N}}\limits^{(j)}= \mathop{\mathcal{F}\mathcal{N}}\limits^{(j)}\mathop{\mathcal{B}\mathcal{C}}\limits^{(j)}\mathop{\mathcal{C}\mathcal{C}}\limits^{(j)}\mathop{\mathcal{C}\mathcal{N}}\limits^{(j)}\mathop{\mathcal{F}\mathcal{N}}\limits^{(j)}\mathop{\mathcal{F}\mathcal{N}}\limits^{(j)}\mathop{\mathcal{F}\mathcal{C}}\limits^{(j)}\mathop{\mathcal{C}\mathcal{C}\mathcal{C}}\limits^{(j)}$
- El límite de caracteres de cada palabra clave es de 15.

**Nota**: Puedes añadir emojis a los atajos y las respuestas rápidas. Los archivos multimedia no son compatibles con la versión web. Si usas WhatsApp Business en la versión web o de escritorio podrás enviar respuestas rápidas que solo contengan texto.

1. Mantén presionado un mensaje o un chat > Toca el ícono de etiqueta **D** > Añade una etiqueta existente o una nueva.

**1.** Ve a la pantalla Chats > Toca el ícono de más opciones  $\cdot$  > Etiquetas > Toca una etiqueta.

**Etiquetas:** Puedes usar etiquetas para organizar tus chats y mensajes, y así encontrarlos fácilmente. Puedes crear etiquetas con colores diferentes y añadirlas a un chat completo o a mensajes específicos dentro del chat.

#### **Aplicar etiquetas:**

**\* Nota**: Puedes crear hasta 20 etiquetas.

#### **Encontrar contenido etiquetado:**

Para encontrar todo el contenido asociado a una etiqueta, sigue estos pasos:

En la pantalla Chats, puedes tocar la foto del perfil de un contacto o el ícono de un grupo para ver todas las etiquetas asociadas con ese chat.

#### **Administrar etiquetas:**

**1.** Para administrar tus etiquetas, ve a la pantalla Chats > Toca el ícono de más opciones > Etiquetas.

Aquí, puedes hacer lo siguiente:

• Realizar acciones en los elementos etiquetados. Toca una etiqueta > Mantén presionado el elemento > Elige una acción de la barra superior (por ejemplo, editar o eliminar la etiqueta).

• Editar una etiqueta. Toca la etiqueta > Toca el ícono de más

• Añadir un color. Toca la etiqueta > Toca el ícono de más opciones > Asignar color. Si se añadieron más de dos etiquetas de diferente color al mismo chat, aparecerán una encima de la otra, y verás el

- 
- 
- opciones > Editar etiqueta.
- 
- color de la etiqueta más reciente.
- opciones > Eliminar etiqueta.
- 

• Eliminar una etiqueta. Toca la etiqueta > Toca el ícono de más

• Crear una lista de difusión nueva. Toca la etiqueta > Toca el ícono de más opciones > Enviar mensaje a clientes.

48

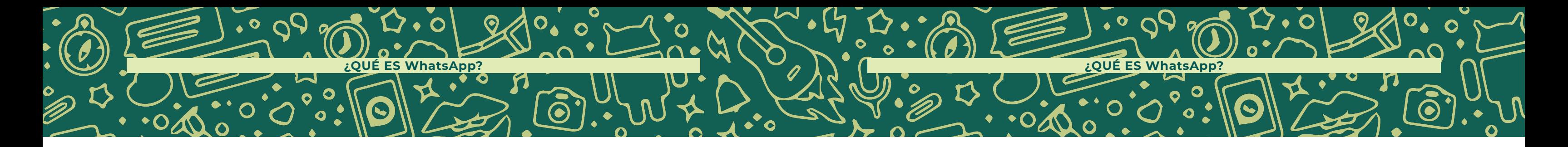

#### **Crear una lista de difusión a partir de las etiquetas:**

Puedes crear listas de difusión para contactos específicos desde tus etiquetas. Para crear una lista de difusión desde las etiquetas, sigue estos pasos:

- **1.** Abre la aplicación WhatsApp Business.
- 2. Ve al ícono de más opciones  $\frac{1}{3}$  > Etiquetas.
- **3.** Selecciona la etiqueta para la que quieres crear una lista de difusión.
- 4. Ve al ícono de ícono de más opciones  $\bullet$  > Enviar mensaje a clientes.
- **5.** Toca el tic verde en la esquina inferior derecha de la pantalla para escribir el mensaje.

**Listas de difusión:** Con la función de listas de difusión puedes enviar mensajes a varios contactos a la vez. Cuando uses estas listas, puedes volver a difundir un mensaje a los mismos destinatarios sin tener que seleccionarlos de nuevo uno por uno.

#### **Cómo crear una lista de difusión:**

- **1**. Ve a WhatsApp > Más opciones  $\bullet$  > Nueva difusión.
- **2.** Busca o selecciona los contactos que quieras añadir.
- **3.** Toca el tic verde ...
- **1.** Abre la lista de difusión.
- **2.** Toca más opciones  $\bullet$  > Info. de la lista.
- -
	-
	-
	-

**3.** En la pantalla de info. de la lista de difusión, puedes hacer lo siguiente: • Cambiar el nombre de la lista de difusión si tocas Editar ... • Añadir destinatarios a la lista si tocas Añadir destinatario... **A.** • Eliminar destinatarios si tocas Editar destinatarios > "x" junto a los contactos que desees eliminar > Tic verde  $\blacktriangledown$ .

Así crearás una nueva lista de difusión. Solo los destinatarios que tengan tu número de teléfono guardado en sus listas de contactos podrán recibir tu mensaje. Los destinatarios recibirán el mensaje como si fuera un mensaje individual. Cuando respondan, su mensaje aparecerá en la pantalla de CHATS como una conversación individual. Sus respuestas no se envían a otros destinatarios de la lista de difusión.

**Importante**: Solo los contactos que tienen tu número guardado en sus listas de contactos recibirán tus mensajes de difusión. Si uno de tus contactos no recibe tus mensajes de difusión, comprueba que tiene tu número guardado en la agenda de su teléfono Con las listas de difusión solo tú podrás comunicarte con los destinatarios. Si quieres que los destinatarios puedan intercambiar mensajes, crea un chat de grupo.

#### **Cómo editar la lista de difusión:**

#### **Cómo eliminar una lista de difusión:**

**1.** Mantén presionada la lista de difusión que desees eliminar. eliminar los archivos multimedia o no.

**2.** Presiona Eliminar lista de difusión > ELIMINAR. Puedes elegir si deseas

También puedes abrir la lista de difusión que desees eliminar y tocar su nombre o los destinatarios > Eliminar lista de difusión > ELIMINAR.

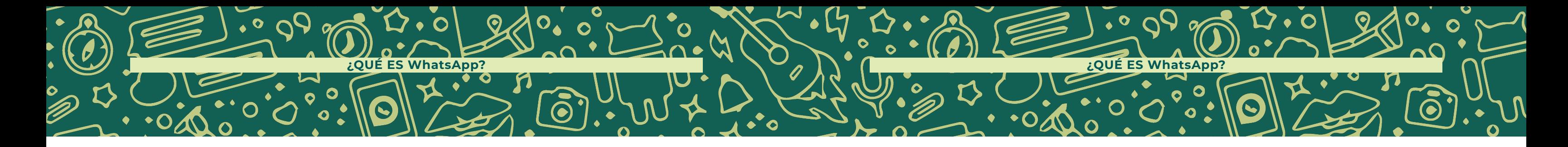

#### ESTADOS

#### Cómo usar los **estados**

Con los estados, puedes compartir actualizaciones de texto, fotos, videos y GIF que desaparecen después de 24 horas. Para recibir actualizaciones de estado de tus contactos y que ellos reciban las tuyas, tú y tus contactos deben tener sus respectivos números de teléfono guardados en la libreta de contactos de sus teléfonos.

> • Texto para escribir una actualización de estado. Puedes tocar Emoji  $\circledast$  para añadir un emoji o GIF, T para elegir un tipo de letra o Color **o para seleccionar un color de fondo**.

#### **Crear y enviar una actualización de estado:**

• Cámara  $\bullet$  o Mi estado para tomar una foto, grabar un video o GIF, o bien elige una foto, video o GIF existente del seleccionador. También puedes añadir un comentario o editar la foto, el video o el GIF.

**3.** Toca Enviar  $\Theta$ .

- **1.** Abre WhatsApp > ESTADOS.
- **2.** Luego, toca una de estas opciones:

Además, puedes ir a la pestaña CHATS y luego tocar Cámara **O** para crear y enviar una actualización de estado con una imagen, un video o un GIF.

#### V**er una actualización de estado o responderla:**

**1.** Para ver la actualización de estado de tus contactos, toca la pestaña ESTADOS. Luego, toca la actualización de estado de un contacto. **2.** Para responder a la actualización de estado de un contacto,

toca RESPONDER mientras la estás visualizando.

#### CARRITO DE COMPRA

Cómo realizar un pedido mediante el **carrito** Cuando visites el catálogo de una empresa en WhatsApp, podrás usar la opción ENVIAR MENSAJE A LA EMPRESA para iniciar una conversación o tocar el botón AÑADIR AL CARRITO si ya tienes todo listo para enviarle a la empresa un pedido del producto que estás viendo.

#### **Añadir productos al carrito:**

- **1.** Abre WhatsApp.
- tengas con ella.
- 

**2.** Ve al perfil de la empresa a la que quieras enviarle el pedido o al chat que

**3.** Toca el botón de tienda **que aparece junto al nombre de la empresa** 

para acceder al catálogo.

**4.** Cuando se abra el catálogo, busca los productos que quieras pedir.

- 
- **5.** Toca el producto que te guste.
- -
	-

**6.** En el producto que quieras pedir, toca AÑADIR AL CARRITO.

• Si quieres hacer una pregunta específica sobre el producto, también

puedes usar la opción ENVIAR MENSAJE A LA EMPRESA.

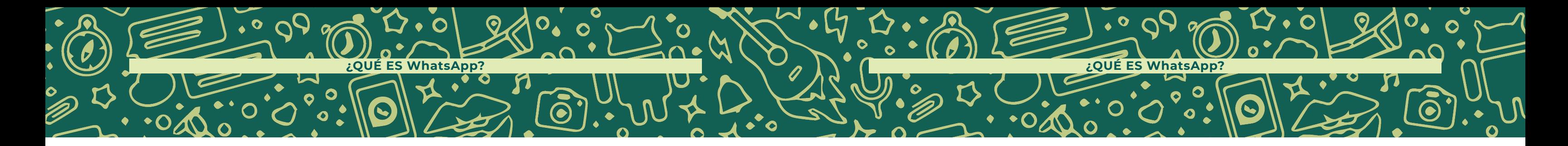

#### **Editar el carrito:**

- **1.** Toca VER CARRITO para ver todos los productos que añadiste.
- **2.** Si quieres volver al catálogo para incluir más productos en el carrito, toca AÑADIR MÁS.
- **3.** También puedes editar la cantidad de cada uno de los productos que añadas al carrito.

#### **Realizar un pedido:**

- **1.** Cuando hayas actualizado el carrito, podrás enviárselo al vendedor como un mensaje de WhatsApp.
- **2.** Luego de enviarlo, podrás pulsar el botón VER CARRITO ENVIADO en la ventana del chat con el vendedor para ver los detalles del pedido.

**\*Nota:** Puedes editar el mensaje antes de enviarle el carrito al vendedor. Si quieres obtener información sobre varios productos del catálogo del vendedor, puedes añadirlos al carrito y enviar tu consulta en un solo mensaje. Los pedidos solo se completan una vez que el vendedor los confirma.

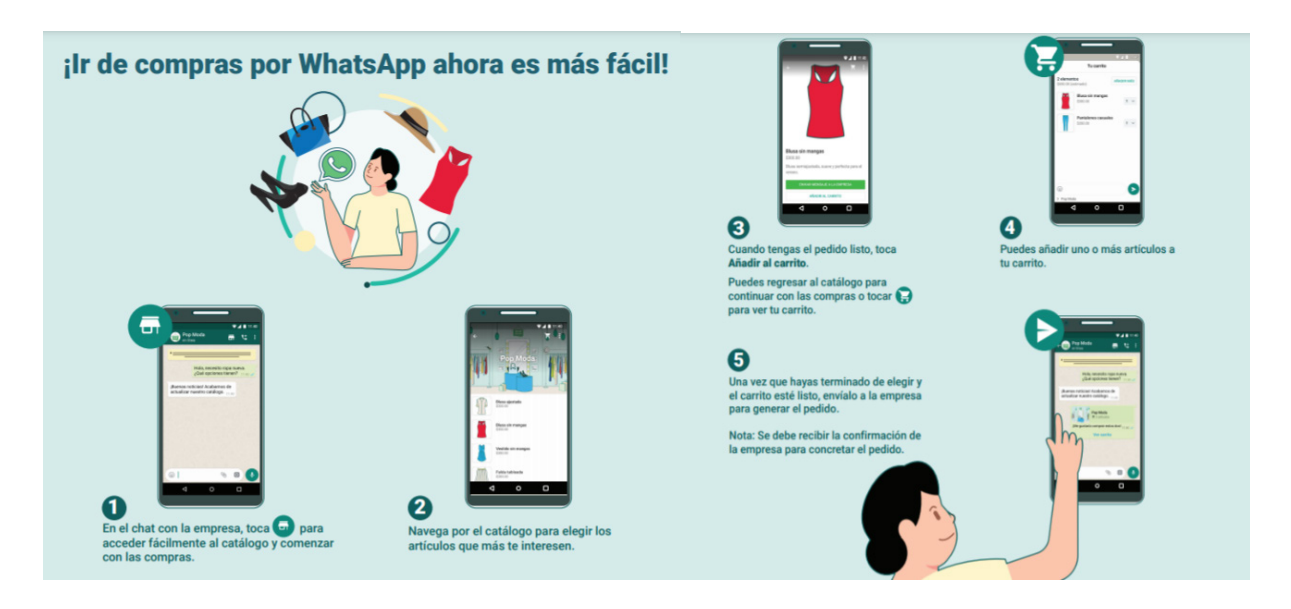

WhatsApp se ha consolidado como la herramienta de mensajería instantánea favorita en los mexicanos, pues a través de ella pueden mantenerse en contacto con familiares y amigos. Su función a través de Internet ha permitido que esté integrado a los paquetes de telefonía de manera gratuita, sin cobro de datos adicionales.

Su experiencia de usuario es tan fácil que, hasta algunos adultos mayores, sin tanto acceso a la tecnología lo usan y no se digan de otras generaciones que explotan al máximo sus beneficios, ya sea en el trabajo, en la escuela o en casa.

Es bien sabido que, a través de la inteligencia artificial y los algoritmos de distribución se genera Big Data, el cual arroja información importante sobre las necesidades de los usuarios, mismas que detectó Facebook para poder construir WhatsApp Business.

WhatsApp Business vino a brindar beneficios a los emprendedores y a los micro, pequeños y medianos negocios, de una aplicación que ya conocían, insertando

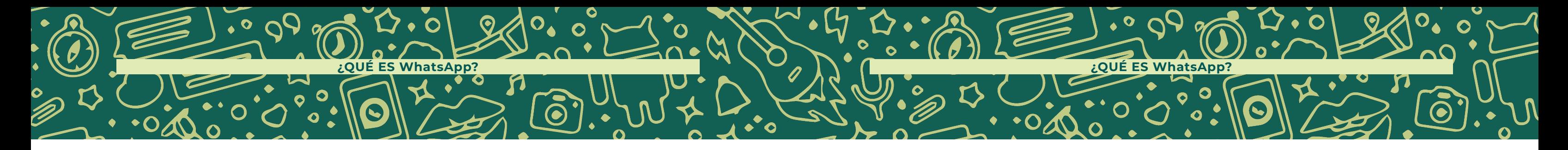

herramientas nuevas que hacen más fácil el manejo de sus negocios. Adelantada a su tiempo, esta herramienta llegó con mucho poder a México en 2019, sin saber que sería esencial para que muchos negocios pudieran sobrevivir al confinamiento por la pandemia del COVID-19.

Esta pandemia aceleró la digitalización y a través de una herramienta tan conocida como WhatsApp fue más fácil el nivel de adaptación, además de las posibilidades para hacer crecer los negocios.

Esta plataforma ha roto la brecha de comunicación que existía entre las marcas y el consumidor, pues las hace más cercanas a través de conversaciones. Quién se hubiera imaginado que en algún momento tendríamos la oportunidad de hablar con las marcas.

WhatsApp Business aún tienen camino por recorrer, pues se está adaptando al e-commerce para que los procesos de ventas sean más ágiles y rápidos. Esperamos que esta plataforma agregue más herramientas conforme las empresas las vayan necesitando.

WhatsApp Business fue creado para acompañar a los negocios en este nuevo desafío, como un sistema de marketing basado en el conocimiento del consumidor, que entiende lo que es importante para los clientes y cómo interactúan con los negocios, anticipando sus necesidades y deseos, y encontrando a las personas donde están para ofrecerles una experiencia de compra online sin fricciones.

Actualmente, más de 3 mil millones de personas en el mundo usan WhatsApp para conectarse con familiares, amigos, comunidades y marcas, sus plataformas y herramientas han evolucionado a fin de ofrecer una experiencia de compra unificada.

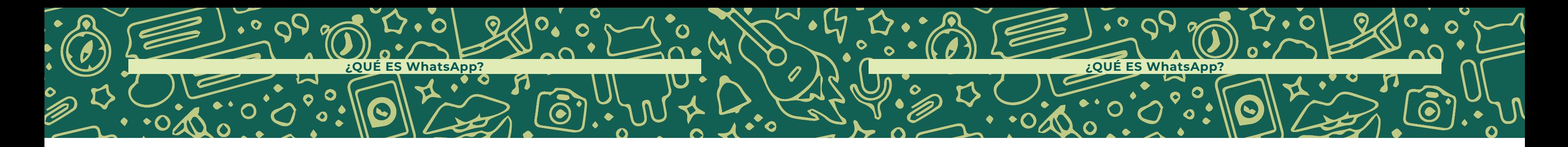

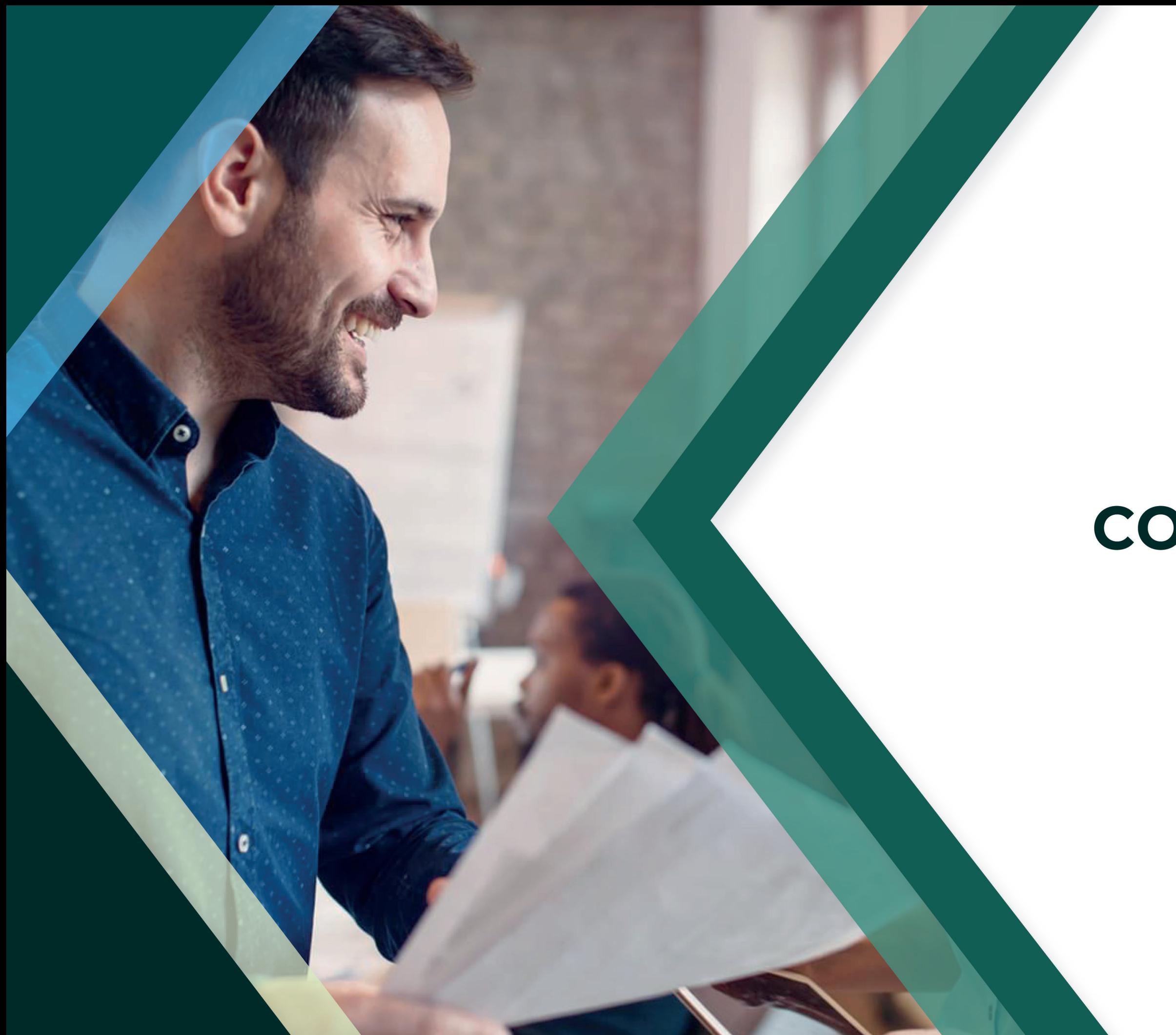

# II CAPÍTULO **SABER** COMUNICAR

59

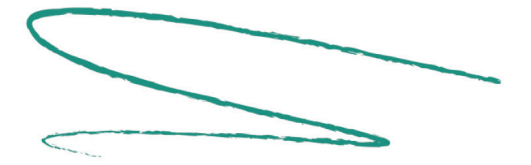

**COMUNICACIÓN**

Lo más importante de la comunicación es escuchar lo que se dice. - Peter Drucker

**La comunicación** es algo que nos acompaña desde nuestra concepción. Incluso antes de nacer podemos comunicar nuestra presencia, y esto justamente se da a partir de la necesidad de sobrevivencia, que posteriormente con la socialización será para expresar sentimientos, organizarse en sociedad, preguntar, resolver dudas y llegar a acuerdos eficaces. De esta manera la comunicación se puede poner en práctica a través de un lenguaje verbal o no verbal.

Uno de los conceptos mejor aterrizados sobre la comunicación, lo encontramos en

CAPÍTULO II

**SABER**

COMUNICAR:

**LA CLAVE DE LA** PUBLICIDAD palabras de García-Uceda afirmando que ésta consiste en "la transmisión de un mensaje de una persona o entidad a otra, con base en un objetivo establecido, a través de un medio determinado.<sup>20</sup>

Tomaremos como base el esquema del circuito del habla para ejemplificar el proceso que realiza la comunicación entre dos o varios individuos, donde intervienen siete elementos indispensables para que la comunicación sea efectiva.

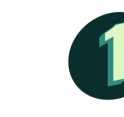

**Emisor:** El emisor es aquel que emite un mensaje cuyo objetivo es transmitir o informar sobre un tema en concreto.

**Receptor:** Es el individuo encargado de recibir esa comunicación y datos que

emite el emisor.

**Mensaje:** Es la información. Son los datos que transmite el emisor para que lleguen al receptor de forma óptima. Es imprescindible que el receptor entienda este contenido para que la comunicación sea fluida y eficaz.

**Canal:** Es el lugar por donde se transmite el mensaje. Existen múltiples canales por donde se puede transmitir la información. Por ejemplo, Internet, medios de comunicación o dispositivos móviles.

20 Mariola García Uceda, Las claves de la publicidad, ESIC Editorial, Madrid, 2008, p 25

**Código:** Se trata de un elemento importante para que se comprenda fácilmente el mensaje y haya entendimiento entre emisor y receptor. El código lo conforman datos y reglas que comparten ambos para comprender la información.

**Contexto:** Es el conjunto de condiciones en las que se produce la transmisión de un mensaje. Es el entorno o situación extralingüística que rodea e influye en la acción comunicativa. Por ejemplo, un contexto laboral, político, cultural o escolar.

**Referente:** Es el objeto real al que se refiere el mensaje de la comunicación y que es percibido por el receptor al decodificar el mensaje que recibe del emisor.

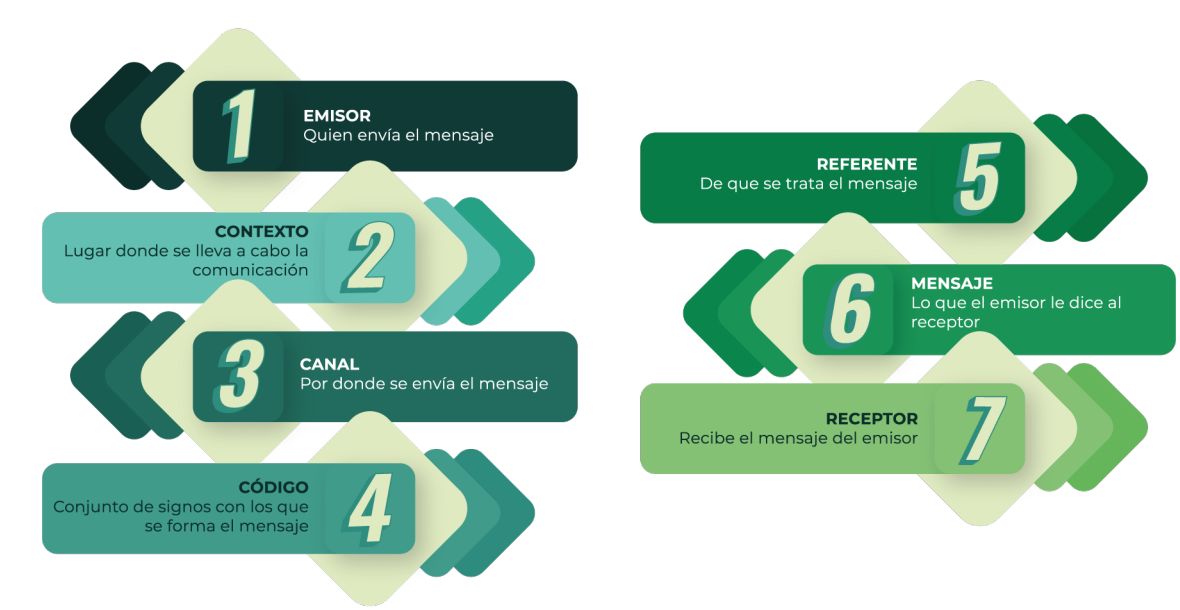

ELEMENTOS DE LA COMUNICACIÓN

Teniendo en cuenta el esquema para cumplir con una comunicación efectiva, podemos decir que anteriormente en los medios de comunicación masivos esta no se llevaba a cabo en su totalidad, ya que el receptor se limitaba a recibir los mensajes y no podía emitir respuesta alguna durante ese proceso de comunicación.

Las respuestas del receptor consistían en realizar una acción o bien en la adopción de una actitud, pero a raíz del nacimiento de las Redes Sociales y la adopción de éstas por los anunciantes, la actitud del receptor se ha hecho más activa, pues ahora se puede comunicar con las marcas, cumpliendo en su totalidad el proceso del circuito del habla.

En la última década, con la aparición del Internet, la comunicación exigía inmediatez. En cuestión de segundos se puede compartir un punto de vista, sobre cualquier mensaje que sea recibido de medios masivos o de otros usuarios, facilitando la comunicación en línea.

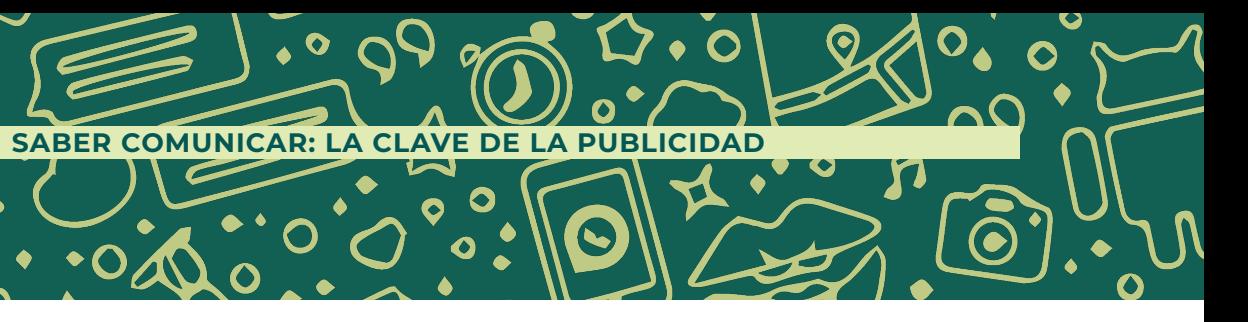

# TIPOS DE **COMUNICACIÓN**

Podemos destacar **tres tipos de comunicación** predominantes en el uso de la comunicación.

- **Personal:** Este tipo de comunicación se puede dar de manera física o virtual. Aquí el receptor se puede comportar como el emisor y viceversa. En cualquier caso, se tiene posibilidad de interactuar.
- **Grupal:** Esta comunicación se da a partir de grupos de personas con intereses comunes. Puede que el receptor sea uno y el mensaje solo le llegue a un grupo. También se puede manifestar de forma física y virtual y permite interactuar entre los involucrados.
- 

**Masiva:** En este tipo de comunicación no hay posibilidad de interacción entre el emisor y el receptor como sucede en la comunicación personal; ya que se dirige a un público heterogéneo y anónimo a través de los medios masivos de comunicación.

#### **A su vez podemos dividir la comunicación de masas en dos:**

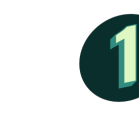

**Comunicación Social:** Este es el tipo de comunicación que está relacionado con la transmisión de conceptos ideológicos y busca la reacción del receptor en su ámbito social.

**Comunicación Comercial:** Este modelo adopta las formas de comunicación externa dispuestas para el anunciante, como publicidad, promoción de ventas, relaciones públicas, marketing directo, ferias y exposiciones, patrocinios y formas below the line o BTL.

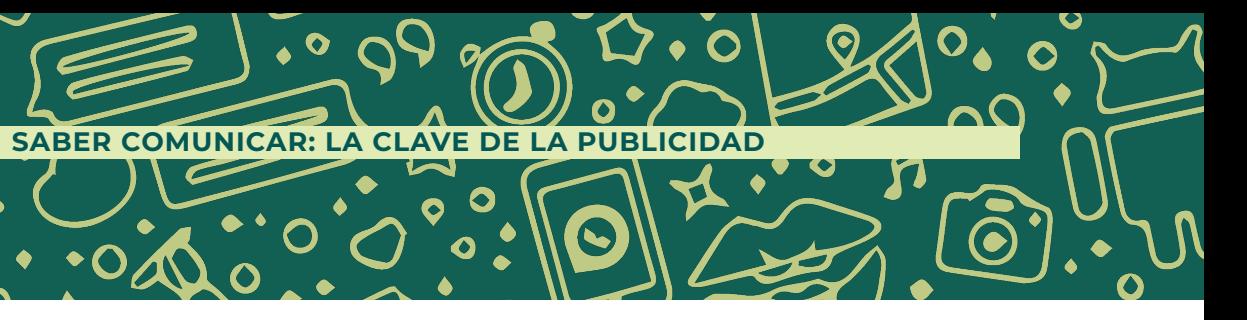

# ¿QUÉ ES LA **PUBLICIDAD?**

La publicidad es básicamente persuasión. Y la persuasión no es una ciencia, sino un arte. <a>

- William Bernbach

La publicidad es el resultado de la actividad del hombre tanto cognoscitiva, práctica, valorativa como comunicativa. Es construida por los miembros de la sociedad en la interacción con la realidad. A través de esta se construyen representaciones, símbolos y significados, transformando y humanizando una identidad de marca con la necesidad de adaptación al medio, llegando a intercambiar pensamientos y formas de vida en común por medio del lenguaje.

De acuerdo con la RAE, la publicidad se define como: "La divulgación de noticias o anuncios de carácter comercial para atraer a posibles compradores, espectadores, usuarios, etc."<sup>21</sup>

Así también, Enrique Ortega define a la publicidad como un proceso de comunicación de carácter impersonal y controlado, que a través de medios masivos, pretende dar a conocer un producto, servicio, idea o institución con el objeto de informar y/o influir en su compra o aceptación.<sup>24</sup>

En palabras de Philip Kotler, la publicidad se define como: "una comunicación no personal y onerosa de promoción de ideas, bienes o servicios, que lleva a cabo un patrocinador identificado."<sup>22</sup>

Para Hubspot, la publicidad es la rama que se encarga de crear estrategias para que las marcas, empresas u organizaciones den a conocer productos y servicios u otros objetivos. <sup>23</sup>

Todas estas conceptualizaciones destacan que el objetivo esencial de la publicidad es captar la atención del consumidor y generar impacto, destacando los beneficios y valores agregados del producto o servicio para crear una sensación de necesidad o interés por adquirirlo.

#### OBJETIVO DE LA **PUBLICIDAD**

Aplicado al circuito del habla ya antes visto, el objetivo de la publicidad se encamina a dar a conocer un producto, servicio o idea, utilizando como canal de transporte del mensaje un medio de comunicación para llegar al consumidor objetivo. En este caso, la publicidad funge como emisor y el receptor serán los usuarios de los medios.

23 Hubspot. (2019). HubSpot . [Versión en línea]. Consultado el 1 de marzo del 2019, https://blog.hubspot.es/marke-24 José Javier Muñoz, Nuevo Diccionario de Publicidad, Relaciones Públicas y Comunicación Corporativa, Madrid,

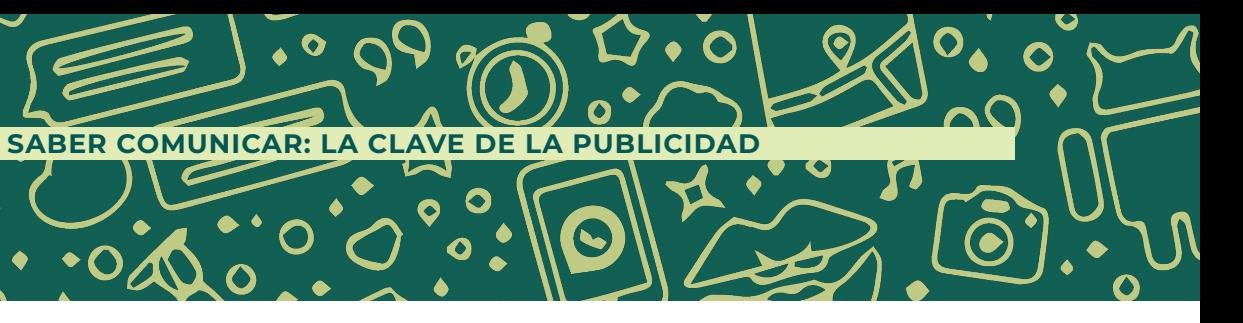

<sup>21</sup> Real Academia Española. (2019). Diccionario de la Lengua Española. [Versión en línea]. Consultado el 1 de marzo del 2019, de https://dle.rae.es/publicidad

<sup>22</sup> Kotler, P. (2013). Publicidad sobre la línea, Definición de publicidad. [Versión en línea]. Consultado el 1 de marzo del 2019, en https://www.merca20.com/definicion-de-publicidad/10Inglés :

ting/definicion-publicidad Libros en Red, 2004, p 71

Es importante mencionar que, aunque la publicidad busca tener un amplio alcance y llegar al máximo público posible, ésta siempre va a tener un "target" o público objetivo, pues no todos los productos pueden interesarle al usuario y de esta manera se genera una segmentación de mercado, con el fin de que el objetivo comunicacional sea certero y forme parte de las principales opciones de productos dentro de la mente del consumidor.

Uno de los recursos más usados para explicar los objetivos de la publicidad es a través de la Pirámide de Maslow, un psicólogo estadounidense que explicó de dónde vienen los impulsos del comportamiento humano.

¿Por qué compramos ciertos productos y no otros? O, ¿por qué compramos ciertas marcas y no otras? La pirámide de Maslow ayuda a que las empresas conozcan cómo se comporta la audiencia y les ayuda a conocer por qué los clientes compran sus productos en lugar que la competencia y viceversa. De acuerdo al postulado de Maslow, los seres humanos tendemos a satisfacer nuestras necesidades en sentido ascendente, lo que se traduce en que un consumidor no va a comprar un producto que no le brinde seguridad o reconocimiento social, si antes no ha cubierto sus necesidades básicas.

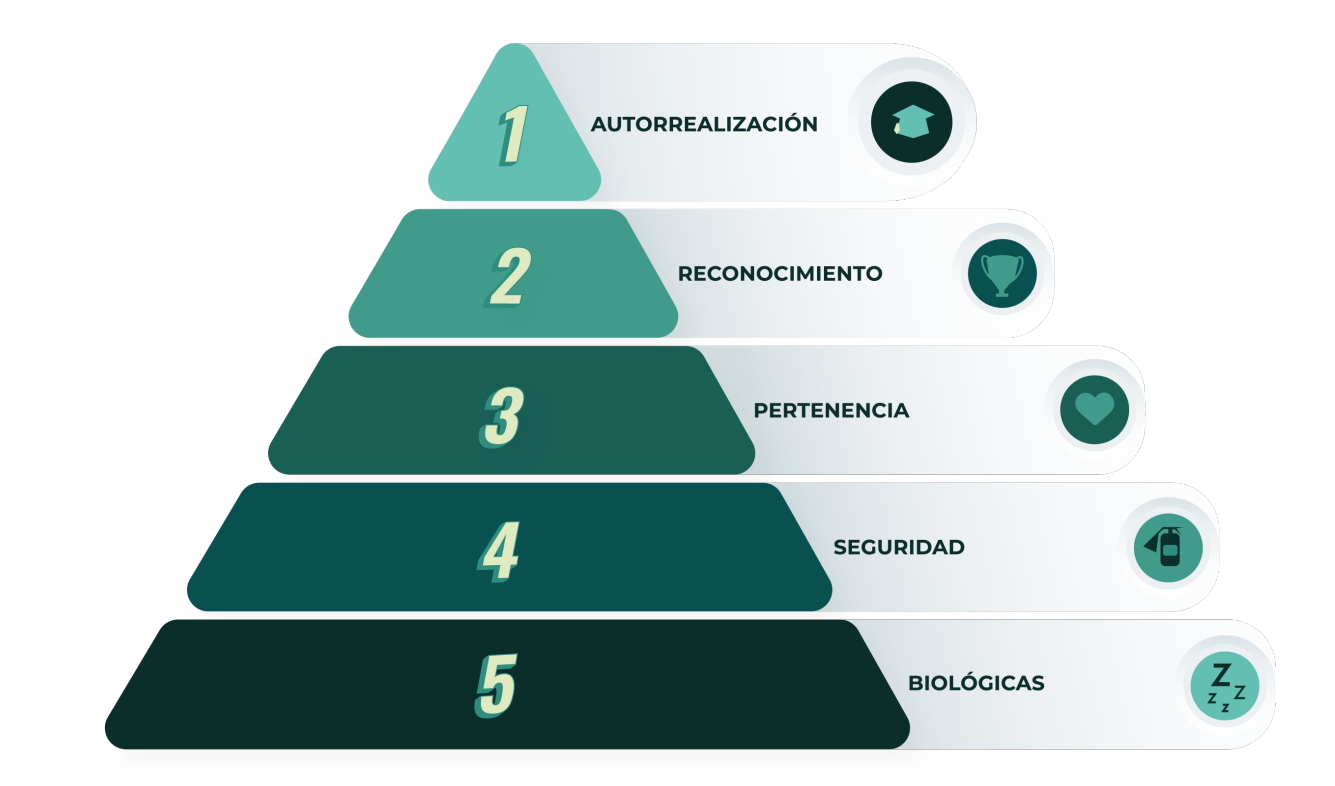

Por otro lado, Russell se refiere a la publicidad como un espejo, un reflejo de la sociedad que favorece la extensión o expansión de las ideas, pues como medio de difusión masiva contribuye a la disgregación de las subculturas de la sociedad, erigiendo valores simbólicos comunes en las masas.<sup>25</sup>

25 J. Thomas Russell y cols., Publicidad, México, Pearson Educación de México, Decimosexta edición, 2005, 808 pp.

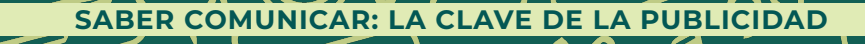

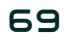

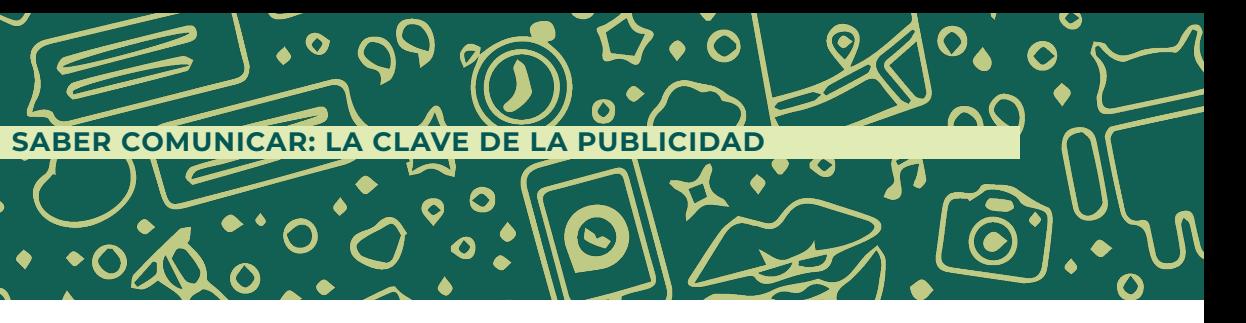
$\bullet$ 

O

 $\bullet$ 

 $\bullet$ 

 $\overline{O}$ 

 $\bullet$ 

**Los 7 tipos de la publicidad**

S/A.PUBLICIDADPIXEL (2019). PIXEL. [Versión en línea]. Consultado el 1 de junio del 2020, https://publicidadpixel.com/tipos-de-publicidad/

# TIPOS DE **PUBLICIDAD**

Como ya lo habíamos mencionado, la publicidad es una forma de dar a conocer al público el producto o servicio de una empresa. Se ha convertido en algo esencial para que las marcas se distingan de la competencia en el mercado. A la hora de publicitar tu negocio, es importante que conozcas los diferentes tipos de publicidad que existen.

## Publicidad **OFF-LINE:**

- Medios de comunicación tradicional
- Prensa e impresos
- Radio
- Televisión
- Espectaculares y vallas publicitarias

## Publicidad **DIGITAL:**

- Redes sociales
- AdWords de redes sociales y apps
- Correo electrónico
- SEO y SEM

# LOS SIETE TIPOS **DE LA PUBLICIDAD**

 $\bullet$ 

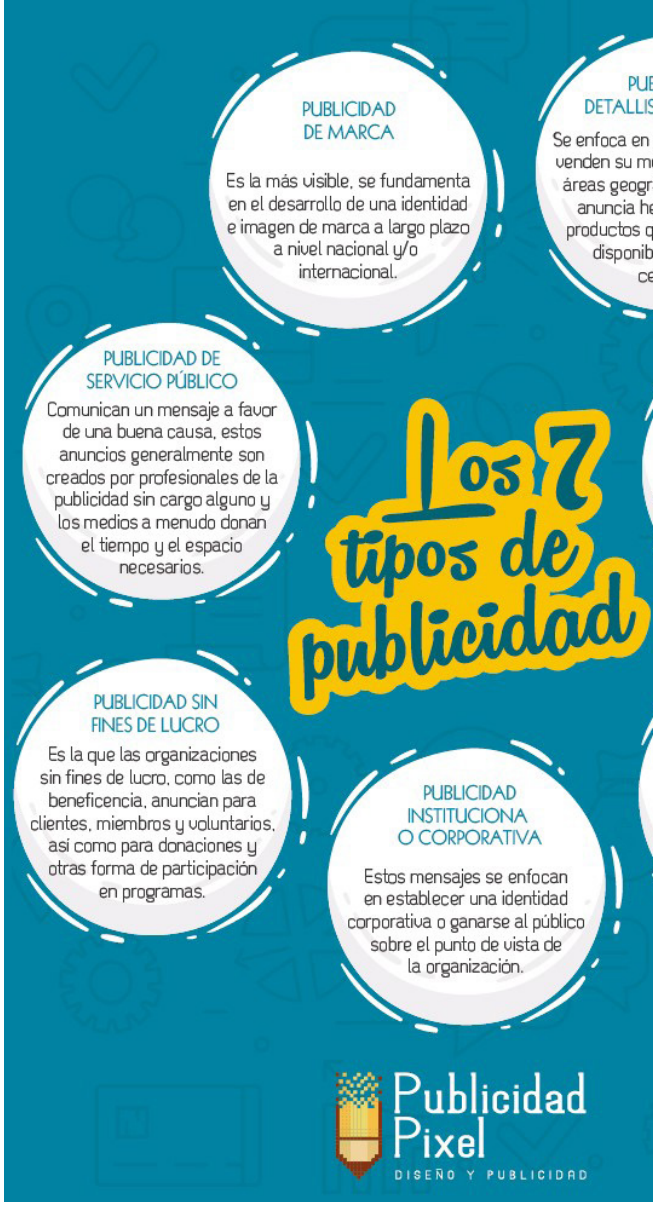

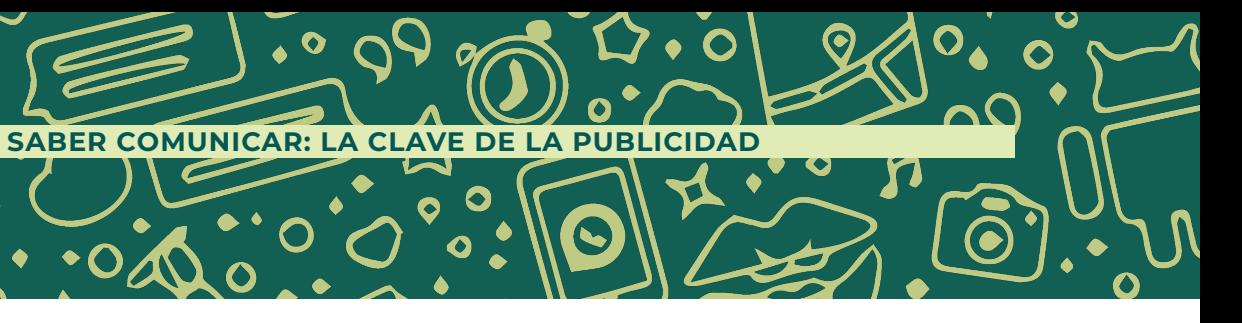

#### **PUBLICIDAD DETALLISTA O LOCAL**

Se enfoca en los fabricantes que venden su mercancia en ciertas áreas geográficas. El mensaje anuncia hechos acerca de productos que se encuentran disponibles en tiendas cercanas.

#### **PUBLICIDAD DE** RESPUESTA DIRECTA

Utiliza cualquier medio de publicidad, pero el mensaje es diferente al de la publicidad de marca o detallista. El consumidor puede responder por teléfono o correo y los productos se entregan directamente.

**PUBLICIDAD B2B** 

NEGOCIO A NEGOCIO

Se encuentran mensajes

dirigidos a empresas que

distribuyen productos, así como

compradores industriales y

profesionales como abogados

médicos, etc.

#### **PUBLICIDAD INSTITUCIONA** O CORPORATIVA

Estos mensajes se enfocan en establecer una identidad corporativa o ganarse al público sobre el punto de vista de la organización.

## Publicidad ixel DISENO Y PUBLICIDAD

# EVOLUCIÓN DE **LA PUBLICIDAD**

Contar la historia de la publicidad. Ese es el gran reto, más aún cuando resulta necesario entenderla cronológicamente, de forma sencilla y concisa. Intensa como la propia historia del ser humano, pues no ha dejado de estar presente ni un solo momento en nuestra evolución social, cultural y económica; como método persuasivo en su esencia original hasta su propia integración natural en los engranajes del marketing y, en los últimos años, como eje fundamental del compromiso social de las empresas.

La publicidad es paralela al nacimiento del comercio, por lo cual podríamos afirmar que es tan antigua como él. Es en el comercio mismo donde realmente aparece la publicidad por primera vez. Al menos todos los indicios hacen pensar así. Es en la Grecia Clásica donde los primeros comerciantes tienen una vida nómada: en su deambular constante llegan a una ciudad con posibilidades de desarrollar la venta de sus mercancías y la pregonan, la vocean. De alguna forma, la anuncian.

Posteriormente, esta costumbre se extiende al Imperio Romano, donde aparece la "Enseña" que sirve para localizar un centro de trabajo, ocio o venta. Roma incorpora a la Enseña y a la voz del pregonero la materialidad del texto escrito: El "álbum" y el "Libellus". El Álbum es una superficie blanqueada sobre la que se escribe. Unas veces son pergaminos, otros papiros, otras las propias paredes blanqueadas y, en definitiva, todo aquello liso y blanco que sirviera para enumerar y clasificar las mercancías,

anunciar espectáculos circenses, venta de esclavos y decisiones políticas de las autoridades.

El Libellus, antecesor del cartel, es de menor tamaño que el Álbum. Una vez que se había escrito en él, el mensaje o comunicado, se pegaba a la pared. Normalmente era usado para incitar a la sedición o a la lucha.

En la Edad Media aparece el "pregonero", que era anunciado con el sonar de trompetas, posiblemente para llamar la atención del pueblo sobre el pregonero, que transmitía las órdenes y deseos de los nobles. Por el contrario, en esta época, el Cartel entra en decadencia, siendo sustituido por la "Enseña", que diferenciaba los comercios entre sí. Es una semejanza con lo que en la actualidad conocemos por "logotipos" de una empresa.

Con el Renacimiento y la aparición de la imprenta, la publicidad va tomando forma y es definitivamente en el Siglo XVI, con la aparición de los periódicos donde, de una manera definitiva, la publicidad toma asiento. Se cree que fue el "The Times Handlist", periódico inglés, fundado en 1622, donde el primer anuncio de prensa, propiamente dicho, apareció.

Al mismo tiempo, el crecimiento de los centros urbanos propició el desarrollo de la publicidad como medio de comunicación masivo. La necesidad de informar al público

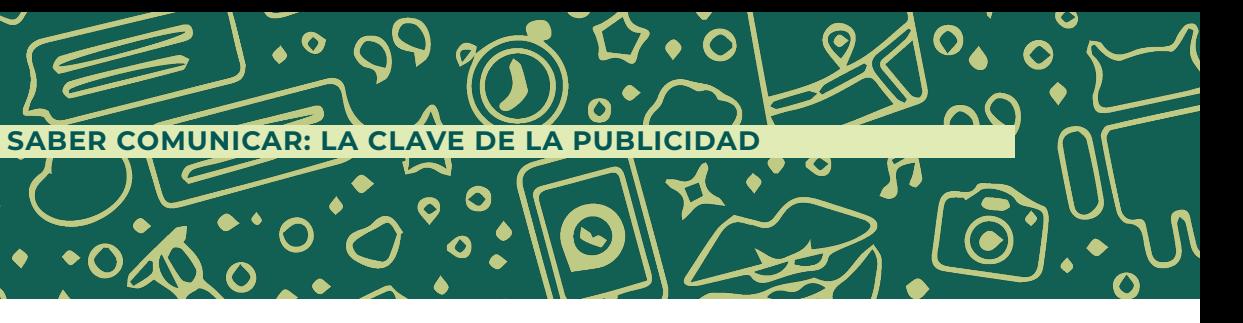

 acerca de los productos que llegaban, hizo que las ofertas y servicios utilizaran estos recursos para comunicarse y generar mercados.

Es en el Siglo XVIII cuando en la lucha por independizarse, la prensa acepta el apoyo de la publicidad, que constituía una forma de financiamiento para los editores de periódicos. Con el transcurso de los años, este negocio mueve demasiado dinero y cobra gran importancia como para estar en manos de aficionados, apareciendo a principios del Siglo XIX las agencias de publicidad, que se dedicaron a diseñar, estudiar y difundir campañas para sus clientes.

"Con el Siglo XX la publicidad llega a su máximo apogeo. Se ve potenciada con nuevos medios de comunicación: Cine, Radio y Televisión. Aparece la publicidad ofensiva y en una sociedad industrializada de grandes competencias, es terreno abonado para ella, donde se intenta por todos los medios posibles captar la atención de los clientes, lo que obliga a plantearse una "ética profesional de la publicidad", con el fin de que no se convierta en un campo de batalla comercial" 26

Cuando la publicidad se vuelve una actividad profesional tiene que ver con este desarrollo el aporte proveniente de las ciencias sociales y fundamentalmente de la aplicación de conocimientos psicológicos y de la difusión de la TV como el medio dominante. Como eje central de la actividad publicitaria a los productos mismos. Fue una época en la cual los publicitarios se concentraban en las características de la mercancía, los potenciales beneficios y la satisfacción que éste le daría al cliente.

Hacia el final de esta época, muchas segundas marcas empezaron a invadir el mercado generando una competencia sorpresiva a aquellas marcas que por mucho tiempo habían sido consideradas líderes indiscutidos.

Toda la futurología escrita con respecto a la interactividad de los medios de comunicación fue superada con el crecimiento de Internet durante la segunda mitad de la década de los 90. En la actualidad, la red se ha potenciado como el medio por excelencia que tiende a centralizar el mundo mediático y a replantearlo en los próximos años.

El desarrollo de la publicidad ha generado el crecimiento de la economía a nivel mundial. En el caso específico de México, las nuevas tendencias en la publicidad del siglo XXI están relacionadas con la revolución de los medios: la televisión, los periódicos, el cine, la radio y la orientación hacia el marketing online a través de la PC o de móviles.<sup>27</sup>

La sociedad de la información abrió nuevos mercados a los que millones de usuarios tienen acceso, lo que hace más viable el crecimiento económico del mercado del marketing online. La comunicación publicitaria es un área que ha experimentado la diversidad de públicos, para así reinterpretar sus expectativas como mercado y generar más oportunidad de empleo.

27 S/A (2014) Breve historia de la publicidad. Merca2.0 [En línea] Consultado el 9 de marzo del 2019. Disponible en:

**SABER COMUNICAR: LA CLAVE DE LA PUBLICIDAD**

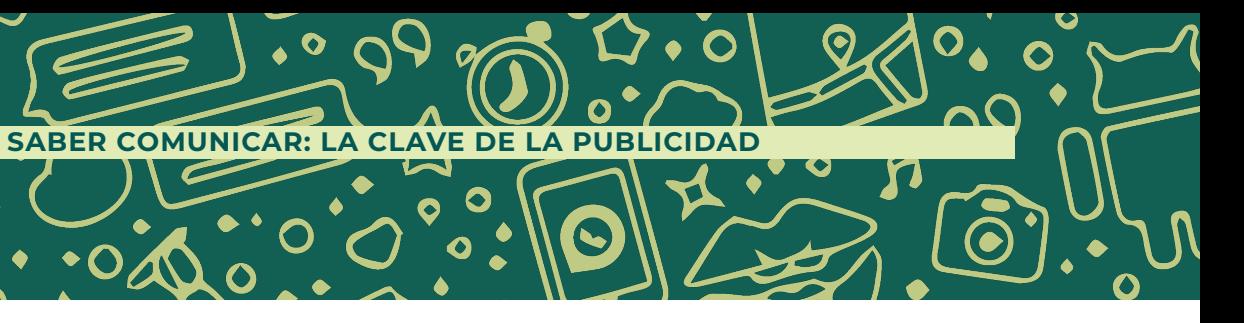

<sup>26</sup> THOMPSON, I. (2005) Historia de la Publicidad. PromoNegocioS.net [En línea] Consultado el 1 de marzo del 2021 Disponible en: https://www.promonegocios.net/mercadotecnia/publicidad-historia.htm

https://www.merca20.com/breve-historia-de-la-publicidad/3/

Hacia el año 1994 empezaron a surgir los primeros anuncios. Concretamente en forma de banners. Además, fue justamente entonces cuando nació la publicidad a través de palabras claves "pay-per-click" (Pago por Clic). Los negocios comenzaron a entender que un mensaje a través del correo electrónico podía ser mucho más efectivo que cualquier estrategia de publicidad tradicional. Además, era mucho más económico.

Ya en el año 1997 llegaron los primeros anuncios en móviles. Fue en esta década también cuando empezó la revolución de los pop ups.

Uno de los movimientos más determinantes en la evolución de la historia de la publicidad en I nternet fue la aparición de AdWords. Google lanzó su sistema de anuncios y revolucionó la publicidad para siempre en el año 2000.

En 2005 aparece YouTube, una red social que trajo al mundo una nueva forma de participación del consumidor. Ofrecía a los negocios promover sus productos o servicios en uno de los soportes más valorados por parte de los consumidores: el video. Y todo ello sin la necesidad de realizar una inversión demasiado alta. Aquello era el anticipo de lo que está pasando hoy en día.<sup>28</sup>

En 2009 Google lanzó una versión beta de la publicidad basada en los intereses del usuario gracias a acuerdos con portales como YouTube. Creció tanto la publicidad en Internet que el 30 de septiembre de 2009 superó a la publicidad de la televisión por primera vez en el Reino Unido.

El futuro quedó abierto para la aparición de nuevos canales y formatos que sigan aportando novedades en la historia de la publicidad en Internet, y es en el 2006 que la aplicación de tiempo real Twitter, vuelve el marketing viral una opción rápida y gratis. Para el siguiente año en 2007, Facebook introduce el concepto de publicidad basada en el comportamiento de los usuarios, dirigida específicamente a las interacciones sociales. Tres años después en 2010, el marketing viral supera a la publicidad tradicional con una campaña publicitaria de "Old Spice Guy" que recibe 30 millones de visitas.

Para 2011, la publicidad digital se convirtió en prioridad presupuestaria para el mundo de la publicidad, incluso apostándole más que a la televisión y la radio. Ya para el 2014, las dudas sobre su funcionalidad se disiparon cuando los ingresos por publicidad online del video Gangnam Style superaron los 8 millones de dólares.

Para el 2015, la publicidad en juegos digitales se convierte en una excelente plataforma para fortalecer la marca de las empresas y un año más tarde, Instagram logro más de 1.500 millones de dólares de ingresos ese año en publicidad.

Dos años después, 2017 fue el año en el que la publicidad digital consiguió superar a la televisión, alcanzando un gasto de publicidad en plataformas online de 209.000 millones de dólares en todo el mundo.

En 2019, ante una crisis de confianza brutal para Facebook por venta de datos de usuarios, la plataforma anuncia que la prioridad de visualización será para

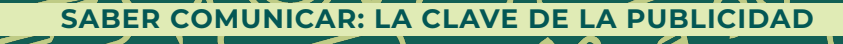

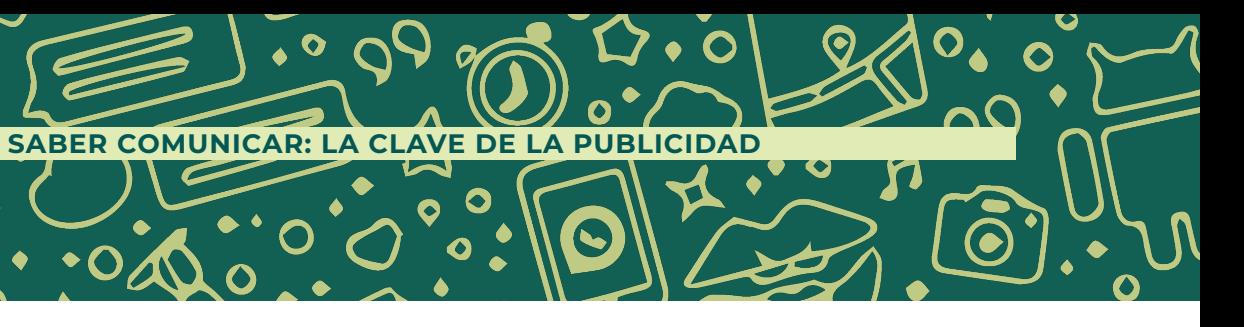

<sup>28</sup> S/A (2014) Breve historia de la evolución de la publicidad en Internet. Antevenio.com [En línea] Consultado el 9 de marzo del 2019. Disponible en: https://www.antevenio.com/blog/2016/12/breve-historia-de-la-evolucion-de-la-publicidad-en-internet/#

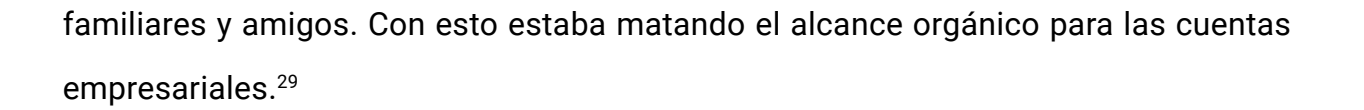

En medio de una pandemia, TikTok se coloca como la aplicación líder en descargas globales en 2020. La nueva plataforma evolucionó la forma de crear contenido viral, pues con su formato logró atrapar a los usuarios. Por un lado, con su interfaz que muestra un video tras otro y, por otro lado, con su avanzado algoritmo de recomendación que es cada vez más sofisticado.

Para 2021, la humanización de las marcas se volvió prioridad. Muchas empresas dieron un giro a sus estrategias, que consiste en los principios más básicos de la mercadotecnia: conocer muy bien al cliente con el objetivo de ofrecerle un servicio único y excelente que le sea de utilidad. Sumando a esto, la experiencia de usuario y la atención al cliente se volvieron piezas claves para las decisiones de compra.

# INFOGRAFÍA GRÁFICA DE LA **HISTORIA DE LA PUBLICIDAD**

La sociedad avanza a pasos agigantados. Vivimos en un mundo de cambios en todos los aspectos: social, económico, tecnológico e incluso habitual, de tal forma que nuestros usos y costumbres se han modificado al avance acelerado del entorno en donde vivimos. Es el caso de la Ciudad de México, con un ritmo de vida rápido y caótico donde los mensajes publicitarios y estrategias de marketing nos invitan a consumir de manera física o virtual.

El Internet y las plataformas digitales han generado que los mercados sean cada vez más competitivos. Las empresas están en constante lucha por sobresalir y no sólo por vender sus productos y servicios, sino por posicionar la marca como la de mejor calidad y precio, convirtiéndola en la favorita por el sector al que va dirigido.

Para lograr esto, se necesita despertar en el público las ganas de comprar lo que vendes y convertirte en alguien a quien merezca la pena comprar. Por esta misma razón, la comunicación se vuelve fundamental como base de la publicidad.

Si la comunicación no es eficaz, seguramente la publicidad no logrará sus objetivos. Pensemos que la publicidad está tan normalizada que para que un anuncio atraiga debe ser totalmente novedoso. Según datos de la revista Muy Interesante, recibimos

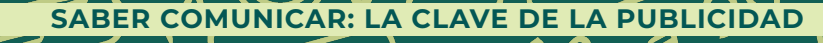

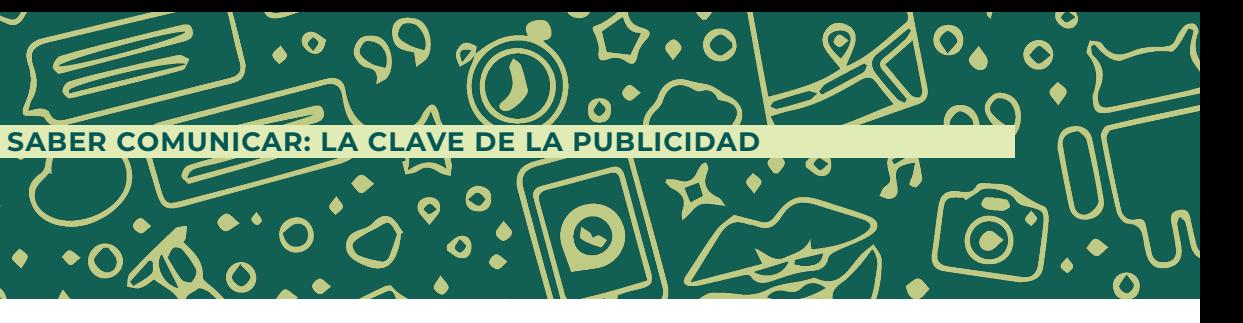

<sup>29</sup> S/A (2014) Breve historia de la publicidad. Merca2.0 [En línea] Consultado el 9 de marzo del 2019. Disponible en: https://www.puromarketing.com/88/31348/marketing-publicidad-resumen-como-fueron-cosas.html

3.000 impactos publicitarios al día. Más de un millón al año. Probablemente no nos demos cuenta, ya que al final del día, solo recordamos el 12%.<sup>30</sup>

Y es que, desde que abrimos los ojos por la mañana y tomamos nuestro celular, nos lavamos los dientes, desayunamos y vamos al trabajo o a la escuela, estamos expuestos a publicidad y marcas. Esto representa un impacto negativo para la propia práctica publicitaria pues tanta información que se presenta a diario deja de ser interesante, llamativa y persuasiva; por el contrario, resulta ser molesta, repetitiva e ineficaz.

Estamos obligados a evolucionar y con ello la publicidad forma parte del cambio, abriendo oportunidades a la publicidad digital. Hemos visto que las clásicas técnicas ya no sirven. Esto se debe a que el público y los consumidores, también han cambiado. Ahora no compran por motivos racionales. Compran por impulsos emocionales.

Quedó atrás el tiempo en donde se explicaba de qué está hecho el producto o cómo funciona. Ahora la comunicación publicitaria debe estar enfocada a lo que este producto puede hacer por el consumidor, cómo va a mejorar su vida y cómo lo va a hacer sentir.

Pudimos aprecia a través de la pirámide de Maslow, que los seres humanos actuamos movidos por fuerzas básicas. Huimos del dolor y buscamos el placer. Esto nos va a ayudar a detectar lo que otros necesitan. Para ello, la publicidad debe interesarse por su situación y ofrecerles una solución. Como premisa se podría mencionar que hay que enseñarles a convertir su dolor en placer por medio del consumo.

Podemos comprobar que la comunicación y la publicidad permanecen de la mano, pues sin un mensaje efectivo, la publicidad no podría generar sus objetivos.

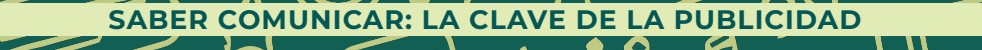

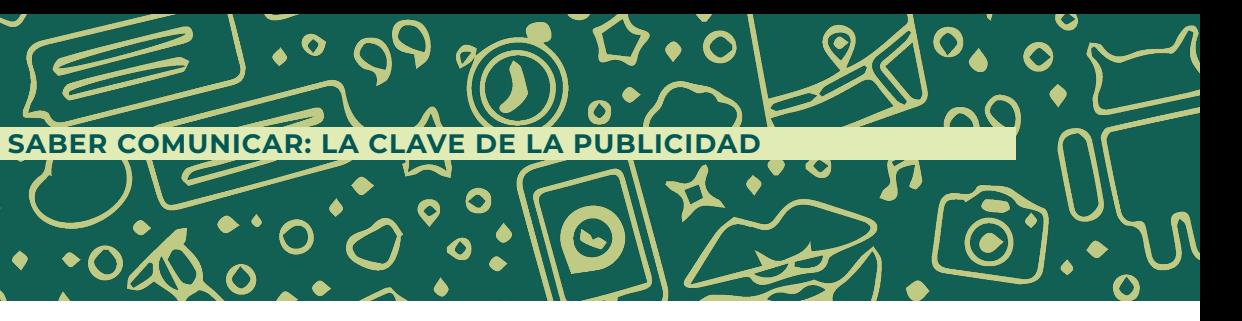

<sup>30</sup> S/A, MUY INTERESANTE. *¿Cuántos impactos publicitarios recibe una persona al día?* Consultado el 3 junio de 2019 [En línea] Disponible en: https://www.muyinteresante.es/curiosidades/preguntas-respuestas/icuantos-impactos-publicitarios-recibe-una-persona-al-dia

**CAPÍTULO III** 

# **COMO HACER UNA<br>CAMPAÑA** PUBLICITARIA?

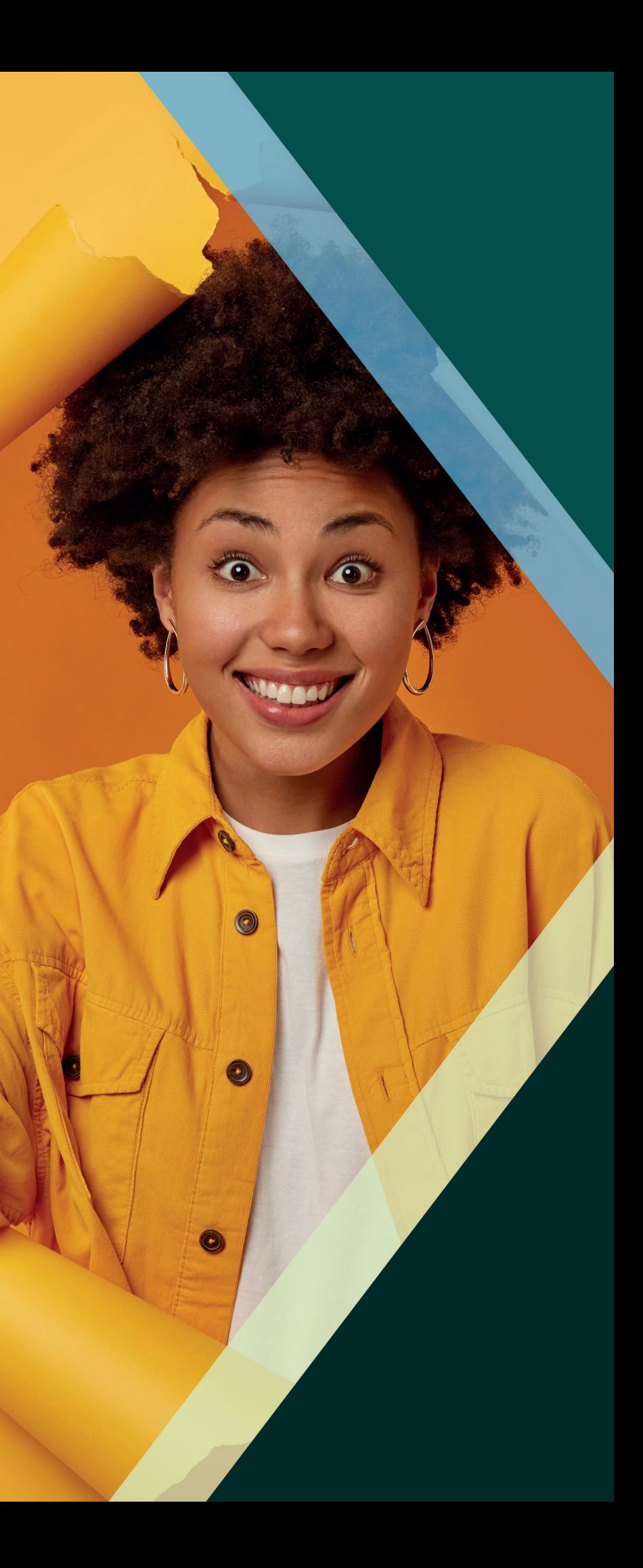

# ¿QUÉ ES UNA CAMPAÑA **PUBLICITARIA?**

**Para HubSpot,** una campaña publicitaria es el conjunto de esfuerzos de comunicación que una empresa lleva a cabo para dar a conocer un producto o servicio a un público objetivo. Por medio de distintos formatos y canales, la empresa crea anuncios diversos para explicar cómo resuelve un problema y por qué es la mejor opción para lograrlo.<sup>31</sup>

Para la Universidad Americana de Europa, la campaña publicitaria es un conjunto de acciones creadas con el objetivo de difundir una marca o promover un producto o servicio. Para ser considerada como tal, es imprescindible que exista una unidad entre las distintas piezas. Es decir, mismos colores, tipografías, un slogan

# **¿CÓMO HACER UNA CAMPAÑA** PUBLICITARIA?

CAPÍTULO II

único. Además, debe existir una temática que aúne toda la campaña y que nos permita transmitir un mensaje al público potencial.<sup>32</sup>

Otro concepto aportado por la Universidad UTEL es que la campaña publicitaria es una estrategia de comunicación conformada por un conjunto de ideas y mensajes creativos que se realizan con el objetivo de dar a conocer y vender un producto o servicio a la sociedad en general o a un determinado grupo de ella. Es diseñada de tal manera que, siendo exhibida en diversos medios durante un periodo de tiempo específico, logre sus objetivos comerciales. Las empresas utilizan una campaña publicitaria para construir una vía de comunicación continua, con la cual logran una posición permanente en la mente de sus actuales y/o potenciales clientes.<sup>33</sup>

Podemos darnos cuenta en las definiciones presentadas que la publicidad no solo consiste en lanzar un producto o servicio al mercado, detrás de esta existe un proceso de investigación previo para que nuestro mensaje llegue de manera correcta a las personas correctas.

32 S/A, ¿Qué es una campaña publicitaria? Aprenda a diseñarla, Universidad UNADE, consultada el 15 de junio de 33 S/A, Estrategia de comunicación: campañas publicitarias, Universidad UTEL, consultado el 15 de junio de 2021, disponible en: https://utel.edu.mx/blog/10-consejos-para/estrategia-de-comunicacion-campanaspublicitarias/#:~:-

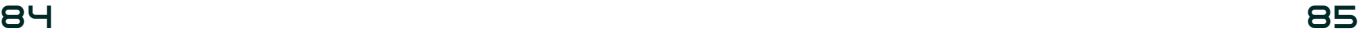

#### **¿CÓMO HACER UNA CAMPAÑA PUBLICITARIA?**

<sup>31</sup> Santos Diego, Campaña publicitaria: qué es, cómo hacerla y ejemplos exitosos, HubSpot, consultado el 15 de junio de 2021, disponible en: https://blog.hubspot.es/ marketing/campana-publicitaria

<sup>2021,</sup> disponible en: https://unade.edu.mx/que-es-una-campana-publicitaria/ text=Una%20campa%C3%B1a%20publicitaria%20es%20una,un%20determinado%20grupo%20de%20ella.

# TIPOS DE CAMPAÑA **DE PUBLICIDAD**

Dependiendo del objetivo de marketing y el objetivo de comunicación que el anunciante tenga en mente y la recomendación de la estrategia que genere la agencia de publicidad, se escogerá el tipo de campaña a desarrollar.

Enlistamos las siguientes:

**a) Institucionales o Corporativas.** Su función es dar a conocer, mejorar o mantener la imagen de una marca. Para este tipo de campaña, uno de los recursos más comunes es mostrar el manifiesto de la marca o también conocido como brand essence, donde se dan a conocer los valores de la marca.

**b) De Lanzamiento.** Tal como lo dice su nombre, su función es dar a conocer un producto totalmente nuevo que en la práctica se conocen como adiciones al portafolio o bien, una nueva versión (puede ser mejorada o renovada) de algún producto ya existente.

**c) De Mantenimiento o Posicionamiento.** Este tipo de campaña se utiliza cuando el producto o servicio ya fue lanzado, y se desea reforzar o mantener su imagen o beneficios con los consumidores.

**d) Sociales.** Este tipo de campañas son las que las instituciones no gubernamentales, educativas o sin fines de lucro utilizan, ya que su función es crear conciencia sobre algún tema en específico o bien para modificar alguna actitud o conducta en pro de la sociedad.

**e) Políticas.** Últimamente se han convertido en el dolor de cabeza de los consumidores, ya que su función es convencernos de apoyar algún partido político o candidato en época de elecciones. Pero la manera de ejecutarla (al menos en México) es a partir de comparativos y "sacar la ropa sucia" de los políticos contendientes por algún puesto de elección popular, además de que la pauta en medios es tan agresiva que a la semana de ver la pieza publicitaria, llega a hastiar o inclusive generar disgusto.

**f) De Patrocinio.** Son el tipo de campañas en las que el anunciante decide patrocinar algún evento ya sea deportivo o en pro de la sociedad (y del target específico que desea impactar) y asociar su marca con el evento a suceder.

**g) Teaser.** Por lo general, este tipo de campaña es la parte inicial de una campaña mayor. Su objetivo es generar curiosidad sobre el lanzamiento del producto, ya que en un inicio no se da a conocer ni el nombre, ni los beneficios del producto o servicio. El tiempo máximo de una campaña teaser debe ser de una semana dependiendo de los medios en los que será

## **¿CÓMO HACER UNA CAMPAÑA PUBLICITARIA?**

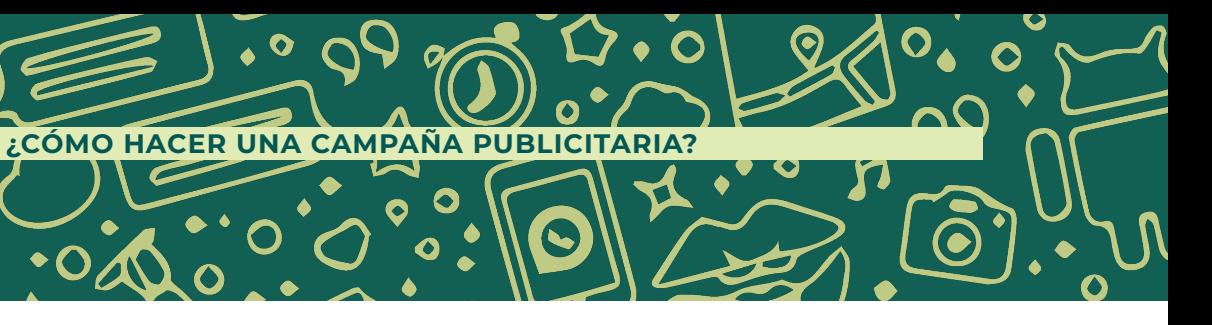

ejecutada, pero se considera ese tiempo, ya que de ser más larga el target pierde interés.

**h) Asociativas.** Este tipo de campañas son conocidas en la práctica como joint ventures, ya que es la unión de dos productos o servicios en un solo producto. Como ejem plo podemos tener el caso entre Mc Donald's y Bimbo con el Mc Flurry y ChocoRoles, la unión de dos productos en uno solo.

**i) Below the Line (BTL).** Este tipo de campañas son consideradas como publicidad no convencional, y aquí entran todos los esfuerzos que básicamente no encontraremos pautados en medios masivos de comunicación, como activaciones en el punto de venta.<sup>34</sup>

Para poder generar una campaña publicitaria, González Lobo propone cuatro etapas del proceso publicitario: Planificación, Desarrollo, Decisión y Exposición. Y conviven como se muestra en el siguiente gráfico.

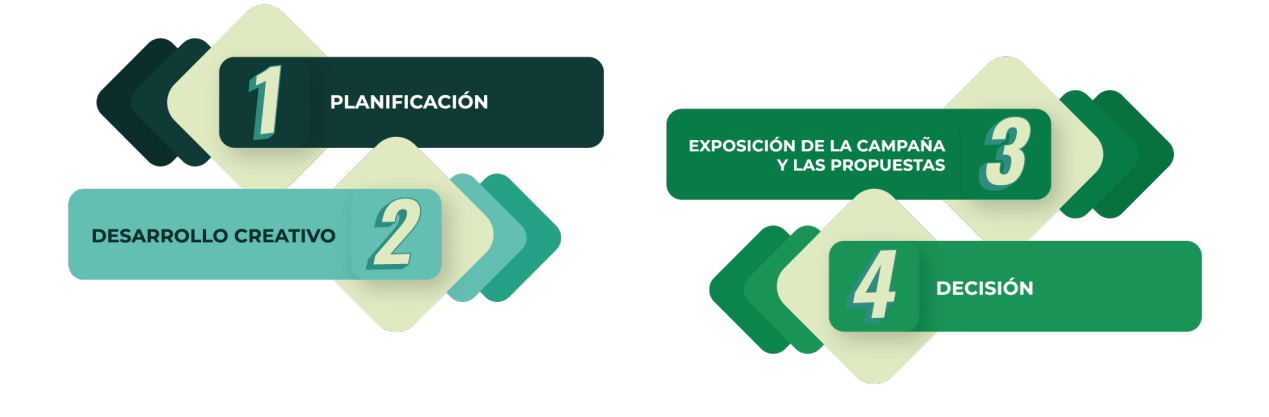

34 Estructura tomada de: Arizbe Gisell Federman Domínguez, Guía para desarrollar productos de respuesta directa por TV, México, UNAM, 2014, p 35-37

# **EL BRIEF**

Antes de empezar a planificar, se debe seguir un protocolo de comunicación con el cliente para asegurar que se tiene la información necesaria para que un proyecto, campaña publicitaria o de comunicación salga adelante como se había pensado en un principio. Para conseguir esto, el documento más habitual es conocido por su nombre en inglés como brief.

Orlando Aprile describe al brief como "un documento breve pero así mismo, básico y preciso, estimulante y sagaz, analítico y creativo; en suma, una obra de arte".35

Se debe recibir un brief por parte del cliente. Su marca debe dejarnos claras las respuestas a las siguientes preguntas: ¿Dónde estamos?, ¿Cómo hemos llegado ahí?, ¿Hacia dónde queremos ir?, ¿Qué vamos a hacer? <sup>36</sup>

La universidad Anáhuac define al brief como el instrumento que precisa los objetivos comerciales y de comunicación de una empresa o campaña, sintetizando datos pre viamente elaborados, estableciendo acciones a realizar y definiendo las responsabilidades de los involucrados.

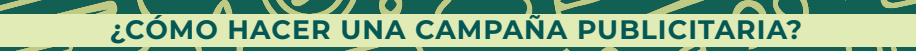

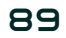

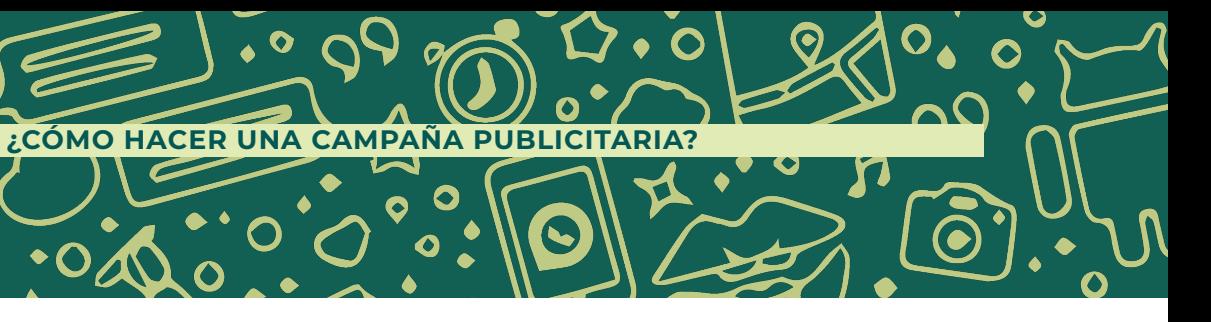

<sup>35</sup> Orlando Aprile, La Publicidad puesta al día, Argentina, La Crujía, 2006, p 133

**Un brief debe cumplir principalmente con tres finalidades:**

- **1. Operativa:** Permite avanzar de manera sistemática, ordenando y guiando la operación.
- **2. Referencial:** A modo de "Biblia", brindando referencia de los elementos necesarios y relevantes.
- **3. Persuasiva:** Para sustentar la estrategia o campaña, inspirar y permitir que todos la entiendan.<sup>37</sup>

El brief debe, sin duda alguna, ser el punto de partida, ya que funge como instrumento de control para sintetizar información y mapear adecuadamente los objetivos. Generalmente, debe ser escrito, con un enfoque analítico y estratégico. Para mayor efectividad, debe ser breve, conciso, sencillo y claro.

A continuación, se enlista el contenido que debe tener un brief:

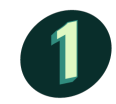

#### **Objetivo de la campaña o proyecto.**

En primer lugar, es imprescindible transmitir el objetivo de la campaña para poder trazar una estrategia adecuada que permita cumplir con los mismos. Este punto condiciona de forma importante el planteamiento, por lo que es fundamental que esté claramente especificado.

Para saber cómo diseñar buenos objetivos para nuestras campañas publicitarias, podemos utilizar la metodología "SMART".

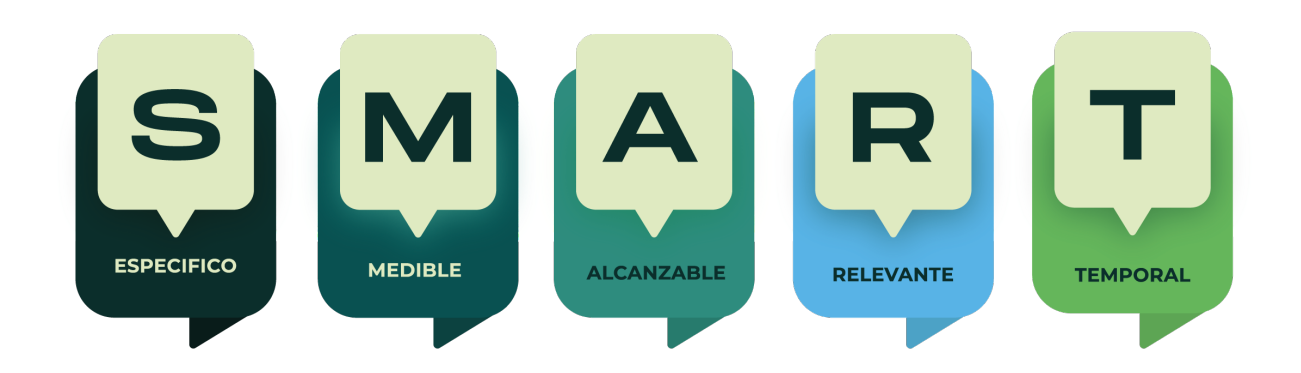

**S de specific (específicos).** Los objetivos demasiado generales, como "mejorar los resultados de ventas", no nos sirven de mucho. Cada objetivo debe referirse a un área concreta. Por ejemplo, "incrementar el número de leads conseguidos a través de búsquedas en Google".

**M de measurable (medibles).** En marketing, lo que no se puede medir ¡no existe! Es absolutamente fundamental que los objetivos tengan métricas concretas asociadas, ya que solo así podremos saber si estamos en el camino a conseguirlos o si tenemos que modificar el rumbo.

**A de assignable (con una persona a cargo).** Para que los objetivos se puedan cumplir, alguien tiene que hacerse responsable de los mismos. Definir claramente quién está a cargo de cada apartado nos pondrá en

marcha hacia el éxito.

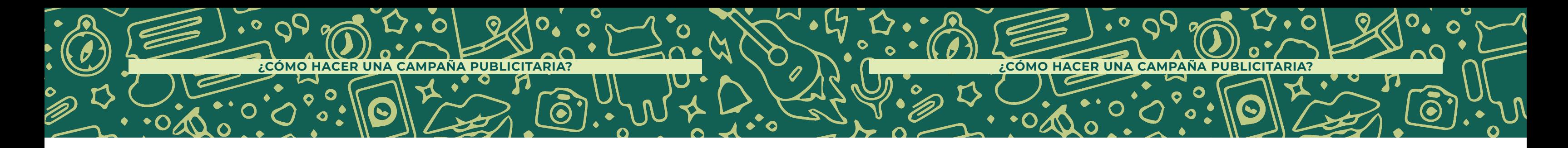

<sup>37</sup> S/A, "Cómo desarrollar un Brief efectivo para tus proyectos" Universidad Anáhuac, consultada el 22 de abril de 2019, disponible en: https://www.anahuac.mx/generacion-anahuac/como-desarrollar-un-brief-efectivo-para-tus-proyectos

**R de realistic (realistas).** Un error común es fijar los objetivos sin tener en cuenta los recursos y las limitaciones existentes. Aunque siempre es

positivo apuntar alto, los objetivos excesivos solo consiguen desmoralizar al equipo. Puede ser aconsejable fijar diferentes rangos de resultados para los objetivos. Por ejemplo, el mínimo, el alcanzable y el ideal.

**T de time-bound (con fecha límite).** Un buen objetivo de marketing está fijado en el tiempo, ya que es la única manera de vigilar y garantizar su cumplimiento. Además, contar con fechas límite ayuda a organizar el trabajo y proporciona motivación para el equipo.<sup>38</sup>

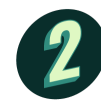

#### **Público al que va dirigido:**

El público al que está destinada la campaña o proyecto también es muy importante, ya que puede influir para que el lenguaje, estilo o diseño del mismo, tenga unas características u otras. También influirá en la elección de los canales y medios, en caso de que se trate de una campaña de publicidad o relacionada con contenido, por lo que tener claro este aspecto es fundamental y uno de los puntos más importantes junto con los objetivos.

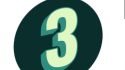

#### **Descripción de la empresa:**

Incluir una breve descripción de la empresa en el briefing es muy útil para conocer el enfoque y valores de la misma. Detalles que son muy importantes a la hora de realizar una propuesta creativa o en la que la comunicación y el diseño tengan un papel importante.

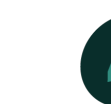

#### **Necesidades específicas:**

En ocasiones, el cliente ya tiene claras algunas de las características u orientación del proyecto que se quiere lanzar. Si es así, el cliente deberá especificarlo en el briefing para que el proveedor lo tenga en cuenta a la hora de plantear su propuesta o ejecutar el proyecto.

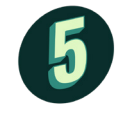

## **KPIs:**

Los «Key Performance Indicators», conocidos habitualmente como KPIs, ayudan a medir la eficacia del trabajo realizado. En ocasiones, se desarrollan proyectos con el fin de conseguir unos objetivos específicos. Por ejemplo, desarrollar una campaña de publicidad con la que conseguir generar X miles de euros en ventas o conseguir X número de visitas. Cuando esos objetivos se pueden medir con un indicador claro y están dentro de las expectativas del cliente, deben estar incluidas en este briefing.

#### **Condiciones o limitaciones**:

Ocasionalmente puede suceder que, por la industria o sector del cliente, su historia, valores, etc. haya algunas limitaciones o condiciones en el desarrollo del proyecto. Si el proveedor no las conoce o no tiene por qué conocerlas, es importante dejarlas por escrito. De esta forma nos aseguraremos de que la propuesta que recibamos estará en línea con lo que buscamos.

**¿CÓMO HACER UNA CAMPAÑA PUBLICITARIA?**

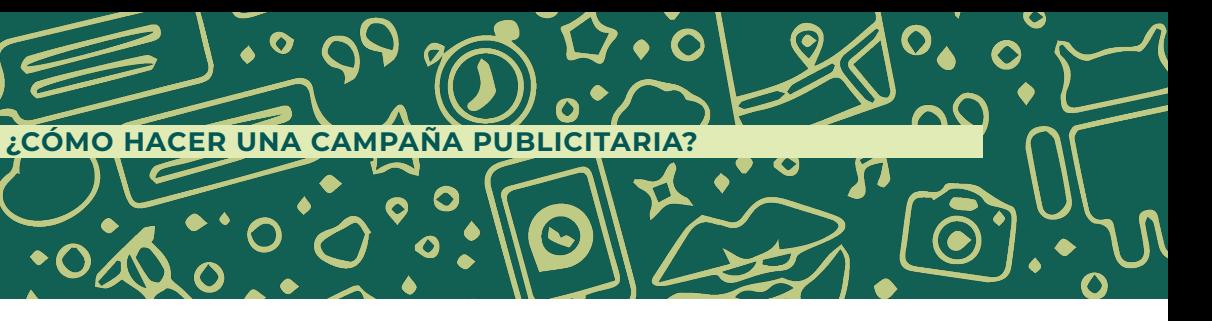

<sup>38</sup> S/A, Campaña de publicidad eficiente: ¿cómo hacer una paso a paso?, Cyberclick, consultada el 22 de abril del 2019, disponible en: https://www.cyberclick.es/numerical-blog/como-hacer-una-campana-de-publicidad-paso-a-paso

#### **Estimación presupuestaria:**

En caso de que ya exista un presupuesto definido para el proyecto, es importante reflejarlo para que la propuesta se adecue a lo que el cliente puede pagar. Sin embargo, no es imprescindible, ya que muchas veces lo que se busca es tener diferentes propuestas con su correspondiente presupuesto.

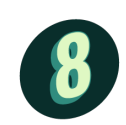

#### **Timming:**

Por supuesto, a la hora de valorar un proyecto, es muy importante tener en cuenta cuáles son los plazos de ejecución del mismo. Esta información permite al proveedor valorar mejor los recursos que necesitará y facilita su planificación y organización.

Además de estos puntos, en caso de ser un briefing creativo, es recomendable incluir también cierta información relevante para proyectos en los que el diseño es una parte importante del mismo.

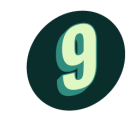

#### **Look & Feel o estilo con ejemplos:**

 Si como cliente tenemos una idea de la estética que estamos buscando, debemos señalarla en el briefing. Si además podemos incluir ejemplos de diseños similares, serán una buena referencia para el proveedor y será más fácil que el resultado se acerque a lo que estamos buscando.

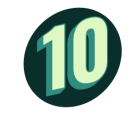

# **Formato de entrega con las especificaciones técnicas necesarias:** El diseño debe adecuarse al formato en el que se vaya a presentar. Por ello es

importante señalar las especificaciones técnicas del diseño que queremos

que se nos entregue o, si desconocemos estos detalles, señalar que uso se va a dar al diseño: impresión, web, ubicación, etc.<sup>39</sup>

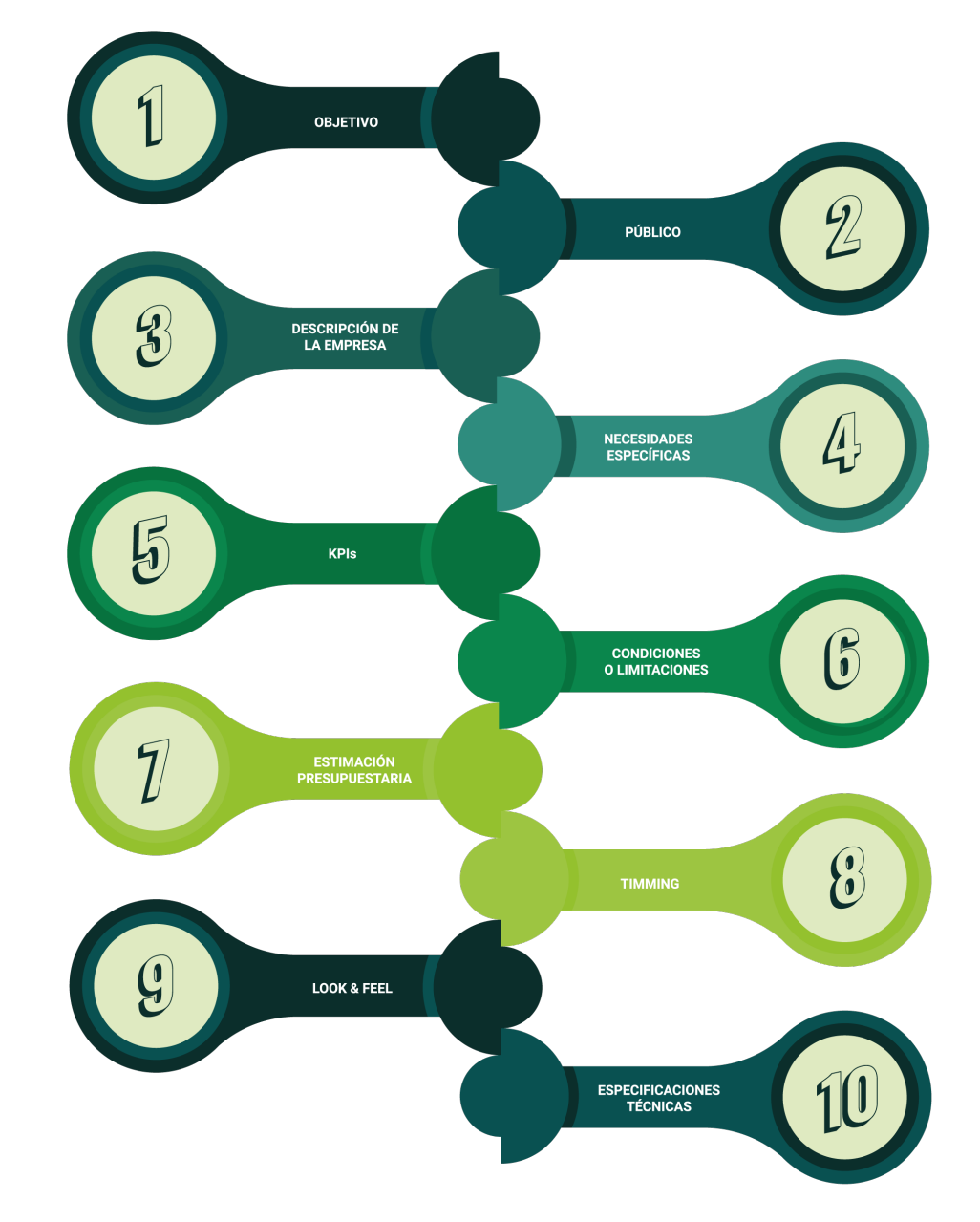

39 S/A, El briefing: definición, creación, consejos y ejemplo, Cícero, consultado el 20 de junio de 2019, disponible en:

https://www.cicerocomunicacion.es/brief-briefing/

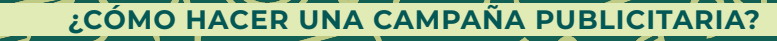

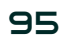

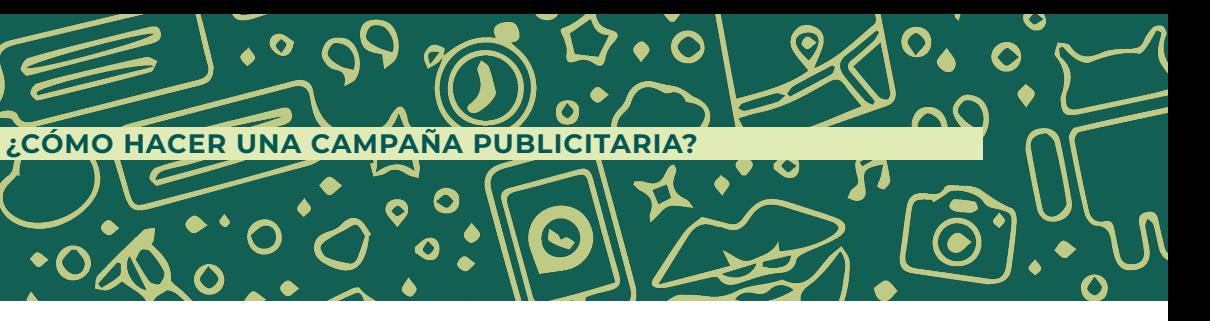

#### ¿QUÉ DEBE INCLUIR TU BRIEFING?

# ESTRATEGIA **Y PLANIFICACIÓN**

Ya que contamos con el brief, es momento de poner manos a la obra y de generar una estrategia de trabajo. De esta manera el publicista le informará al cliente cómo va a conseguir los objetivos.

Para Ciberclick, una estrategia de publicidad es un plan de acción diseñado para incentivar las ventas de determinados productos o servicios, captando nuevos clientes o invitando a los ya existentes a repetir. La estrategia de publicidad forma parte del plan de marketing de la marca, por lo que es necesario que esté alineada con los objetivos de la empresa.<sup>40</sup>

González Lobo lo define como "el camino que sigue una idea publicitaria desde sus inicios hasta que, una vez convertida en anuncio, se inserta en los medios y tiene lugar la campaña".<sup>41</sup>

Sabemos que no se puede construir una casa sin planos, y menos una campaña publicitaria sin un plan o estrategia.

Esta estrategia será la guía en documento que orienta al equipo a la hora de determinar los pasos a seguir en cada momento y planifica cómo se van a conseguir los objetivos de la campaña publicitaria.

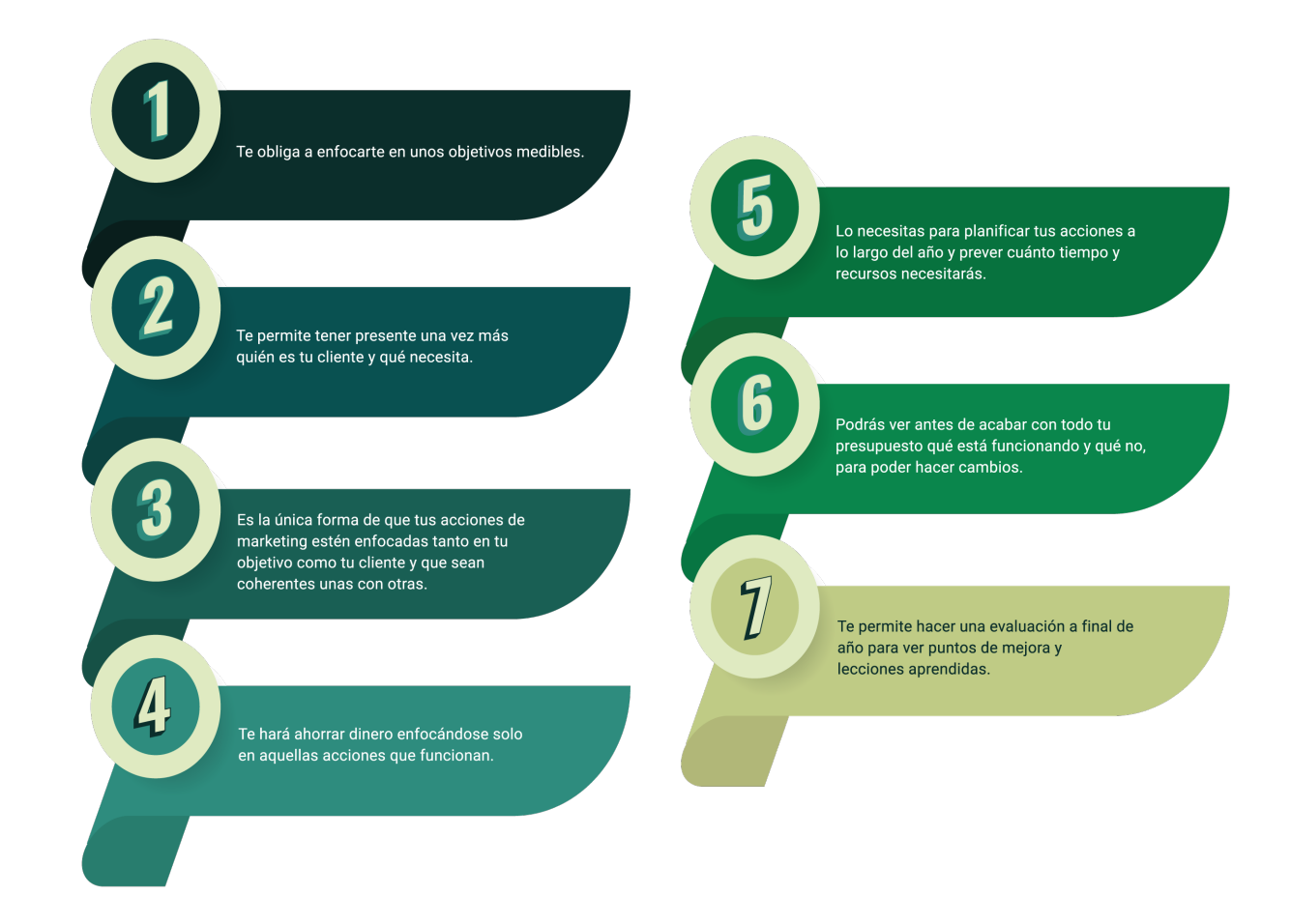

Esta etapa es considerada como la más importante, ya que se toman decisiones sobre lo que será la campaña. En este caso se realizará la planificación a través de la metodología del modelo CANVAS.

En 2010, Alex Osterwalder diseñó el Business Model Canvas; un formato que visualiza el modelo de negocio según estos nueve campos en sólo una 'hoja', resultando un documento que ofrece directamente una visión global (el 'helicopter view') de la idea

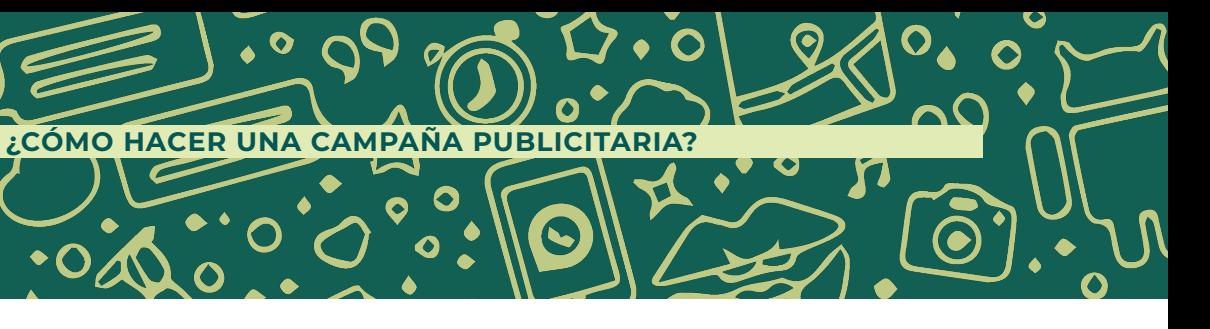

<sup>40</sup> Ortiz Daniela, Estrategias de publicidad: qué son, tipos y 10 ejemplos, cyberclick, consultado el 20 de junio de 2019, disponible en: https://www.cyberclick.es/numerical-blog/estrategias-de-publicidad-que-son-tipos-y-ejemplos 41 María Ángeles González Lobo, Op. Cit., p 9331

de negocio. Esta metodología se adapta perfectamente a los requerimientos que debe tener una estrategia de publicidad.

Este modelo se integra dentro de la metodología lean-startup que se basa en encontrar y fomentar nuevas formas de crear, entregar y captar valor para el cliente mediante el aprendizaje validado.

#### **Beneficios del uso del modelo Canvas:**

**3. Análisis estratégico:** En solo una hoja se pueden visionar todos los elementos del lienzo. Una forma sencilla para sacar el mayor partido a esta herramienta.<sup>42</sup>

**1. Mejora la comprensión:** Utiliza herramientas visuales. Esta metodología fomenta el pensamiento creativo de los trabajadores que crean el lienzo.

**2. Amplios puntos de enfoque:** En este modelo se mantiene una constante visión del modelo de negocio desde diferentes perspectivas: comercial, mercado, canales de distribución, etc.

# MODELO **CANVAS**

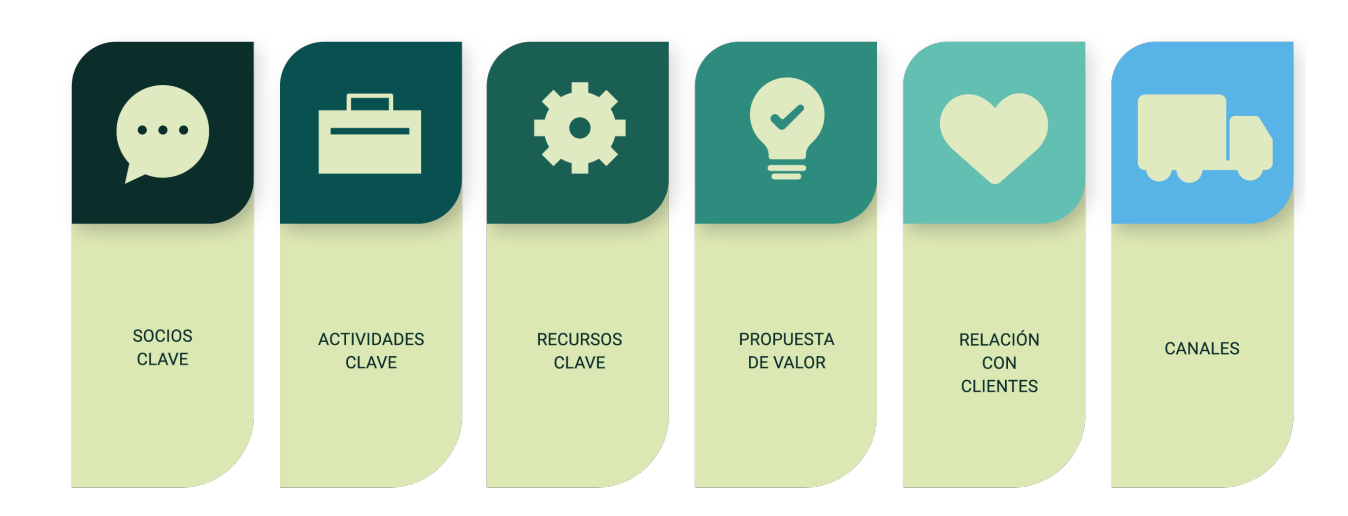

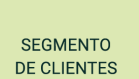

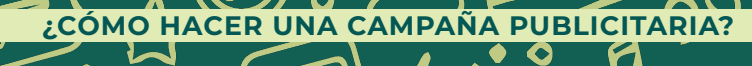

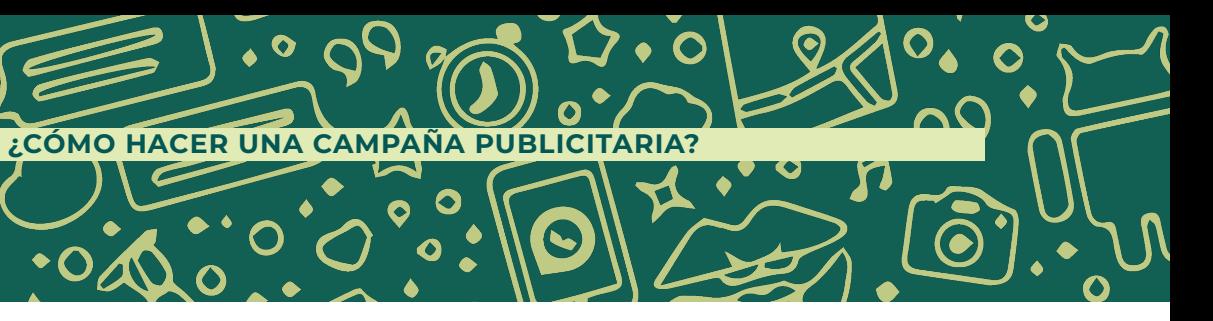

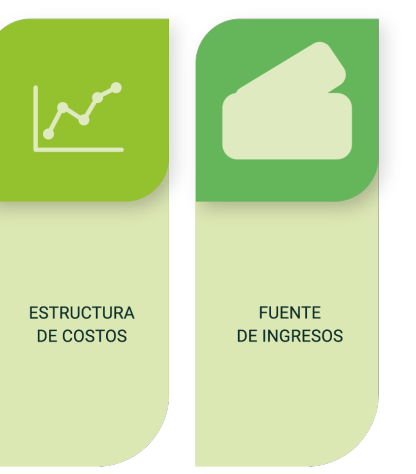

<sup>42</sup> Carazo Janire, Modelo Canvas, economipedia, consultado en enero de 2021, disponible en: https://economipedia. com/definiciones/modelo-canvas.html

#### Propuesta de **valor o producto**

Es muy importante definir el producto y diferenciarlo de la competencia y de los otros productos de la empresa. En el lanzamiento de un producto nuevo este paso es vital, ya que el producto es desconocido en el mercado y la única información que los consumidores tendrán de él será a través de la publicidad en un inicio.

#### **Debemos dar respuesta a:**

- **1.** ¿Qué valor estamos entregando a nuestros clientes?
- **2.** ¿Qué problema resolvemos?
- **3.** ¿Cuál es la necesidad que satisfacemos?
- **4.** ¿Qué tipo de producto ofrecemos?

### Segmentación de **clientes o target**

La mayoría de las empresas cuando desea hacer una campaña de publicidad realiza estudios de mercado para obtener información detallada sobre los consumidores a los que desea dirigir la comunicación. Hay que detectar las necesidades del mercado y del cliente. Nuestro foco siempre es el cliente y debemos orientar el producto a sus necesidades y deseos.

Para poder identificar a nuestro cliente debemos ponernos en su piel y analizar qué es lo que piensa, siente, ve, escucha, cuáles son sus problemas y los beneficios que le puede aportar nuestro producto o servicio.

#### **Debemos dar respuesta a:**

- **1.** ¿Para quién estamos creando valor?
- **2.** ¿Quiénes son nuestros clientes más importantes?

#### Estructura de costos o **presupuesto publicitario**

En esta etapa, lo que recibimos por parte del cliente es, por lo general, un estimado de la suma que piensa gastar en la producción de un comercial de televisión, producción de materiales punto de venta, materiales para publicidad digital y si existe alguna oportunidad de que se haga una propuesta fuera de estos materiales de manera proactiva por parte de la agencia. Recordemos que los expertos en publicidad y comunicación somos nosotros. Así que la proactividad sobre todo en estos tiempos digitales siempre es bien recibida. Debemos pensar en un esfuerzo que signifique una inversión mínima para el cliente y que tenga muchos resultados. En especial si es de una campaña de lanzamiento que genere awareness del producto nuevo.

#### Canales o **medios de comunicación**

Una vez definidos nuestros clientes y la propuesta de valor que les ofrecemos, tenemos que llegar a ellos. Si no nos conocen, no nos van a comprar. Aquí vamos a definir los canales de comunicación que usaremos para dar a conocer nuestro producto o servicio.

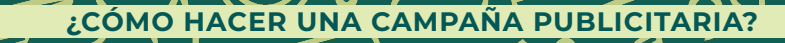

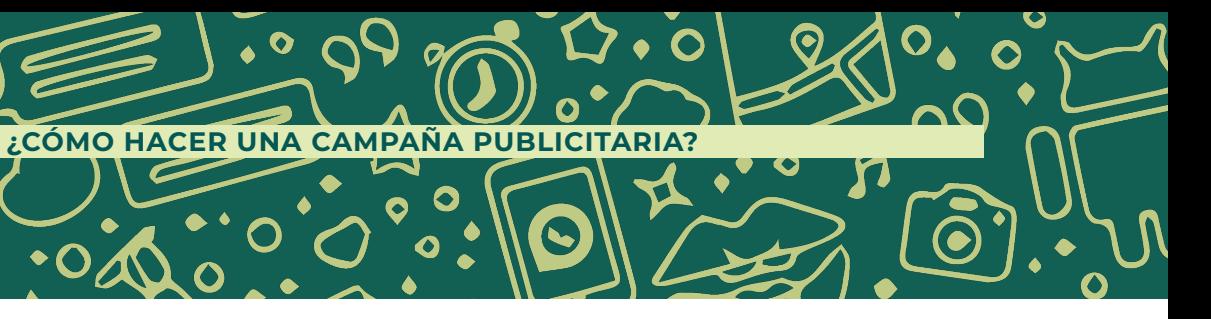

Es muy importante que elijamos bien los medios o redes sociales. Para ello debemos ser conscientes de su esencia y el público que los usa. Así, todos los esfuerzos serán de manera asertiva al público al que verdaderamente queremos llegar.

#### **Debemos dar respuesta a:**

- **1.** ¿Con qué canales de comunicación podemos llegar a nuestros clientes?
- **2.** ¿Qué canales funcionan mejor?
- **3.** ¿Cuáles de estos canales son los más rentables?

## Relación con los **clientes, personalidad, voz y tono**

Existen diferentes metodologías para poder llevar a cabo este proceso de obtención de clientes, pero el más novedoso desde hace 5 años es el llamado inbound marketing. Esta metodología comercial apunta a captar clientes mediante la creación de contenido valioso y experiencias hechas a la medida. Mientras que el outbound marketing (métodos de marketing tradicionales) irrumpe de manera directa presentando al público contenido que este no siempre desea. El inbound marketing forma conexiones útiles para el cliente en la resolución de problemas reales.<sup>43</sup>

Debemos comunicarnos correctamente con nuestros clientes y estar al pendiente de ellos. Son nuestro eje central, por lo que saber definir la relación que vamos a tener con cada segmento de clientes y brindar identidad al tono y voz de nuestras marcas es fundamental para el éxito de una campaña.

#### **Debemos dar respuesta a:**

- **1.** ¿Cuál es la relación que tenemos con cada uno de nuestros segmentos de clientes?
- **2.** ¿Qué tipo de relación esperan?
- **3.** ¿Qué coste tiene?

## Flujo de ingresos o **embudos de venta**

A través de embudos de venta, las empresas planean y establecen procesos para ponerse en contacto con los diferentes usuarios y así llegar a cumplir un objetivo final, que bien puede ser la conversión de clientes, lograr un registro o cerrar una venta, entre otros.

El Inbound Marketing se define como una metodología que utiliza técnicas tanto del marketing como de la publicidad. Busca contactar con el usuario sin invadir su espacio, mostrándole aquello que le interesa.

Además, no se busca una sola "venta". La meta es fidelizarlo como cliente y establecer con él una relación comercial a largo plazo. Con el tiempo ese cliente satisfecho se convertirá en un embajador de nuestra marca.<sup>44</sup>

43 S/A, ¿Qué es el inbound marketing?, HubSpot, consultado el 12 de marzo de 2021, disponible en: https://www.

44 S/A, ¿Por qué es importante el Inbound Marketing?, esmartia, consultado el 12 de marzo de 2021, disponible en:

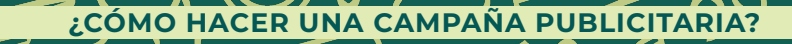

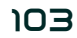

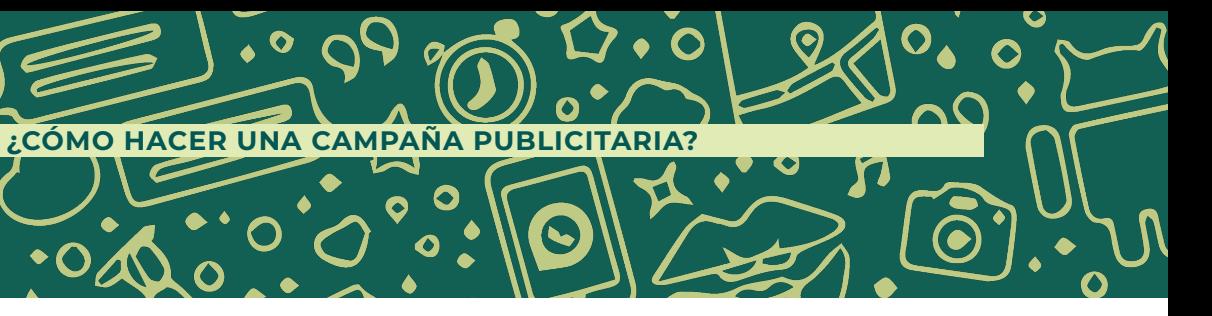

hubspot.es/inbound-marketing

https://resources.esmartia.com/blog/por-que-es-importante-el-inbound-marketing

El proceso inbound sigue cuatro pasos que corresponden al recorrido de compra del prospecto:

**1. Atraer prospectos (Atraer):** Crear contenido de valor es la clave para tener visitas en tu página. Difundirlo en redes sociales, blogs, sitios web, etc. aumentará tu tráfico orgánico.

**2. Generar leads (Convertir):** El tráfico se transforma en registros de una base de datos que puedes emplear para aumentar tus oportunidades de venta. Para ello, puedes ofrecer contenido relevante y específico del usuario a cambio de un formulario con sus datos.

**3. Convertirlos en clientes (Cerrar):** Se catalogan los prospectos calificados para darles seguimiento de manera ordenada y productiva, asegurando el aumento de las ventas.

**4. Generar lealtad (Deleitarlos):** Se trata de un proceso continuo. Mantener a los clientes complacidos e informados con contenido relevante para ellos favorecerá que promuevan tu marca.<sup>45</sup>

#### **Debemos dar respuesta a:**

- **1.** ¿Cómo voy a atraer a mis clientes?
- **2.** ¿De qué manera les daré seguimiento?
- **3.** ¿Cómo puedo fidelizarlos?

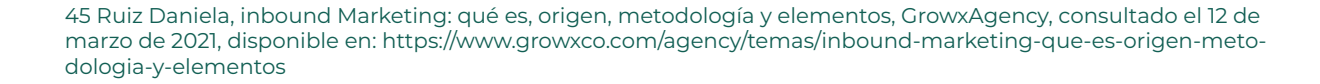

# **CONSULTORÍA ESTRATÉGICA**

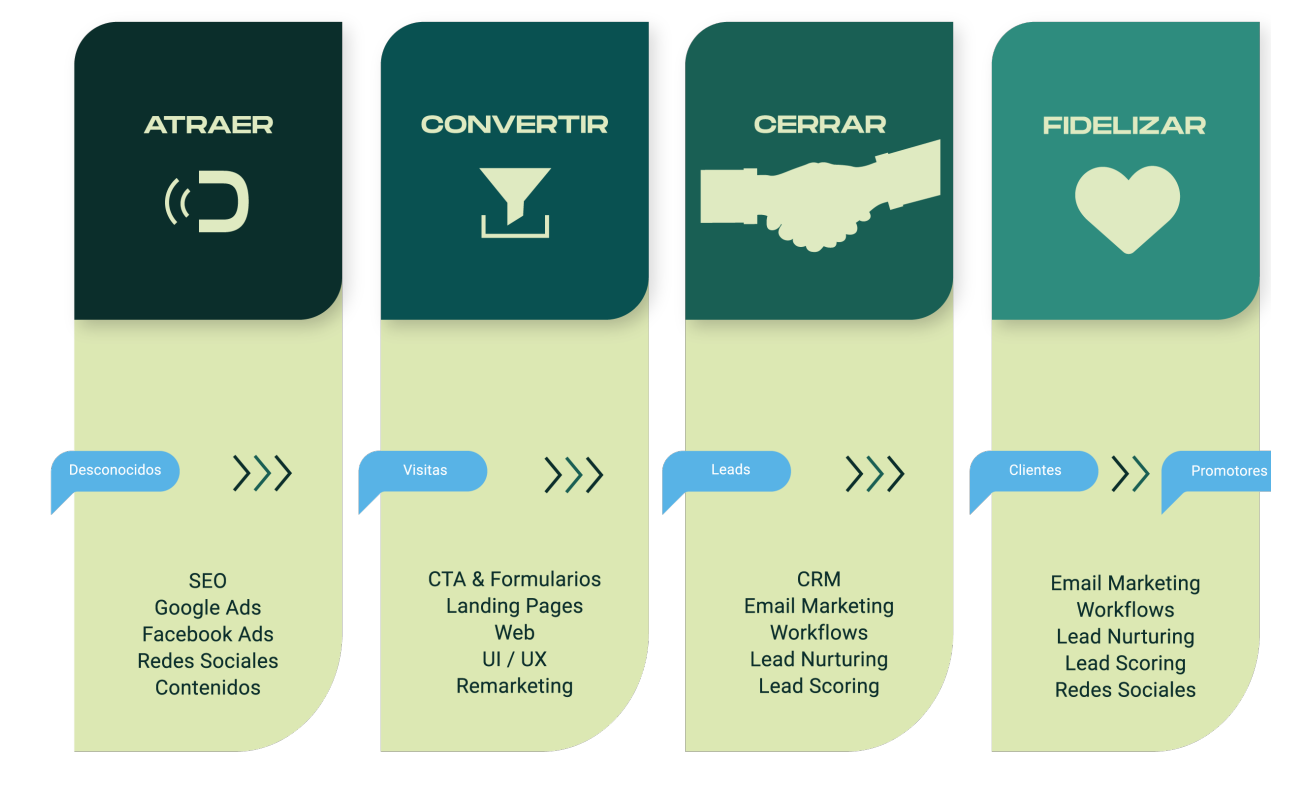

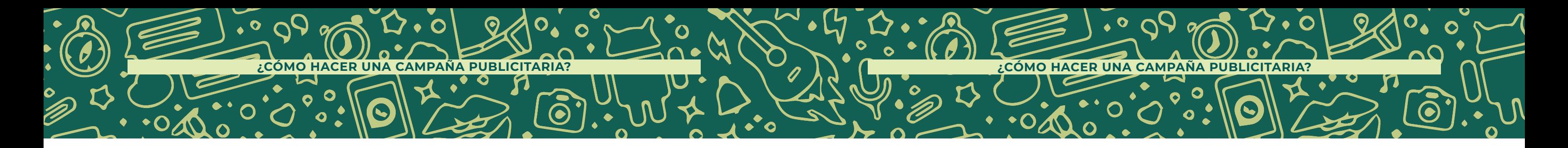

#### Actividades clave y **planificación**

Para llevar a cabo la propuesta de valor que queremos ofrecer a nuestros clientes, son necesarias ciertas actividades para preparar la campaña antes de que llegue al mercado. Es decir, aquí pensamos desde el centro de la marca, lo que haremos en nuestro día a día.

#### **Debemos dar respuesta a:**

- **1.** ¿Qué recursos esenciales requiere nuestra propuesta de valor?
- **2.** ¿Cuáles son nuestras fuentes de ingresos?
- **3.** ¿Qué tenemos que hacer para cumplir nuestro objetivo?

#### **Recursos clave**

Muchas veces tenemos grandes ideas, pero no los recursos para desarrollarla. Por eso es importante que antes de meterle mucha creatividad delimitemos con qué contamos para el cumplimiento de objetivos. Tal vez estoy pensando el comercial en un avión y mi presupuesto es para un camión.

En esta etapa, también debemos contar los requerimientos que nuestro equipo necesita para el desarrollo de la campaña, incluyendo recursos humanos y materiales.

#### **Debemos dar respuesta a:**

- 1. ¿Qué actividad básica requiere nuestra propuesta de valor?
- **2.** ¿Cuáles son nuestros canales?
- **3.** ¿Qué material necesitamos para cumplir los objetivos?

### **Red de socios**

Se refiere a las alianzas estratégicas que establece tu organización para colaborar. El objetivo es establecer una red de socios que contribuya al crecimiento y funcionamiento óptimo de la campaña. Es muy importante estar en contacto con el entorno, observar el ecosistema y nuevas tendencias que surgen alrededor y crear sinergias con otras personas, empresas e instituciones que sean enriquecedoras. Por ejemplo, influencers o publirrelacionistas.

#### **Debemos dar respuesta a:**

- **1.** ¿Quiénes son influencers clave en el mercado?
- 

**2.** ¿Quiénes son nuestros aliados para potenciar el mensaje?

#### **Estructura de costes**

Obviamente, toda esta infraestructura tiene unos costes que debemos pagar y optimizar. Debemos definir cuáles son nuestras prioridades y los gastos fundamentales en la campaña de aquellos que no lo son.

Tener bien clara esta estructura nos ayudará a no desviarnos de los presupuestos y no fracasar por problemas de financiamiento.

#### **Debemos dar respuesta a:**

**1.** ¿Cuáles son los costes más importantes dentro de nuestra campaña?

רסו

- 
- **2.** ¿Qué recursos clave son los más costosos?
- **3.** ¿Qué actividades clave son las más costosas?

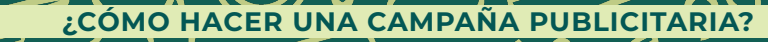

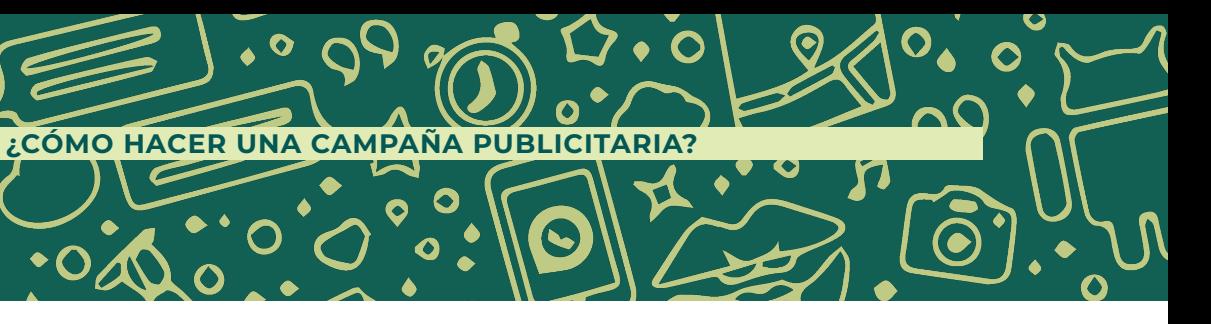

# ETAPA DE **DESARROLLO**

En esta etapa solo trabajan los encargados del proyecto, se traducen los estudios y los objetivos del cliente a los creativos, mediante un brief detallado, análisis de la comunicación y recientes campañas de la competencia, así como un análisis histórico de la marca para que en equipo, se pueda tener un "peloteo", llámese una lluvia de ideas de cómo podemos lograr los objetivos de comunicación de una manera innovadora y que evidentemente, estemos dentro del presupuesto del cliente. Es aquí cuando el equipo creativo se lleva la gran tarea de convertir esa idea abstracta que se trabajó con cliente, en el concepto que regirá la campaña. Es también en esta etapa cuando se desarrolla el Plan de Medios, destacando los alcances que se tendrán de acuerdo con la inversión que se planea hacer.

Este es el proceso más largo, ya que después de esta primera reunión habrá mínimo una o varias revisiones previas antes de agendar la presentación con el cliente. Es aquí cuando la comunicación entre todas las áreas de la agencia debe ser tan fluida y eficaz para facilitar todos los procesos.

Para empezar, la propuesta de concepto recoge los beneficios clave del producto o servicio que se quieren comunicar y los traduce en una idea creativa para la campaña. A partir de ahí, se elaboran tanto los copys (textos) como los diferentes artes finales o elementos gráficos. Por supuesto, la campaña también puede incluir videos o elementos interactivos.

Esta propuesta se lleva al cliente para que dé su aprobación final. En muchos casos, el anunciante pedirá cambios en la creatividad. Una vez más, es imprescindible que haya una comunicación fluida entre cliente y personal creativo para llegar a una campaña final de máxima calidad.

Como metodología para generar ideas creativas se inventó una que tiene como base los campos semánticos. Se basa en tener una hoja con tres columnas. En la primera columna escribe el campo semántico de la marca; en la segunda columna escribe el campo semántico de las situaciones que soluciona, una temporalidad o una tendencia; en la tercera columna se hace la comparación de las palabras iguales o semejantes, con ello se pueden construir ideas creativas y fusionar de manera adecuada los conceptos.

Esto solo es la punta del Iceberg; pero de estas palabras pueden salir ideas para complementar otras ideas creativas de la misma marca o producto.

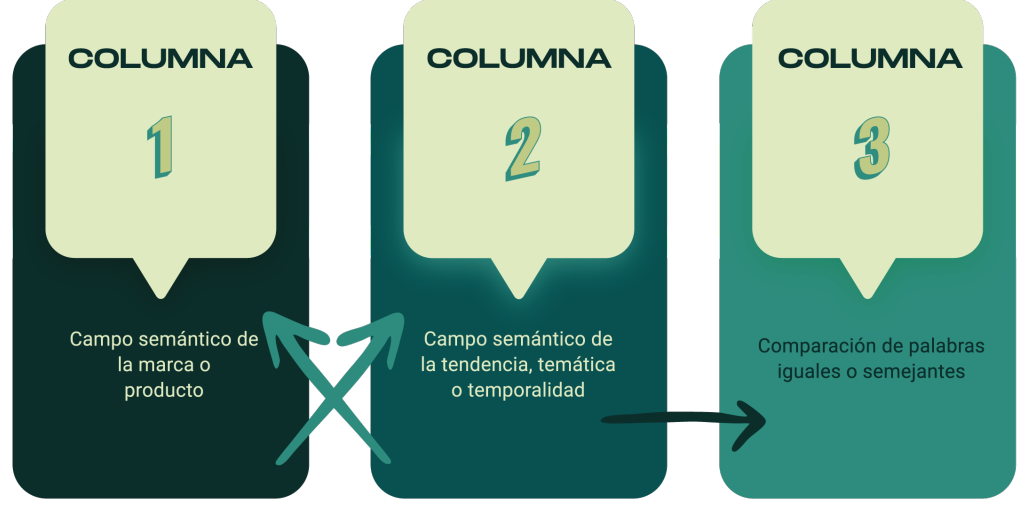

Puesta en marcha. ¡Hora de lanzar la campaña!

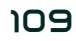

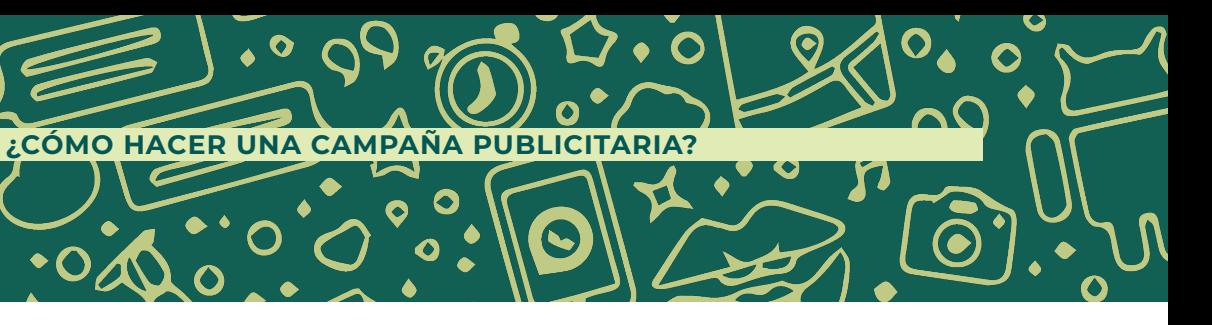

Si hemos elaborado correctamente el timing, tendremos todos los elementos listos para el lanzamiento con la antelación suficiente. Aun así, nunca está de más hacer uno o varios repasos finales para garantizar que todo está a la orden del día en el momento clave.

Generalmente, las campañas están activas durante un periodo determinado previamente y, sobre todo en el caso de las acciones online, podemos ir viendo los resultados en tiempo real. Es necesario que la comunicación con el cliente sea frecuente para ir evaluando la marcha de la campaña y reaccionar ante posibles imprevistos.

En este sentido, es muy recomendable contar con un plan de contingencia para crisis de reputación online, que disponga de una serie de acciones y recursos en caso de que la respuesta a la campaña no sea la esperada.<sup>46</sup>

# SEGUIMIENTO Y **CONCLUSIONES**

Por último, es el momento de hacer la valoración final. ¿Has cumplido tus objetivos iniciales? ¿Los plazos han sido correctos? ¿Cuál es el feedback de la campaña?

Una vez terminada la campaña, podremos recopilar toda la información en un informe final y sacar conclusiones sobre qué aspectos han funcionado y cuáles no. Toda esta información nos servirá para saber cómo hacer campañas de publicidad cada vez más efectivas de cara al futuro.<sup>47</sup>

El trabajo no termina con el lanzamiento de una campaña. De hecho, queda por hacer casi lo más importante: seguir los resultados.

A la hora de definir los objetivos de la campaña de publicidad, generalmente habremos definido una serie de indicadores clave de rendimiento o KPI. Esto es, una serie de métricas fundamentales que nos indican si las metas de la campaña se están cumpliendo.

Se establecerá una serie de controles periódicos de estos KPI y se los comunicará al cliente en forma de informes. En caso de que no se esté llegando a los objetivos previstos, será necesario reunirse para ver qué está ocurriendo y si es posible modificar algún aspecto de la campaña.

El marketing digital es un mercado en constante crecimiento y con muchas oportunidades laborales. Sabemos que ya no solo es estar en internet y en redes sociales. Se debe estar de una manera adecuada pues la presencia en internet es fundamental para el crecimiento de las empresas.

El diseño de una estrategia de comunicación exitosa inicia con un profundo conocimiento de la marca, de dónde viene, hacia dónde se dirige y cómo se visualiza, teniendo bien claro la segmentación del público objetivo, ya que regularmente se

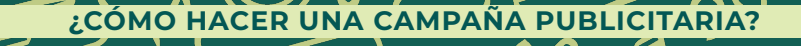

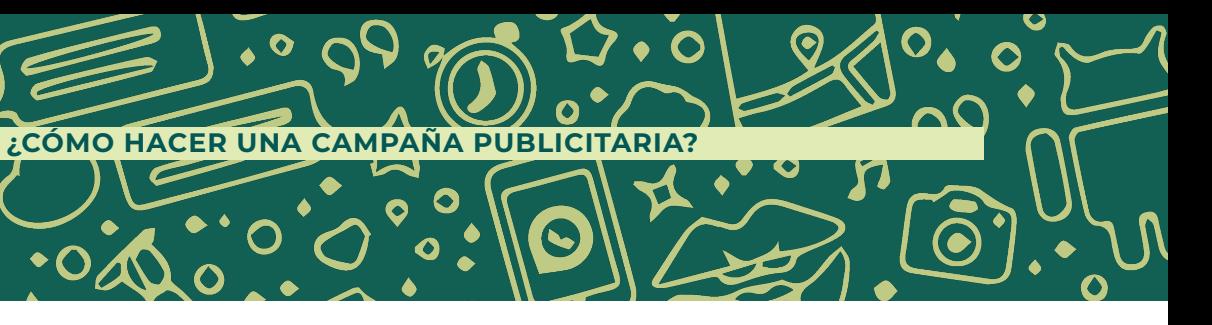

<sup>46</sup> Cardona Laia, Campaña de publicidad eficiente: ¿cómo hacer una paso a paso?, cyberclick, consultado en 25 de abril de 2022, disponible en: https://www.cyberclick.es/numerical-blog/como-hacer-una-campana-de-publicidad-paso-a-paso

<sup>47</sup> S/A, Pasos para crear campañas exitosas de publicidad para tu empresa, Vincusys, consultado el 10 de enero 2020, disponible en: https://www.vincusys.com/blog/campanas-de-publicidad-para-empresas/

comete el error de creer que nosotros somos este público y la comunicación se verá fragmentada, pudiendo ocasionar crisis de reputación, pues no está alineada a los pensamientos de nuestras audiencias.

La publicidad debe ser certera. Como la flecha de cupido, siempre apunta al corazón. Si por error cupido apunta al trasero, las cosas salen mal. Lo mismo pasa con la publicidad: se tiene que ir directo al corazón de los consumidores para que nada pueda salir mal. $48$ 

Hay que tener en cuenta que la publicidad debe ser certera a la hora de llegar a las audiencias. Y las plataformas digitales y redes sociales nos han abierto camino a esto, pues con la segmentación solo entregamos nuestra publicidad a quien de verdad le interesa y así no gastamos insumos en tocar a personas que no cumplen con las características de nuestro público.

En palabras de la reconocida publicista Ana María Olabuenaga:

Para poder desarrollar y generar campañas digitales que verdaderamente funcionen, se debe permanecer en constante investigación y evolución a las tendencias y estar inmerso todo el tiempo dentro del mundo virtual y actualizarse a diario. Un día conocemos el algoritmo y al otro ya cambió. Pueden estar de moda los hashtags, y al día siguiente desaparecer.

En mi experiencia, el éxito de las campañas está en la estrategia y la creatividad para la atracción de nuestra audiencia. Existen muchos tutoriales que te enseñan a usar las herramientas, pero lo verdaderamente importante es pensar cómo hacerlo y no solo aprender a apretar botones.

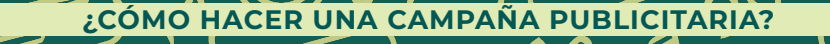

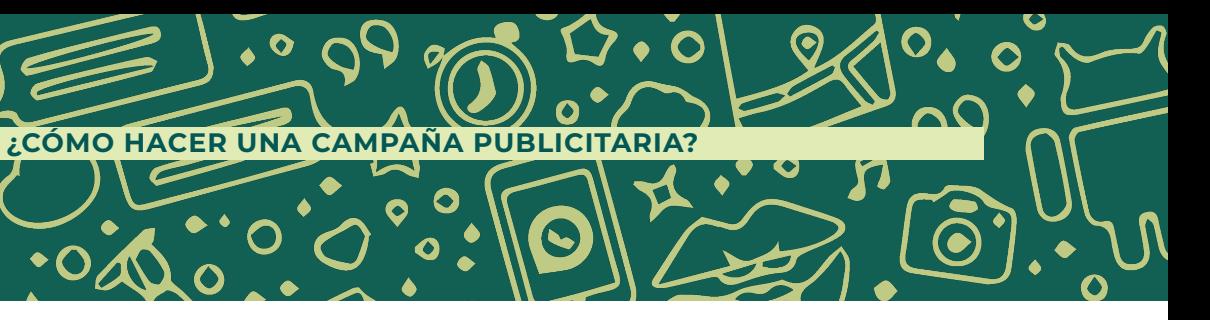

<sup>48</sup> Ana María Olabuenaga, publicista y comunicóloga. entrevista presencial en Semana Nacional del emprendedor 2017.

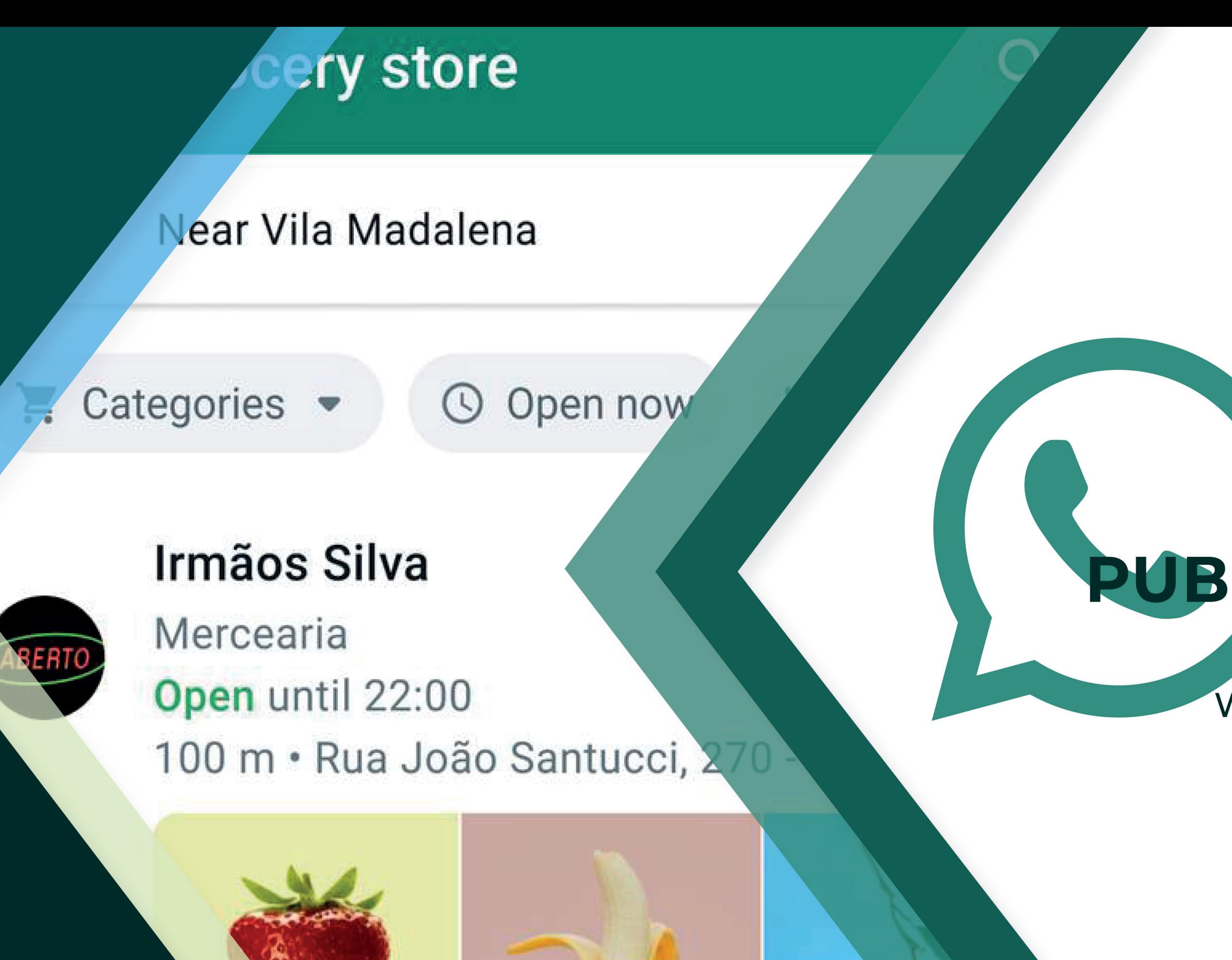

# **IV CAPÍTULO CAMPAÑA** PUBLICITARIA **PARA EL** LANZAMIENTO DE **WhatsApp Business**

# **CAMPAÑA PUBLICITARIA**

**ABSTRACT:** WhatsApp Business busca apoyar y fomentar el emprendimiento y la innovación en México, brindando las herramientas necesarias para potenciar su negocio y hacerlo crecer; además de promover marcas y productos brindando la oportunidad de expandir su mercado con la venta directa de los mismos.

**Objetivos:** Realizar un webinar con más de 1000 integrantes para brindar capacitación a emprendedores y empresarios dueños de MIPYMES que deseen crecer su negocio por medio de la herramienta WhatsApp Business.

**Cronograma:** Los webinars se realizarán en enero de 2020.

CAPÍTULO IV

**CAMPAN** 

PUBLICIT

**PARA EL** 

O

**LANZAMIENTO DE**

**WhatsApp Business**

**¿Cómo lo hacemos?** Por medio de una campaña, buscamos conectar con nuestro público objetivo para inscribirse a nuestros webinars que se llevarán a cabo por medio de nuestras plataformas digitales y en las instalaciones de Startup México, el hub de negocios del Shark Tank, Marcus Dantus.

#### **Se realizará en tres fases:**

**Fase 1.** Creación de campaña **Fase 2.** Implementación **Fase 3.** Resultados

#### **CAMPAÑA PUBLICITARIA PARA EL LANZAMIENTO DE WhatsApp Business**

# CREACIÓN DE CAMPAÑA **BRIEF EN MODELO CANVAS**

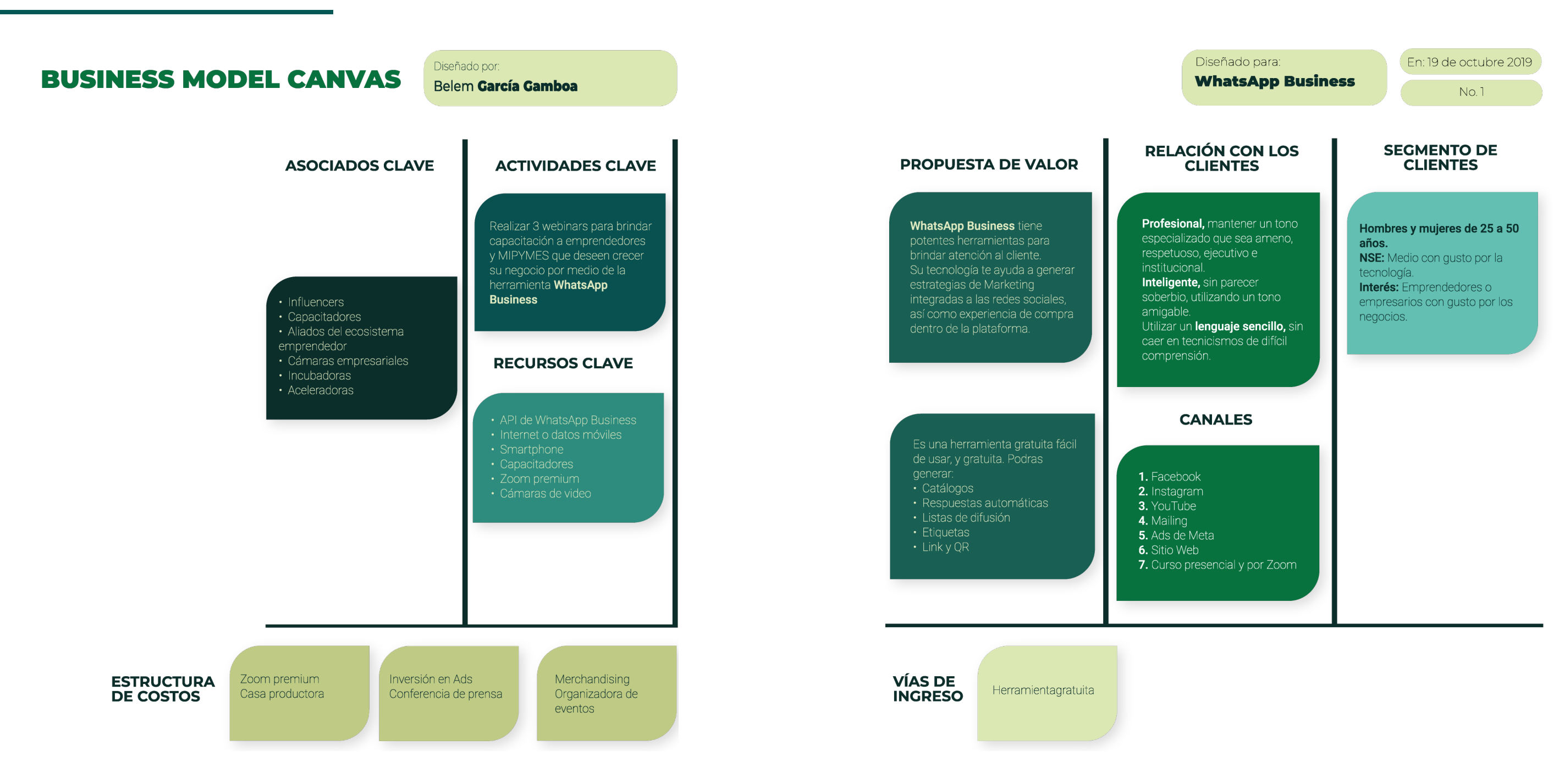

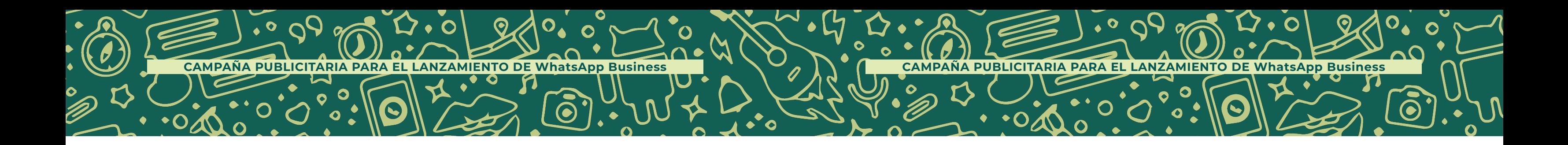

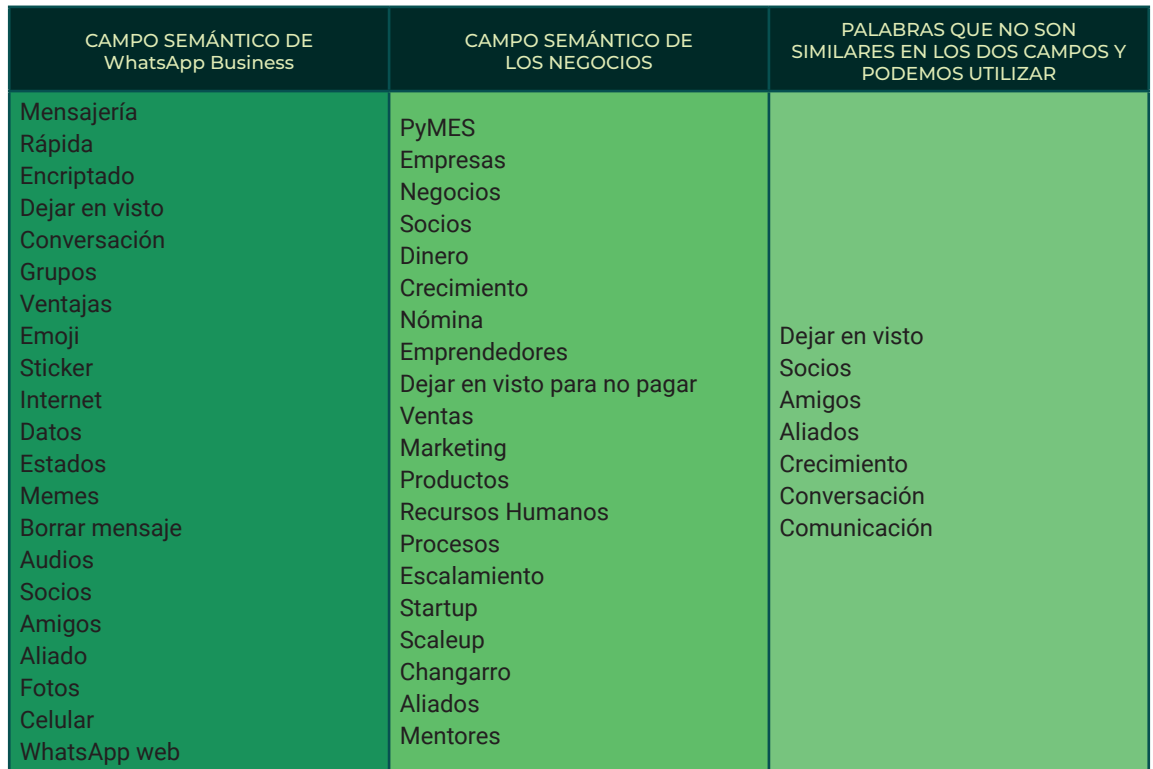

# ESTRATEGIA CON LA METODOLOGÍA **INBOUND MARKETING**

**Atracción:** Lanzamiento en rueda de prensa, con la finalidad de hacerlo exponencial. Se realiza un evento para aparecer en los principales medios de comunicación teniendo como portavoz a Pablo Bello director de Políticas Públicas de WhatsApp para América Latina y como influencer a Marcus Dantos, tiburón de Shark Tank y CEO de Startup México.

En paralelo a esta rueda de prensa de lanzamiento se genera una campaña en medios digitales sobre los beneficios de WhatsApp Business, creando parrillas de contenido y generando difusión con el influencer Marcus Dantus, sobre las capacitaciones gratuitas brindadas. En esta etapa se generan campañas en ADS de Meta, para que los anuncios aparezcan en Facebook e Instagram.

**Conversión:** Los interesados llegan a una página web para realizar su registro y así recabar información que será usada para avisar la fecha del webinar y crear una base de datos con la finalidad de medir el resultado de los interesados y posteriormente ser usada para re-marketing.

**Cierre:** Por medio del email proporcionado se generará una campaña por correo electrónico, brindando contenido de calidad y avisando que está próxima la fecha del webinar.

**Fidelizar:** Se brinda capacitación gratuita sobre cómo usar las herramientas de WhatsApp Business y cómo potencia el crecimiento de los negocios.

# DESARROLLO DE **LA CAMPAÑA**

#### CREATIVO: METODOLOGÍA DE CAMPOS SEMÁNTICOS

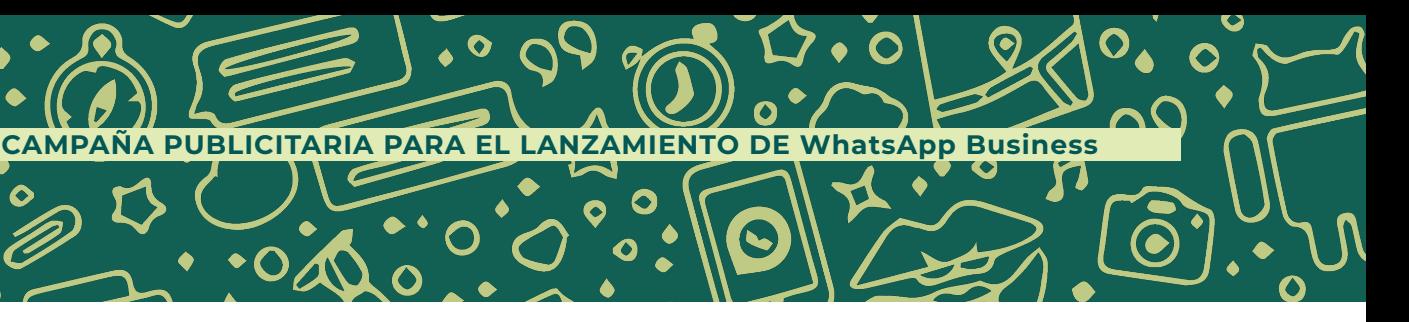

#### **Nombre de la campaña:**

WhatsApp Business, el socio que no te deja en visto.

#### **Insigths:**

- "Necesitamos un socio que nos ayude a hacer crecer las ventas en mi negocio"
- "Puedo atender a mis clientes de manera digital, rápida, sencilla y gratuita"
- "Todos mis clientes tienen mi número de teléfono y los atiendo vía WhatsApp"
- "Que flojera hablar por teléfono, que nos mande Whats"
- •"Para no hacer fila, mando un Whats antes con mi pedido, y así solo lo voy a recoger"

#### **Concepto creativo:**

No te quedes en visto

#### **Racional creativo:**

A través de las redes sociales se realizarán publicaciones que inspiren a nuestro público objetivo a inscribirse a la capacitación. Se utilizarán diseños con copies creativos que rememoren momentos en los que necesitan de la herramienta WhatsApp Business. De igual forma se recurrirá la imagen de Marcus Dantus como líder de opinión en el ámbito del emprendimiento para que comparta su experiencia usando la herramienta, así como haciendo promoción de sus beneficios.

# **IMPLEMENTACIÓN**

#### **Atracción: Rueda de Prensa**

 $\bullet$ 

### Para la rueda de prensa se desarrolló el siguiente boletín que fue entregado a los

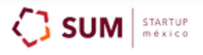

#### WhatsApp y Startup México hacen alianza para entrenar a la comunidad emprendedora del país

Ciudad de México, XXX de XXX de 2019: Hoy, WhatsApp y Startup México dieron a conocer su alianza para entrenar a miles de emprendedores y dueños de empresas en la aplicación de WhatsApp Business como una vía para ayudarlos a conectar mejor con sus clientes y desarrollar

medios de comunicación asistentes.

### (B

su negocio.

A nivel mundial, más de cinco millones de pequeñas empresas va utilizan la aplicación de WhatsApp Business para comunicarse con sus clientes. WhatsApp y Startup México trabajarán en conjunto para mejorar la comunicación comercial de proyectos de emprendimiento en el país a través de un programa de capacitaciones online para explicar las características y mejores prácticas de la aplicación, las cuales pueden mejorar su competitividad e impulsar su crecimiento. Los materiales de entrenamiento estarán disponibles en la página web de Startup México, a través de boletines informativos y sus redes sociales.

De acuerdo con datos de la encuesta sobre el impacto económico de WhatsApp en México, el 57% de las pequeñas empresas en WhatsApp en México aseguran haber incrementado sus ventas gracias a WhatsApp y el 48% de las pymes en WhatsApp en México han podido contratar a más empleados debido al crecimiento que tuvieron desde que se unieron a la aplicación. Hasta el lanzamiento de la aplicación de WhatsApp Business, los dueños de negocios y emprendedores no contaban con una presencia formal en la aplicación para conectarse con sus clientes.

Marcus Dantus, CEO de Startup México, señaló que es una colaboración importante para apoyar a los emprendedores y representa una oportunidad de orientar a su comunidad. "En SUM contamos con presencia en diferentes estados de la república y creemos que esta alianza brindará conocimientos a los emprendedores sobre las diferentes herramientas digitales que pueden avudarles de manera exponencial a su crecimiento. Buscamos siempre la constante innovación y, a través de esta alianza, brindaremos la oportunidad de expansión y fortalecimiento a miles de negocios"

Comentando sobre la alianza, Victoria Grand, directora de políticas públicas de WhatsApp destacó la importancia que han adquirido las herramientas digitales para el desarrollo de las empresas. "Las pequeñas empresas y los emprendedores alimentan la economía mexicana y son los pilares de las comunidades locales. A medida que los clientes hoy en día recurren más a WhatsApp para una comunicación rápida y confiable, los dueños de negocios que buscan profundizar las relaciones y hacer crecer sus negocios también deberían hacerlo. Estamos muy emocionados de asociarnos con Startup México para ayudar a la comunidad empresarial a tener éxito y crecer"

La aplicación de WhatsApp Business, lanzada en enero del 2018, fue desarrollada para mejorar las comunicaciones de las pymes con sus clientes, al crear una presencia oficial para esas empresas en la aplicación, la cual cuenta con herramientas específicas para hacer que la comunicación con los clientes sea más fácil y eficaz. Negocios en todo México ya están utilizando la aplicación de WhatsApp Business para que las comunicaciones con sus clientes sean más eficientes y generen confianza a su alrededor.

Startup México y WhatsApp desarrollarán contenido informativo que se distribuirá a emprendedores en formatos digitales, señalando las ventajas del uso profesional de WhatsApp Business y promoviendo la creación de redes para compartir conocimiento. Este programa de capacitaciones estará disponible para los miembros de Startup México de todo el país y comenzará en agosto de este año; se espera que llegue a miles de emprendedores y and colorado

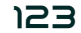

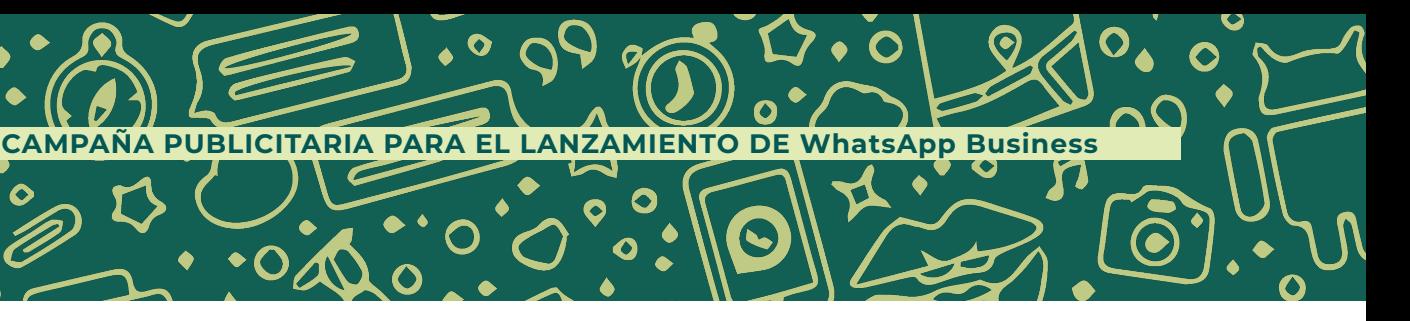

Fotografías del **evento**

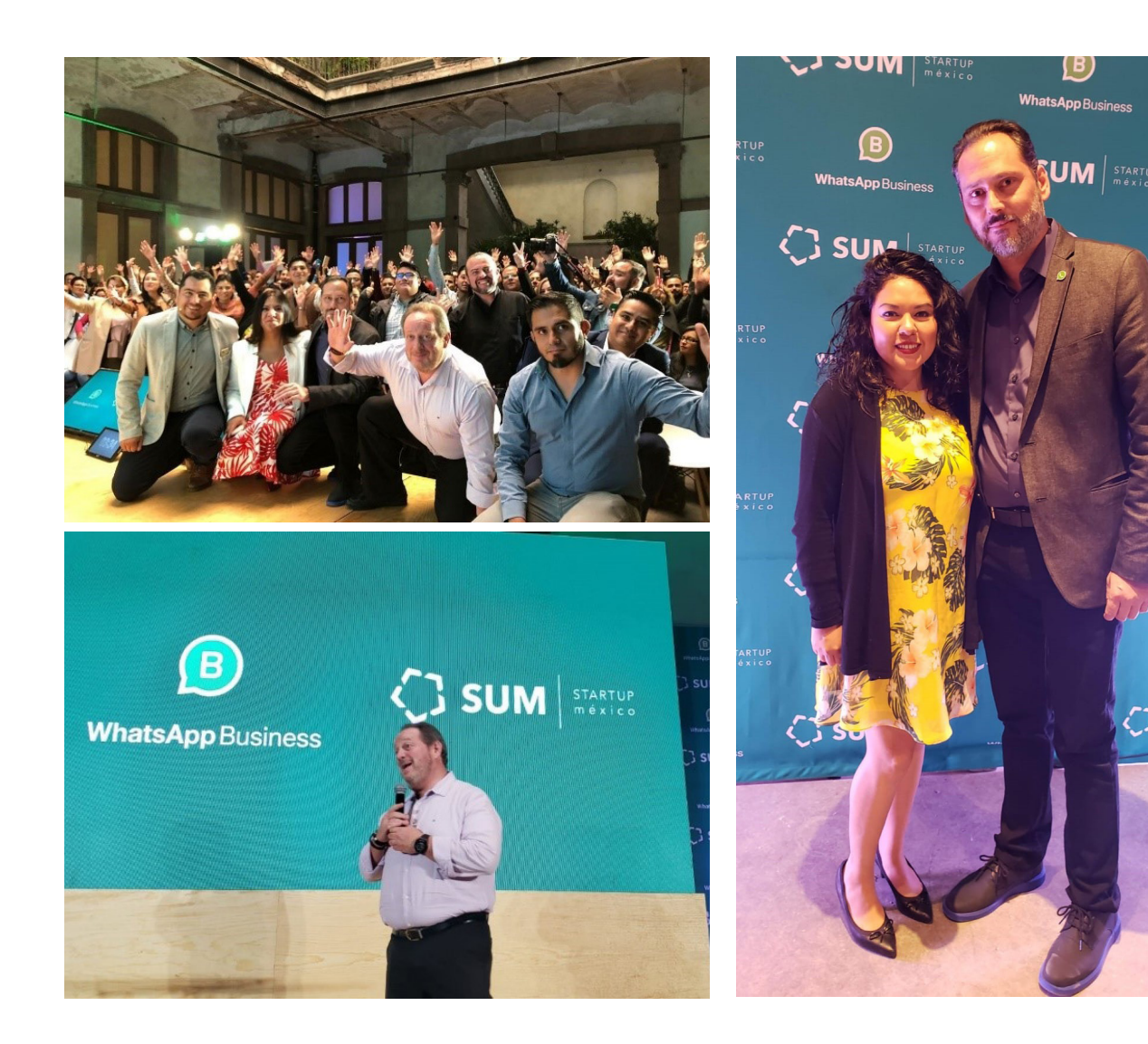

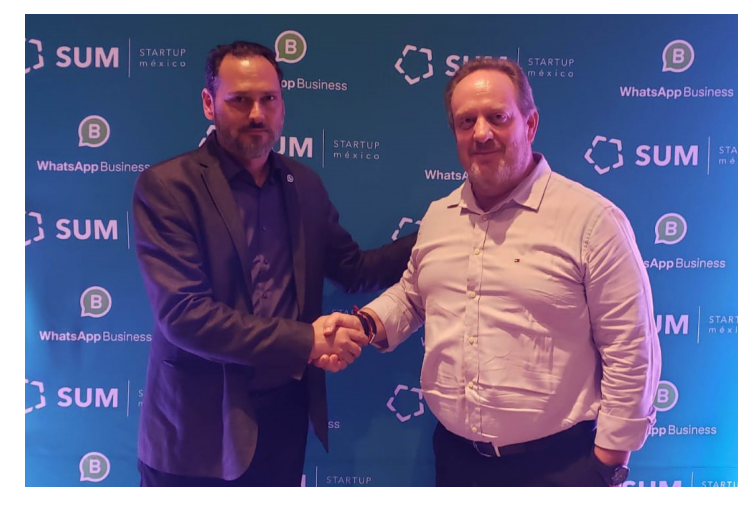

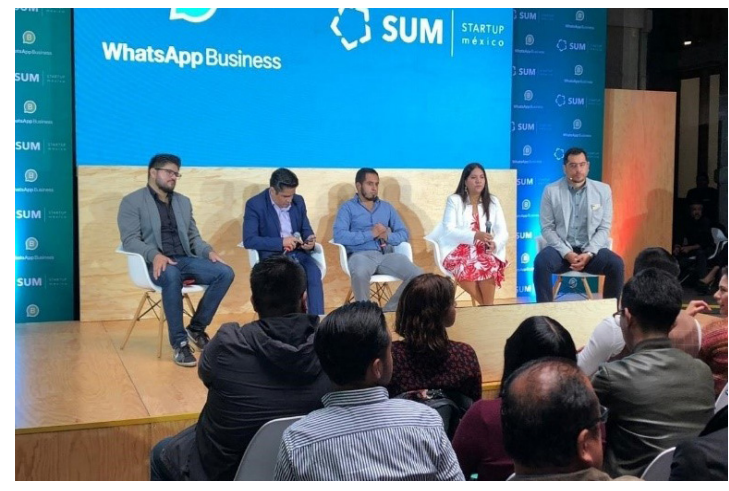

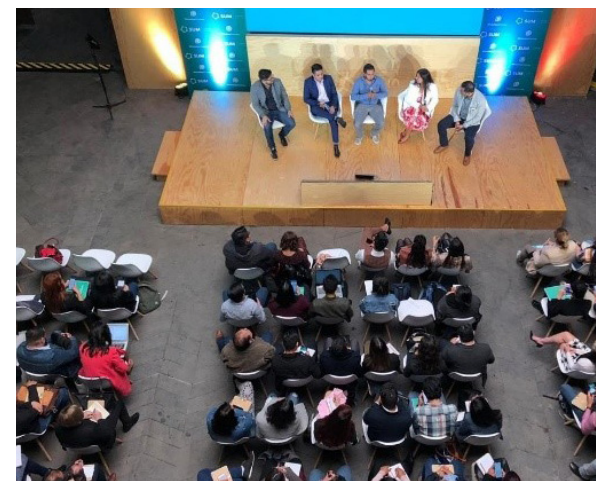

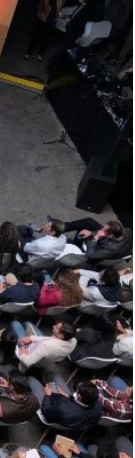

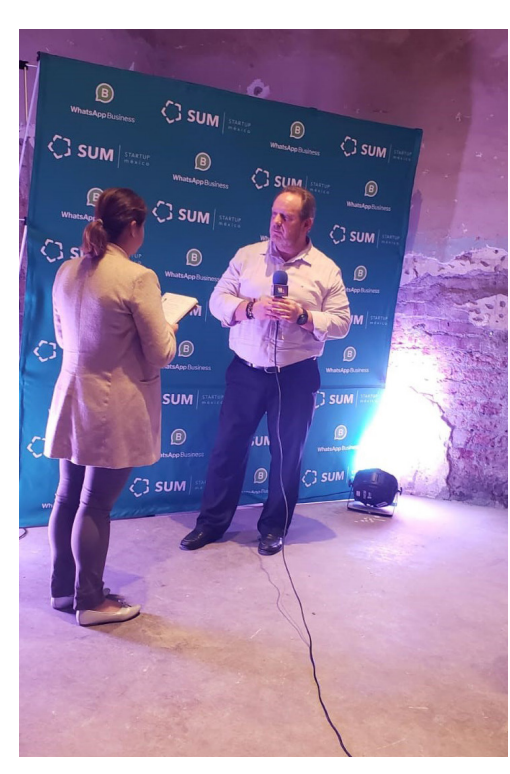

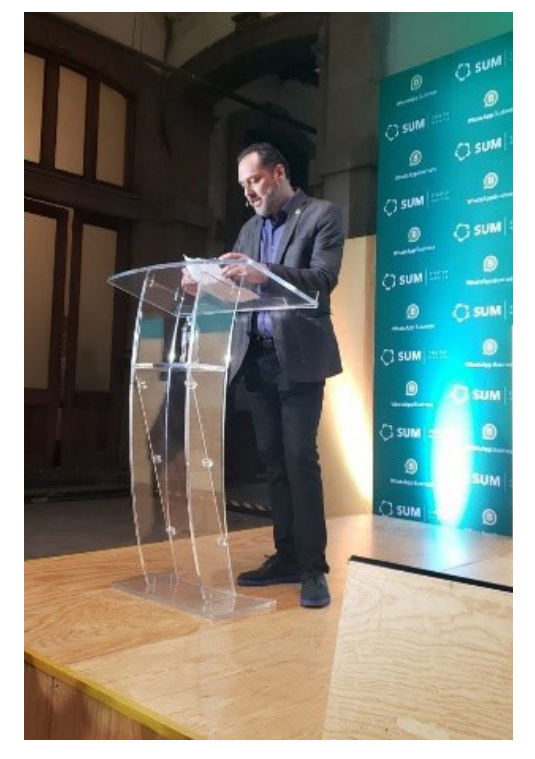

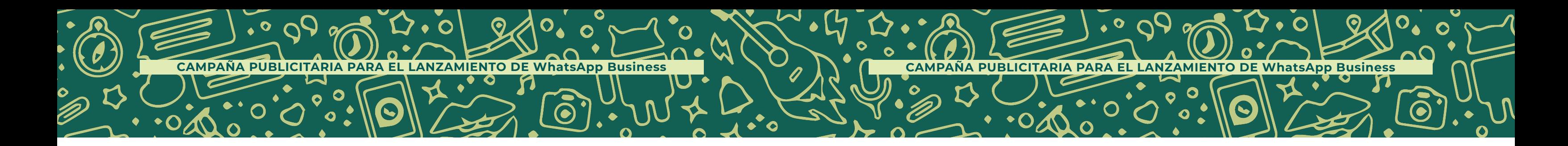

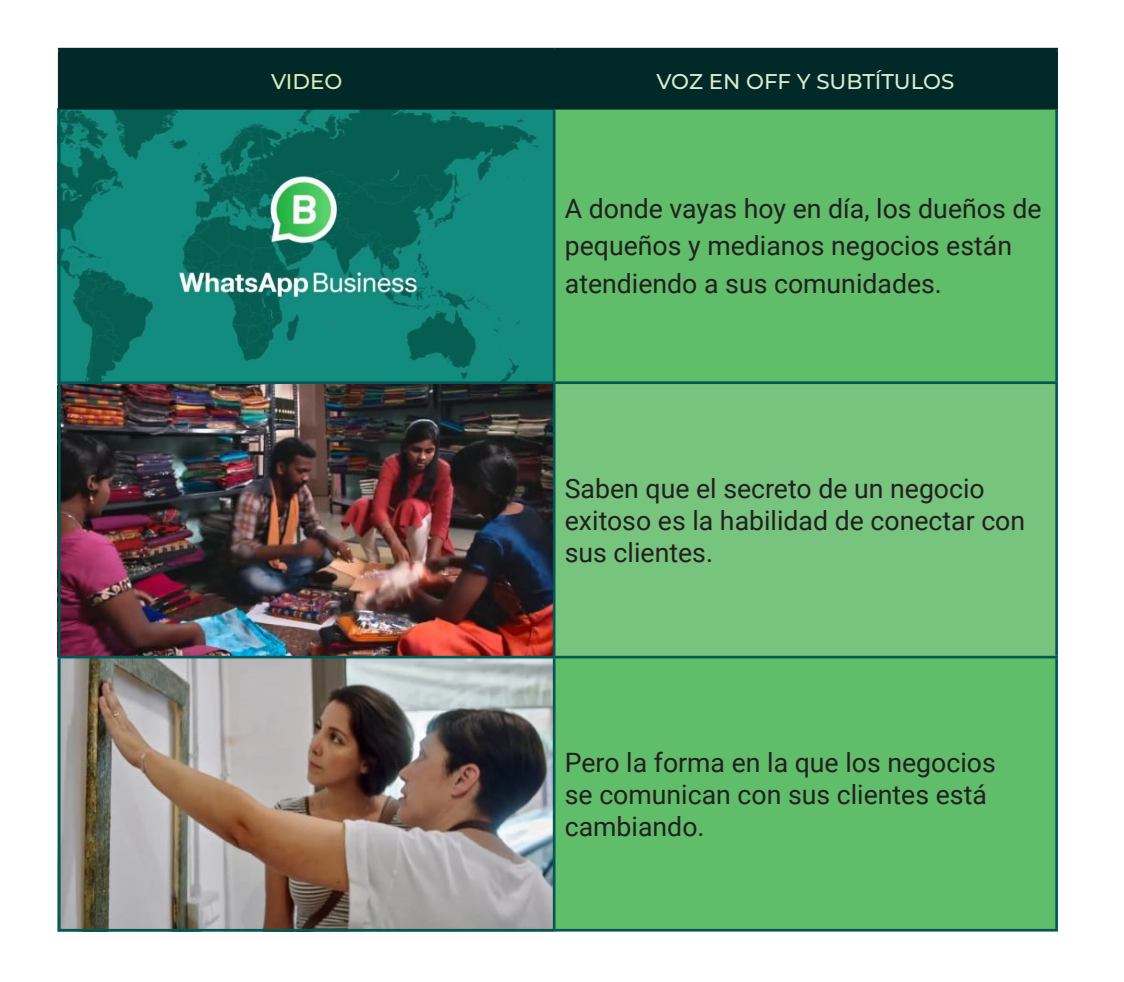

## **VIDEO PROMOCIONAL 1 STORYBOARD**

### Videos para **lanzamiento y redes sociales**

Videos explicativos de los benéficos de WhatsApp Business que tendrán las siguientes características para aprovechar al máximo la inmediatez de las redes sociales.

- Duración máxima de 2 minutos
- Formato MP4
- Voz en off y subtítulos
- Música instrumental alegre.

### **Tiempo:** 2 minutos

 $\bullet$ 

En este video se presenta la herramienta de WhatsApp Business. Primero se plantea el problema social y posteriormente se da la solución con nuestro producto o servicio. Al final se realiza un llamado a la acción para la descarga.

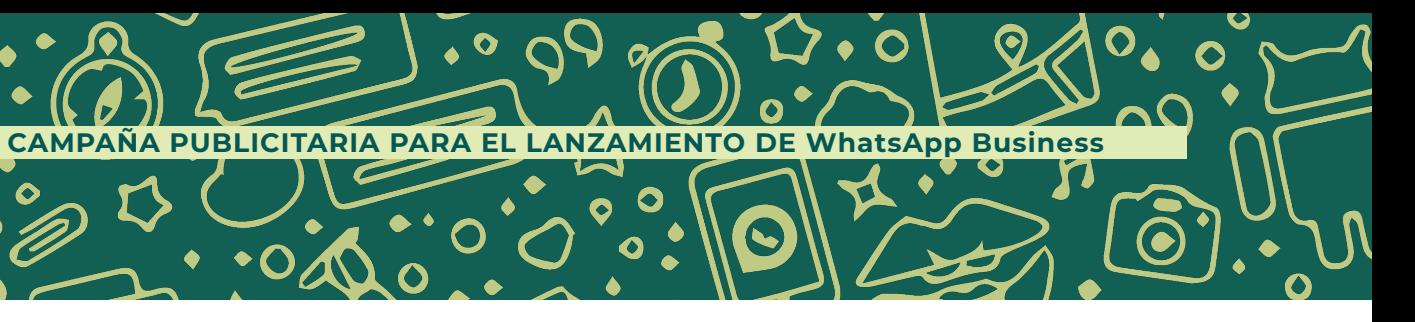

 $\mathbf O$ 

6

 $\Omega$ 

œ

 $\bullet$ 

 $\bullet$ 

 $\bullet$ 

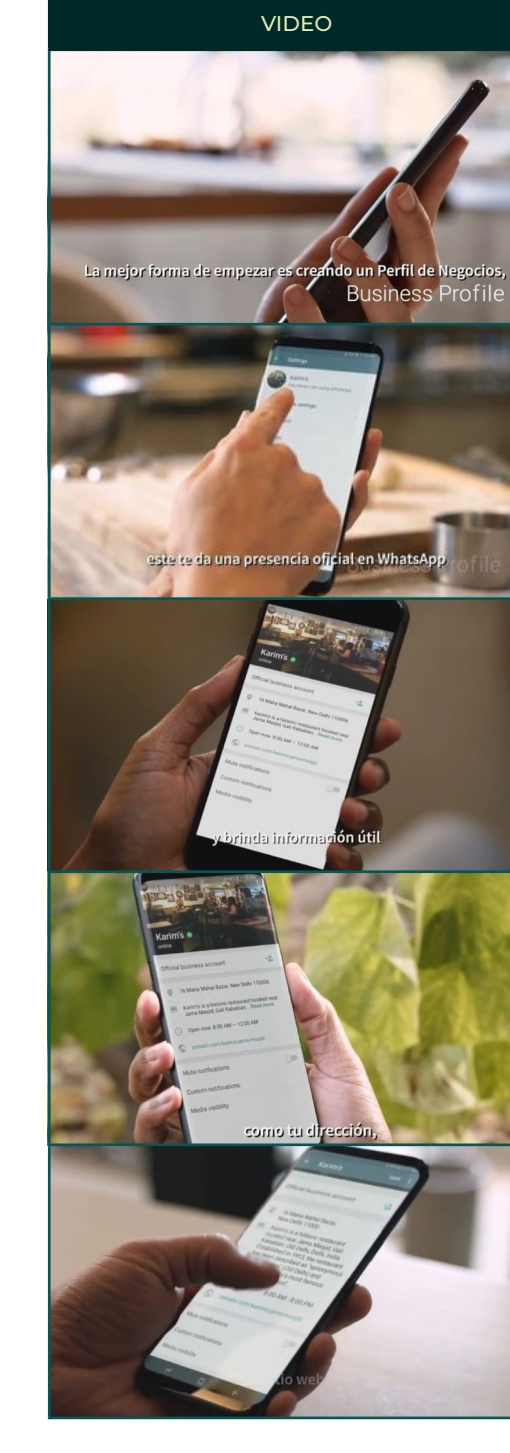

 $\bullet$ 

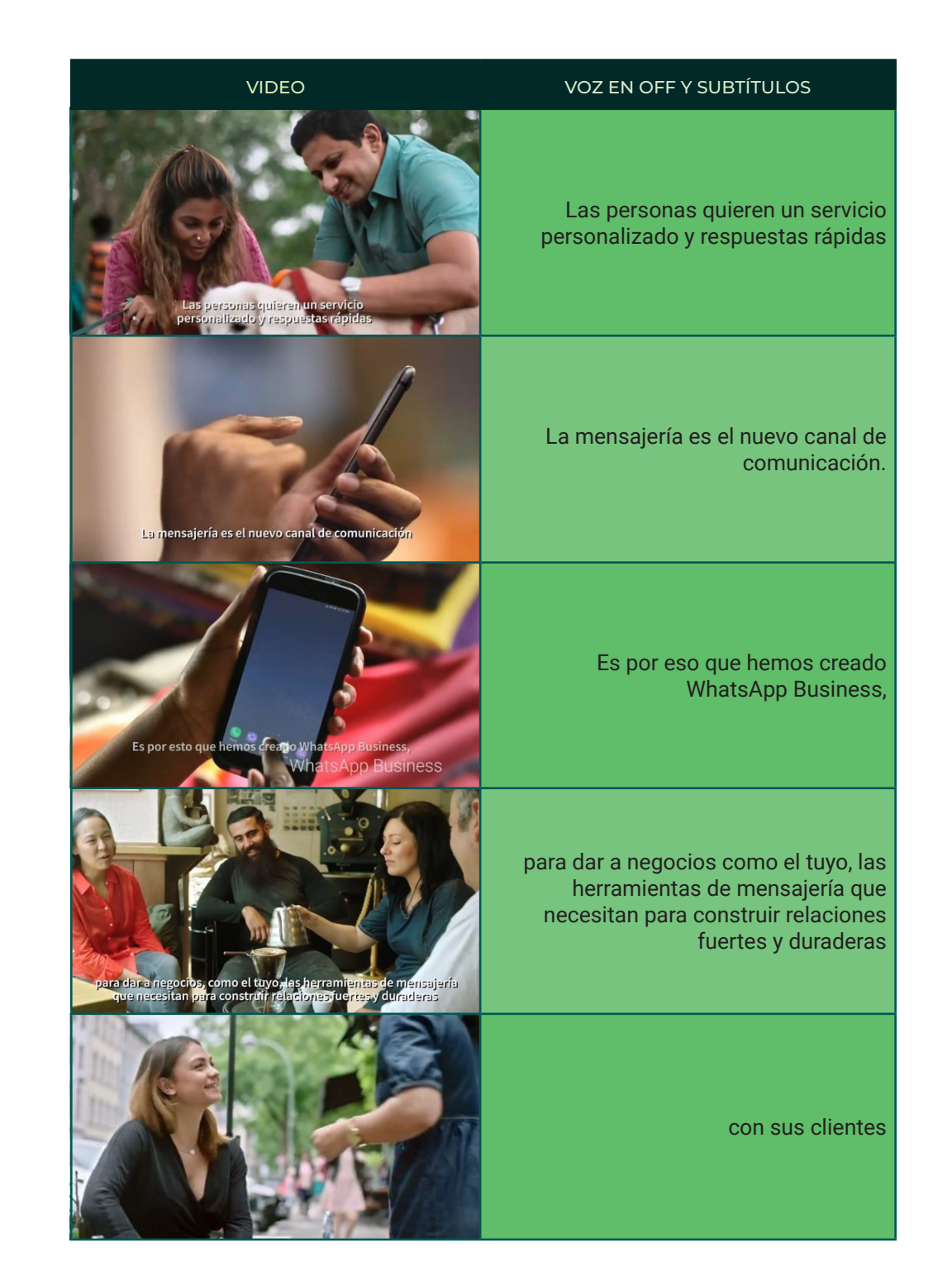

#### VIDEO VOZ EN OFF Y SUBTÍTULOS

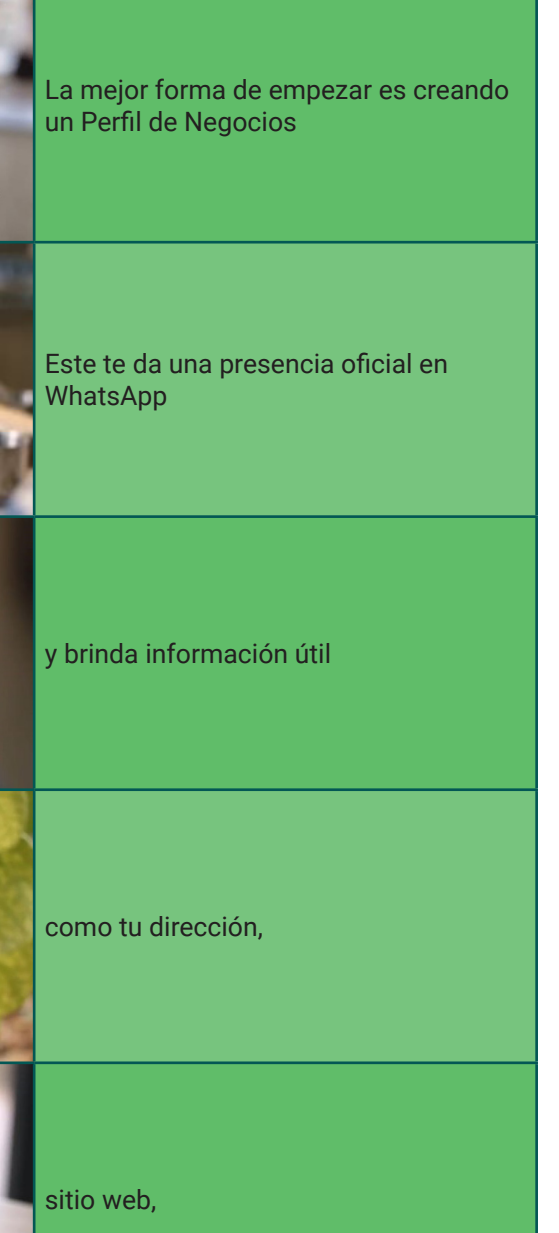

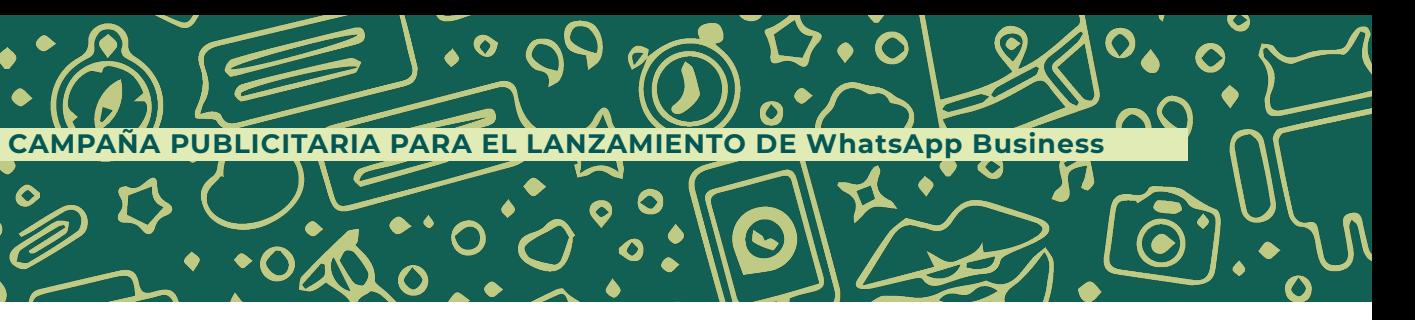

 $\overline{O}$ 

7 ●

 $\bullet$ 

 $\bullet$ 

 $\bullet$ 

 $\bullet$ 

 $\bullet$ 

 $\bullet$ 

 $\widehat{\mathbf{e}}$ 

G

 $\bullet$ 

 $\bullet$ 

Ω

C

 $\bullet$ 

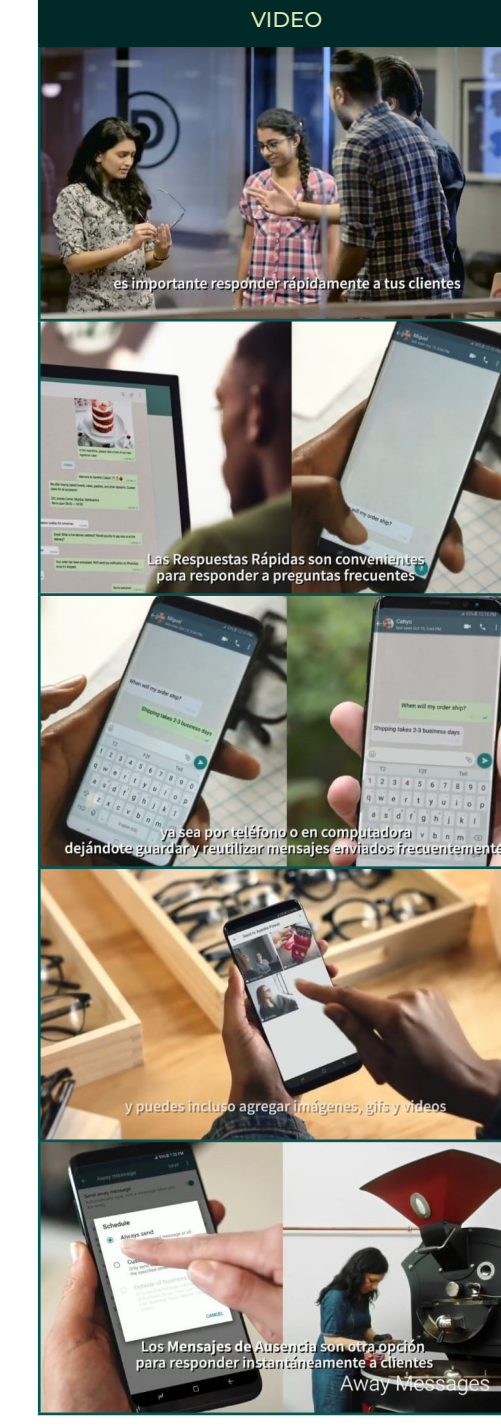

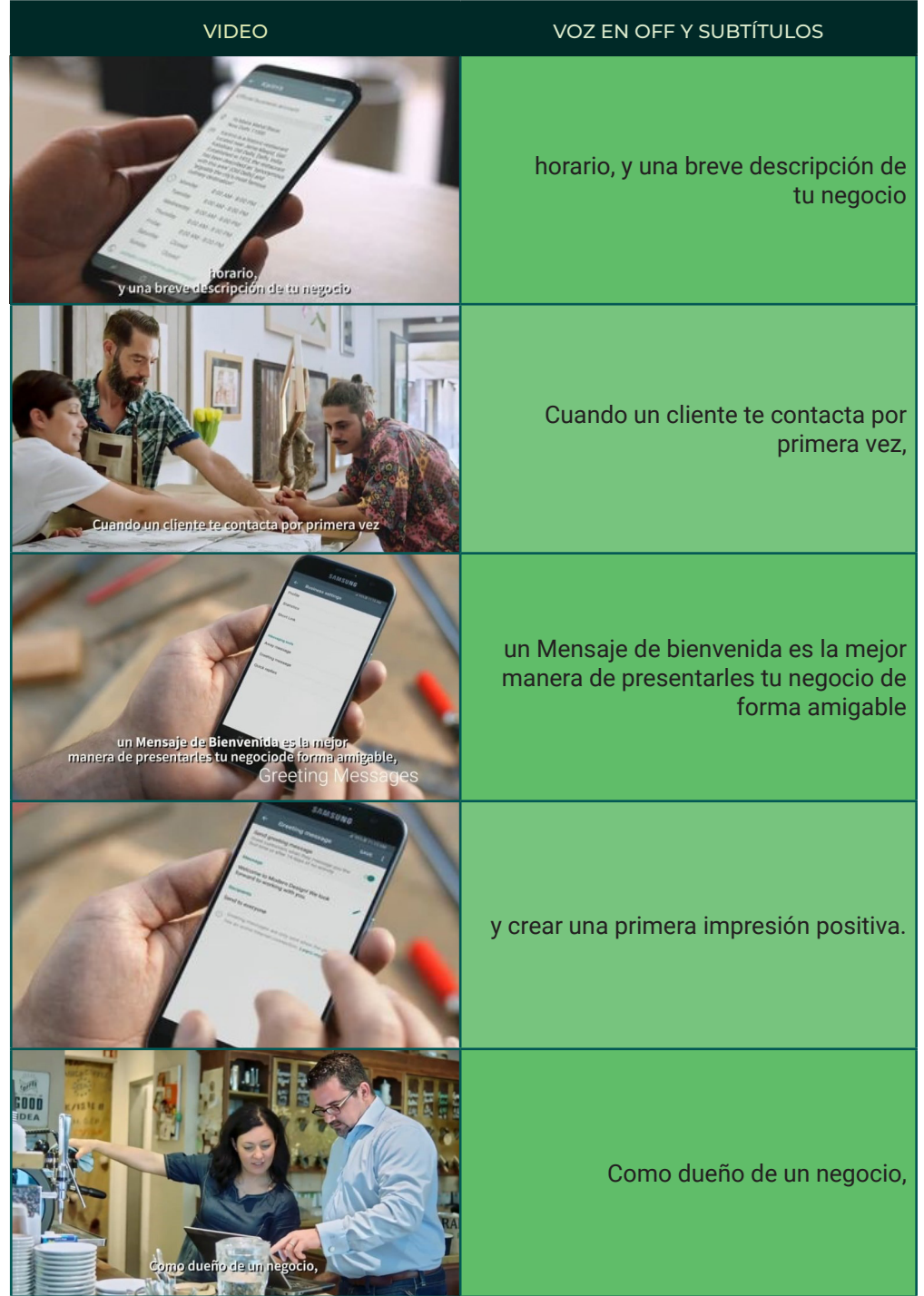

#### VIDEO VOZ EN OFF Y SUBTÍTULOS

es importante responder rápidamente a tus clientes.

siti Los Mensajes de Ausencia son otra opción para responder instantáneamente a clientes.

Las Respuestas Rápidas son convenientes para responder a preguntas frecuentes,

y ya sea por teléfono o en computadora, dejándote guardar y reutilizar mensajes enviados frecuentemente

y puedes incluso agregar imágenes, gifs y videos.

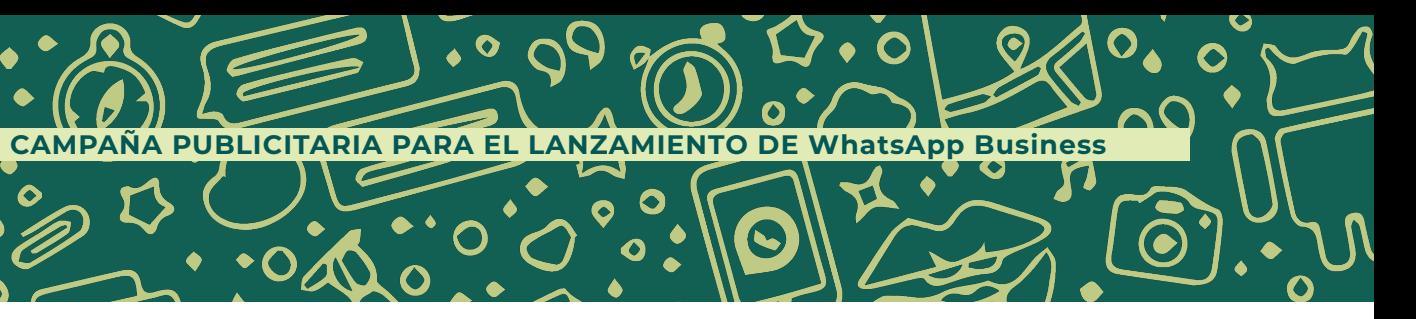

 $\bullet$ 

**67** 

 $\mathbf O$ 

 $\bullet$ 

 $\bullet$ 

 $\bullet$ 

O

 $\bullet$ 

 $\bullet$ 

 $\bullet$ 

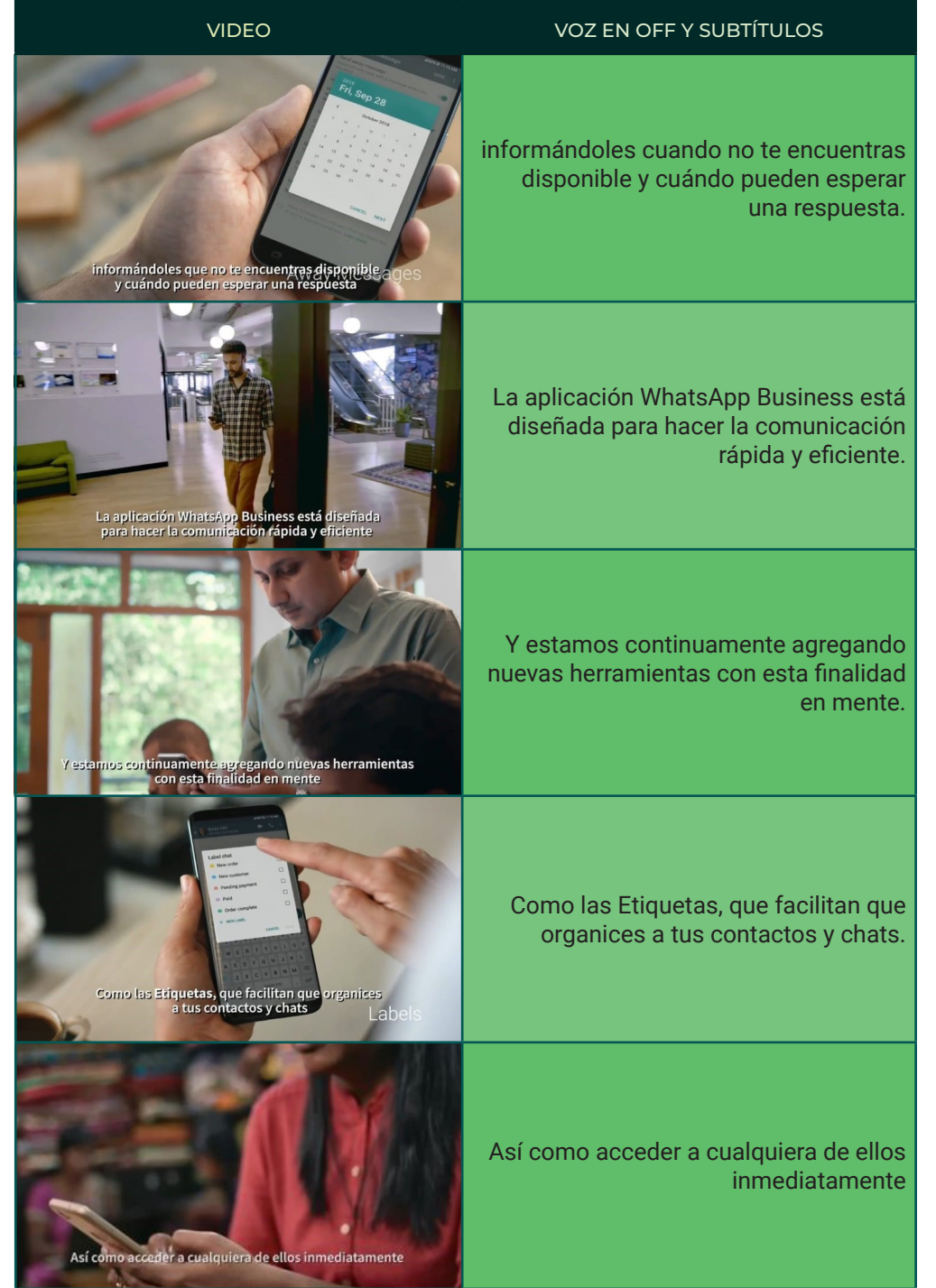

 $\mathbb{Z}$  utilizan WhatsApp Business para conectar con sus clientes.

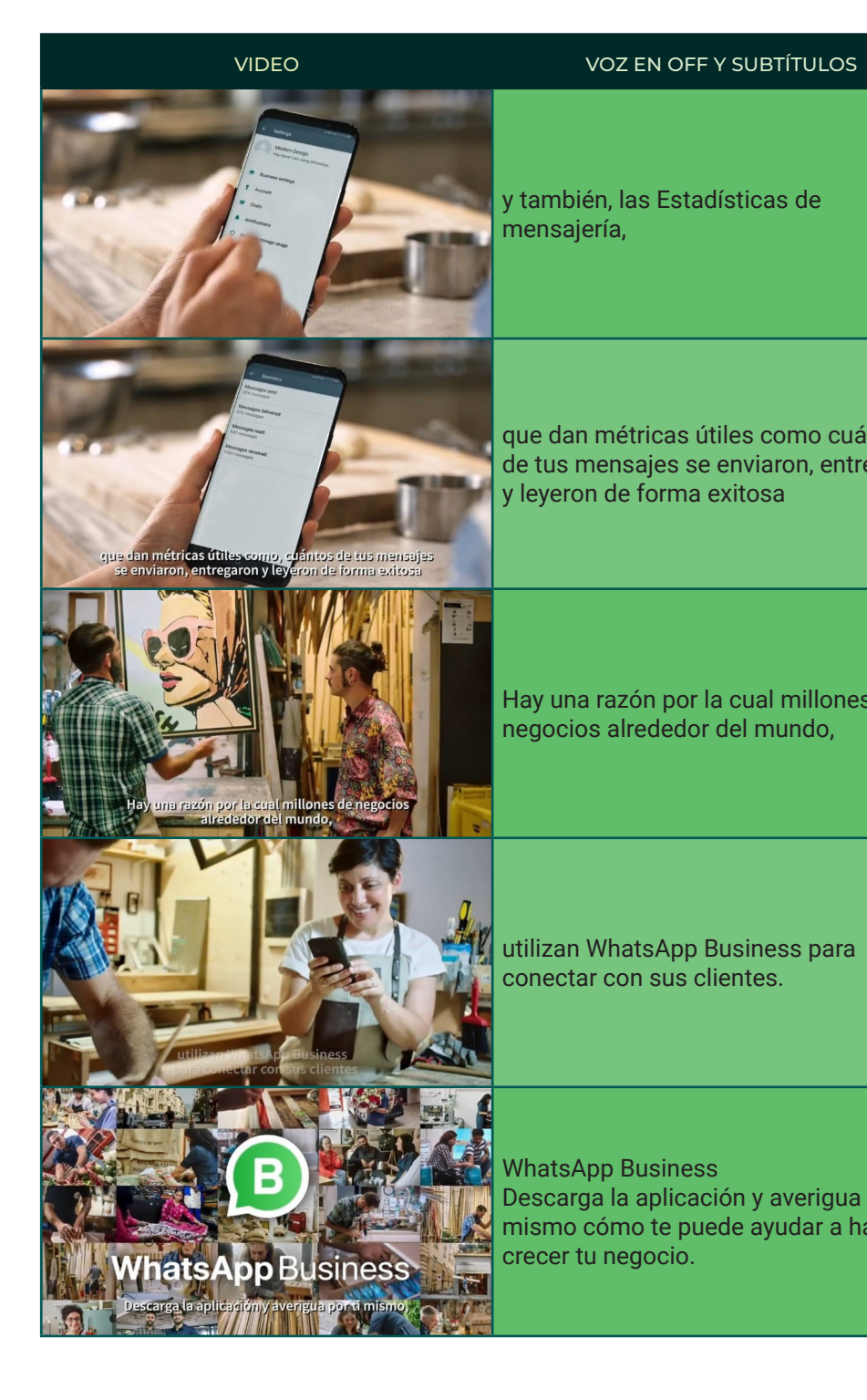

y también, las Estadísticas de mensajería,

que dan métricas útiles como cuántos de tus mensajes se enviaron, entregaron y leyeron de forma exitosa

Hay una razón por la cual millones de negocios alrededor del mundo,

WhatsApp Business Descarga la aplicación y averigua por ti **mis** Descarga la aplicación y averigua por ti<br>Inismo cómo te puede ayudar a hacer crecer tu negocio.

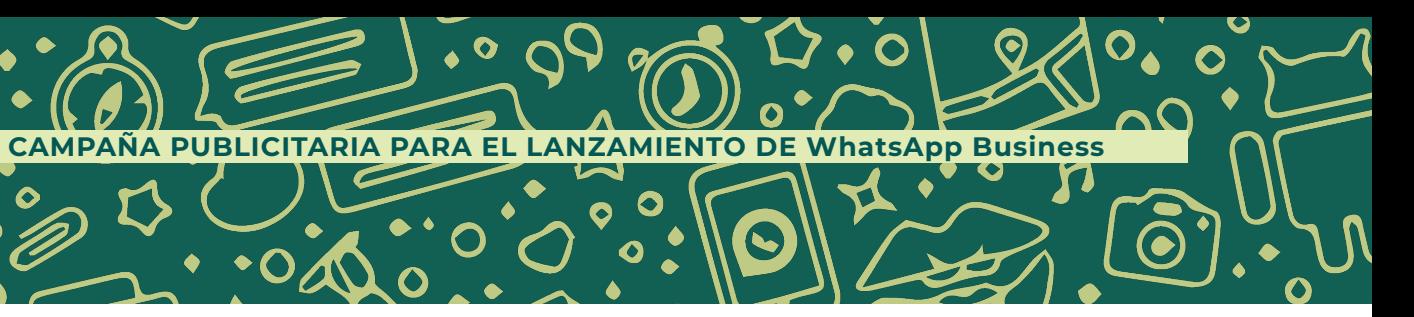

 $\mathbf{\widehat{\odot}}$ 

 $\bullet$ 

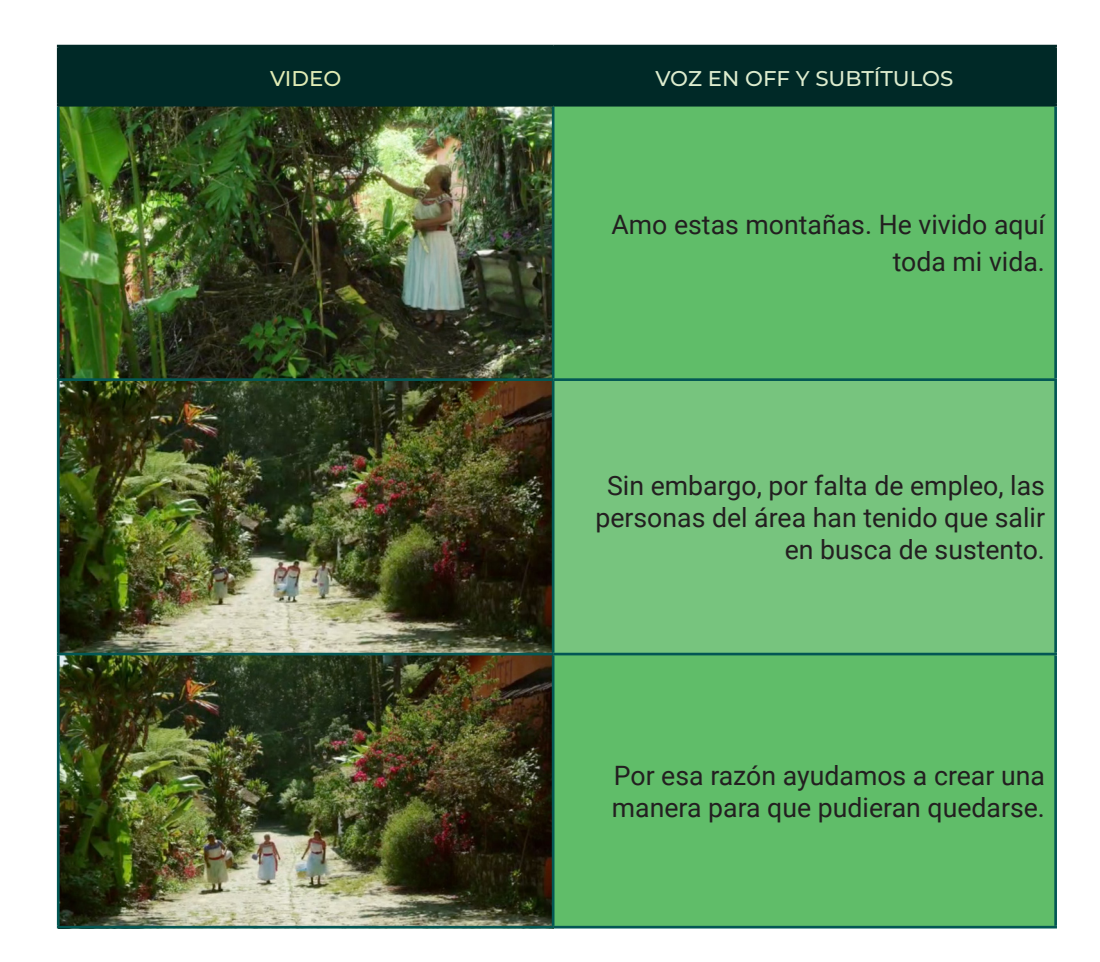

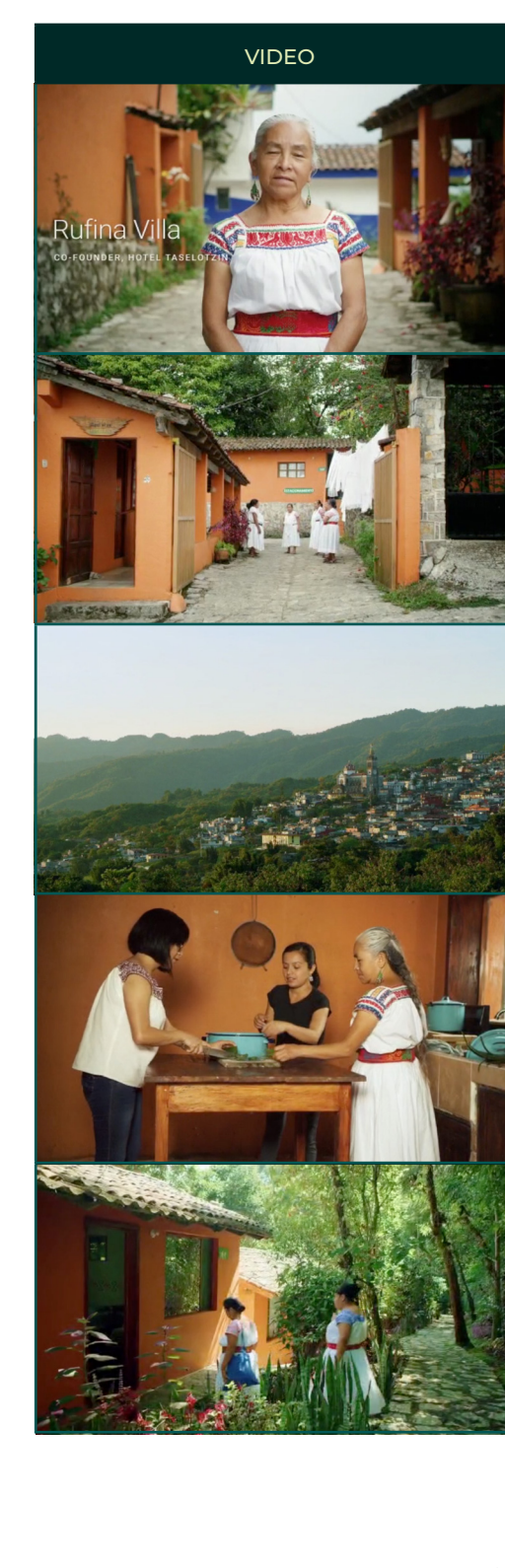

 $\bullet$ 

#### VIDEO VOZ EN OFF Y SUBTÍTULOS

Mi nombre es Rufina Villa.

Soy miembro de un colectivo de mujeres indígenas nahuas. Operamos el hotel Taselotzin.

Un pequeño hotel que está ubicado en la población montañosa de Cuetzalan, México.

El hotel nos permitió compartir lo que tanto amamos de nuestra comunidad, con otras personas.

Sin embargo, nuestra remota ubicación demoraba la comunicación con nuestros huéspedes.

# **VIDEO PROMOCIONAL 2** CASO DE ÉXITO STORYBOARD

#### **Tiempo:** 2 minutos

En este video se elabora un testimonial caso de éxito del uso de la herramienta. La estructura es más emocional, pero se sigue presentando primero el problema, después la solución con la herramienta y al final un llamado a la acción para que la audiencia vea que los beneficios ya son una realidad.

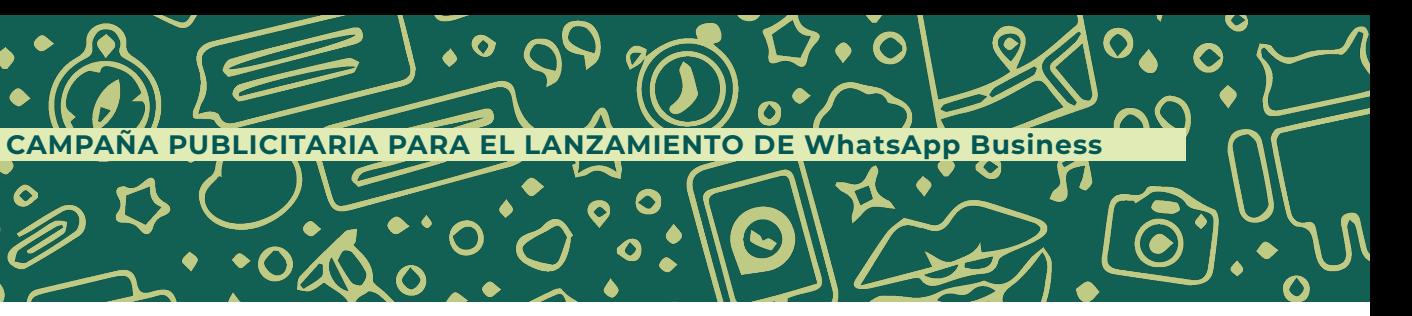

 $\widehat{\mathbf{c}}$ 

 $\bullet$ 

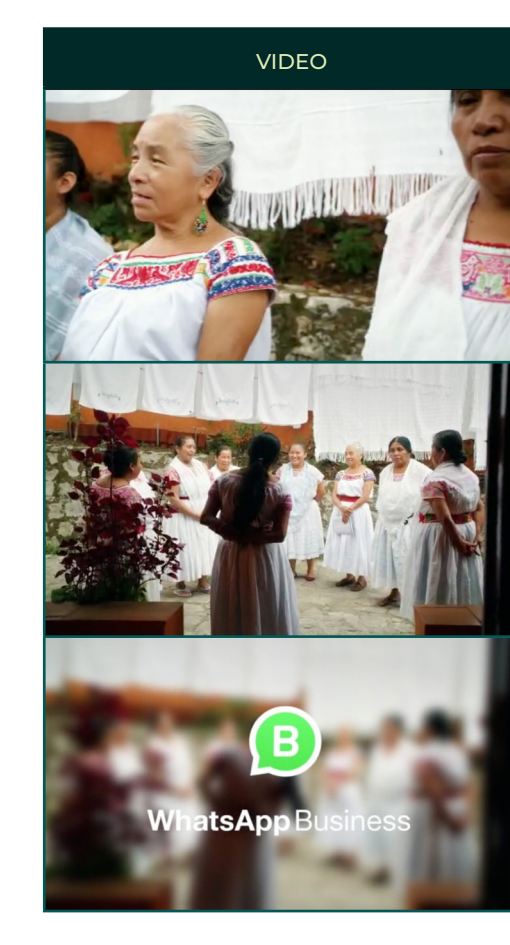

 $\bullet$ 

 $\bullet$ 

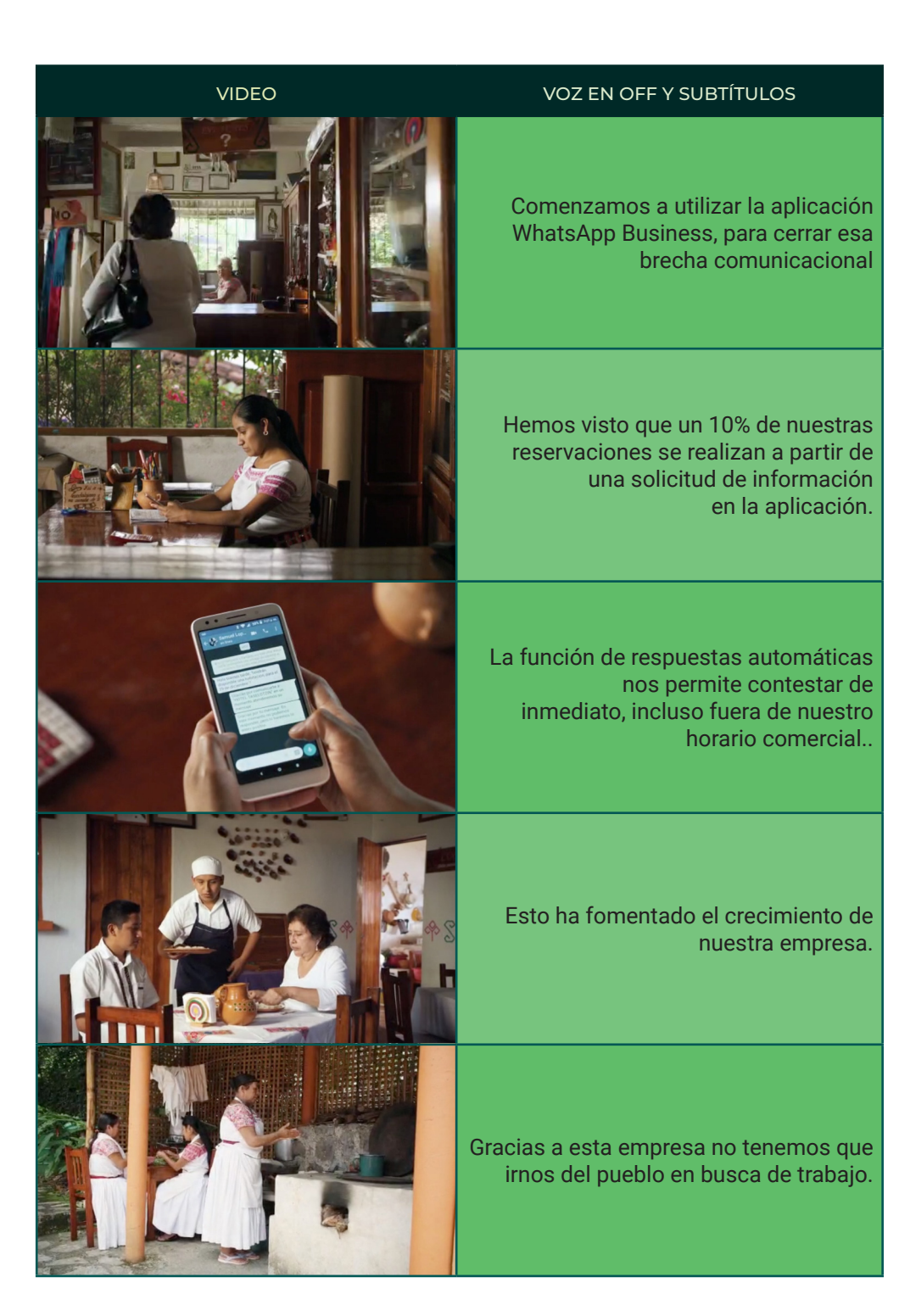

# VIDEO VOZ EN OFF Y SUBTÍTULOS Mantenemos a nuestra comunidad, justo aquí. Para atender a la próxima generación.

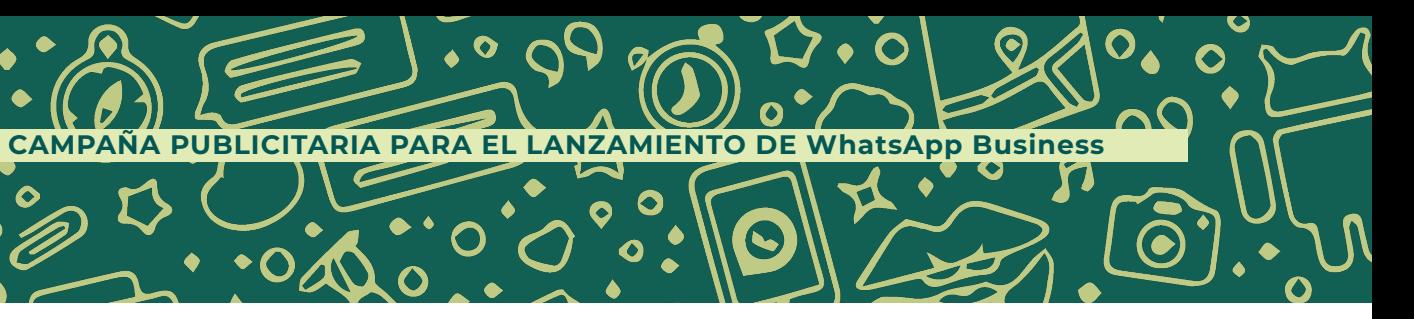

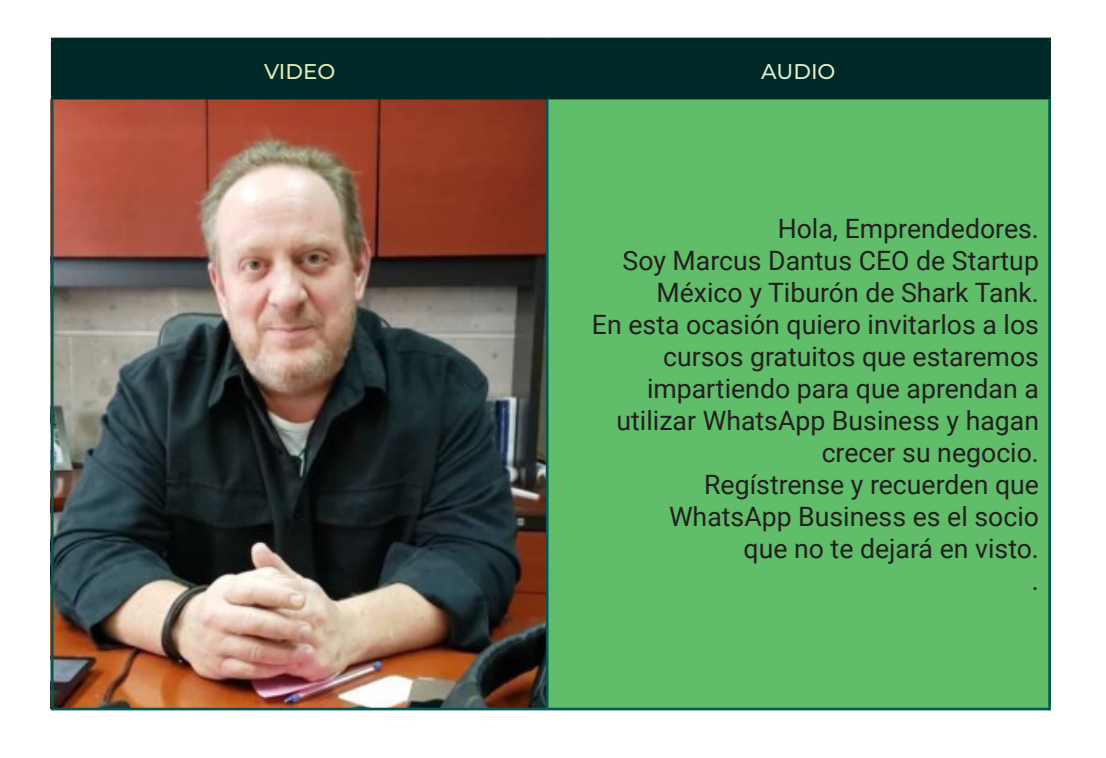

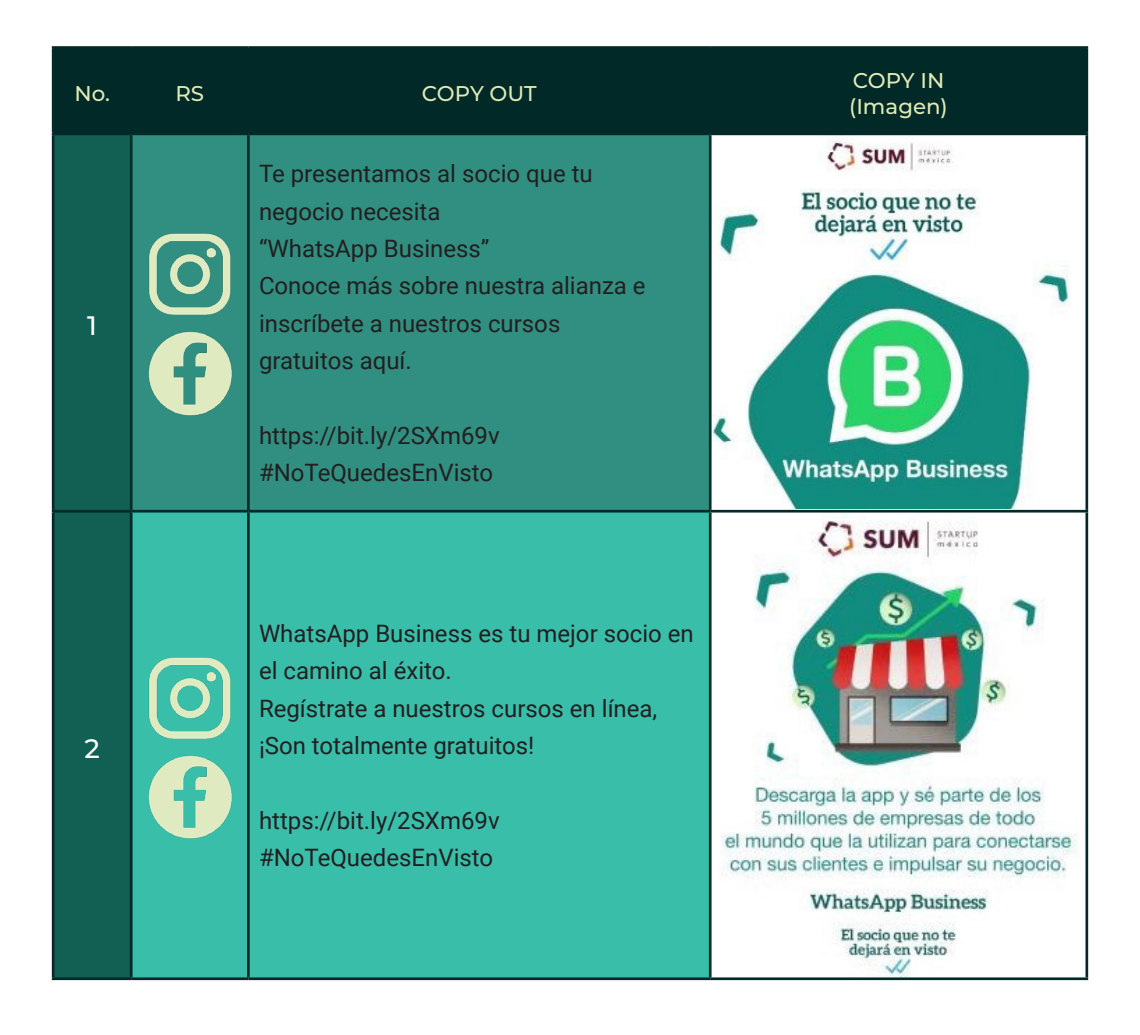

 $\bullet$ 

## **VIDEO 2** INFLUENCER STORYBOARD

#### **Tiempo:** 1 minuto

En este video se elabora un mensaje de promoción, invitando a la audiencia a asistir a los cursos gratuitos de WhatsApp Business.

## **PARRILLA DE CONTENIDOS**

 $\bullet$ 

El contenido realizado es de reconocimiento y educación. Aquí mencionamos quiénes somos y para qué servimos. Todos los mensajes vienen acompañados de un llamado a la acción que es inscribirse y posicionamos el hashtag #NoTeQuedesEnVisto

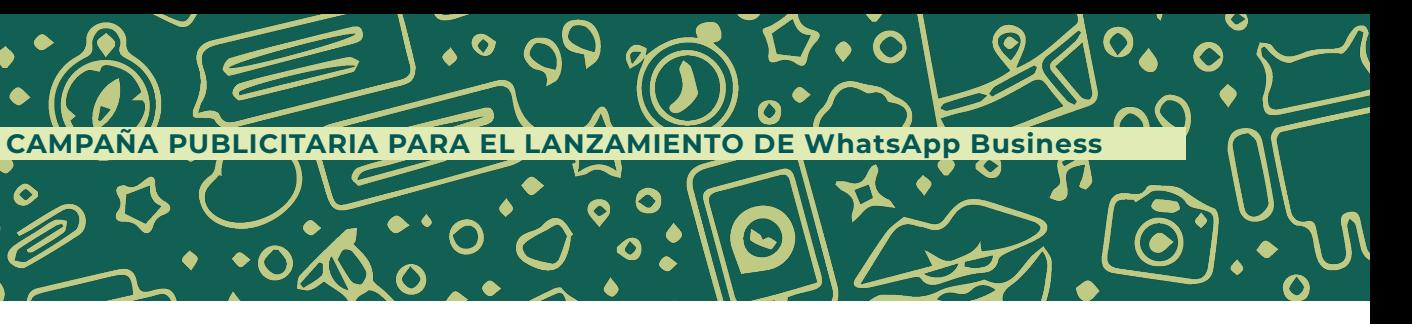

O

 $\bullet$ 

37

 $\overline{O}$ 

 $\bigcap$   $\bullet$ 

 $\bm{\%}$ 

 $\bullet$ 

0

 $\bullet$  $\bullet$   $\bullet$ 

 $\bullet$ 

 $\bullet$ 

 $\bullet$ 

O

O

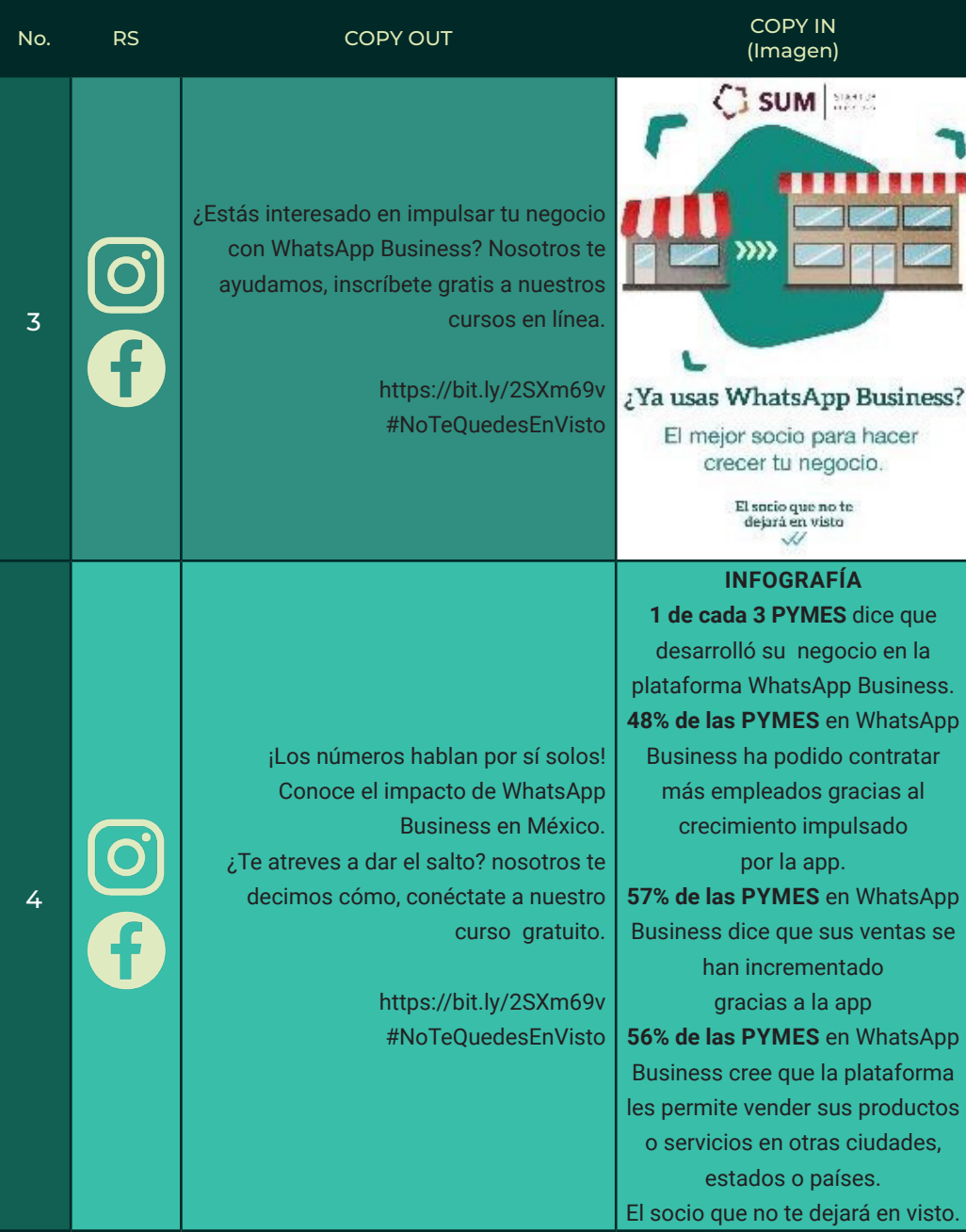

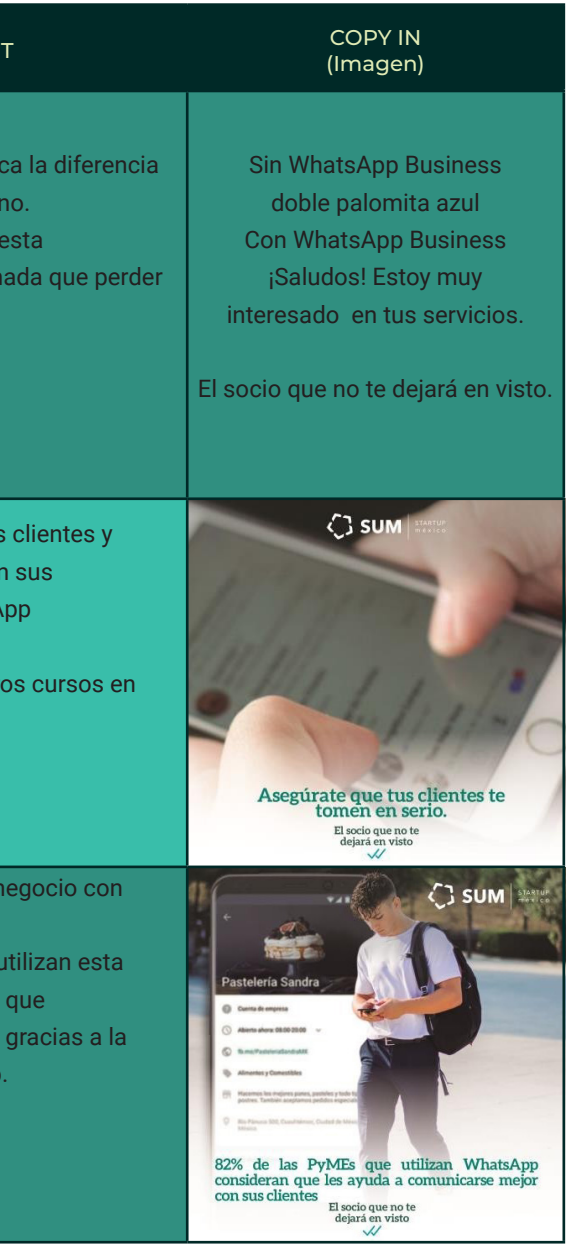

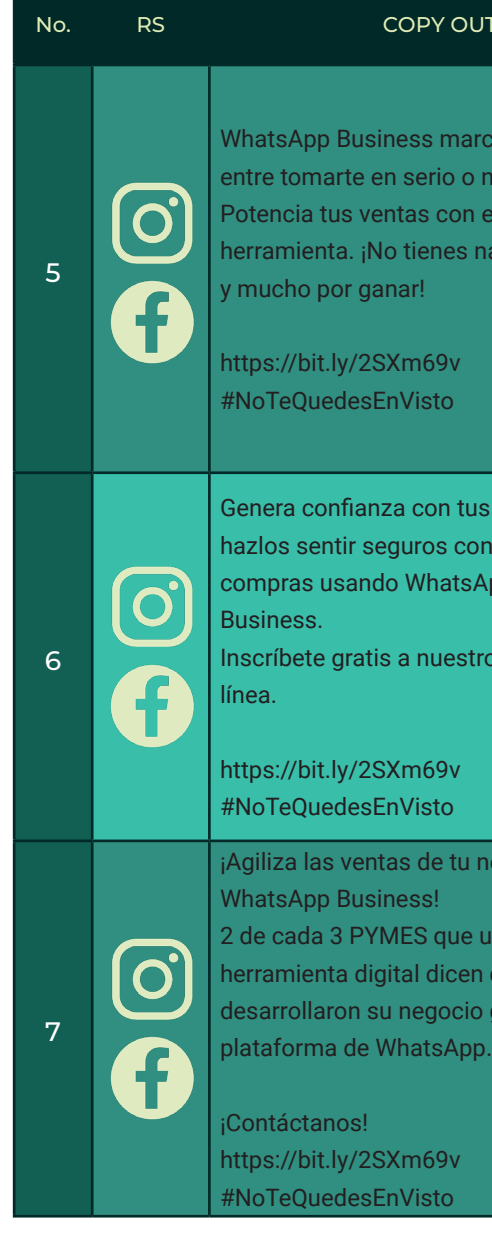

 $\epsilon$ 

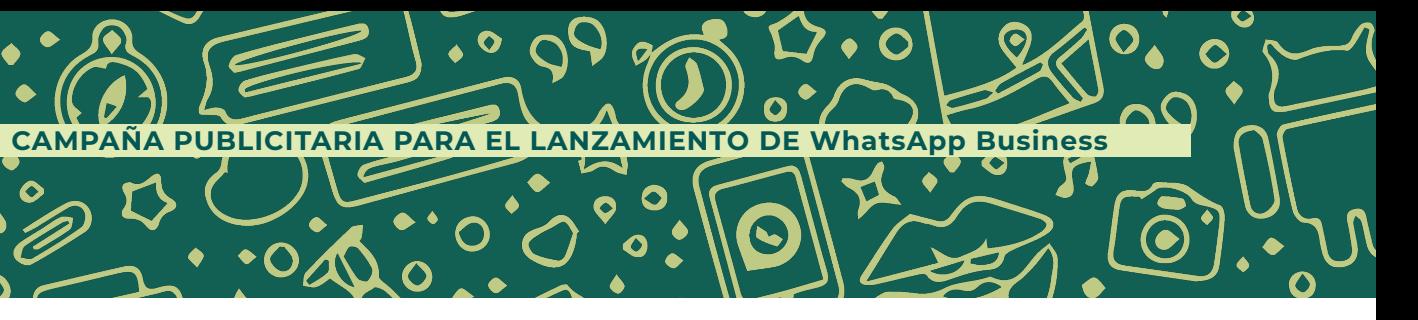
$\overline{O}$ 

 $\bullet$ 

 $\bullet$ 

O

 $\bullet$ 

 $\bullet$ 

6

 $\bullet$ 

 $\bullet$ 

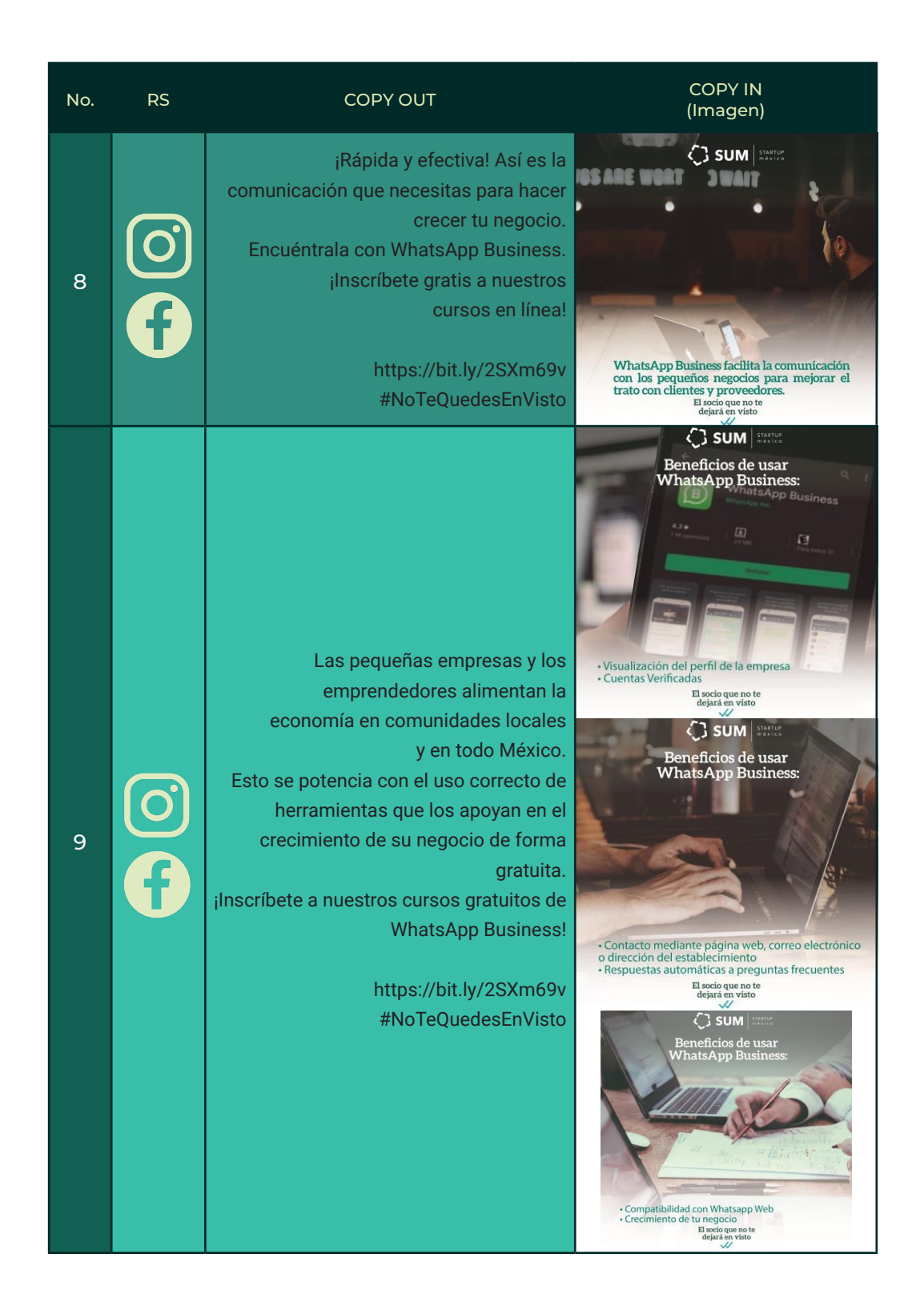

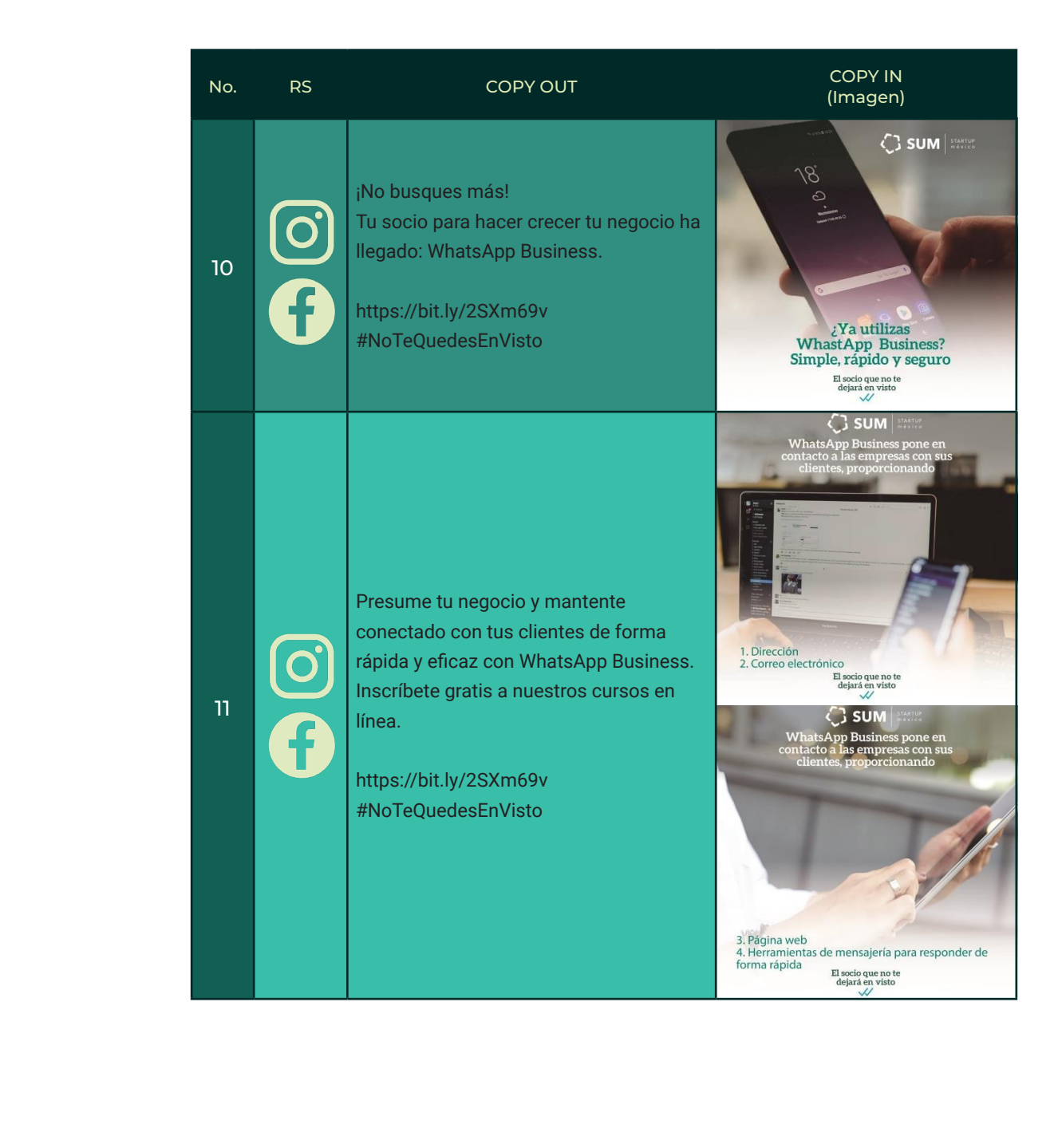

143

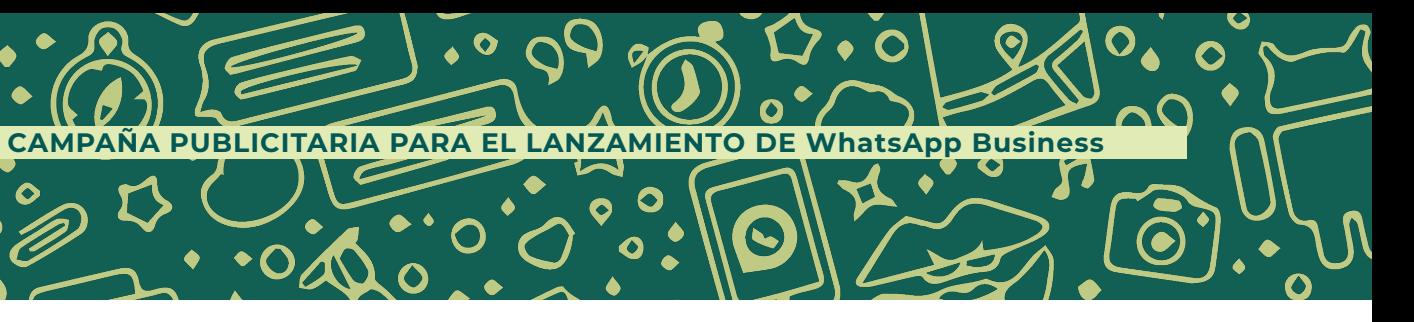

 $\bullet$ 

 $\bullet$ 

 $\overline{\mathsf{O}_{\bullet}}$ 

 $\mathbf{\widehat{\odot}}$ 

 $\mathbf O$ 

 $\overline{O}$ 

 $\bullet$ 

 $\boldsymbol{\mathcal{S}}$ 

 $\bullet$ 

 $\bullet$ 

 $\bullet$ 

 $\bullet$ 

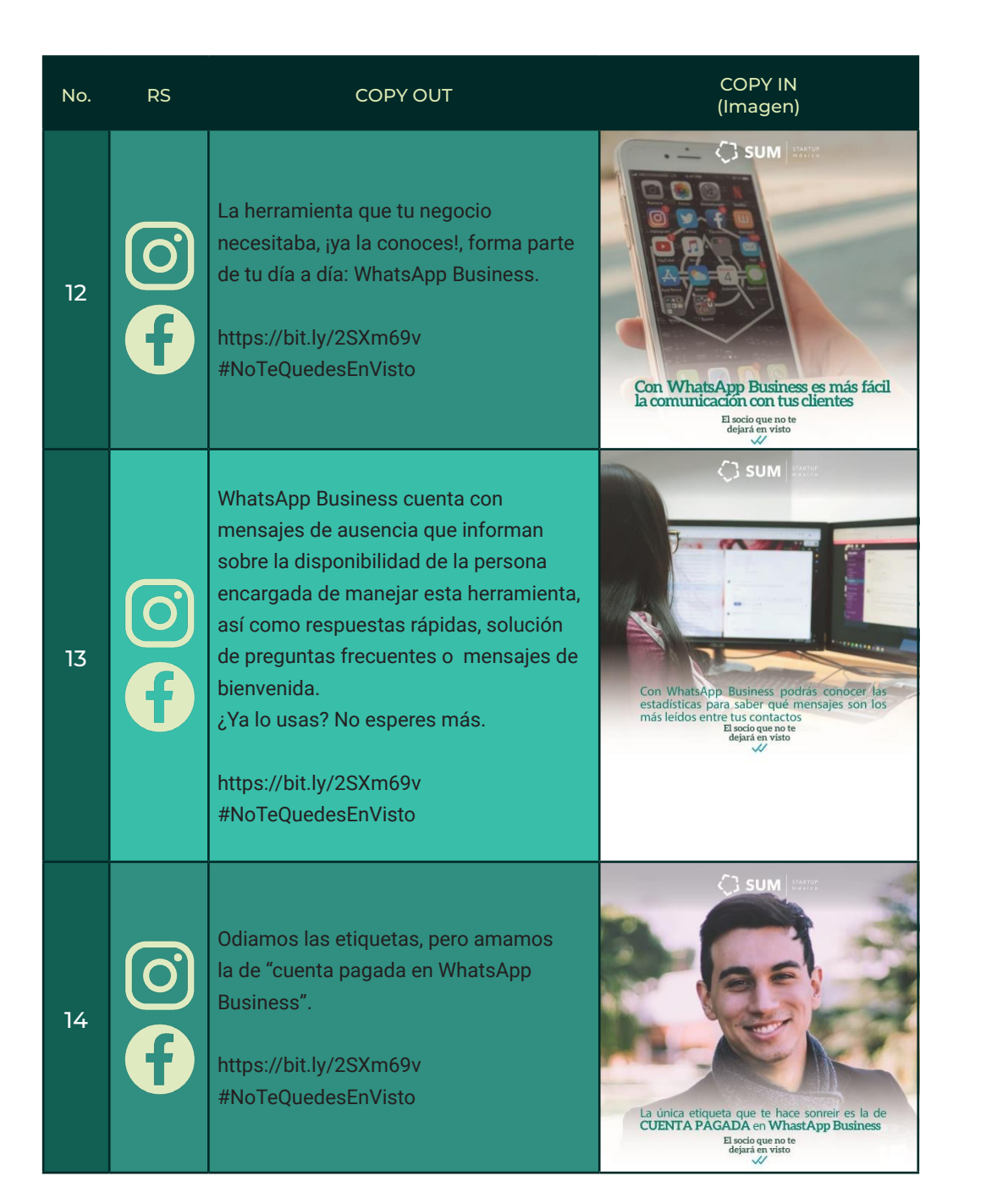

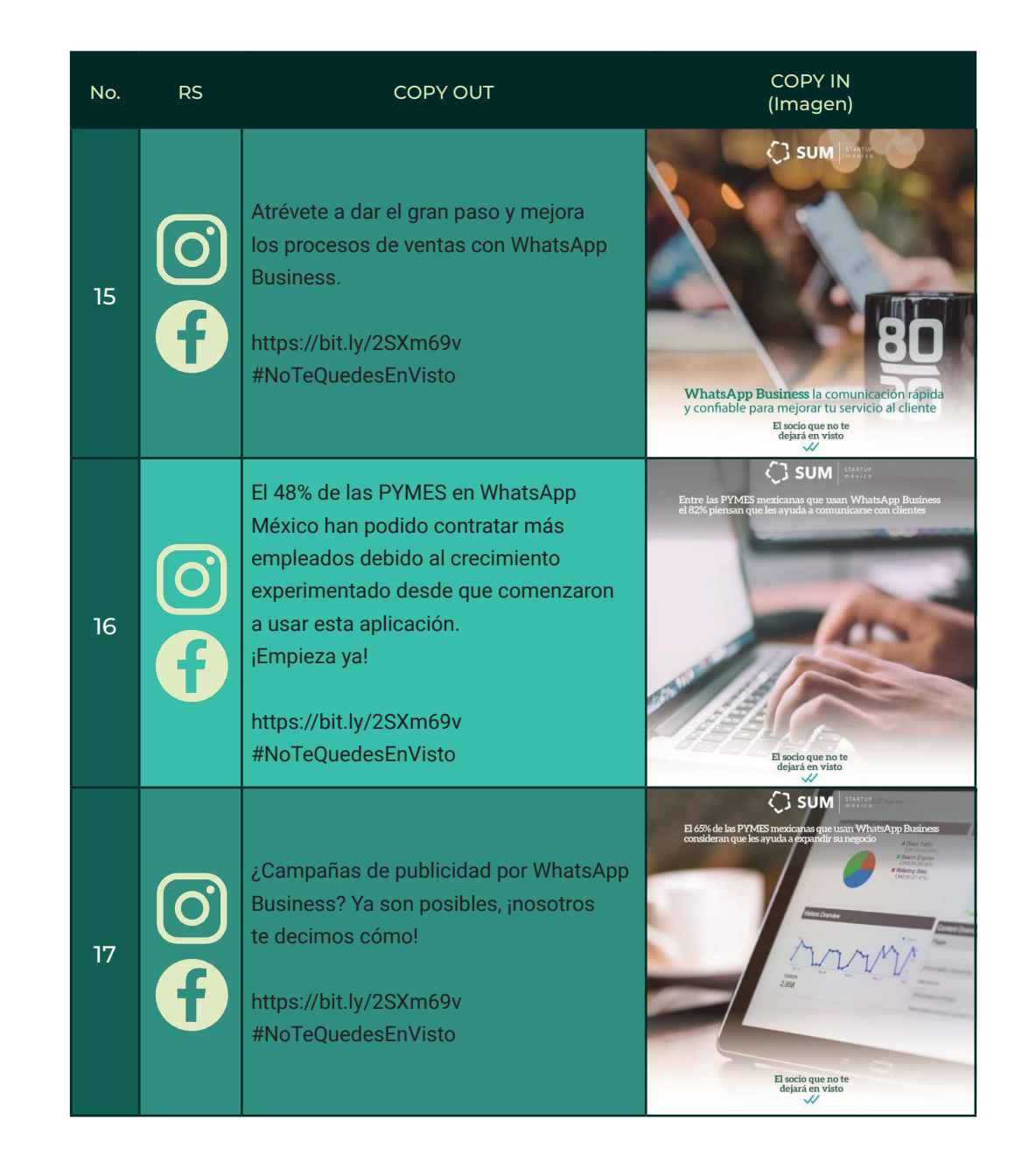

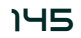

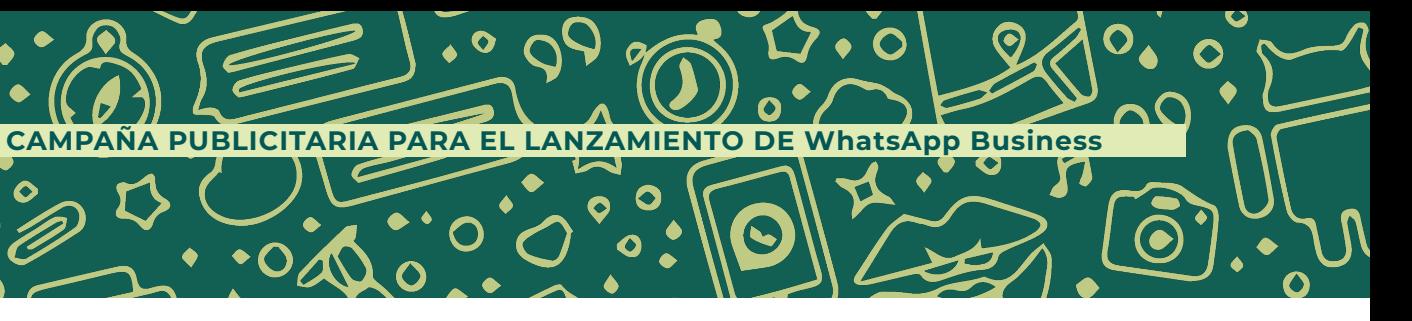

 $\overline{O}$ 

 $\bullet$ 

- 4

 $\boldsymbol{\gamma}$ 

 $\bullet$ 

 $\bullet$ 

 $\bullet$ 

 $\mathbf O$ 

6

 $\bullet$ 

 $\bullet$ 

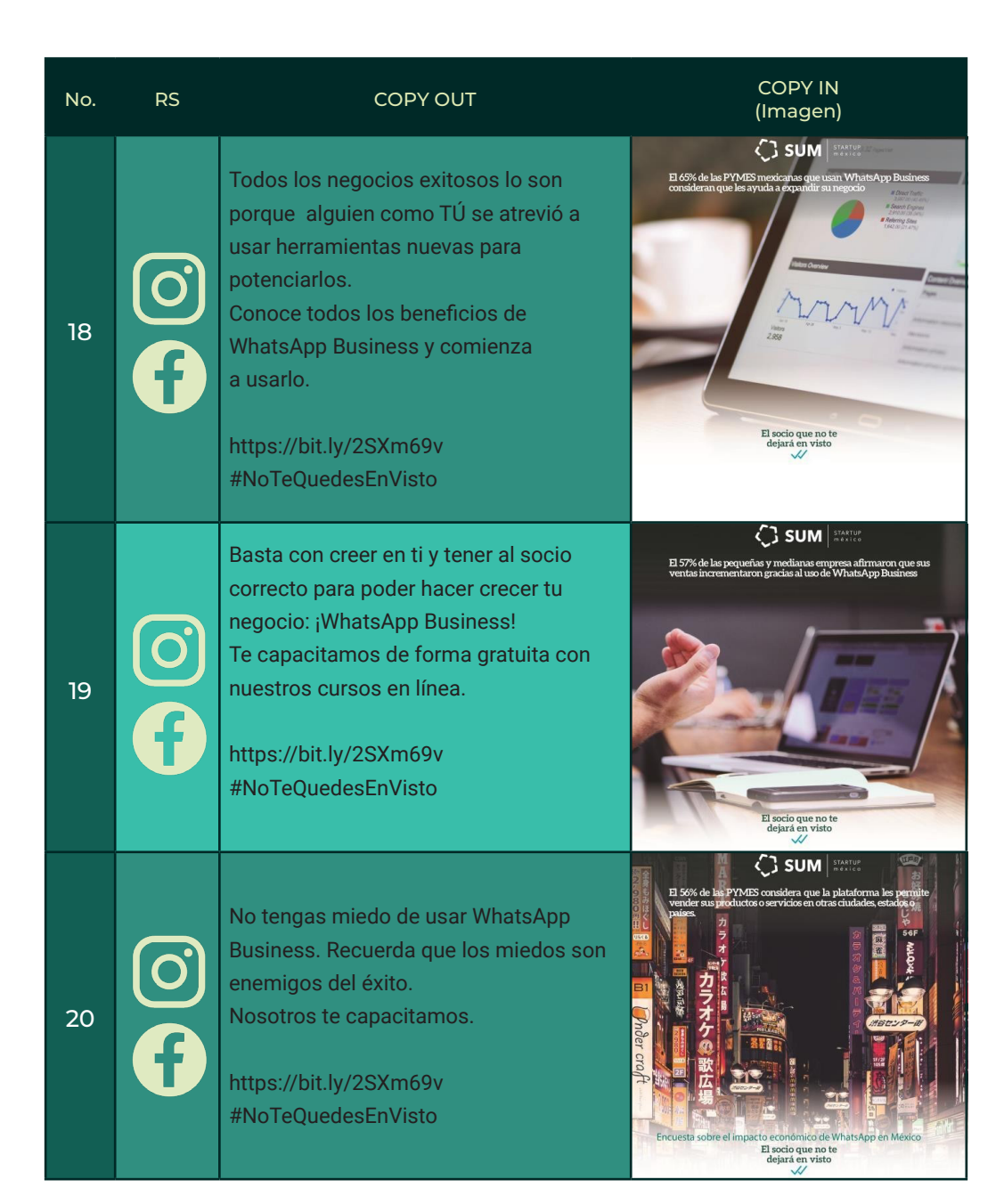

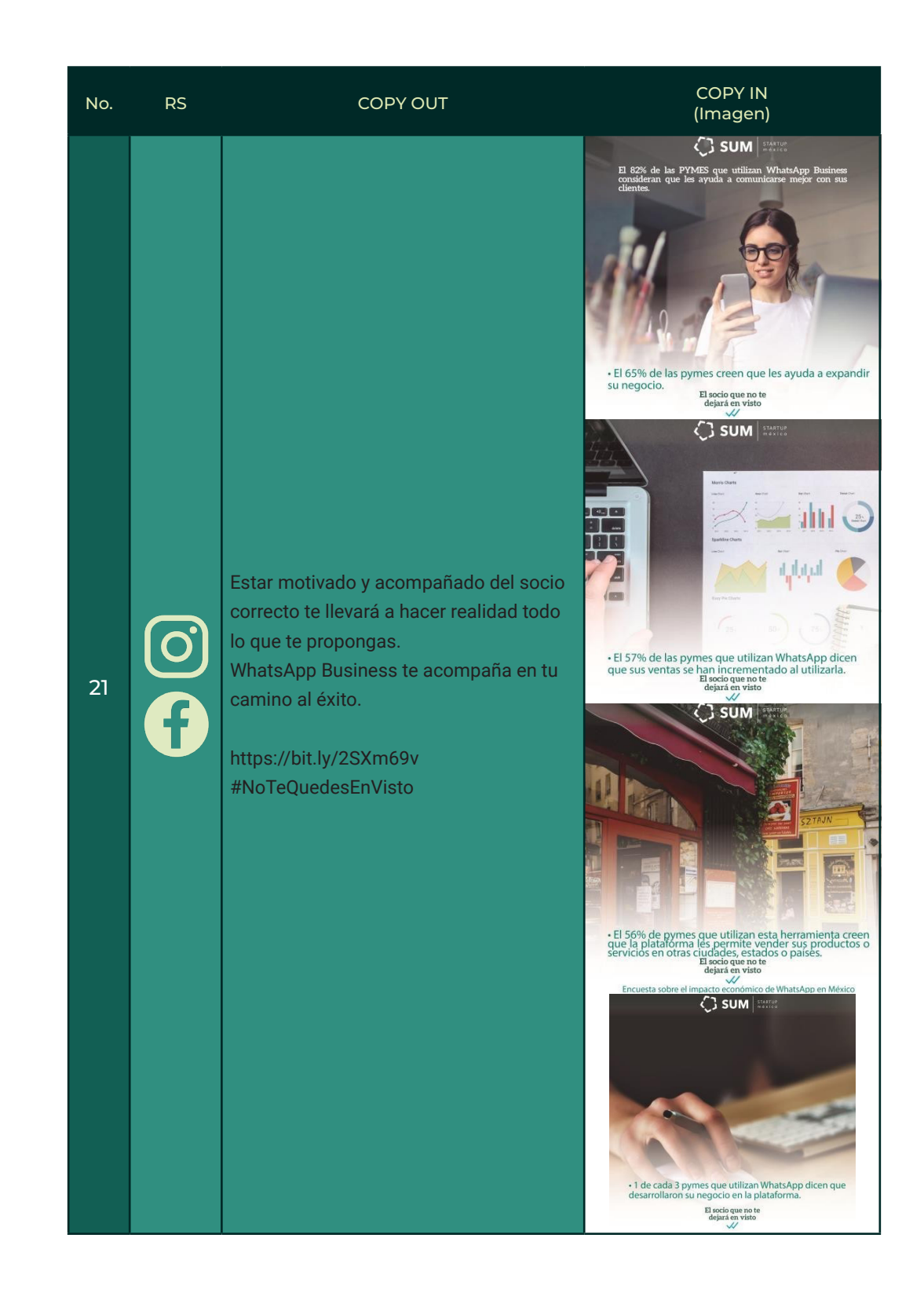

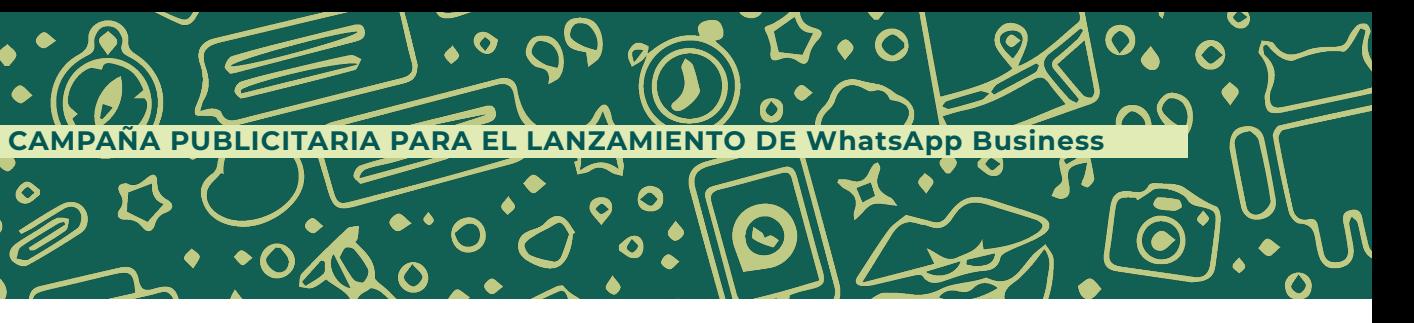

O

 $\bullet$ 

 $\widehat{\mathbf{G}}$ 

 $\overline{O}$ 

 $\bullet$ 

- 4

 $\boldsymbol{\mathcal{S}}$ 

 $\bullet$ 

 $\bullet$ 

 $\bullet$ 

 $\bullet$ 

 $\bullet$ 

 $\bullet$ 

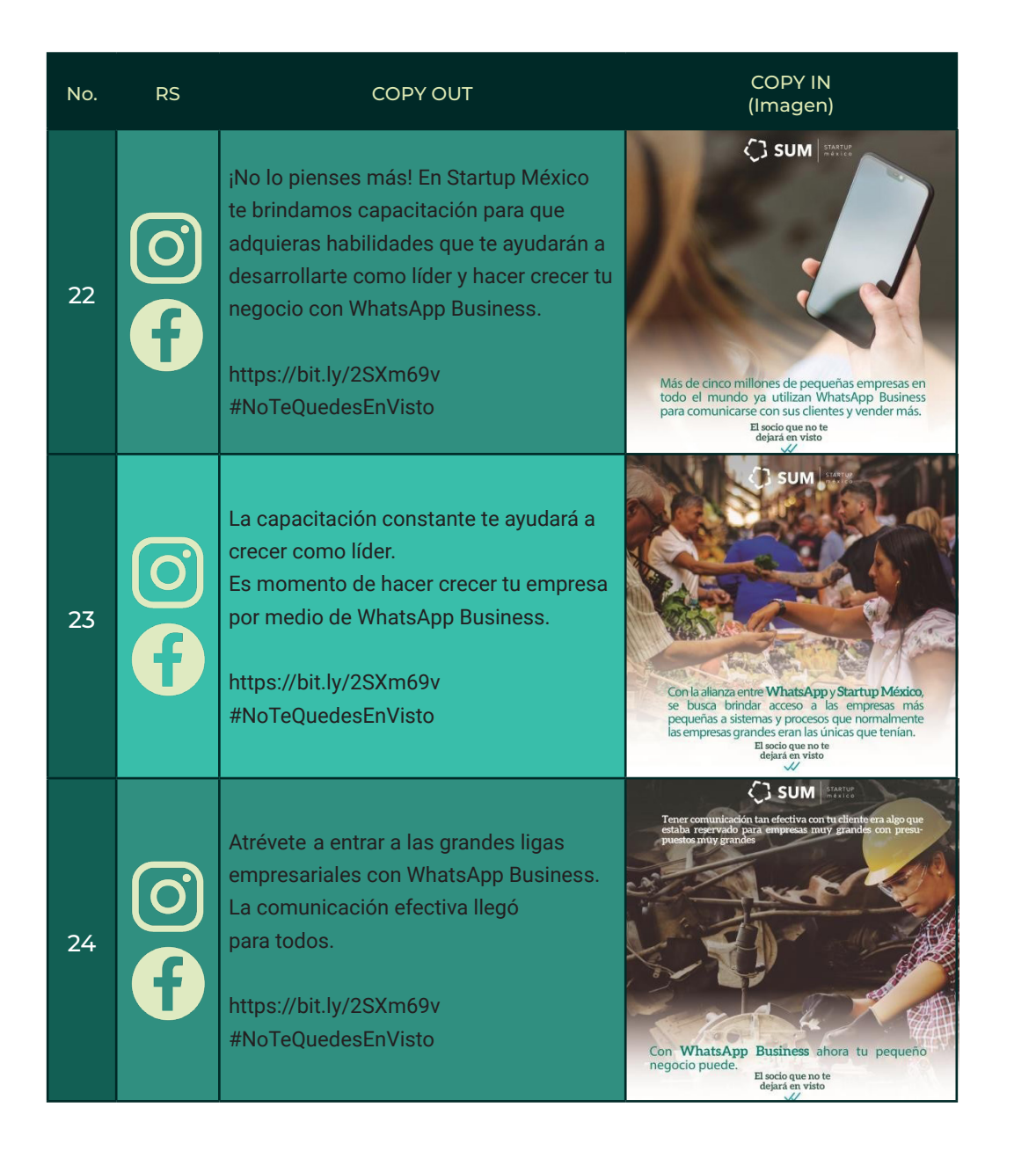

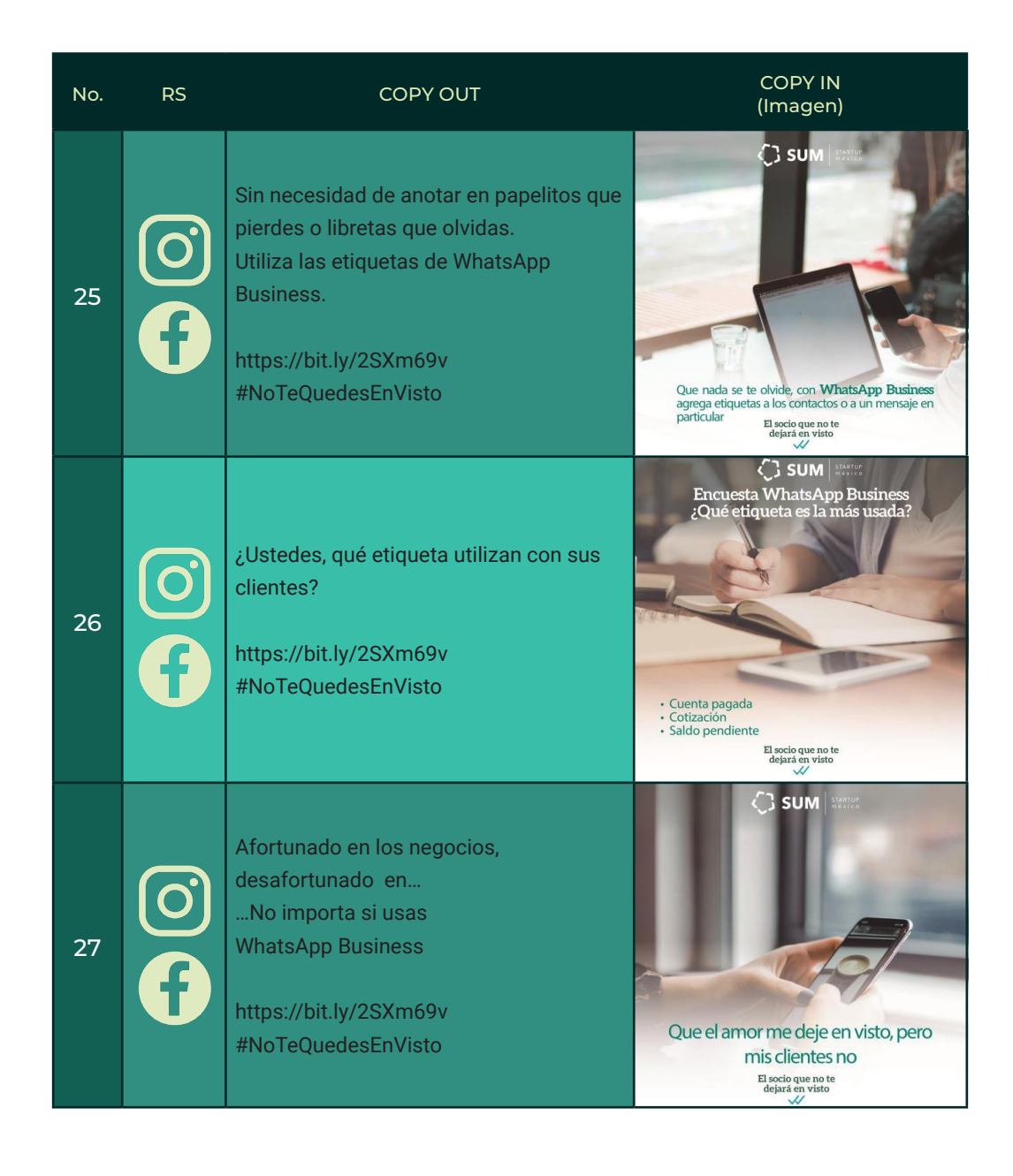

149

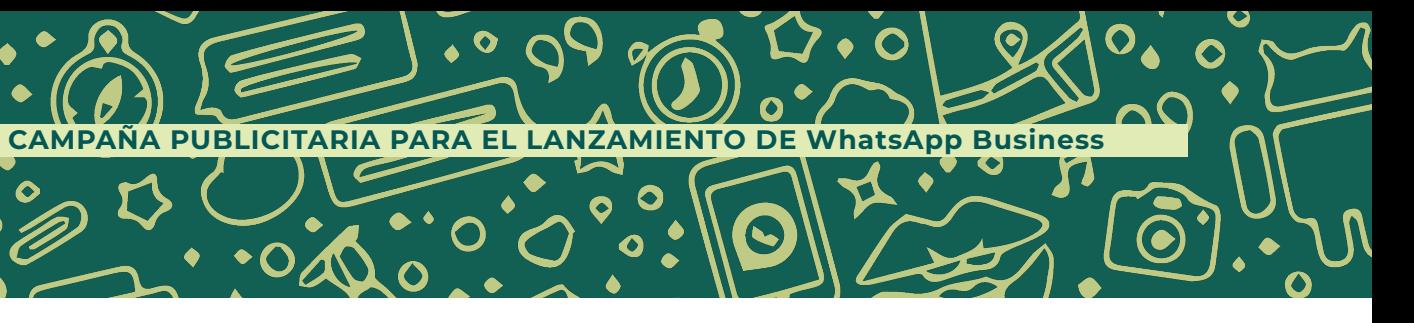

### **Conversión:**

O

Se generó una página de aterrizaje para solicitar los datos de los interesados en los cursos. La experiencia de usuario es muy sencilla, ya que solo queríamos que funcionara como registro.

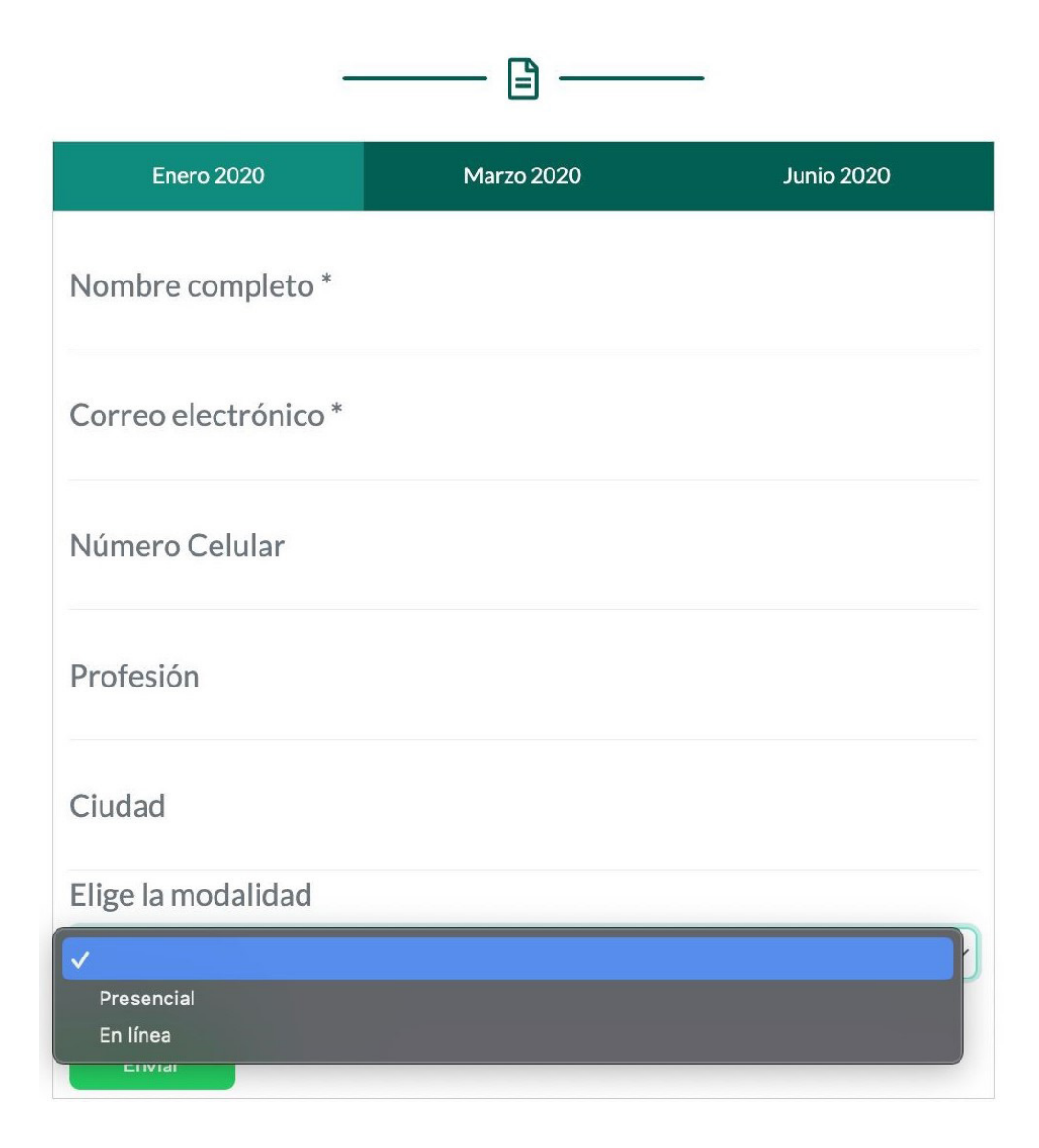

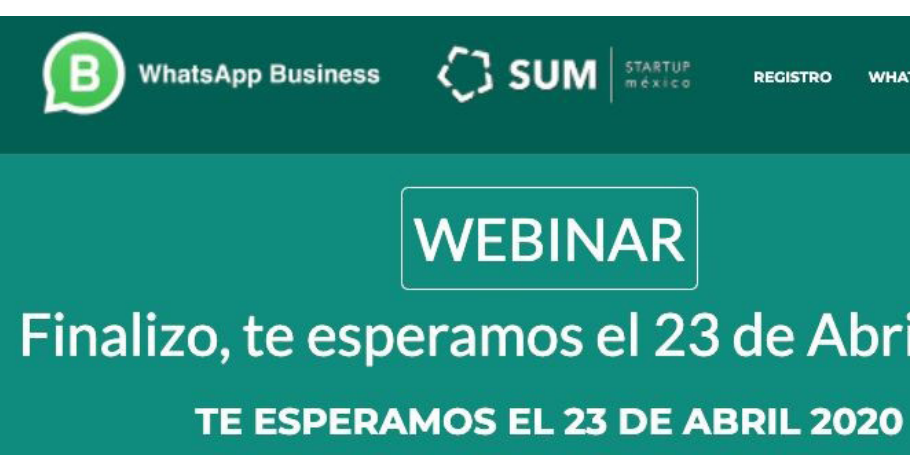

 $\bullet$ 

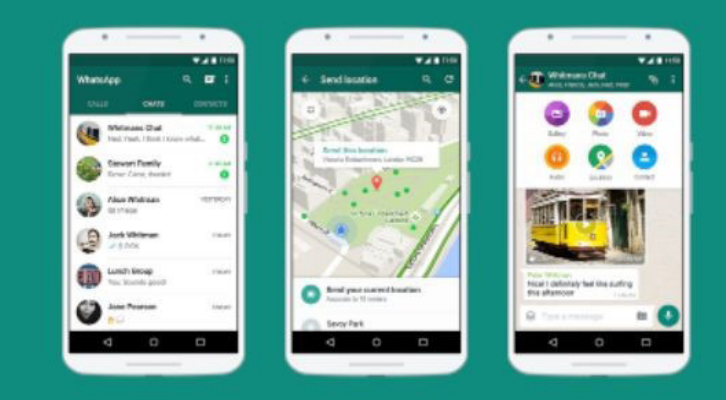

### **WhatsApp Business** EL SOCIO QUE NO TE DEJARÁ EN VISTO

clientes e impulsar su negocio.

151

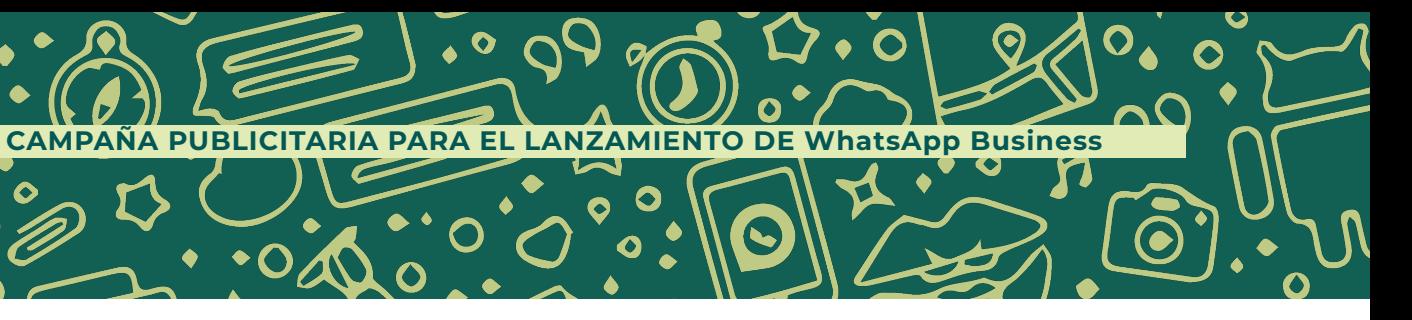

**C** SUM **STARTUP** 

**REGISTRO WHATSAPP BUSINESS** 

# **WEBINAR** Finalizo, te esperamos el 23 de Abril 2020

 $\mathbb{Q}$   $-$ 

Descarga la app y sé parte de los 5 WhatsApp y Startup México trabajan en millones de empresas de todo el mundo conjunto para mejorar la comunicación que la utilizan para conectarse con sus comercial de proyectos de emprendimiento en el país a través de un programa de capacitaciones online para explicar las características y neiores prácticas de la aplicación, las meiorar su nueden competitividad e impulsar  $su$ crecimiento

#### **Cierre:**

Se genera una campaña de correo electrónico para avisar una semana y un día antes, para que tengan presente el evento. Tres horas antes de iniciar el evento se envía otro recordatorio para que tengamos audiencias altas en los webinars.

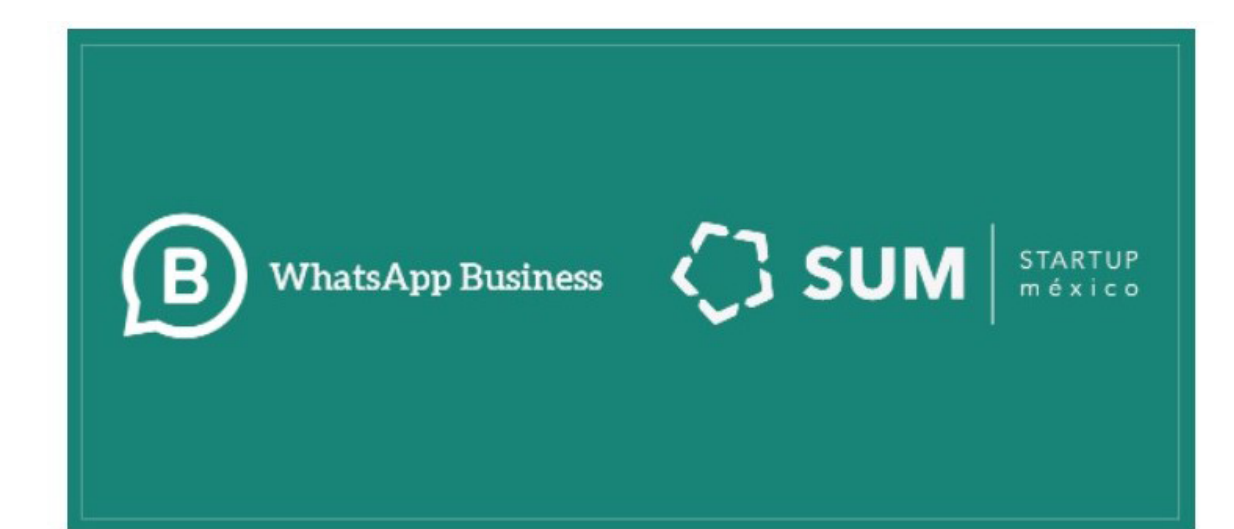

WhatsApp Business en alianza con Startup México desarrollamos iniciativas para acercar a los emprendedores con socios que pueden impulsar el crecimiento de su negocio. Eso incluye compañías como WhatsApp que pueden ayudar a su empresa a conectarse con los clientes y lograr el éxito.

Te recomendamos a unirte a nuestros Webinars gratuitos donde te enseñaremos como usar la herramienta WhatsApp Business, empieza a fortalecer la comunicación comercial de tu negocio e incrementa tus ventas

WhatsApp Business el socio que no te dejará en visto

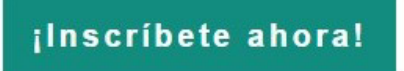

### **Fidelización:**

 $\bullet$ 

Se realizó vía online y presencial la capacitación por parte de los expertos de WhatsApp Business. Esta capacitación tuvo una duración de una hora y treinta minutos adicionales para preguntas y respuestas.

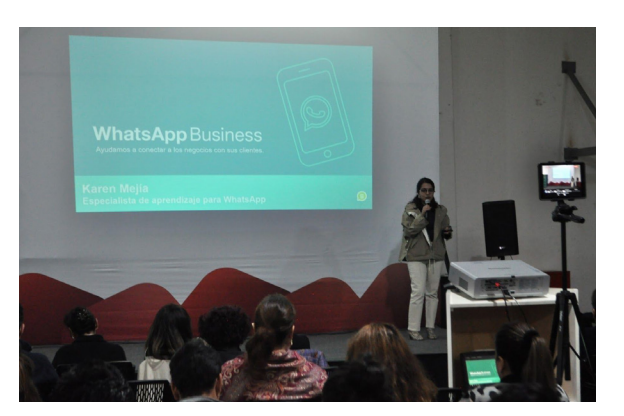

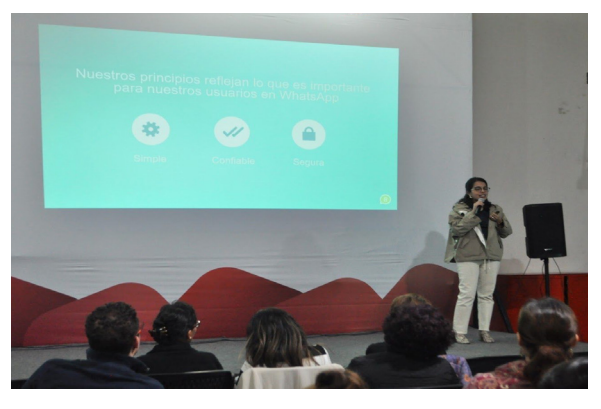

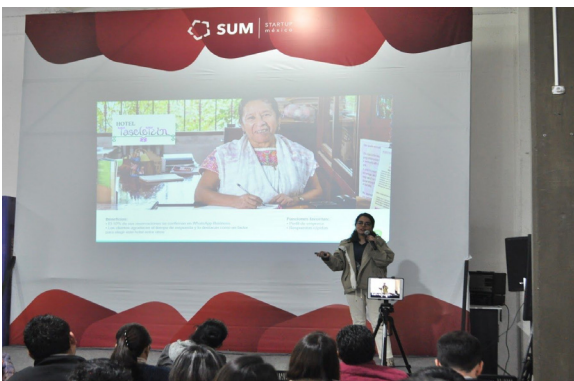

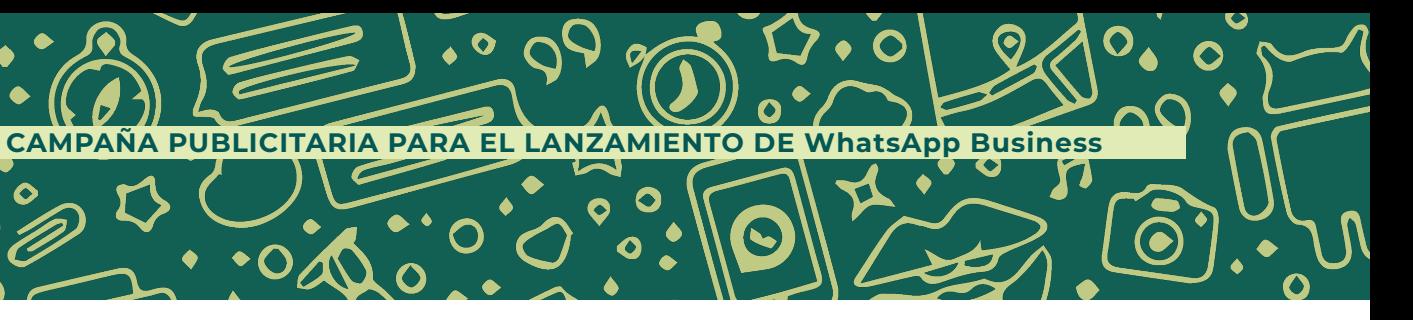

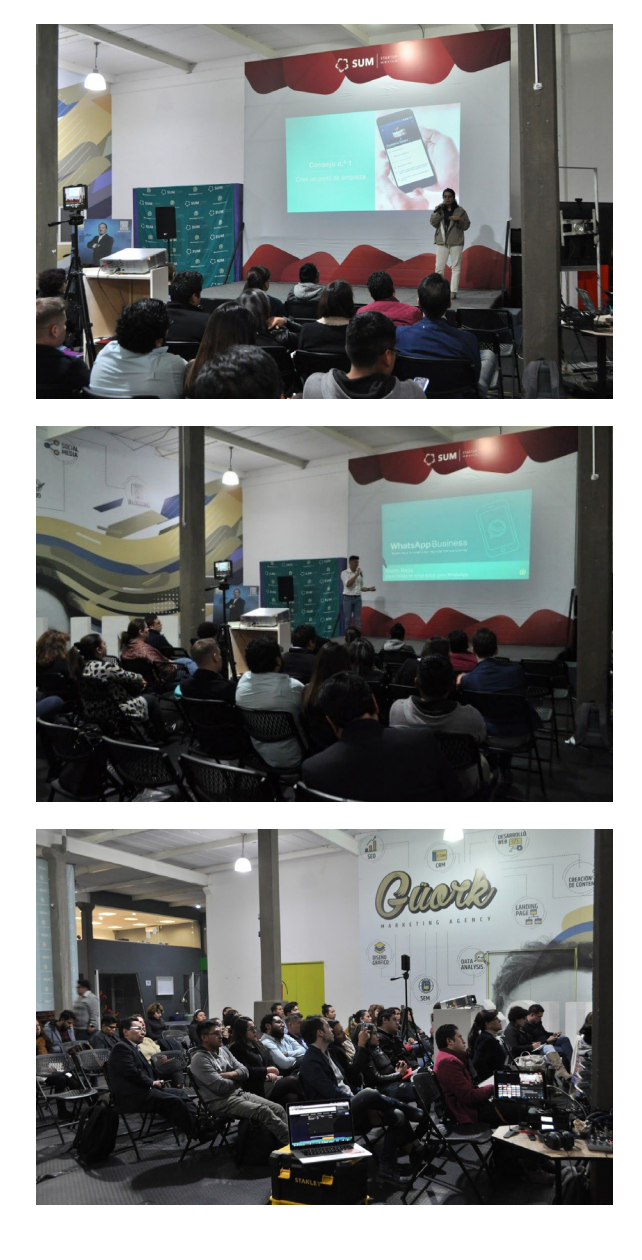

#### **Resultados:**

El presente informe da a conocer los resultados de la campaña "Whatsapp Business, el socio que no te dejará en visto", la cual tenía como objetivo una activación a través de capacitación por medio de un webinar y taller presencial.

### **Público:**

Emprendedores, startups, estudiantes y profesionistas con un negocio que desean potenciar sus negocios y hacerlos crecer apoyándose de herramientas gratuitas.

Los esfuerzos realizados en la convocatoria de medios durante la rueda de prensa fueron favorecedores. La noticia fue replicada en 36 medios de comunicación, incluyendo los de más renombre.

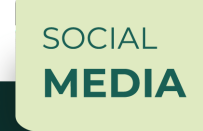

- 1. El Empresario, Staff: WhatsApp Business wants to reach out to more SMBS and entrepreneurs in Mexico
- 2. El Heraldo de México, Lizeth Basaldúa: #Interview WhatsApp seeks to support SMBS and today they presented their alliance with Startup Mexico
- 3. Forbes México, Staff: WhatsApp Business wants to reach to more entrepreneurs and SMBs of Mexico
- 4. Imagen Radio, Staff: Are you looking to boost your business? #WhatsApp Business will train you
- 5. EL CEO, Staff: Now mexican SMBs can use WhatsApp Business to connect with customers and grow their business
- 6. WebAdictos, Staff: WhatsApp and Startup Mexico create an alliance to train the country's entrepreneurial community
- 7. Notasbit, Webadictos: WhatsApp and Startup Mexico create an alliance to train the country's entrepreneurial community

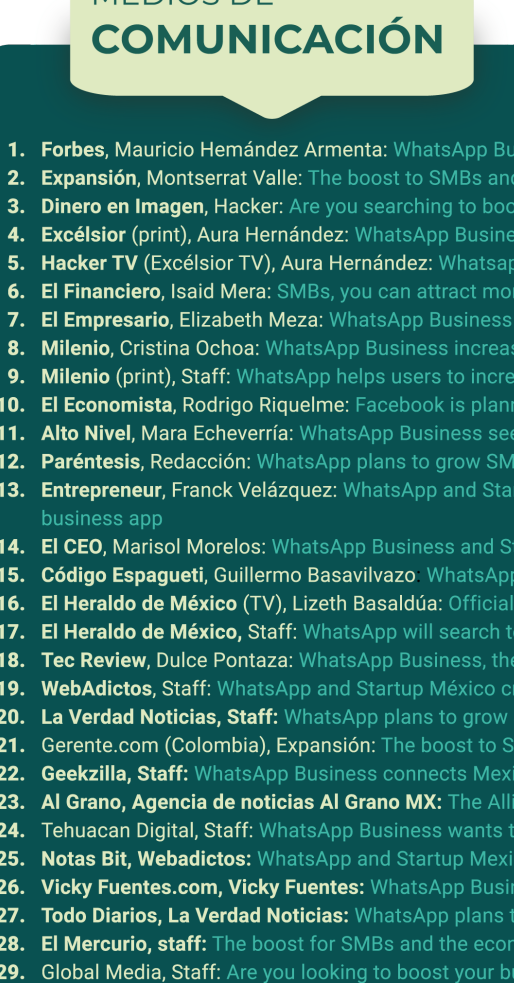

MEDIOS DE

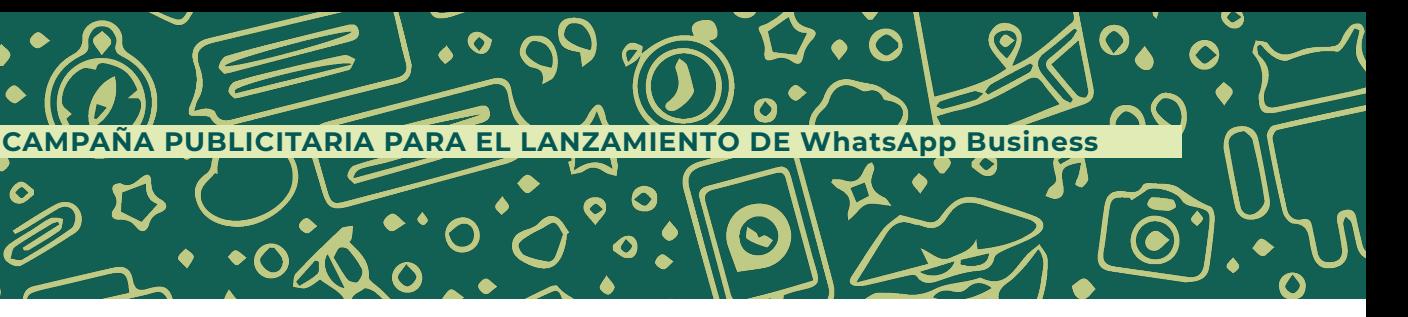

- less wants to reach out to more SMBS and entrepreneurs in Mexico he economy is in WhatsApp
- vour business? WhatsApp Business will train you
- will boost SMBS
- presents WhatsApp Business
- customers using WhatsApp
- eeks to boost the growth of SMBs
- s sales of 57% percent of SMBs
- se sales
- g to add payments in WhatsApp Business in Mexico
- s Mexican entrepreneurs
- 
- p Mexico united to boost the growth of Mexican SMEs with their
- tup Mexico create an alliance to boost the growth of Mexican SMBs oes for the SMBS of Mexico with its version for Business
- unch of WhatsApp Business
- 
- et to the grow to Mexican SMBs
- 
- 1BS in Mexico with its business version
- S and the economy is in WhatsApp
- a SMBs with their clients
- ce of WhatsApp and Startup Mexico to train entrepreneurs
- ach more SMBs and entrepreneurs in Mexico
- 
- wants to reach Mexican SMBs and entrepreneurs
- 
- y is in WhatsApp
- ess? WhatsApp Business will train you

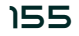

 $\bullet$ 

 $\Omega$ 

 $\bullet$ 

 $\bullet$ 

Las campañas en redes sociales y correo electrónico lograron un total de 3,561 personas registradas, en un periodo de 30 días. Los alcances que se obtuvieron impactaron a 178,800 usuarios.

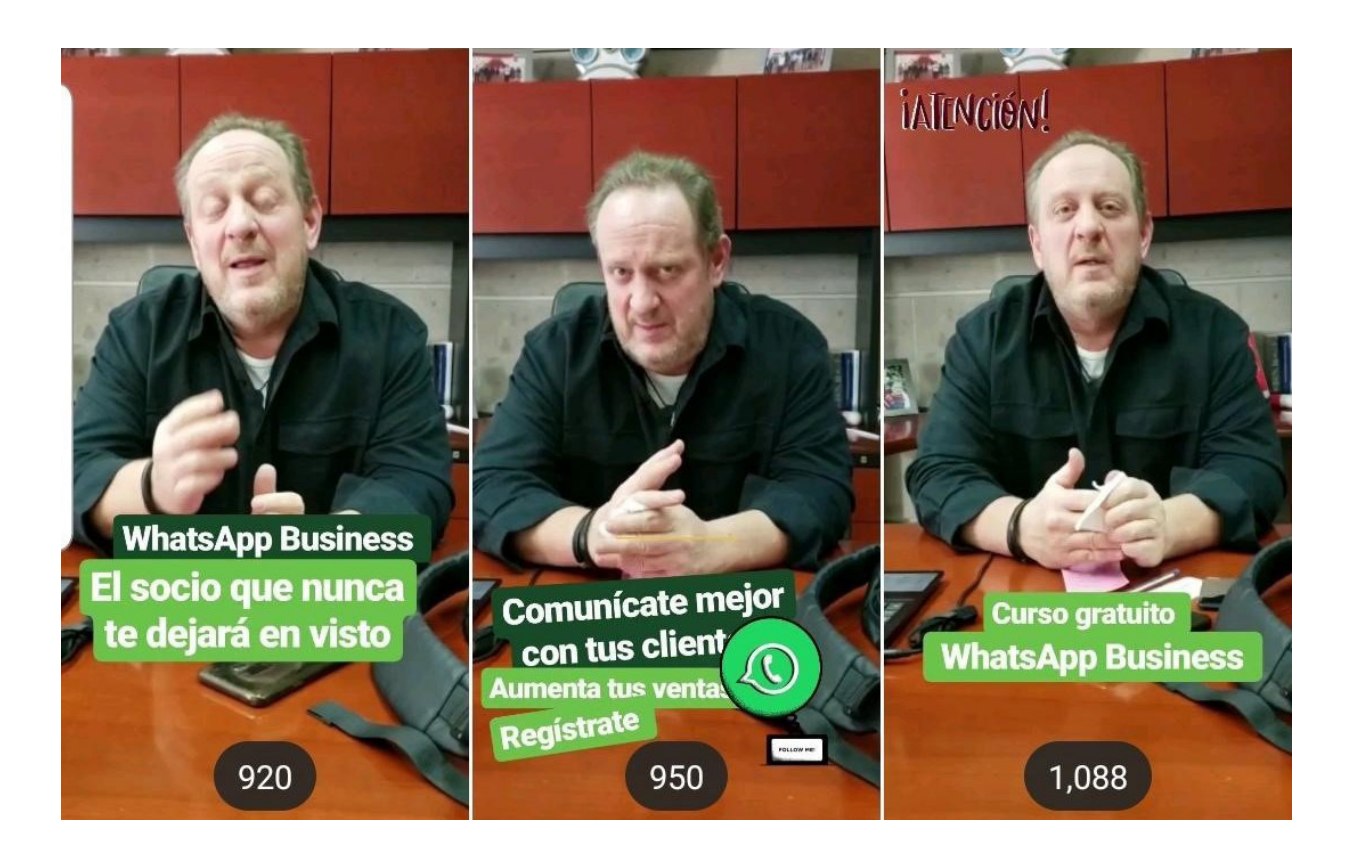

### **Ejecución del webinar:**

 $\bullet$ 

En la ejecución del evento, el alcance total del webinar fue de 1210 personas conectadas. Las sesiones provinieron principalmente de los países de: México, Colombia, Guatemala y Estados Unidos.

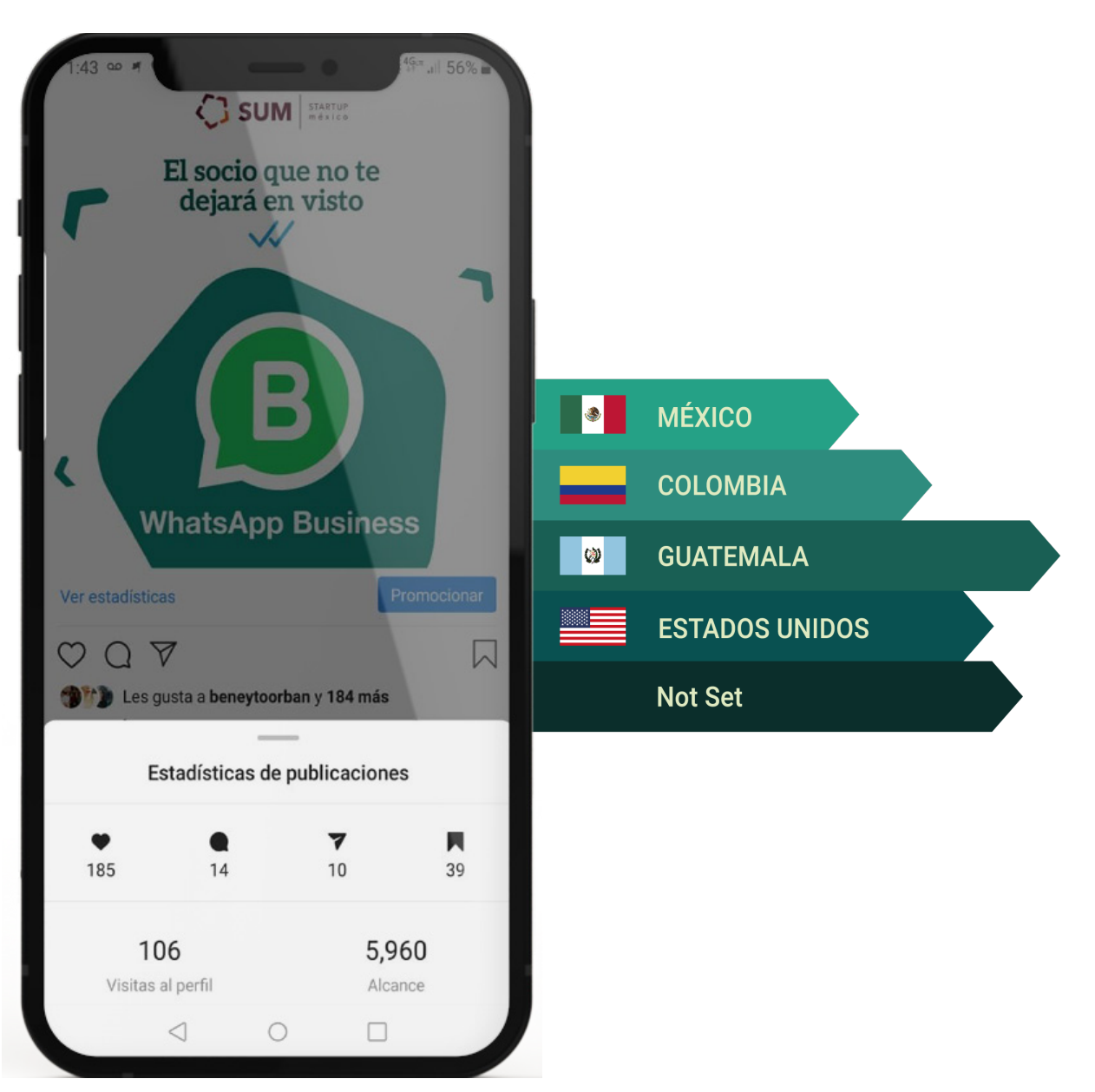

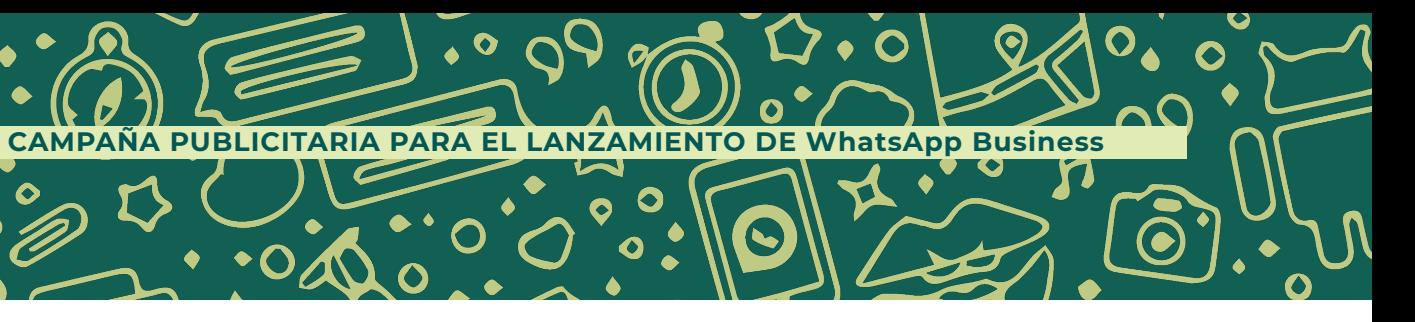

El país con mayor concentración de usuarios y sesiones es México. En la siguiente imagen se muestra el mapa de calor de cómo se encontró distribuida la audiencia a lo largo del país.

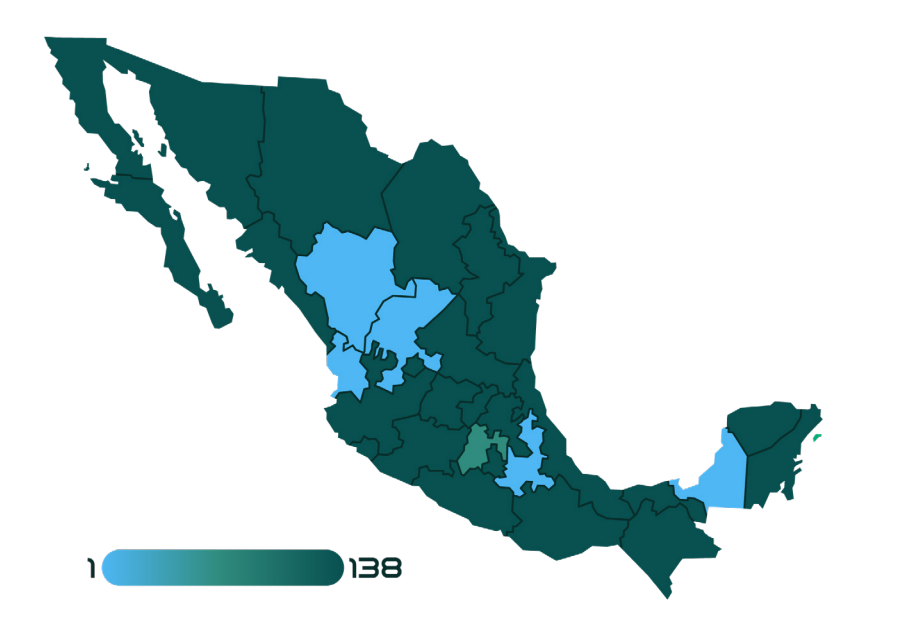

El taller de WhatsApp Business ha tenido muy buena aceptación y se ha logrado colocar en el target de emprendedores, startups, estudiantes y profesionistas con un negocio propio.

Al ser talleres aplicados a los negocios reales, da más fortaleza a las empresas y comercios para emplear los conocimientos adquiridos durante el taller.

Se recibieron comentarios positivos alrededor de toda la campaña de posicionamiento y activación. Se logró cumplir el objetivo teniendo a 1210 personas conectadas y 60 personas en presencial.

### **CONCLUSIONES**

A raíz de que el mundo se enfrentó al gran reto del siglo, la pandemia del coronavirus, México se ubicó en un escenario de total incertidumbre. ¿Quién diría que en vez de salir a apoyar como lo hicimos en sismos e inundaciones, se nos recomendó encerrarnos en nuestras casas para evitar la propagación de una enfermedad que cada trimestre acumulaba más pérdidas, deudas y falta de certeza en los mercados internacionales?

El coronavirus no solo tomó la salud de las personas. También lo hizo con las Micro, Pequeñas y Medianas Empresas, las cuales tuvieron afectaciones económicas graves, al grado de verse obligadas a cerrar y dejar a cientos de miles de trabajadores sin empleo a nivel mundial.

Para tener un contexto más adecuado de la afectación que el coronavirus representa en nuestra economía, basta tener en cuenta que las MiPyMES en México concentraban el 99% de los negocios, aportando 7 de cada 10 empleos y generando una tercera parte del producto interno bruto al inicio de la contingencia sanitaria. En los casos más extremos, décadas de trabajo, compromiso y pasión se vieron apagados cuando la luz de los negocios dejó de encenderse a diario, cuando el tiempo se prolongó para sus reaperturas y colectivamente tuvieron que enfrentarse a la realidad de que la digitalización pasó de ser un lujo para volverse una necesidad.

### **CAMPAÑA PUBLICITARIA PARA EL LANZAMIENTO DE WhatsApp Business**

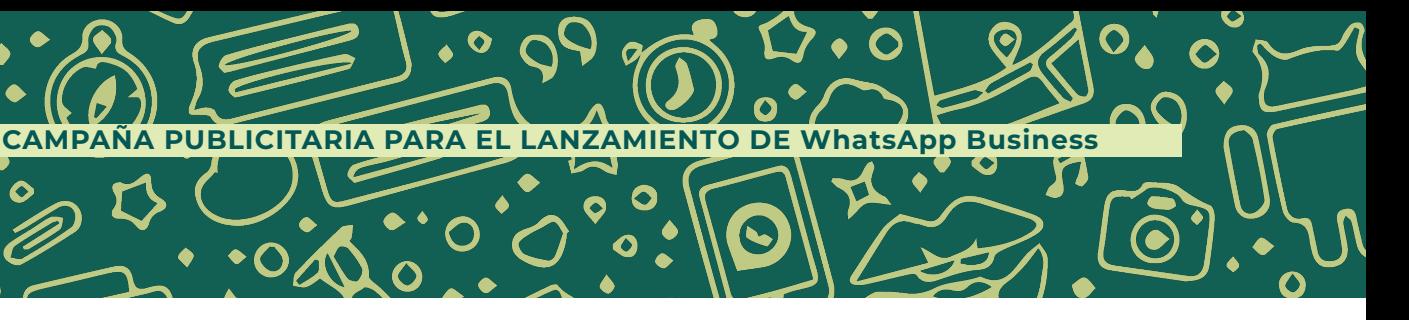

El miedo al cambio fue letal para muchas empresas que no contaban con una sólida presencia digital ni con la estructura necesaria para operar de manera virtual. La opción más fácil y cercana a la digitalización de los negocios fue la aplicación de WhatsApp, pues fue pieza clave para resistir la coyuntura y la época de crisis como pasó con el confinamiento y la reducción del consumo.

De acuerdo con la Asociación Mexicana de Profesionales de Social Media, una buena implementación de campañas digitales puede llevar a las marcas a incrementar el alcance con sus posibles clientes hasta 60%, ya que los mexicanos pasan más de la mitad de su día interactuando con tiendas y servicios, tanto en sitios web como en redes sociales.

Tener una sólida presencia en el universo del internet, permite atraer constantemente potenciales clientes y, en general, es una fuente de acciones y resultados favorables para generar más ventas.

En este contexto, WhatsApp se ha convertido en la plataforma de mensajería instantánea preferida por los usuarios del mundo, más importante aún en México que es el cuarto país con más descargas, pues esta plataforma ya es utilizada como principal medio de comunicación en la población, incluso para personas de la tercera edad.

Su evolución nos ha permitido hacer comunicaciones más interactivas y cercanas con amigos, familiares, colegas y ahora empresas, pues no solo se trata del intercambio de conversaciones, sino también podemos enviar videos, imágenes, mensajes de voz, ubicaciones, stickers y documentos, haciendo la comunicación más efectiva y rápida.

Otra ventaja importante de WhatsApp es el costo. Su descarga es totalmente gratuita y para su uso solo se necesita Internet o un plan de datos móviles. Algunas compañías telefónicas tienen implementadas ofertas permanentes donde las recargas tienen incluido el uso de WhatsApp de manera gratuita, gran aporte a los bolsillos de la población mexicana, permitiendo estar siempre comunicados.

Los mexicanos están adaptados a la experiencia de usuario de esta plataforma y es posible que si se llega a cambiar de aplicación de mensajería les tome más tiempo poder entender las funciones de esta misma, más para la población con mayor edad que no está tan cercana a la tecnología.

WhatsApp impulsó el llamado comercio conversacional. Un concepto que apunta a mejorar la experiencia de servicio al cliente de manera digital, aprovechando el potencial de la comunicación y los cambios en los hábitos de consumo, pues las nuevas generaciones prefieren enviarse mensajes que hacer llamadas.

Anteriormente nunca nos imaginamos tener contacto directo con las marcas; que estas estén pendientes de nuestras necesidades. Veíamos una comunicación esca-

### **CAMPAÑA PUBLICITARIA PARA EL LANZAMIENTO DE WhatsApp Business**

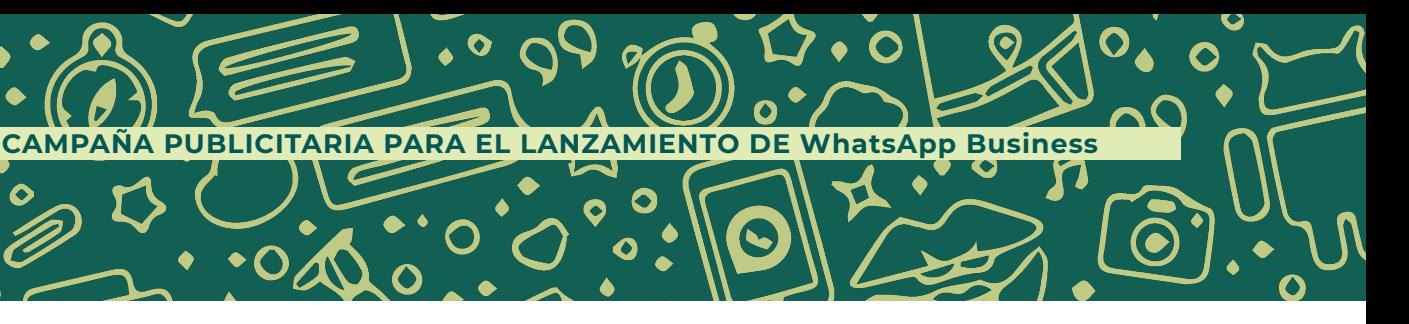

 $\bullet$ 

 $\mathbf O$ 

 $\bullet$ 

 $\bullet$ 

 $\overline{O}$ 

 $\bullet$ 

 $\boldsymbol{\mathcal{S}}$ 

 $\bullet$ 

 $\bullet$ 

 $\bullet$ 

 $\bullet$ 

 $\bullet$ 

lonada y no directa donde nos pudieran contestar. Con la llegada de WhatsApp se eliminó esta brecha, ya que, al sumarse, las marcas pueden atender a los usuarios de una forma cercana y ágil.

Sin duda alguna, WhatsApp se ha convertido en una herramienta de comunicación esencial para el día a día de la población en México aportando valor a sus empresas y a sus modos de consumo. La plataforma informa seguir evolucionando y adaptándose a las necesidades de los usuarios con novedades en sus funcionamientos.

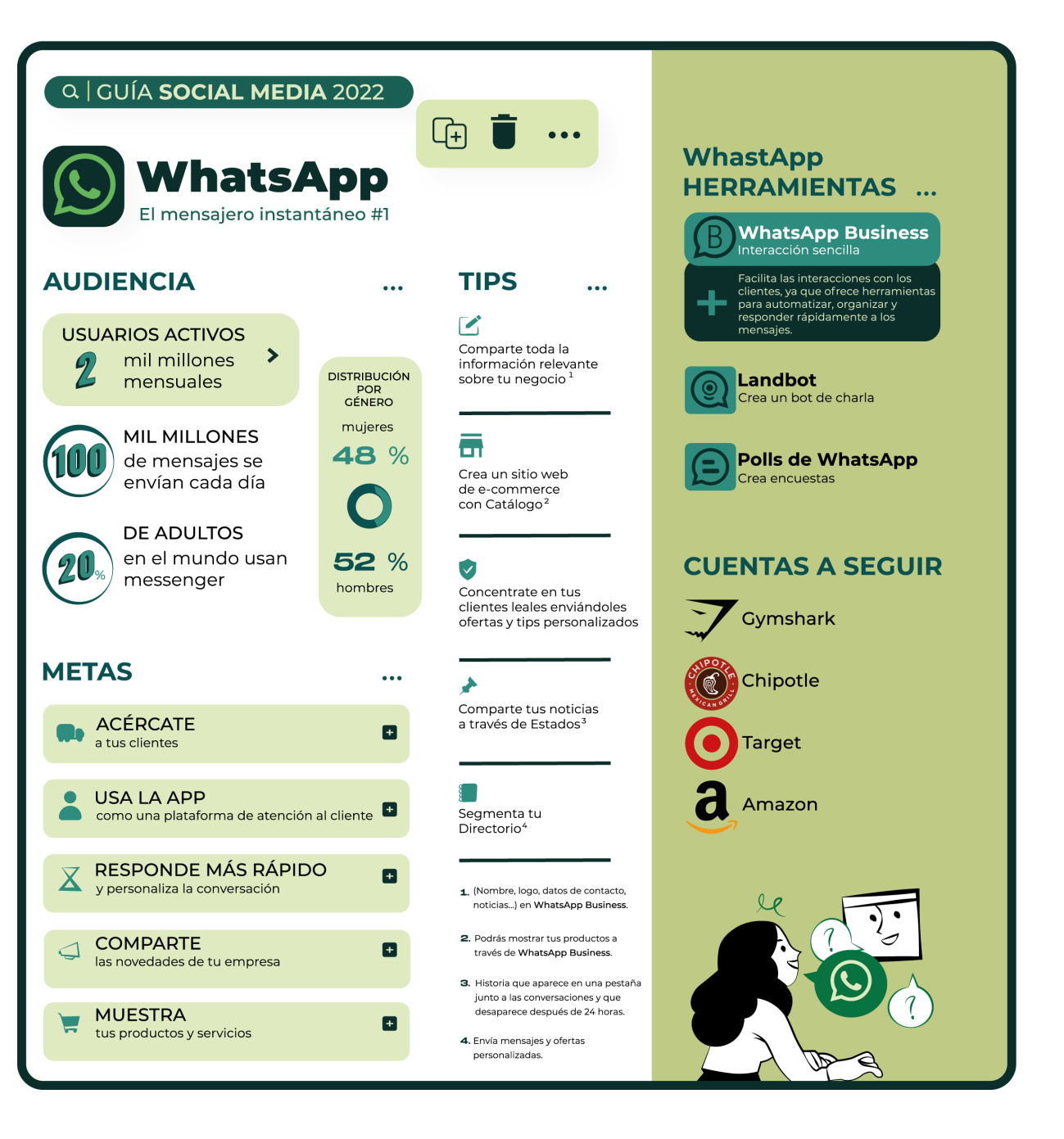

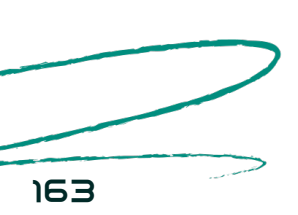

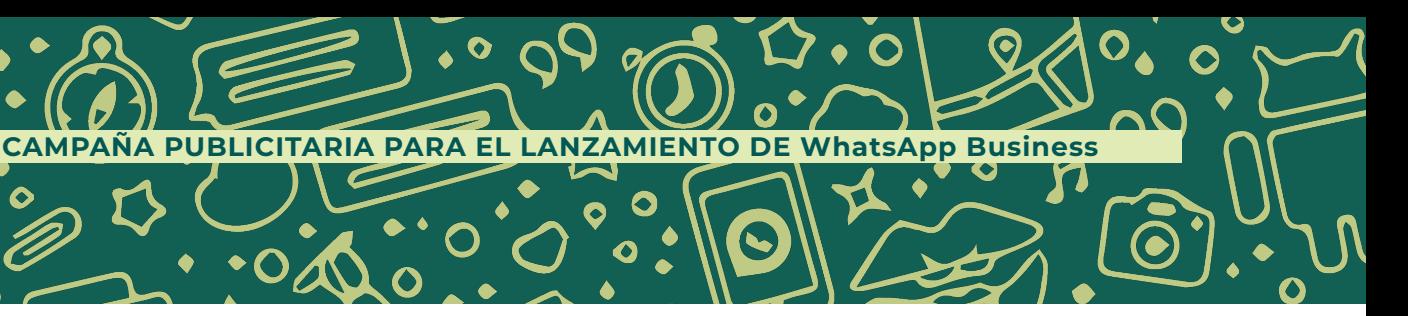

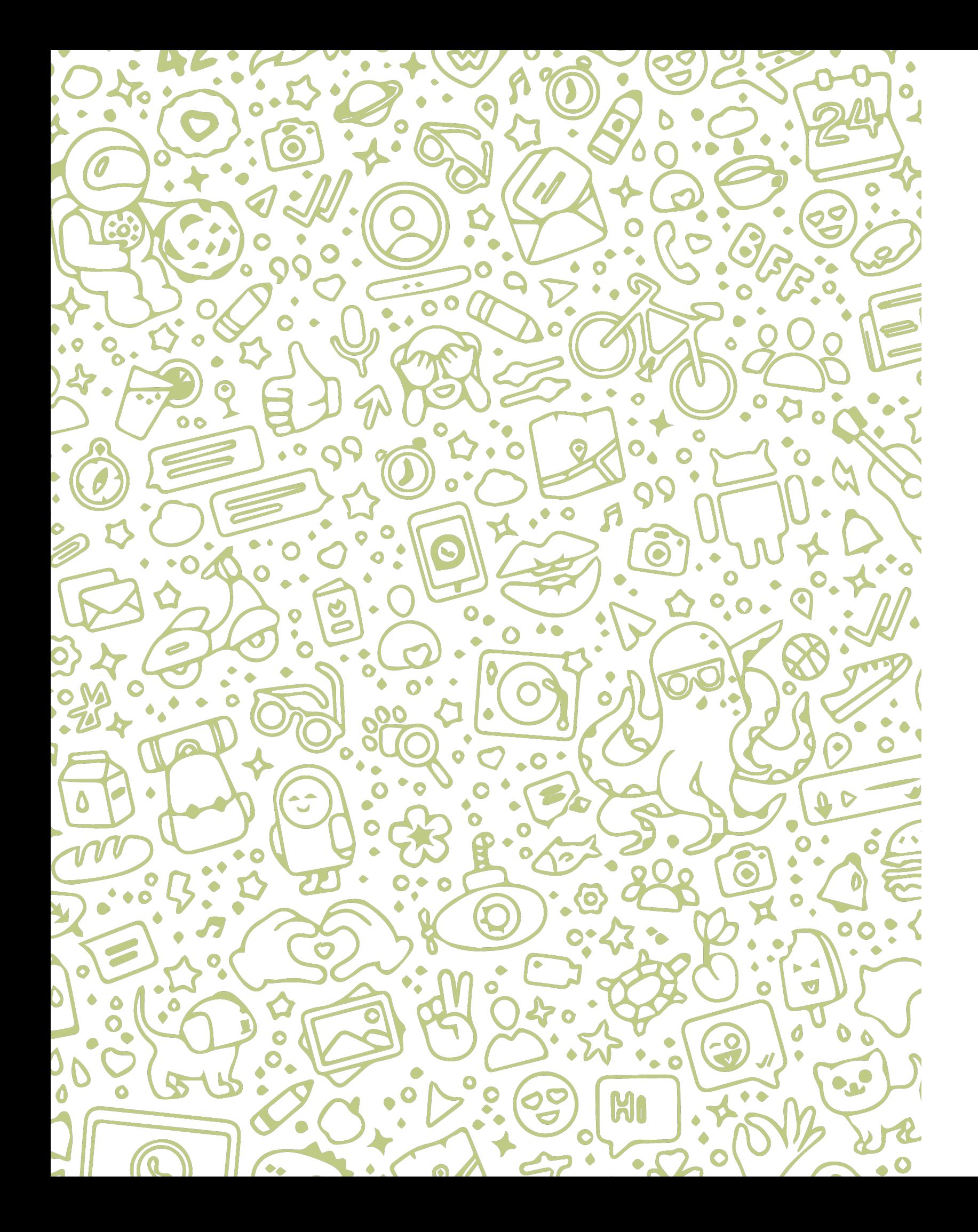

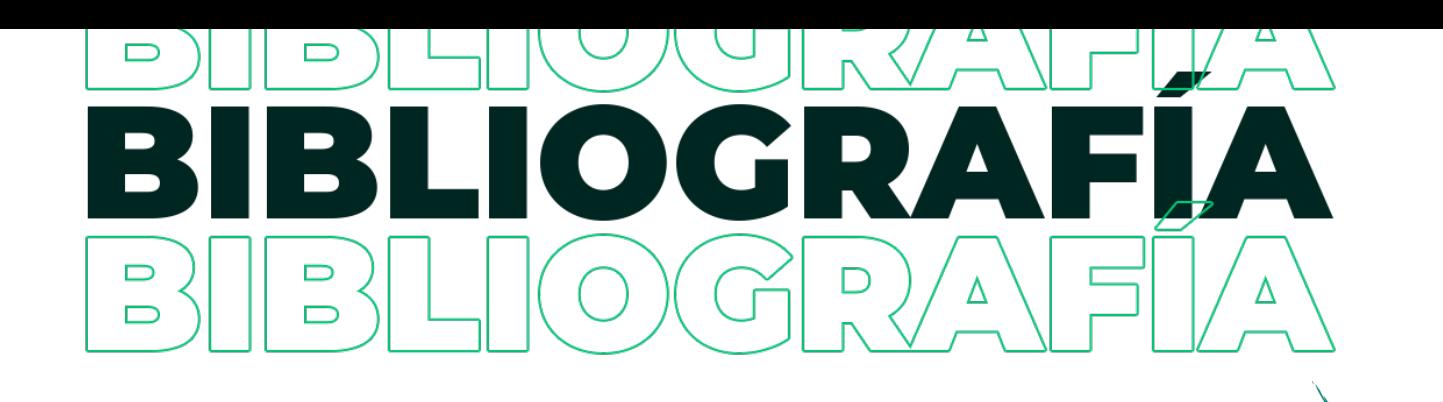

**1.** S/A, "Acerca de WhatsApp" Nuestra Aplicación WhatsApp LLC, 2021, consultado el 23 de marzo del 2021, disponible en: https://www.whatsapp.com/about/

**2.** S/A, "Funciones de WhatsApp" Nuestra Aplicación WhatsApp LLC, 2021, consultado el 23 de marzo del 2021, disponible en: https://www.whatsapp.com/features/

**3.** S/A, "16 Estudio sobre los hábitos de Internet en México 2020", Asociación de Internet Mx, p. 5, enero 2021, consultado el 01 de abril de 2021, p. 5, disponible en: https://irp-cdn.multiscreensite.com/81280eda/files/uploaded/16%20Estudio%20sobre%20los%20Ha%CC%81bitos%20de%20los%20Usuarios%20de%20Internet%20en%20Me%CC%81xico%202020%20 versio%CC%81n%20pu%CC%81blica.pdf

**4.** S/A, "¿Qué tan grande e importante es WhatsApp en México?" El Universal TECHBIT, enero del 2021, consultado el 25 de marzo del 2021, disponible en: https://www.eluniversal.com. mx/techbit/que-tan-grande-e-importante-es-whatsapp-en-mexico

**5.** S/A, "Resumen global digital", Data Reportal, 27 de enero del 2021, consultado el 26 de marzo del 2021, p. 12 y 58, disponible en: https://datareportal.com/reports/digital-2021-global-overview-report

**6.** S/A, "En México, 77 millones utilizan WhatsApp" Boletín UNAM-DGCS-167, 23 de febrero de 2020, consultado el 26 de marzo del 2021, disponible en https://www.dgcs.unam.mx/ boletin/bdboletin/2020\_167.html

**7.** Arturi Giorgio, "Así pasan su día los mexicanos en WhatsApp" Revista Forbes febrero 19 de 2019, consultado el 27 de marzo del 2020, disponible en: https://www.forbes.com.mx/ el-17-de-los-mexicanos-pasan-mas-de-7-dias-al-mes-conectados-a-whatsapp/

**8.** S/A, "Aplicación WhastApp Business" Nuestra Aplicación WhatsApp LLC, 2021, consultado el 28 de marzo del 2021, disponible en: https://www.whatsapp.com/business/?lang=es

**9.** S/A, "API de WhatsApp Business" Nuestra Aplicación WhatsApp LLC, 2021, consultado el 28 de marzo del 2021, disponible en: https://www.whatsapp.com/business/api

**10.** S/A, "¿Qué es WhatsApp Business?" Nuestra Aplicación WhatsApp LLC, 2021, consultado el 28 de marzo del 2021, disponible en: https://faq.whatsapp.com/general/account-and-profile/what-is-whatsapp-business/

**11.** Bello, Pablo. Director de políticas públicas de mensajería de Facebook, entrevista presencial, 18 de septiembre de 2019.

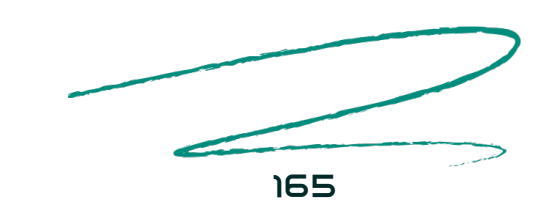

**12.** Bucher, Birgit, "Aplicaciones de mensajería en México: el 93% de los usuarios de Social Media dicen SÍ a WhatsApp" MessengerPeople, Noticias, 6 de agosto del 2019, consultado el 21 de abril del 2021, disponible en: https://www.messengerpeople.com/es/aplicaciones-demensajeria-en-mexico-el-91-de-los-usuarios-de-social-media-dicen-si-a-whatsapp/

**13.** Arana, David, Pymes mexicanas, un panorama para 2018, Forbes México, 31 de enero del 2018, consultado el 21 de abril del 2021, disponible en: https://www.forbes.com.mx/pymes-mexicanas-un-panorama-para-2018/

**14.** S/A "La mensajería en el 2021" Sendesk, consultado el 21 de abril del 2021, disponible en: https://www.zendesk.com.mx/service/messaging/state-of-messaging-2020/

**15.** Mariola García Uceda, Las claves de la publicidad, ESIC Editorial, Madrid, 2008, p 25

**16.** Real Academia Española. (2019). Diccionario de la Lengua Española. [Versión en línea]. Consultado el 1 de marzo del 2019, disponible en: https://dle.rae.es/publicidad

**17.** Kotler, P. (2013). Publicidad sobre la línea, Definición de publicidad. [Versión en línea]. Consultado el 1 de marzo del 2019, disponible en: https://www.merca20.com/definicion-de-publicidad/10Inglés

**18.** Hubspot. (2019). HubSpot . [Versión en línea]. Consultado el 1 de marzo del 2019, disponible en: https://blog.hubspot.es/marketing/definicion-publicidad

**19.** José Javier Muñoz, Nuevo Diccionario de Publicidad, Relaciones Públicas y Comunicación Corporativa, Madrid, Libros en Red, 2004, p 71

**20.** J. Thomas Russell y cols., Publicidad, México, Pearson Educación de México, Decimosexta edición, 2005, 808 pp.

**21.** S/A.PUBLICIDADPIXEL (2019). PIXEL. [Versión en línea]. Consultado el 1 de junio del 2020, disponible en: https://publicidadpixel.com/tipos-de-publicidad/

**22.** THOMPSON, I. (2005) Historia de la Publicidad. PromoNegocioS.net [En línea] Consultado el 1 de marzo del 2021, disponible en: https://www.promonegocios.net/mercadotecnia/publicidad-historia.htm

**23.** S/A (2014) Breve historia de la publicidad. Merca2.0 [En línea] Consultado el 9 de marzo del 2019, disponible en: https://www.merca20.com/breve-historia-de-la-publicidad/3/

**24.** S/A (2014) Breve historia de la evolución de la publicidad en Internet. Antevenio.com [En línea] Consultado el 9 de marzo del 2019, disponible en: https://www.antevenio.com/ blog/2016/12/breve-historia-de-la-evolucion-de-la-publicidad-en-internet/#

**25.** S/A (2019) Marketing y Publicidad en 2018: El resumen de cómo fueron las cosas. PuroMarketing [En línea] Consultado el 9 de marzo del 2019, disponible en: https://www. puromarketing.com/88/31348/marketing-publicidad-resumen-como-fueron-cosas.html

**26.** S/A, MUY INTERESANTE. *¿Cuántos impactos publicitarios recibe una persona al día?*  Consultado el 3 junio de 2019 [En línea], disponible en: https://www.muyinteresante.es/curiosidades/preguntas-respuestas/icuantos-impactos-publicitarios-recibe-una-persona-al-dia

**27.** Santos Diego, Campaña publicitaria: qué es, cómo hacerla y ejemplos exitosos, HubSpot, consultado el 15 de junio de 2021, disponible en: https://blog.hubspot.es/marketing/campana-publicitaria

**28.** S/A, ¿Qué es una campaña publicitaria? Aprenda a diseñarla, Universidad UNADE, consultada el 15 de junio de 2021, disponible en: https://unade.edu.mx/que-es-una-campana-publicitaria/

**29.** S/A, Estrategia de comunicación: campañas publicitarias, Universidad UTEL, consultado el 15 de junio de 2021, disponible en: https://utel.mx/blog/10-consejos-para/estrategia-de-comunicacion-campanaspublicitarias/#:~:text=Una%20campa%C3%B1a%20publicitaria%20es%20una,un%20determinado%20grupo%20de%20ella.

**30.** Estructura tomada de: Arizbe Gisell Federman Domínguez, Guía para desarrollar productos de respuesta directa por TV, México, UNAM, 2014, p 35-3

**31.** Imagen tomada de: María Ángeles González Lobo, Op. Cit., p 93

**32.** Orlando Aprile, La Publicidad puesta al día, Argentina, La Crujía, 2006, p 133

**33.** Editorial Vértice, La publicidad aplicada a la pequeña y mediana empresa, España, Editorial Vértice, 2008, p 119

**34.** S/A, "Cómo desarrollar un Brief efectivo para tus proyectos" Universidad Anáhuac, consultada el 22 de abril de 2019, disponible en: https://www.anahuac.mx/generacion-anahuac/como-desarrollar-un-brief-efectivo-para-tus-proyectos

**35.** S/A, Campaña de publicidad eficiente: ¿cómo hacer una paso a paso?, Cyberclick, consultada el 22 de abril del 2019, disponible en: https://www.cyberclick.es/numerical-blog/ como-hacer-una-campana-de-publicidad-paso-a-paso

**36.** S/A, El briefing: definición, creación, consejos y ejemplo, Cícero, consultado el 20 de junio de 2019, disponible en: https://www.cicerocomunicacion.es/brief-briefing/

**37.** Ortiz Daniela, Estrategias de publicidad: qué son, tipos y 10 ejemplos, cyberclick, consultado el 20 de junio de 2019, disponible en: https://www.cyberclick.es/numerical-blog/ estrategias-de-publicidad-que-son-tipos-y-ejemplos#

166 167

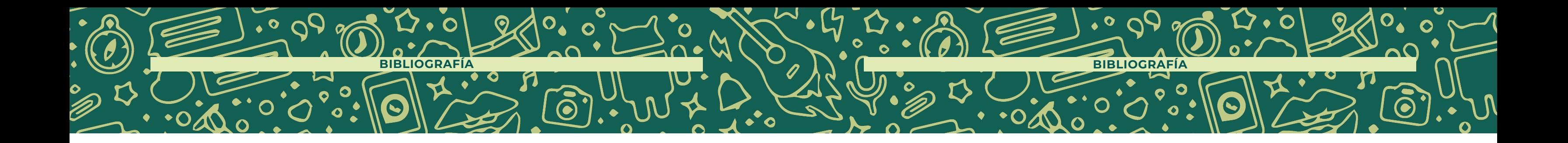

**38.** María Ángeles González Lobo, Op. Cit., p 9331

**39.** Carazo Janire, Modelo Canvas, economipedia, consultado en enero de 2021, disponible en: https://economipedia.com/definiciones/modelo-canvas.html

**40.** S/A, ¿Qué es el inbound marketing?, HubSpot, consultado el 12 de marzo de 2021, disponible en: https://www.hubspot.es/inbound-marketing

**41.** S/A, ¿Por qué es importante el Inbound Marketing?, esmartia, consultado el 12 de marzo de 2021, disponible en: https://resources.esmartia.com/blog/por-que-es-importante-el-inbound-marketing

**42.** Ruiz Daniela, inbound Marketing: qué es, origen, metodología y elementos, GrowxAgency, consultado el 12 de marzo de 2021, disponible en: https://www.growxco.com/agency/temas/inbound-marketing-que-es-origen-metodologia-y-elementos

**43.** Cardona Laia, Campaña de publicidad eficiente: ¿cómo hacer una paso a paso?, cyberclick, consultado en 25 de abril de 2022, disponible en: https://www.cyberclick.es/numerical-blog/ como-hacer-una-campana-de-publicidad-paso-a-paso

**44.** S/A, Pasos para crear campañas exitosas de publicidad para tu empresa, Vincusys, consultado el 10 de enero 2020, disponible en: https://www.vincusys.com/blog/campanas-de-publicidad-para-empresas/

**45.** Ana María Olabuenaga, publicista y comunicóloga. entrevista presencial en Semana Nacional del emprendedor 2017.

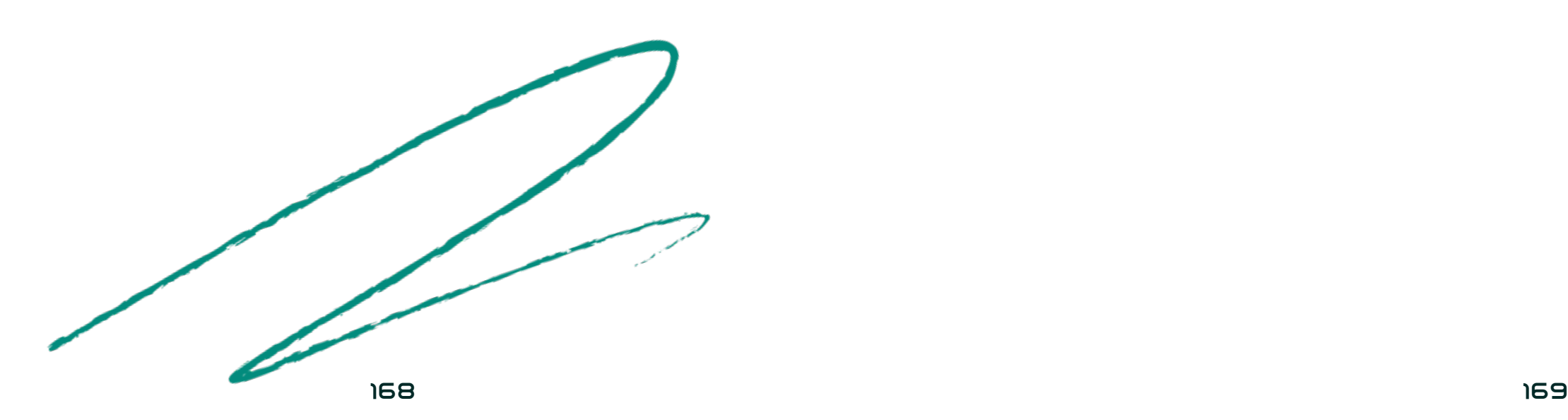

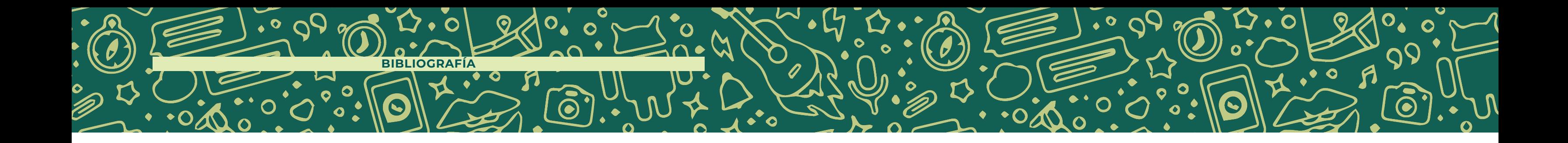

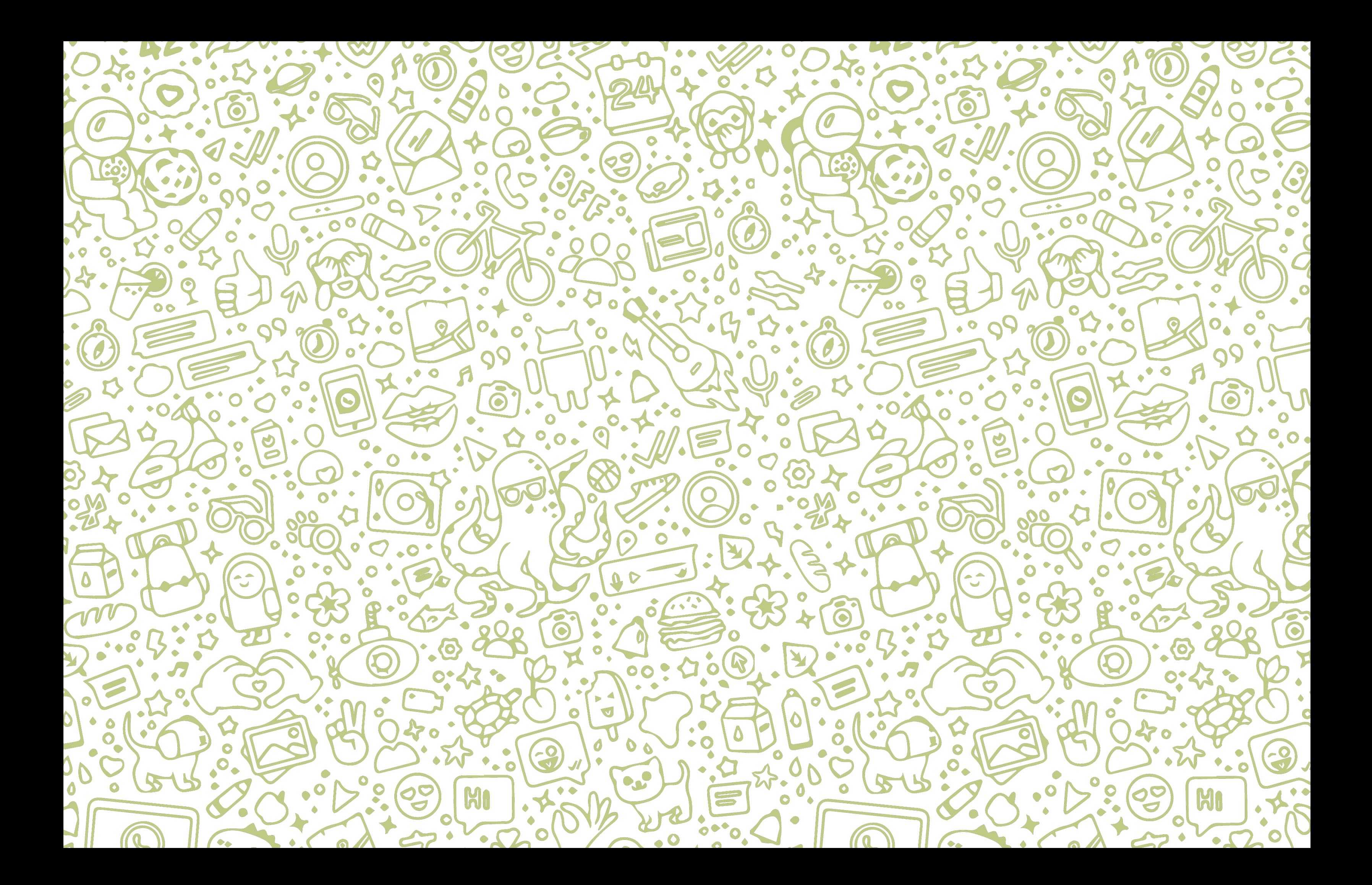

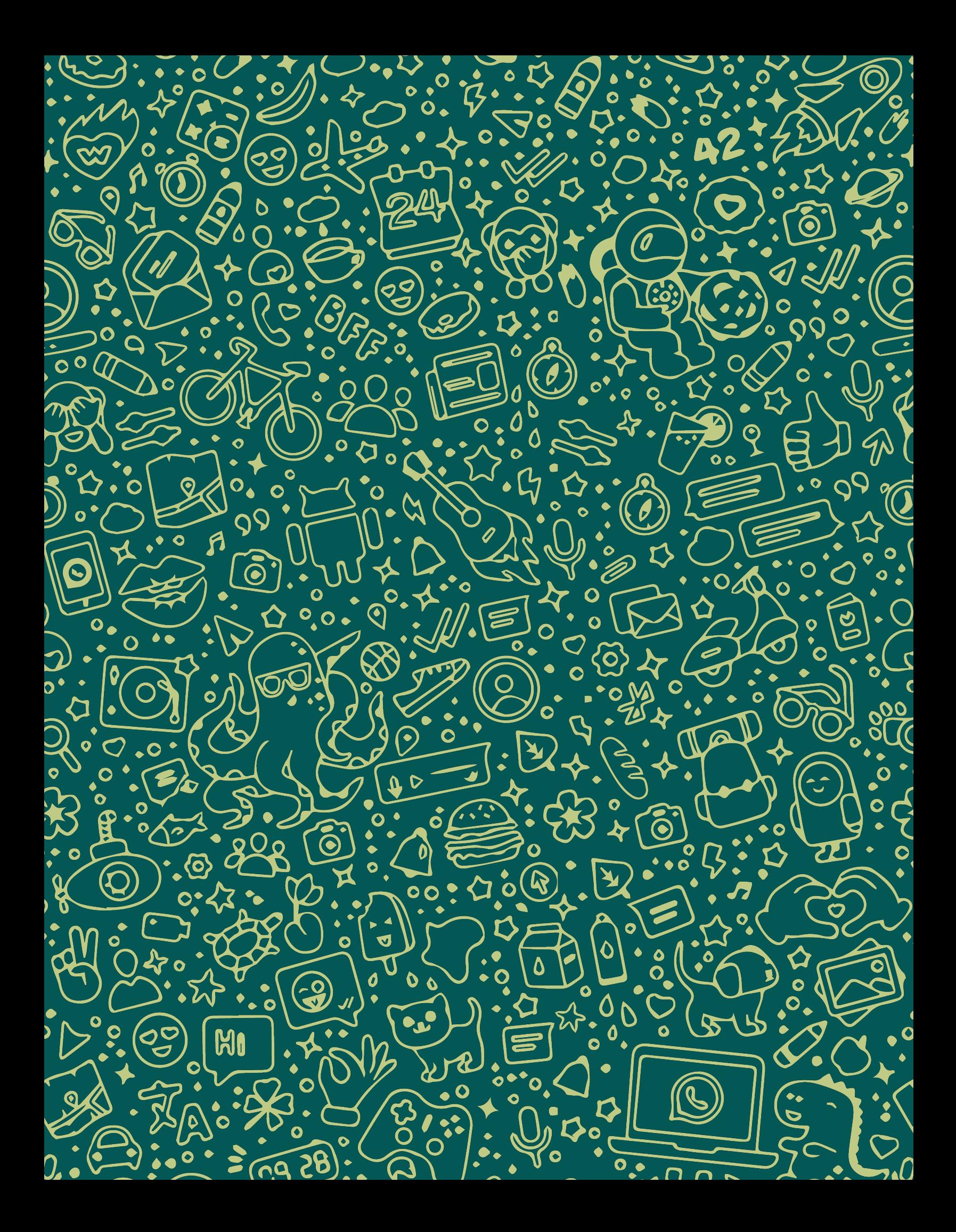